# **Latitude 5520**

# **Руководство по обслуживанию**

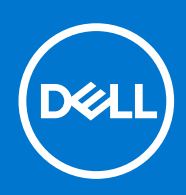

### Примечания, предупреждения и предостережения

**ПРИМЕЧАНИЕ:** Пометка ПРИМЕЧАНИЕ указывает на важную информацию, которая поможет использовать данное изделие более эффективно.

**ОСТОРОЖНО: Указывает на возможность повреждения устройства или потери данных и подсказывает, как избежать этой проблемы.**

**ПРЕДУПРЕЖДЕНИЕ: Указывает на риск повреждения оборудования, получения травм или на угрозу для** ∧ **жизни.**

© Корпорация Dell или ее дочерние компании, 2020. Все права защищены. Dell, EMC и другие товарные знаки являются товарными знаками корпорации Dell Inc. или ее дочерних компаний. Другие товарные знаки могут быть товарными знаками соответствующих владельцев.

# Содержание

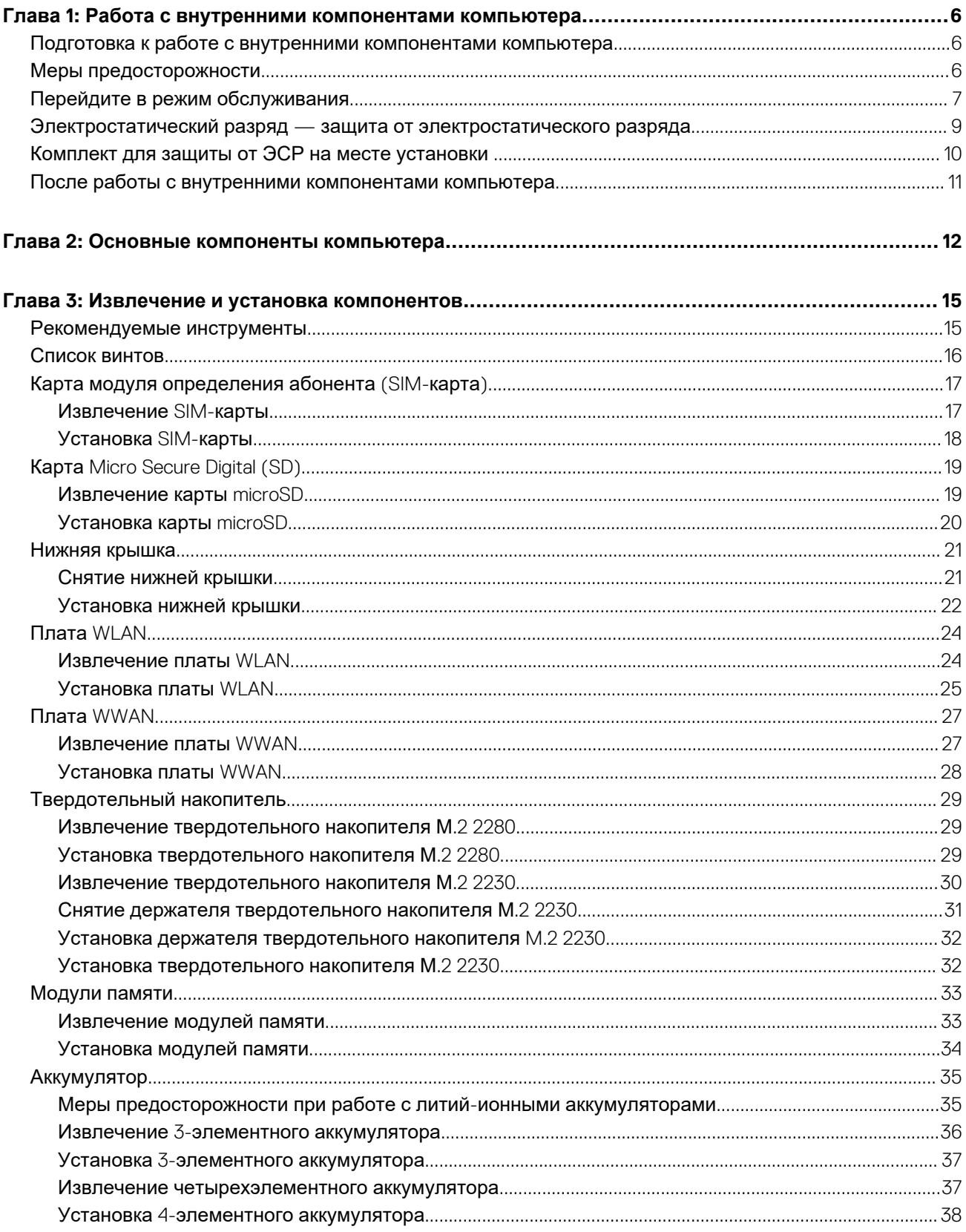

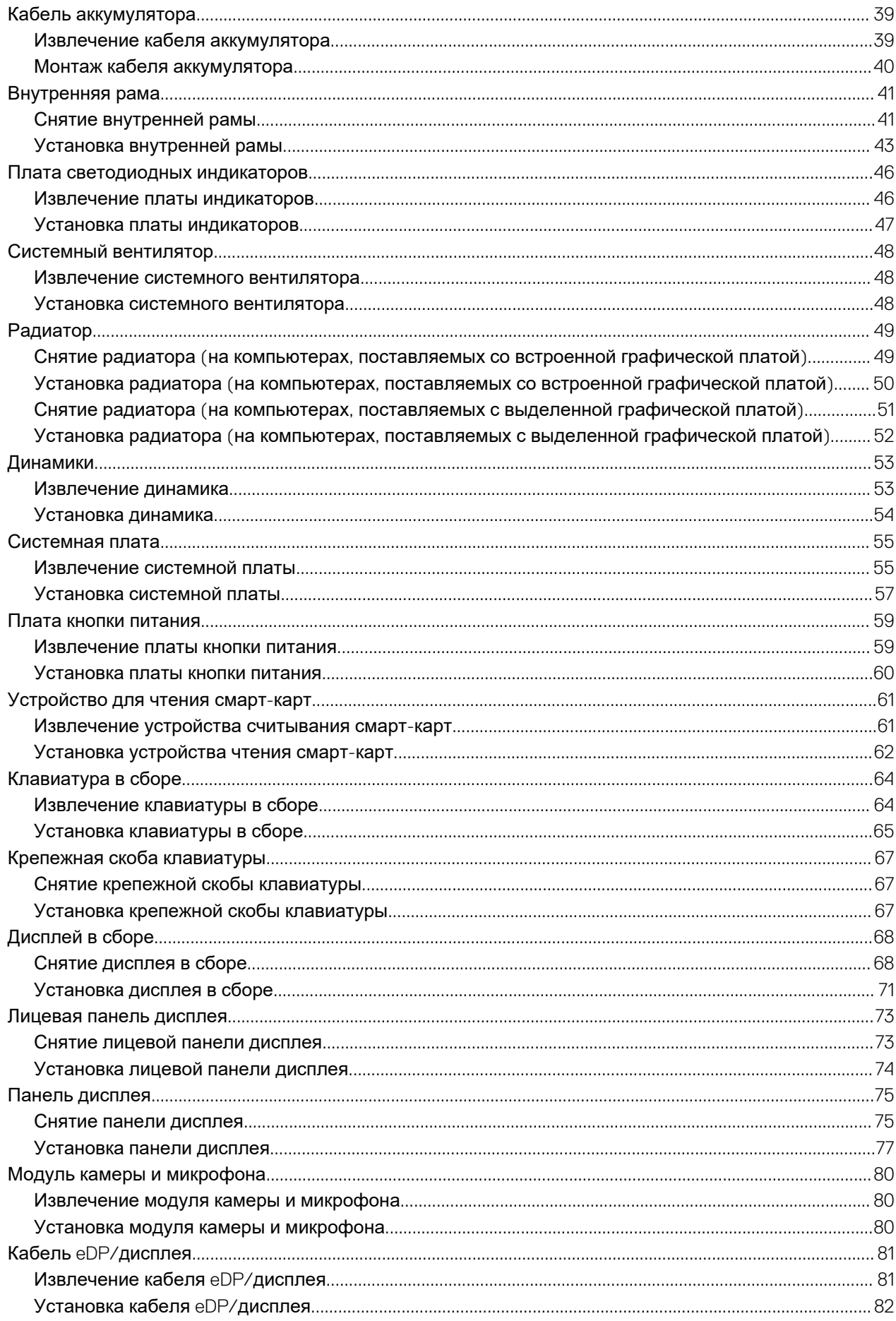

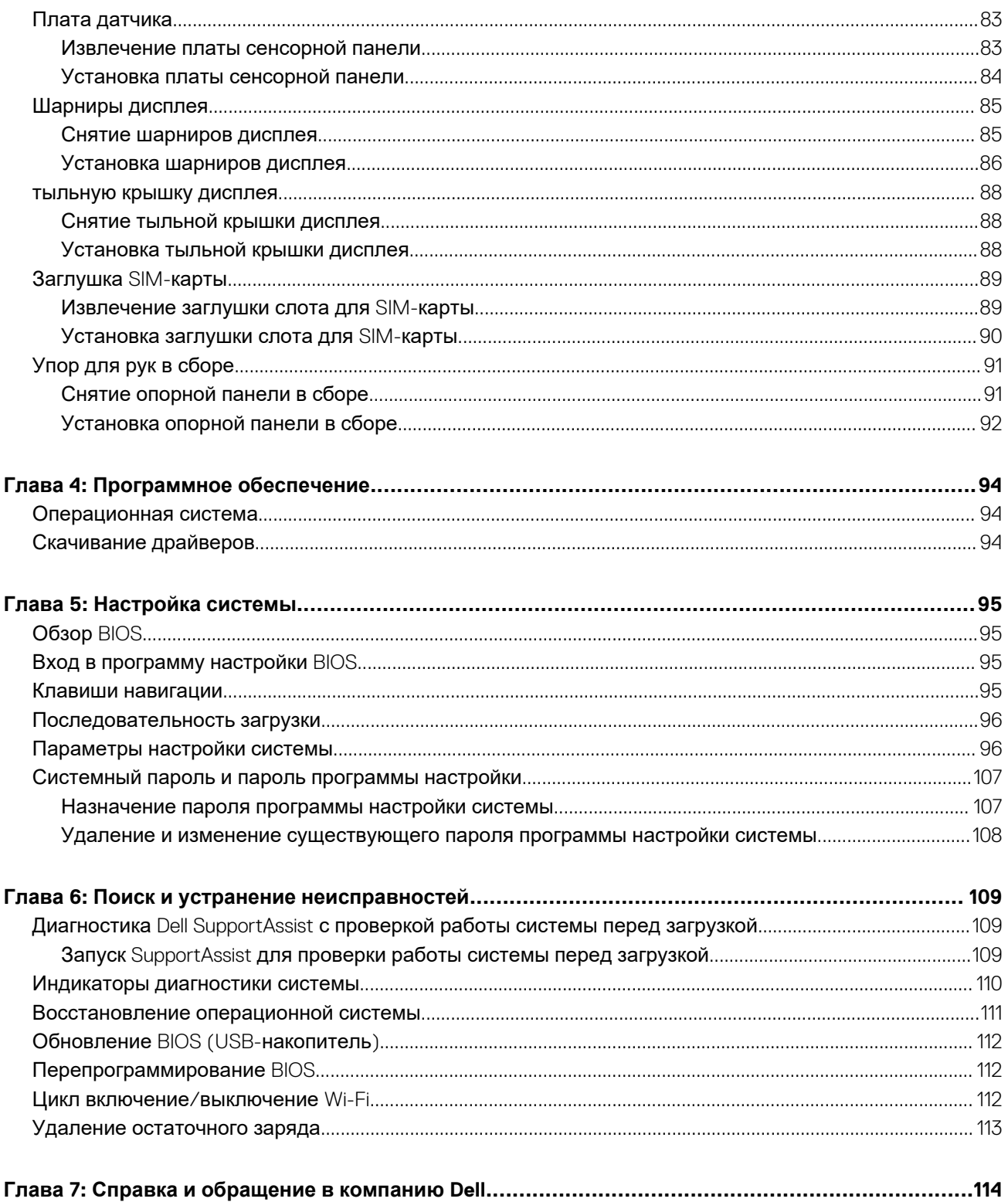

# <span id="page-5-0"></span>Работа с внутренними компонентами компьютера

### Темы:

- Подготовка к работе с внутренними компонентами компьютера
- Меры предосторожности
- Перейдите в режим обслуживания
- Электростатический разряд защита от электростатического разряда
- Комплект для защиты от ЭСР на месте установки
- После работы с внутренними компонентами компьютера

# Подготовка к работе с внутренними компонентами компьютера

#### Об этой задаче

ПРИМЕЧАНИЕ: Изображения, приведенные в этом документе, могут отличаться от вашего компьютера в зависимости от заказанной конфигурации.

### Действия

- 1. Сохраните и закройте все открытые файлы, выйдите из всех приложений.
- 2. Выключите компьютер. Нажмите кнопку Пуск >  $\bigcirc$  Питание > Завершение работы.
	- примечание: При использовании другой операционной системы ознакомьтесь с инструкциями по выключению в документации к операционной системе.
- 3. Отсоедините компьютер и все внешние устройства от электросети.
- 4. Отключите от компьютера все подключенные сетевые и периферийные устройства, например клавиатуру, мышь, монитор и т. д.
	- ОСТОРОЖНО: При отсоединении сетевого кабеля необходимо сначала отсоединить его от компьютера, а затем от сетевого устройства.
- 5. Извлеките все мультимедийные карты и оптические диски из компьютера, если такие имеются.

# **Меры предосторожности**

В главе о мерах предосторожности подробно описаны основные шаги, которые должны быть сделаны перед выполнением любых инструкций по разборке.

Соблюдайте следующие меры предосторожности, прежде чем выполнять какие-либо процедуры установки или разборки/ исправления, связанные с разборкой или сборкой.

- Выключите компьютер и все периферийные устройства.
- Отсоедините компьютер и все периферийные устройства от питания переменного тока.
- Отсоедините все сетевые кабели, телефонные и телекоммуникационные линии от компьютера.
- Используйте комплект для техобслуживания на месте для защиты от электростатического разряда (ESD) при работе с компонентами ноутбука для предотвращения повреждения от электростатического разряда.
- После удаления любого компонента системы осторожно поместите снятый компонент на антистатический коврик.

<span id="page-6-0"></span>Носите обувь с непроводящими резиновыми подошвами, чтобы уменьшить вероятность получения удара электрическим током.

## Резервное питание

Изделия Dell с резервным питанием должны быть отсоединены от розетки перед открытием корпуса. В системы со встроенным резервным питанием фактически поступает питание и после отключения. Внутреннее питание позволяет дистанционно включать систему (пробуждение по локальной сети) и приостанавливать работу, переходя в спящий режим, а также обеспечивает другие расширенные функции управления энергопотреблением.

Отсоединение шнура питания, нажатие и удержание кнопки питания в течение 15 секунд должно привести к разрядке остаточного напряжения в системной плате. Извлеките аккумулятор из ноутбуков.

## Групповое заземление

Групповое заземление — это метод подключения двух или нескольких проводников заземления к одному электрическому потенциалу. Это осуществляется с использованием комплекта для техобслуживания на месте для защиты от электростатического разряда (ESD). При подключении провода связывания проследите за тем, чтобы он был соединен с оголенным металлом, а не с окрашенной или неметаллической поверхностью. Антистатический браслет должен быть надежно закреплен, полностью соприкасаясь с кожей. Кроме того, необходимо снять все украшения, часы, браслеты или кольца, прежде чем будет выполнено подключение к общему заземлению с оборудованием.

# **Перейдите в режим обслуживания**

Режим обслуживания позволяет немедленно выключать питание компьютера без отключения кабеля аккумулятора и извлечения аккумулятора из компьютера.

### **Действия**

- 1. Завершите работу компьютера и отсоедините от него адаптер переменного тока.
- 2. Удерживая нажатой клавишу **<B>** на клавиатуре, нажимайте кнопку питания в течение 3 секунд, пока на экране не появится логотип Dell.

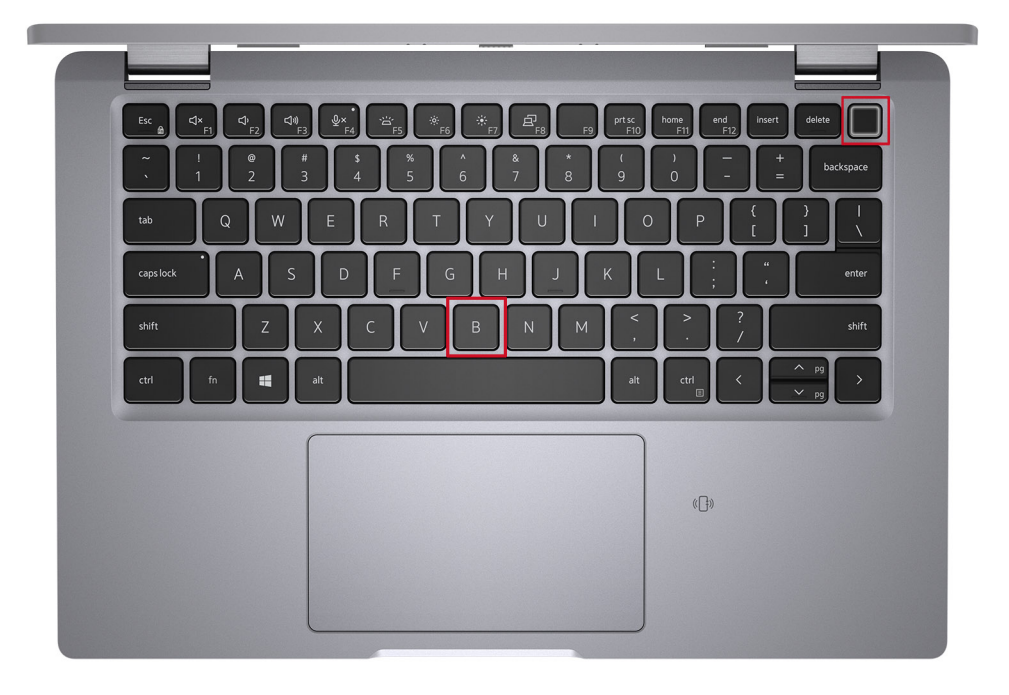

Компьютер перезагружается и появляется следующий экран.

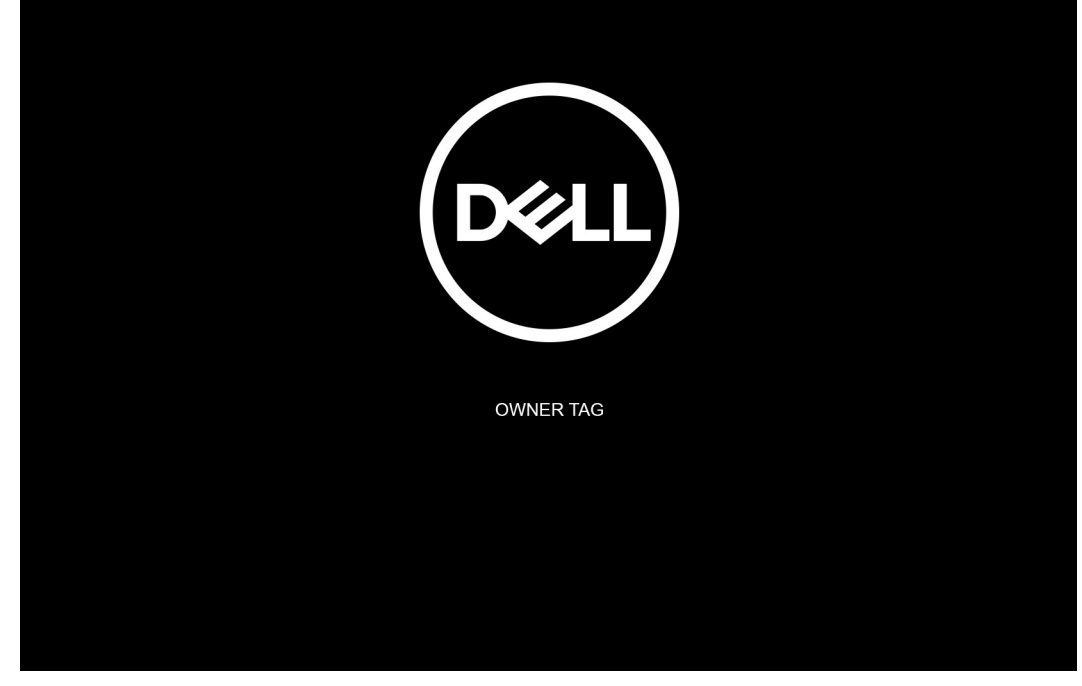

3. Press any key to continue»

**ПРИМЕЧАНИЕ:** В **режиме обслуживания** этот шаг автоматически пропускается, если изготовитель заранее не установил маркер владельца системы.

4. Когда на экране появится сообщение о готовности продолжать работу, нажмите любую клавишу, чтобы продолжить. Система издаст три коротких звуковых сигнала и завершит работу.

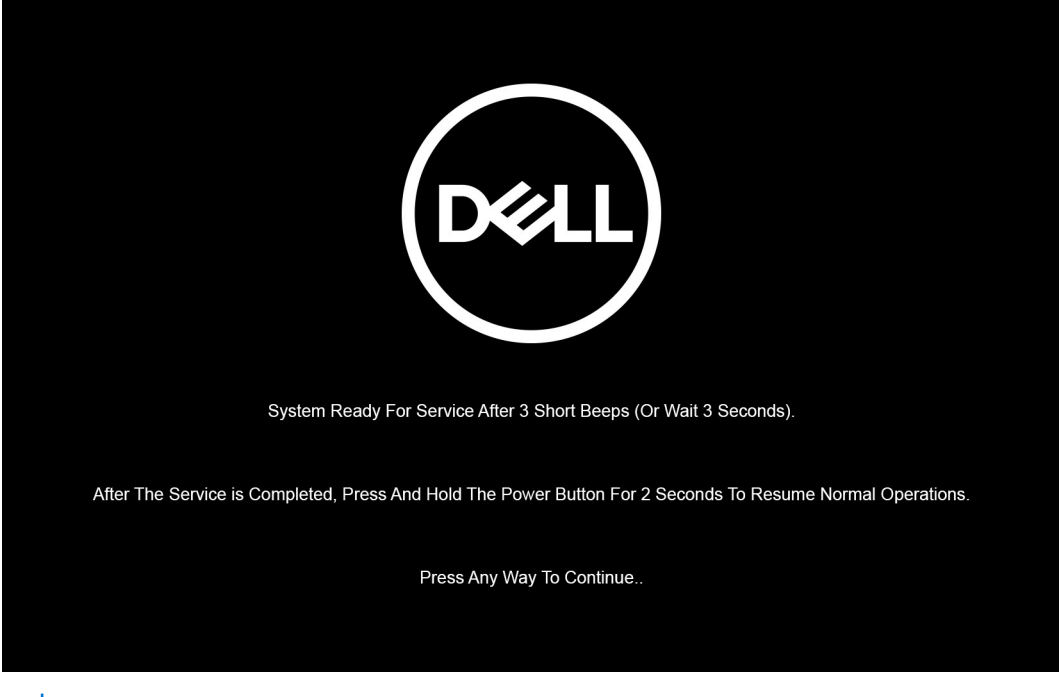

**ПРИМЕЧАНИЕ:** Если адаптер переменного тока не был отсоединен, на экране появится сообщение с предложением отсоединить адаптер. Отсоедините адаптер переменного тока и нажмите любую клавишу, чтобы продолжить работу в **режиме обслуживания**.

<span id="page-8-0"></span>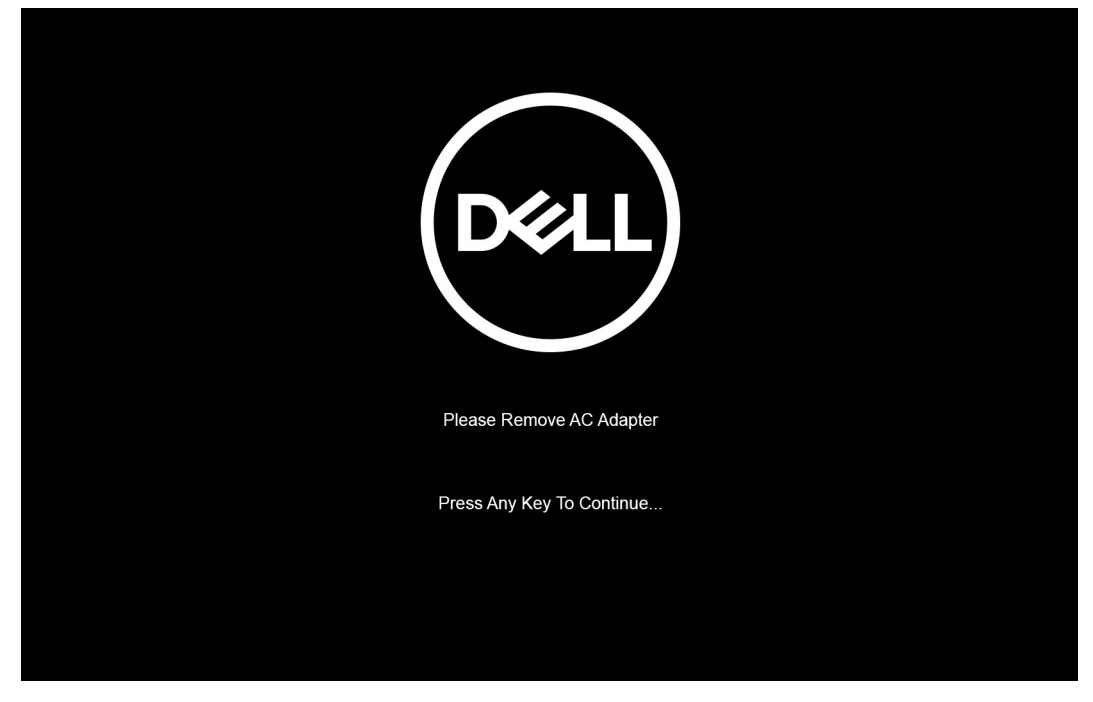

После завершения работы системы вы можете выполнить процедуры замены, не отсоединяя кабеля аккумулятора от системной платы.

5. Чтобы выйти из **режима обслуживания** после завершения замены, подсоедините адаптер переменного тока и нажмите кнопку питания для включения системы. Система автоматически возвращается в обычный режим работы.

# **Электростатический разряд — защита от электростатического разряда**

Электростатические разряды представляют серьезную опасность при работе с электронными компонентами, особенно платами расширения, процессорами, модулями памяти DIMM и системными платами. Даже небольшие заряды могут повредить электрические цепи, причем неочевидным образом. Например, проблемы могут начать возникать лишь время от времени или сократится срок службы изделия. По мере того как для отрасли все более важными становятся низкое энергопотребление и высокая плотность размещения, растет и важность защиты от электростатических разрядов.

С связи с увеличением плотности полупроводников на новейших продуктах Dell последние подвержены электростатическому повреждению сильнее, чем более старые модели. По этой причине некоторые методы обращения с компонентами, рекомендованные ранее, стали неприемлемыми.

Обычно говорят о двух типах электростатических повреждений: критических и постепенных.

- **Критические**. Критические повреждения это примерно 20% повреждений, связанных с электростатическими разрядами. Они приводят к немедленной и полной потере функциональности устройства. Пример критического отказа: при получении удара статическим электричеством модуль памяти DIMM немедленно вызывает сбой No POST/No Video (Не пройден тест POST/Нет видеосигнала), после чего подается кодовый звуковой сигнал об отсутствующей или неработающей памяти.
- **Постепенные.** Постепенные сбои составляют приблизительно 80% сбоев из-за электростатических разрядов. Такие повреждения возникают часто, и в большинстве случаев они первоначально оказываются незамеченными. Например, модуль памяти DIMM может получить разряд, из-за которого лишь немного повреждается канал, а никаких внешних симптомов не проявляется. Могут пройти недели или даже месяцы, прежде чем канал расплавится. В этот период может ухудшиться целостность памяти, периодически могут возникать ошибки и т. п.

Более сложными в плане выявления и устранения являются повреждения постепенного типа ("латентные повреждения").

Для предотвращения электростатических разрядов примите следующие меры.

- Используйте проводной защитный браслет с необходимым заземлением. Использование беспроводных антистатических браслетов больше не допускается. Они не обеспечивают надлежащей защиты. Для адекватной защиты от разрядов также недостаточно просто коснуться корпуса перед работой с уязвимыми компонентами.
- Работайте с уязвимыми компонентами в статически безопасной области. По возможности используйте антистатическое покрытие на полу и на рабочем столе.
- <span id="page-9-0"></span>Извлекать уязвимые к статическому электричеству компоненты из антистатической упаковки следует только непосредственно перед их установкой. Перед открытием антистатической упаковки обязательно снимите статический заряд со своего тела.
- Обязательно помещайте компоненты в антистатические контейнеры при транспортировке.

# **Комплект для защиты от ЭСР на месте установки**

Комплект для самостоятельного обслуживания на месте установки используется наиболее часто. Каждый такой комплект состоит из трех основных компонентов: антистатического коврика, браслета и заземляющего провода.

### Компоненты комплекта для защиты от ЭСР на месте установки

Ниже перечислены компоненты комплекта для защиты от ЭСР на месте установки.

- **Антистатический коврик** рассеивает энергию ЭСР, на него можно класть детали оборудования во время технического обслуживания. При использовании антистатического коврика браслет должен плотно прилегать к коже, а заземляющий провод подсоединен к коврику и любой неокрашенной металлической поверхности системы, с которой ведется работа. При правильном развертывании комплекта запасные части можно извлечь из антистатического пакета и положить прямо на коврик. Во избежание повреждений компоненты, чувствительные к ЭСР, следует держать в руках либо размещать на антистатическом коврике, в системе или внутри антистатического пакета.
- **Антистатический браслет и заземляющий провод** могут напрямую соединять ваше запястье и неокрашенную металлическую поверхность оборудования, если антистатический коврик не требуется, либо их можно подсоединить к антистатическому коврику для защиты временно размещенного на нем оборудования. Физическое соединение между вашей кожей, антистатическим ковриком и оборудованием с помощью браслета и заземляющего провода называется заземлением. Используйте только те комплекты для обслуживания на месте установки, которые включают браслет, коврик и заземляющий провод. Никогда не используйте беспроводные браслеты. Помните, что провода внутри браслета подвержены нормальному износу, поэтому их нужно регулярно проверять с помощью специального тестера во избежание случайных повреждений оборудования из-за ЭСР. Рекомендуется проверять браслет и заземляющий провод как минимум раз в неделю.
- **Тестер антистатического браслета.** Провода внутри антистатического браслета со временем изнашиваются. При использовании комплекта для самостоятельного обслуживания рекомендуется регулярно проверять браслет перед каждым обращением в службу технической поддержки, а также как минимум раз в неделю. Лучше всего для такой проверки использовать специальный тестер. Если у вас нет собственного тестера, выясните в региональном подразделении, можно ли приобрести его. Для выполнения теста наденьте браслет на руку, подключите его заземляющий провод к тестеру и нажмите кнопку для проверки. Если тест пройден успешно, загорится зеленый индикатор, в противном случае загорится красный индикатор и прозвучит сигнал тревоги.
- **Изолирующие элементы.** Важно держать устройства, чувствительные к ЭСР (такие как пластмассовые оболочки радиатора), вдали от внутренних компонентов, которые являются изоляторами и часто несут на себе высокий заряд.
- **Рабочая среда.** Прежде чем использовать комплект для защиты от ЭСР на месте установки, оцените условия рабочей среды клиента. Например, развертывание в серверной среде отличается от развертывания в среде настольных или портативных устройств. Серверы обычно устанавливаются в стойке центра обработки данных, а настольные компьютеры и портативные устройства размещаются на столах или в офисных секциях. Всегда выбирайте достаточно просторную, открытую зону, где достаточно места и для развертывания комплекта для защиты от ЭСР, и для размещения ремонтируемой системы. В рабочей зоне также должны отсутствовать изоляторы, которые могут привести к возникновению ЭСР. Изолирующие материалы, такие как пенопласт и другие пластмассы, всегда следует переместить на расстояние не менее 30 см (12 дюймов) от чувствительных компонентов, прежде чем выполнять какиелибо работы с оборудованием.
- **Антистатическая упаковка.** Все чувствительные к ЭСР устройства должны поставляться и приниматься в защищенной от статического заряда упаковке. Рекомендуются металлические чехлы с защитой от статического электричества. Тем не менее всегда возвращайте поврежденную деталь в том же антистатическом пакете и упаковке, в которых поступила новая деталь. Необходимо закрыть сверху и заклеить лентой антистатический пакет и использовать тот же упаковочный пенопласт в оригинальной упаковке, в которой поступила новая деталь. Устройства, чувствительные к ЭСР, следует извлекать из упаковки только на антистатической поверхности. Никогда не размещайте детали оборудования на наружной поверхности антистатического пакета, так как только его внутренняя часть защищена от ЭСР. Всегда следует держать детали в руках либо размещать их на антистатическом коврике, в системе или внутри антистатического пакета.
- **Транспортировка чувствительных компонентов**. Для безопасной транспортировки компоненты, чувствительные к ЭСР, такие как запчасти на замену или детали, возвращаемые в Dell, следует всегда класть в антистатические пакеты.

## <span id="page-10-0"></span>Выводы по защите от ЭСР

Всем выездным сервисным специалистам рекомендуется всегда использовать традиционный проводной заземляющий браслет и защитный антистатический коврик во время обслуживания продуктов Dell. Кроме того, очень важно в процессе обслуживания держать чувствительные компоненты вдали от изолирующих деталей, а для транспортировки таких компонентов использовать антистатические пакеты.

# После работы с внутренними компонентами компьютера

### Об этой задаче

ОСТОРОЖНО: Забытые или плохо закрученные винты внутри компьютера могут привести к его серьезным повреждениям.

### **Действия**

- 1. Закрутите все винты и убедитесь в том, что внутри компьютера не остались затерявшиеся винты.
- 2. Подключите все внешние и периферийные устройства, а также кабели, отсоединенные перед началом работы на компьютере.
- 3. Установите все карты памяти, диски и любые другие компоненты, которые были отключены перед работой с компьютером.
- 4. Подключите компьютер и все внешние устройства к электросети.
- 5. Включите компьютер.

<span id="page-11-0"></span>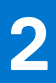

# **Основные компоненты компьютера**

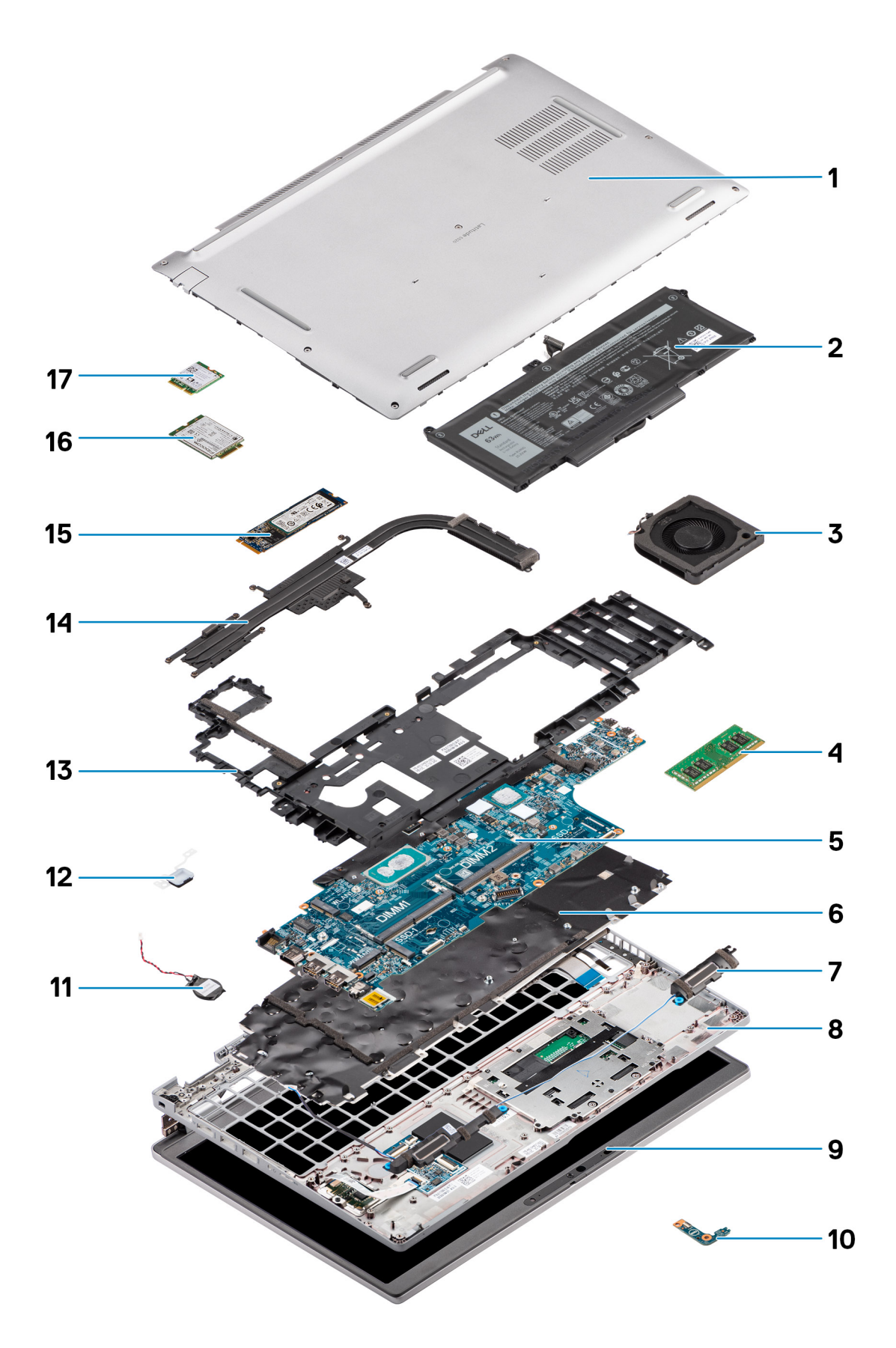

- 1. Нижняя крышка
- 2. Аккумулятор
- 3. Системный вентилятор
- 4. Модуль памяти
- 5. Системная плата
- 6. Клавиатура в сборе
- 7. Динамики
- 8. Упор для рук в сборе
- 9. Дисплей в сборе
- 10. Плата индикаторов аккумулятора
- 11. Батарейка типа «таблетка»
- 12. Плата кнопки питания и сканера отпечатка пальца
- 13. Внутренняя рама
- 14. Радиатор
- 15. Твердотельный накопитель
- 16. Плата WWAN
- 17. Плата WLAN

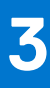

# <span id="page-14-0"></span>**Извлечение и установка компонентов**

**ПРИМЕЧАНИЕ:** Изображения, приведенные в этом документе, могут отличаться от вашего компьютера в зависимости от заказанной конфигурации.

### **Темы:**

- Рекомендуемые инструменты
- [Список](#page-15-0) винтов
- Карта модуля [определения](#page-16-0) абонента (SIM-карта)
- Карта [Micro Secure Digital \(SD\)](#page-18-0)
- [Нижняя](#page-20-0) крышка
- Плата [WLAN](#page-23-0)
- Плата [WWAN](#page-26-0)
- [Твердотельный](#page-28-0) накопитель
- [Модули](#page-32-0) памяти
- [Аккумулятор](#page-34-0)
- Кабель [аккумулятора](#page-38-0)
- [Внутренняя](#page-40-0) рама
- Плата [светодиодных](#page-45-0) индикаторов
- Системный [вентилятор](#page-47-0)
- [Радиатор](#page-48-0)
- [Динамики](#page-52-0)
- [Системная](#page-54-0) плата
- Плата кнопки [питания](#page-58-0)
- [Устройство](#page-60-0) для чтения смарт-карт
- [Клавиатура](#page-63-0) в сборе
- Крепежная скоба [клавиатуры](#page-66-0)
- [Дисплей](#page-67-0) в сборе
- [Лицевая](#page-72-0) панель дисплея
- Панель [дисплея](#page-74-0)
- Модуль камеры и [микрофона](#page-79-0)
- Кабель eDP/[дисплея](#page-80-0)
- Плата [датчика](#page-82-0)
- [Шарниры](#page-84-0) дисплея
- [тыльную](#page-87-0) крышку дисплея
- [Заглушка](#page-88-0) SIM-карты
- Упор для рук в [сборе](#page-90-0)

# **Рекомендуемые инструменты**

Для выполнения процедур, описанных в этом документе, могут потребоваться следующие инструменты:

- Крестовая отвертка № 0
- Пластмассовая палочка

# <span id="page-15-0"></span>**Список винтов**

- **ПРИМЕЧАНИЕ:** При извлечении винтов из компонента рекомендуется записывать типы винтов, количество винтов, затем помещать их в ящик для хранения винтов. Это необходимо для того, чтобы при замене компонента было установлено правильное количество винтов надлежащего типа.
- **ПРИМЕЧАНИЕ:** На некоторых компьютерах имеются намагниченные поверхности. Проследите за тем, чтобы не оставались винты, прикрепившиеся к таким поверхностям, при замене компонента.
- **ПРИМЕЧАНИЕ:** Цвет винта определяется заказанной конфигурацией.

### **Таблица 1. Список винтов Latitude 5520**

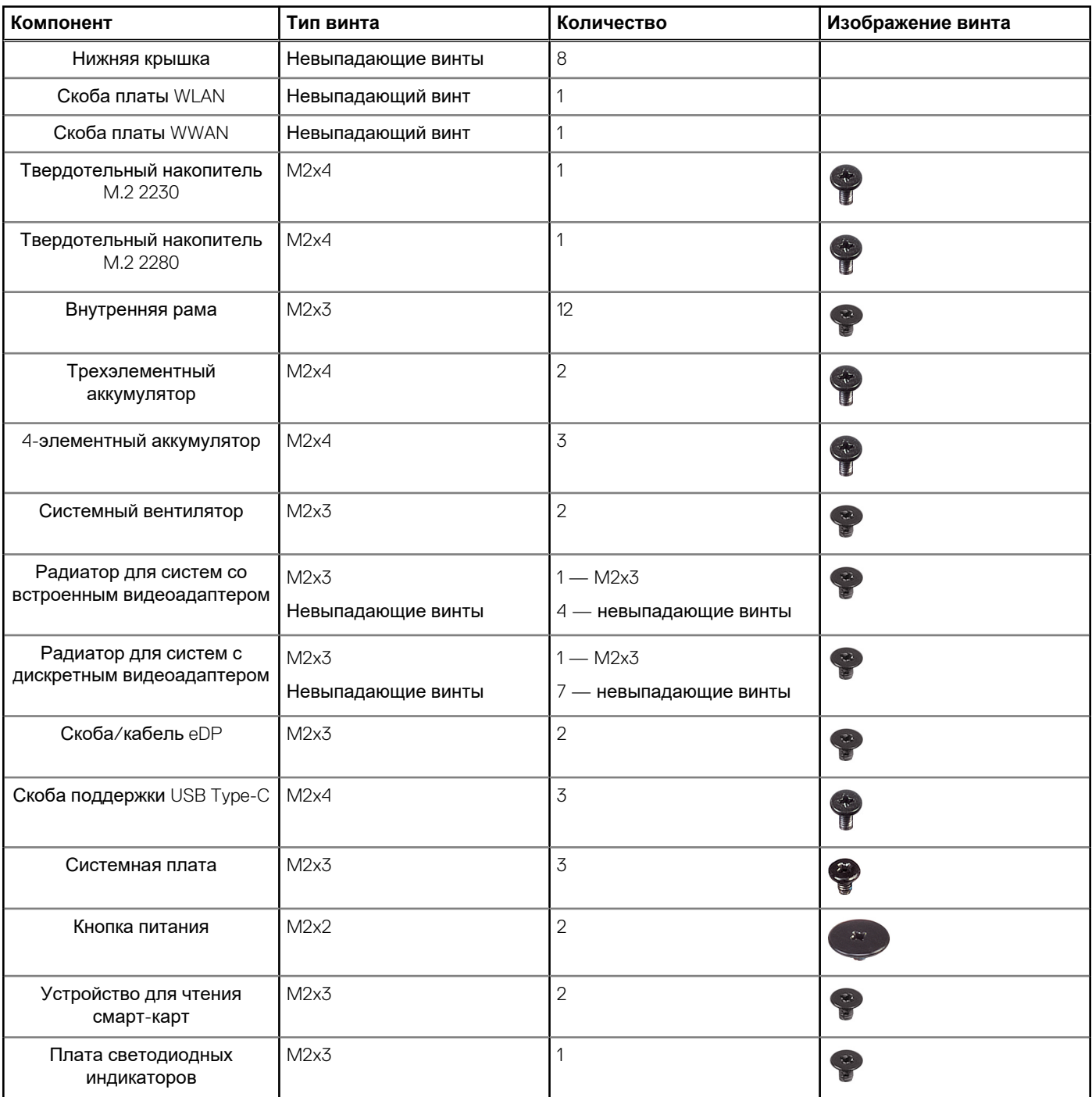

### <span id="page-16-0"></span>**Таблица 1. Список винтов Latitude 5520 (продолжение)**

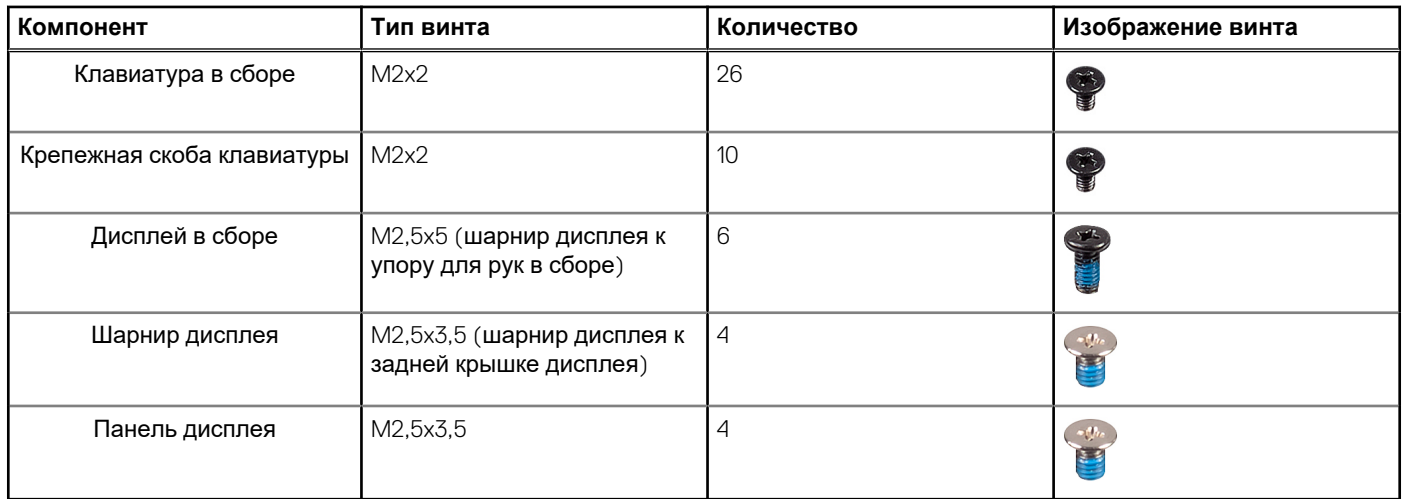

# **Карта модуля определения абонента (SIM-карта)**

## **Извлечение SIM-карты**

### **Предварительные условия**

- 1. Выполните действия, предусмотренные разделом Подготовка к работе с внутренними [компонентами](#page-5-0) компьютера.
- 2. Войдите в режим [обслуживания](#page-6-0).

**ПРИМЕЧАНИЕ:** Снятие SIM-карты или лотка для SIM-карты необходимо выполнять только на системах с модулем WWAN. Процедура извлечения применима только для систем, оснащенных модулем WWAN.

**ОСТОРОЖНО: Извлечение SIM-карты при включенном компьютере может привести к потере данных или повреждению карты. Убедитесь, что система выключена либо отключены сетевые подключения.**

### **Об этой задаче**

На следующем рисунке показано расположение SIM-карты и наглядно показана процедура ее извлечения.

<span id="page-17-0"></span>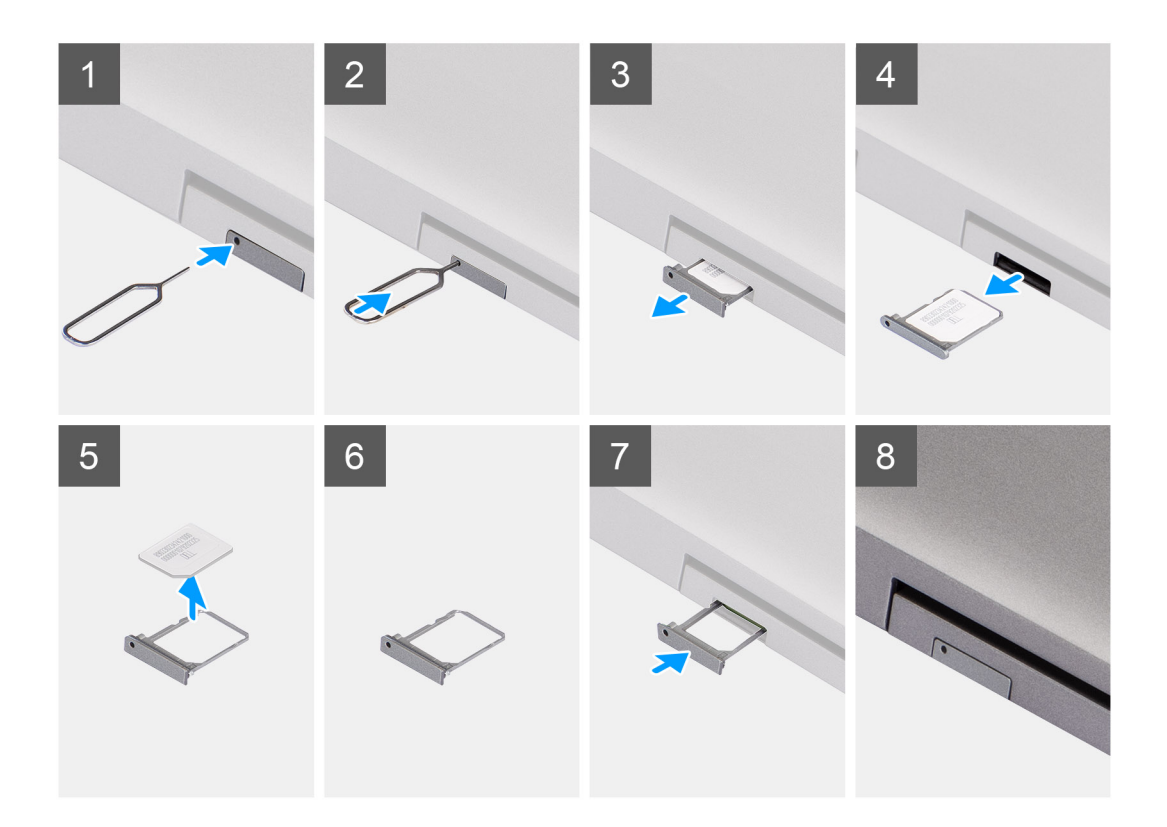

- 1. Вставьте штырь в отверстие лотка SIM-карты и продвигайте внутрь, пока не произойдет освобождение лотка.
- 2. Выдвиньте лоток для SIM-карты из паза на корпусе.
- 3. Извлеките SIM-карту из лотка для SIM-карты.
- 4. Вставьте лоток для SIM-карты в соответствующий слот до щелчка.

### **Установка SIM-карты**

### **Предварительные условия**

Если вы заменяете компонент, перед его установкой извлеките существующий компонент.

**ПРИМЕЧАНИЕ:** Снятие SIM-карты или лотка для SIM-карты необходимо выполнять только на системах с модулем WWAN. Следовательно, процедура снятия применима только для систем, оснащенных модулем WWAN.

### **Об этой задаче**

На следующем рисунке показано расположение SIM-карты и проиллюстрирована процедура его установки.

<span id="page-18-0"></span>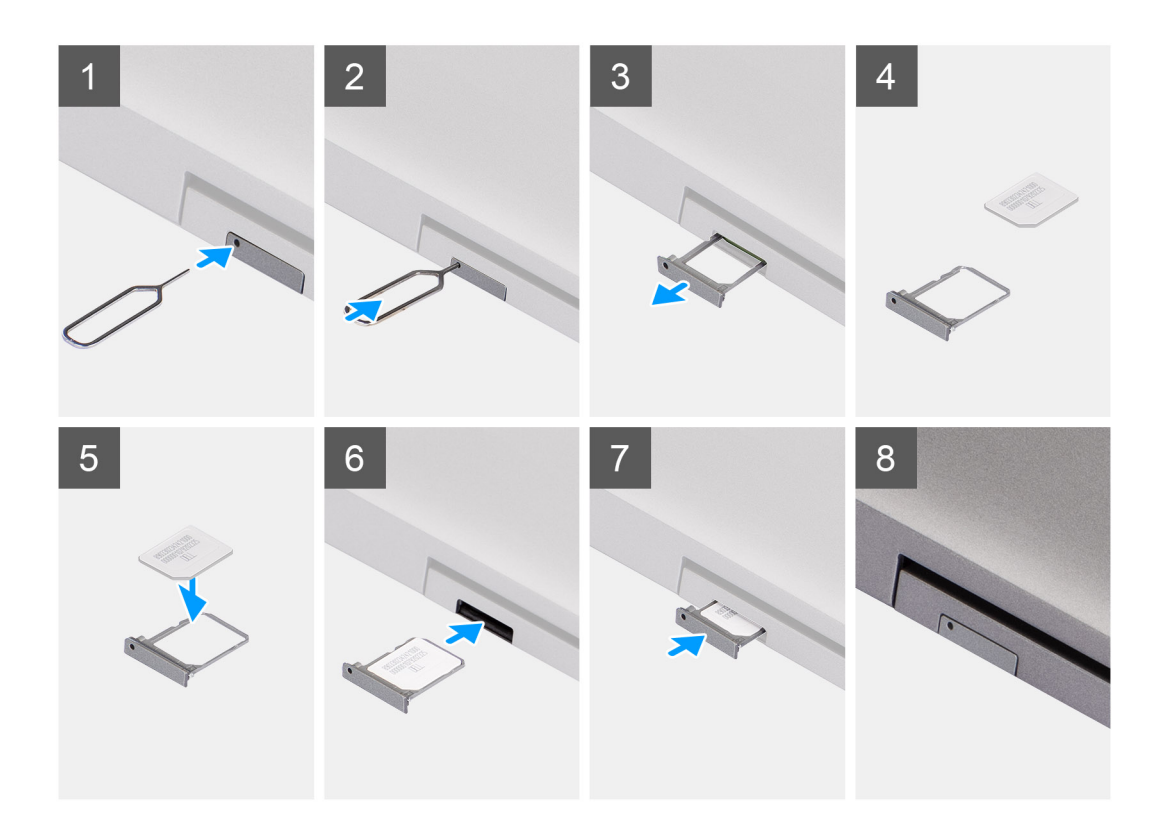

- 1. Вставьте штырь в отверстие лотка SIM-карты и продвигайте внутрь, пока не произойдет освобождение лотка.
- 2. Выдвиньте лоток для SIM-карты из паза на корпусе.
- 3. Установите SIM-карту в лоток для SIM-карт металлическим контактом вверх.
- 4. Совместите лоток для SIM-карты со слотом на компьютере и осторожно задвиньте его в слот.
- 5. Вставьте лоток для SIM-карты в соответствующий слот до щелчка.

#### **Следующие действия**

1. Выполните действия, предусмотренные разделом После работы с внутренними [компонентами](#page-10-0) компьютера.

# **Карта Micro Secure Digital (SD)**

## **Извлечение карты microSD**

### **Предварительные условия**

- 1. Выполните действия, предусмотренные разделом Подготовка к работе с внутренними [компонентами](#page-5-0) компьютера.
- 2. Войдите в режим [обслуживания](#page-6-0).

### **Об этой задаче**

На следующих рисунках показано расположение карты памяти microSD и проиллюстрирована процедура ее извлечения.

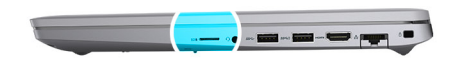

<span id="page-19-0"></span>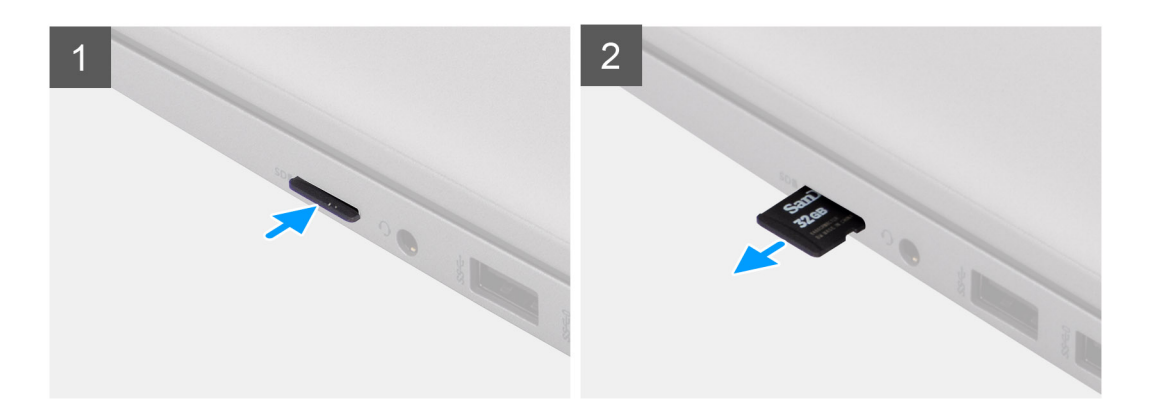

- 1. Нажмите на карту microSD, чтобы высвободить ее из компьютера.
- 2. Выдвиньте карту microSD из компьютера и извлеките ее.

# **Установка карты microSD**

### **Об этой задаче**

На следующем рисунке показано расположение карты microSD и наглядно показана процедура ее установки.

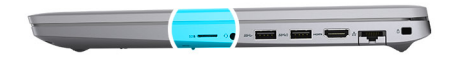

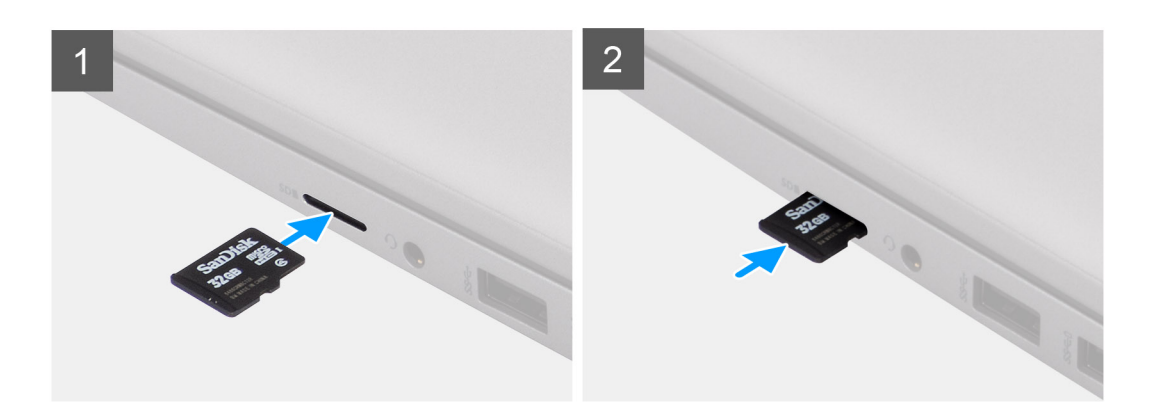

### **Действия**

- 1. Приложите карту памяти microSD к соответствующему слоту на компьютере.
- 2. Вставьте карту microSD в слот, вдвинув ее до щелчка.

### <span id="page-20-0"></span>**Следующие действия**

Выполните процедуры, приведенные в разделе После работы с внутренними [компонентами](#page-10-0) компьютера.

# **Нижняя крышка**

## **Снятие нижней крышки**

### **Предварительные условия**

- 1. Выполните действия, предусмотренные разделом Подготовка к работе с внутренними [компонентами](#page-5-0) компьютера.
- 2. Войдите в режим [обслуживания](#page-6-0).
- 3. Извлеките SIM-[карту](#page-16-0).
- 4. Извлеките карту [microSD](#page-18-0).

### **Об этой задаче**

На следующих рисунках показано расположение нижней крышки и проиллюстрирована процедура снятия.

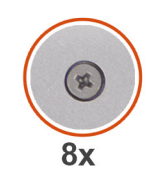

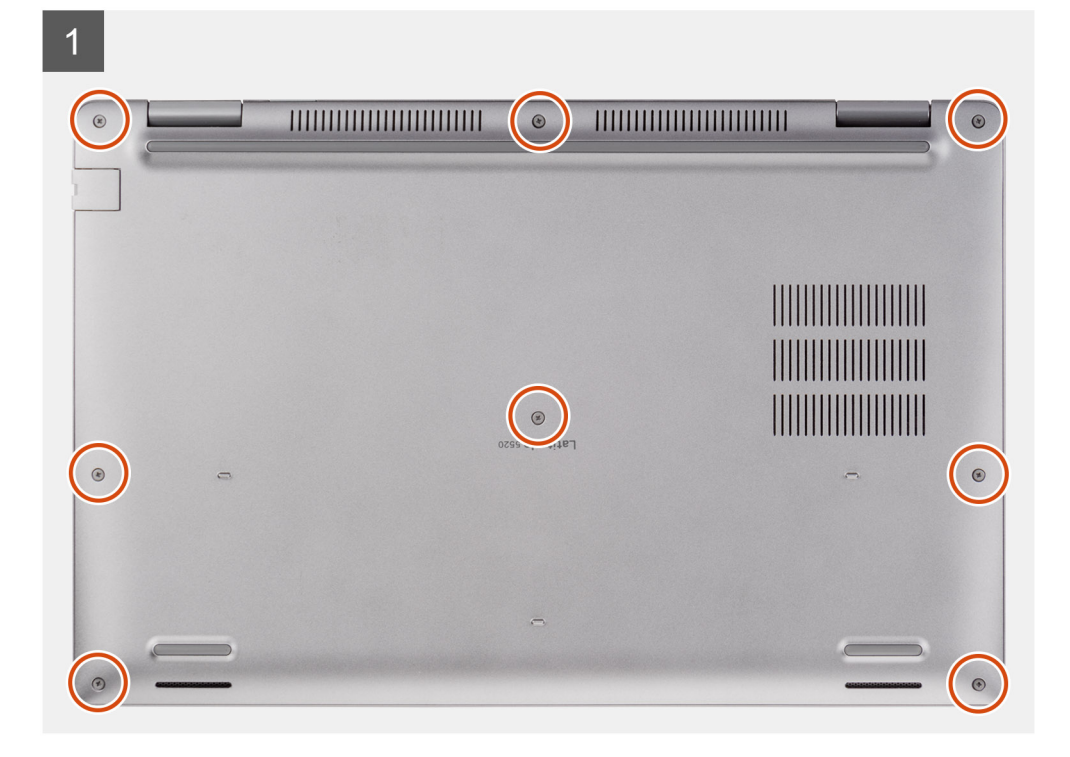

<span id="page-21-0"></span>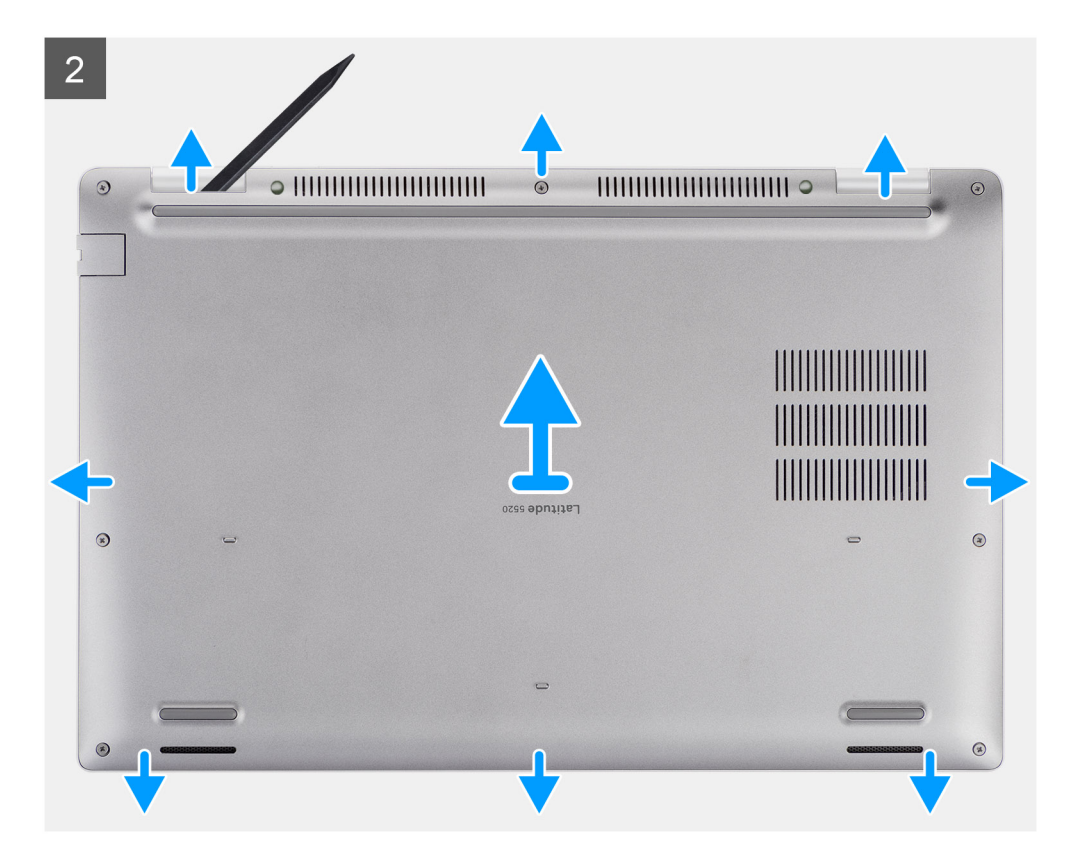

- 1. Ослабьте восемь невыпадающих винтов, которыми нижняя крышка крепится к упору для рук и клавиатуре в сборе.
- 2. С помощью пластмассовой палочки подденьте нижнюю крышку в U-образные выступы на верхнем крае нижней крышки, чтобы отделить эту крышку от опорной панели в сборе и клавиатуры.
- 3. Возьмитесь за левую и правую стороны нижней крышки и снимите ее с упора для рук и клавиатуры в сборе.
	- **ПРИМЕЧАНИЕ:** После повторной сборки и включения компьютера появится запрос на сброс часов реального времени (RTC). Во время цикла сброса RTC компьютер несколько раз перезапустится, после чего отобразится следующее сообщение об ошибке: Time of day not set (Время суток не задано). Войдите в BIOS при появлении этой ошибки и задайте дату и время, чтобы возобновить нормальную работу компьютера.

## **Установка нижней крышки**

### **Предварительные условия**

Если вы заменяете компонент, перед его установкой извлеките существующий компонент.

### **Об этой задаче**

На следующих рисунках показано расположение нижней крышки и проиллюстрирована процедура установки.

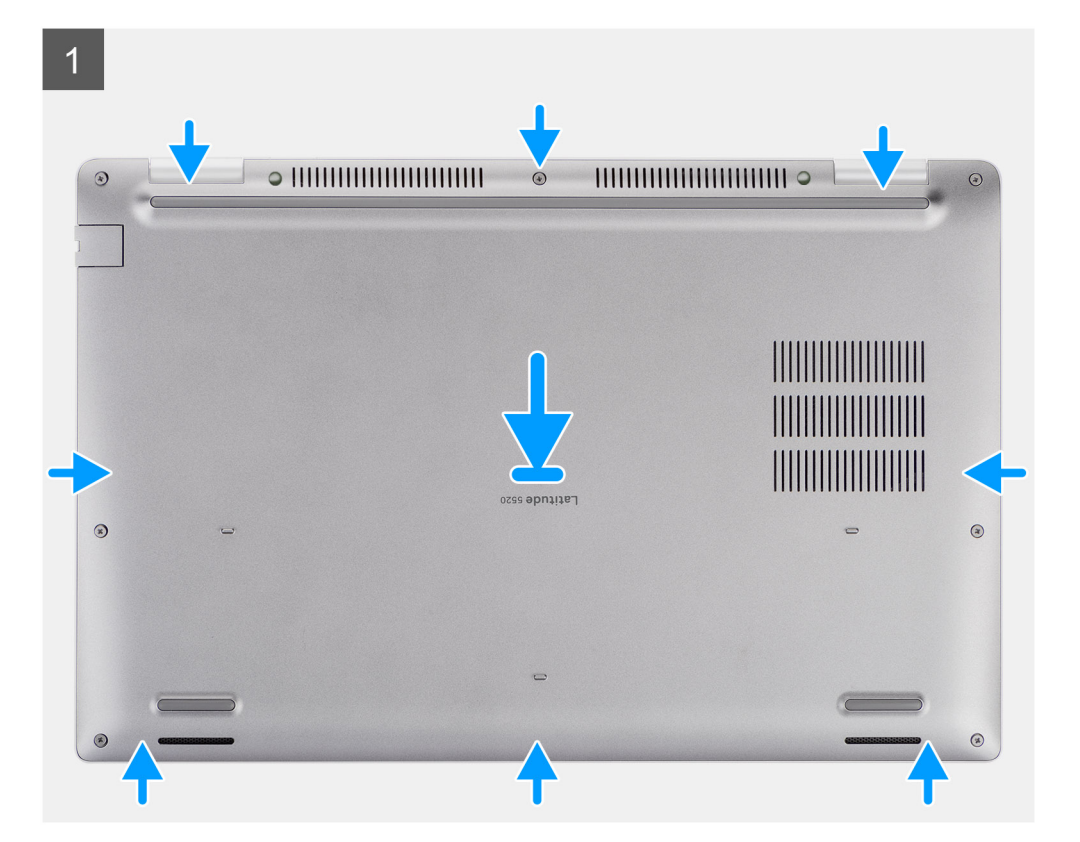

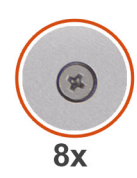

 $\overline{Q}$ 

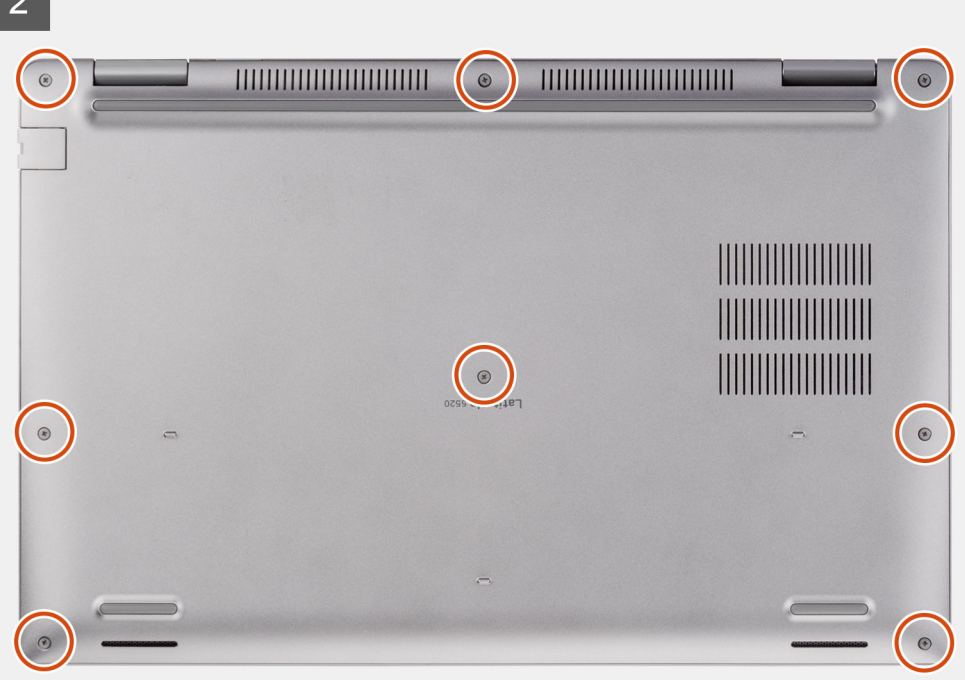

- <span id="page-23-0"></span>1. Совместите резьбовые отверстия на нижней крышке с резьбовыми отверстиями на упоре для рук в сборе и клавиатуре в сборе, а затем защелкните нижнюю крышку.
- 2. Затяните восемь невыпадающих винтов, которыми нижняя крышка крепится на упоре для рук в сборе и клавиатуре в сборе.

### **Следующие действия**

- 1. Установите карту [microSD.](#page-19-0)
- 2. Установите SIM-[карту](#page-17-0).
- 3. Выполните действия, предусмотренные разделом После работы с внутренними [компонентами](#page-10-0) компьютера.

# **Плата WLAN**

## **Извлечение платы WLAN**

### **Предварительные условия**

- 1. Выполните действия, предусмотренные разделом Подготовка к работе с внутренними [компонентами](#page-5-0) компьютера.
- 2. Войдите в режим [обслуживания](#page-6-0).
- 3. Извлеките SIM-[карту](#page-16-0).
- 4. Извлеките карту [microSD](#page-18-0).
- 5. Снимите [нижнюю](#page-20-0) крышку.

### **Об этой задаче**

На следующих рисунках показано расположение платы WLAN и проиллюстрирована процедура извлечения.

<span id="page-24-0"></span>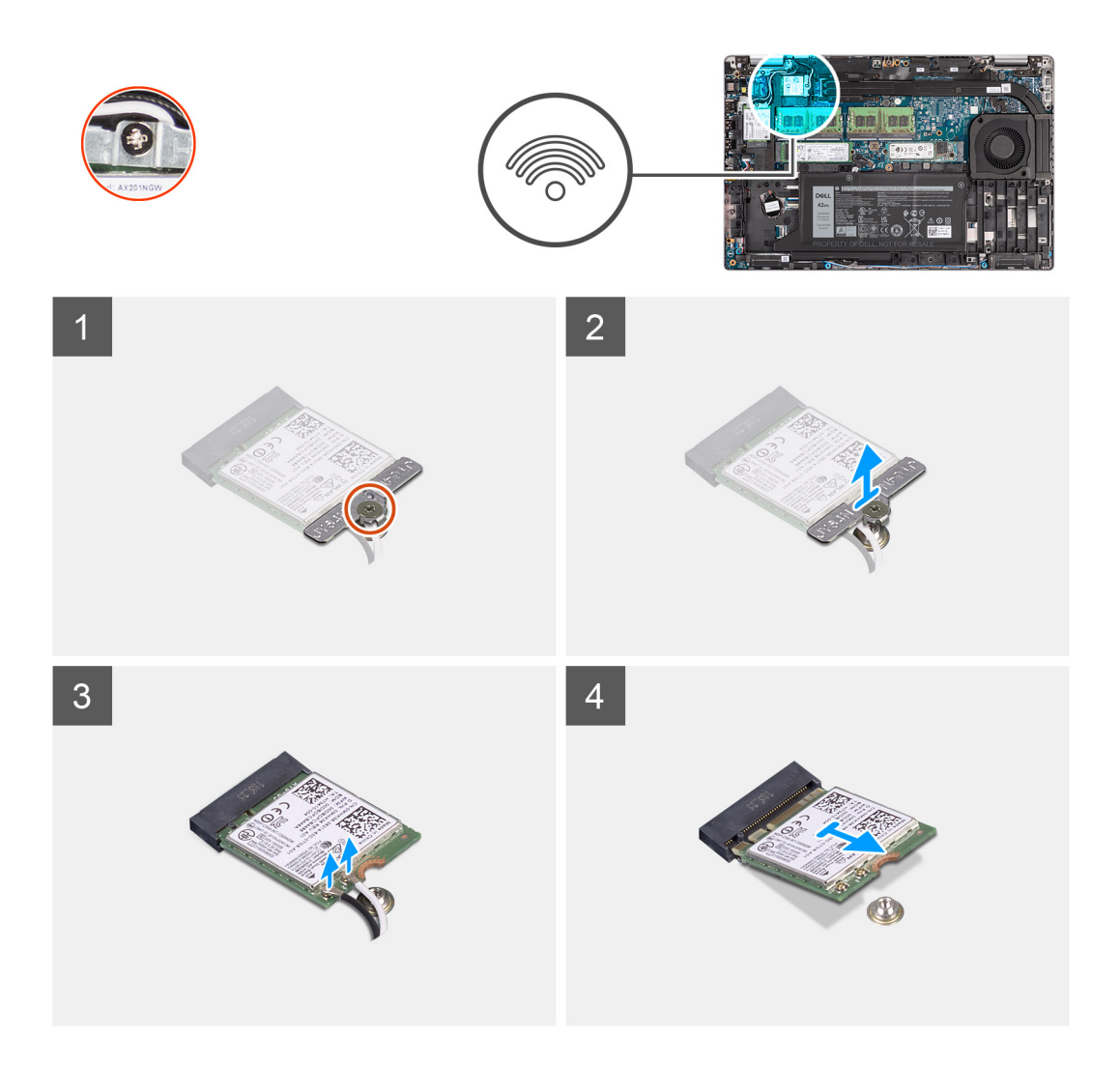

- **ПРИМЕЧАНИЕ:** Если при извлечении платы WLAN из системы вместе с платой отделилась клейкая подложка, фиксирующая плату WLAN, приклейте подложку обратно.
- 1. Открутите один винт, которым скоба платы WLAN крепится на самой плате.
- 2. Сдвиньте, приподнимите держатель платы WLAN и снимите с платы WLAN.
- 3. Отсоедините от платы WLAN антенные кабели.
- 4. Сдвиньте плату WLAN и извлеките из слота платы WLAN.

## **Установка платы WLAN**

### **Предварительные условия**

Если вы заменяете компонент, перед его установкой извлеките существующий компонент.

### **Об этой задаче**

На следующем рисунке показано расположение платы WLAN и проиллюстрирована процедура установки.

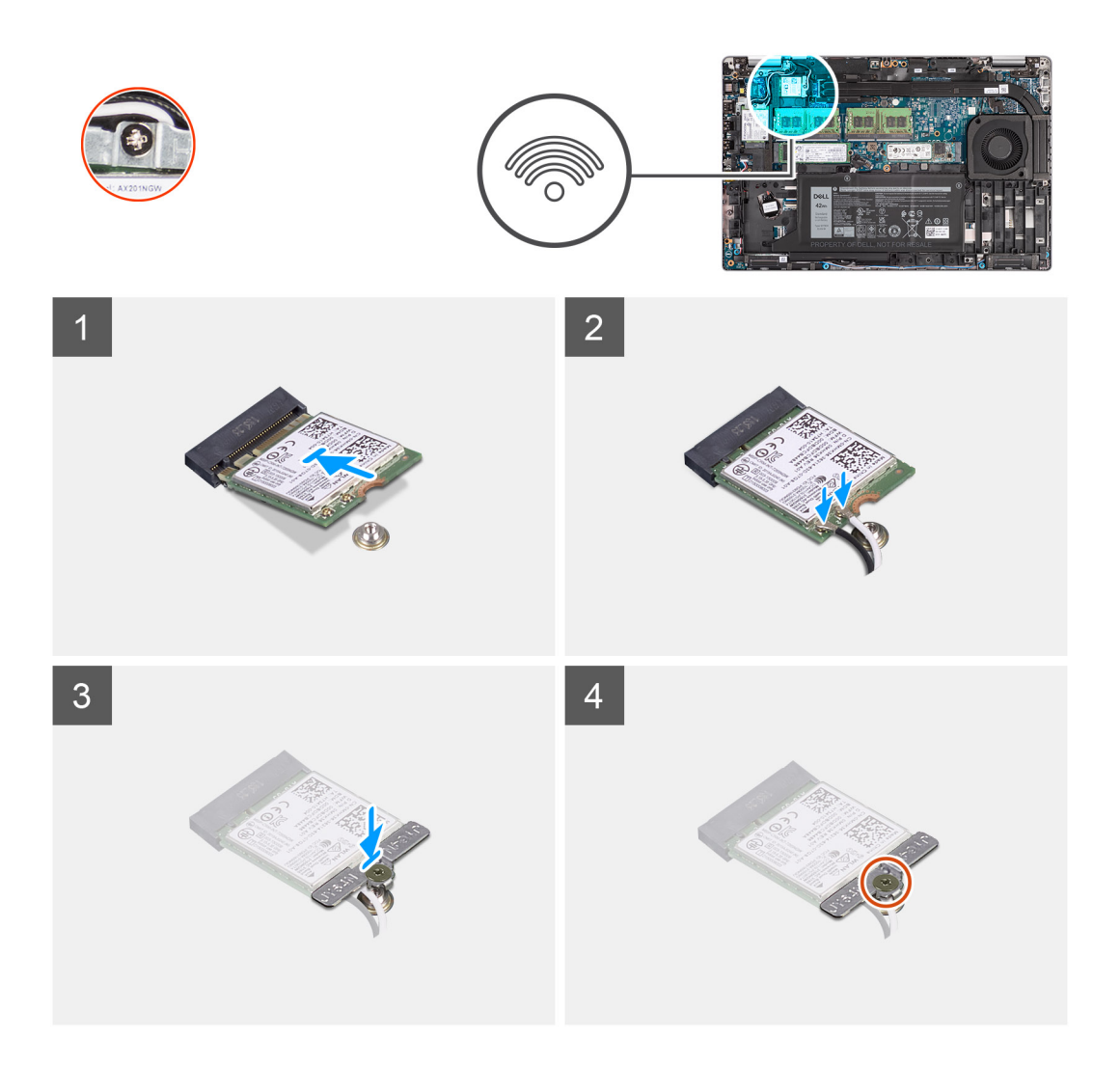

1. Подсоедините антенные кабели к плате беспроводной сети. В следующей таблице приведена схема цветовых обозначений антенных кабелей.

### **Таблица 2. Цветовая схема антенных кабелей**

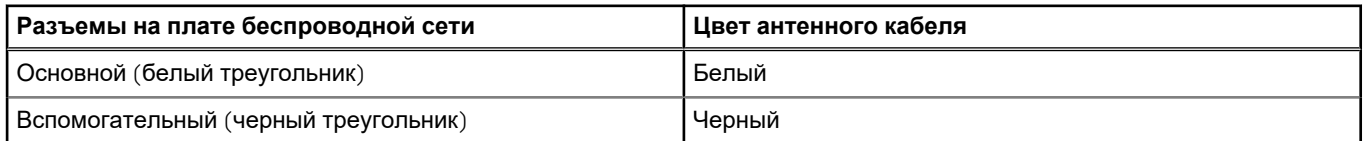

- 2. Установите кронштейн платы беспроводной сети на саму плату.
- 3. Совместите выемку на плате беспроводной сети с выступом на разъеме платы.
- 4. Вставьте плату беспроводной сети под углом в соответствующий разъем платы беспроводной сети.
- 5. Закрутите невыпадающий винт, которым скоба платы беспроводной связи крепится на самой плате.

### **Следующие действия**

- 1. Установите [нижнюю](#page-21-0) крышку.
- 2. Установите карту [microSD.](#page-19-0)
- 3. Установите SIM-[карту](#page-17-0).
- 4. Выполните действия, предусмотренные разделом После работы с внутренними [компонентами](#page-10-0) компьютера.

# <span id="page-26-0"></span>**Плата WWAN**

## **Извлечение платы WWAN**

### **Предварительные условия**

- 1. Выполните действия, предусмотренные разделом Подготовка к работе с внутренними [компонентами](#page-5-0) компьютера.
- 2. Войдите в режим [обслуживания](#page-6-0).
- 3. Извлеките SIM-[карту](#page-16-0).
- 4. Извлеките карту [microSD](#page-18-0).
- 5. Снимите [нижнюю](#page-20-0) крышку.

### **Об этой задаче**

На следующих рисунках показано расположение платы WWAN и наглядно показана процедура ее извлечения.

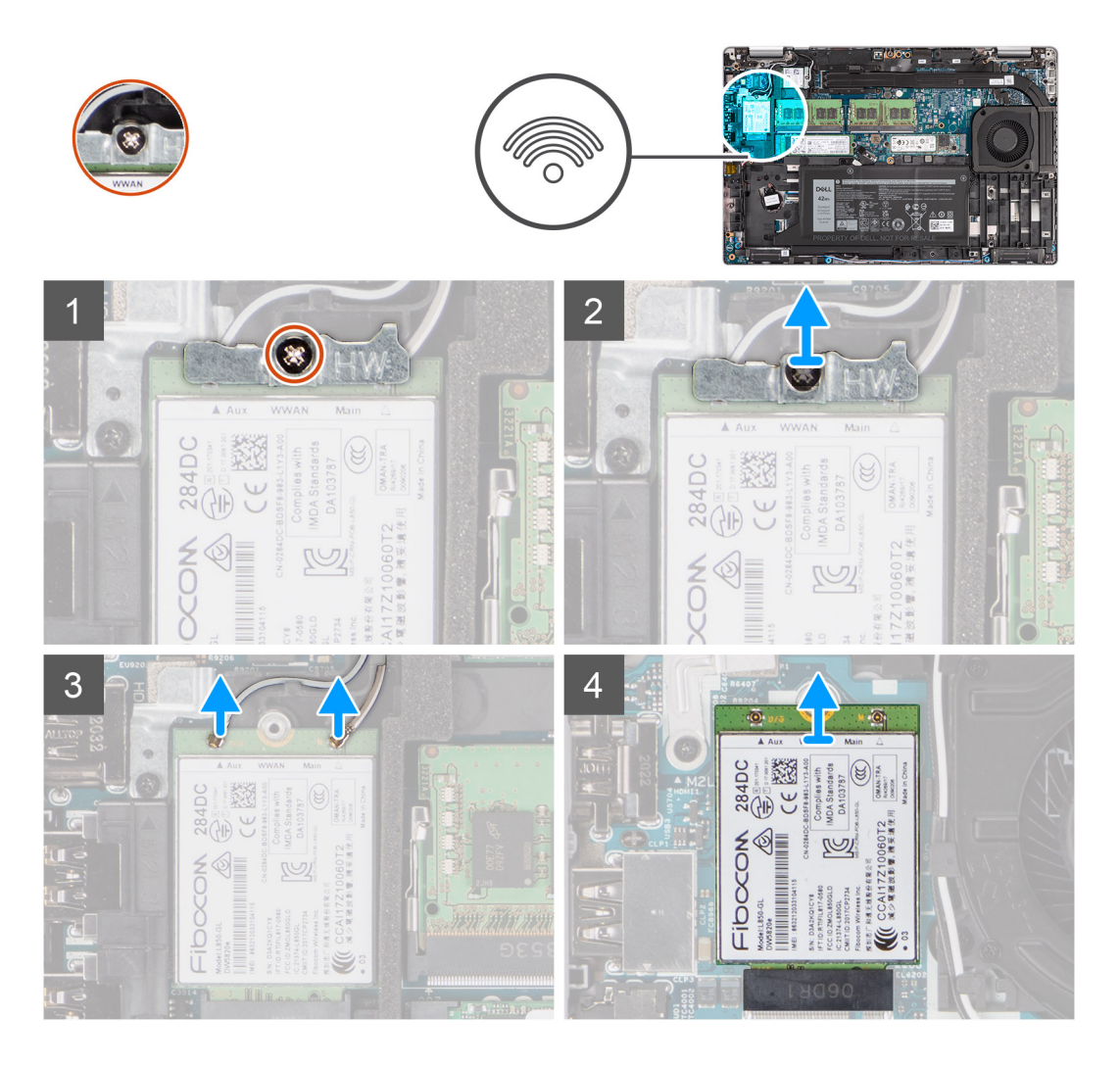

### **Действия**

- 1. Открутите один невыпадающий винт, которым скоба платы WWAN крепится на самой плате.
- 2. Снимите скобу платы WWAN с платы WWAN.
- 3. Отсоедините антенные кабели от платы WWAN.
- 4. Выдвиньте плату WWAN и извлеките ее из слота.

# <span id="page-27-0"></span>**Установка платы WWAN**

### **Предварительные условия**

Если вы заменяете компонент, перед его установкой извлеките существующий компонент.

### **Об этой задаче**

На следующем рисунке показано расположение WWAN-карты и проиллюстрирована процедура ее установки.

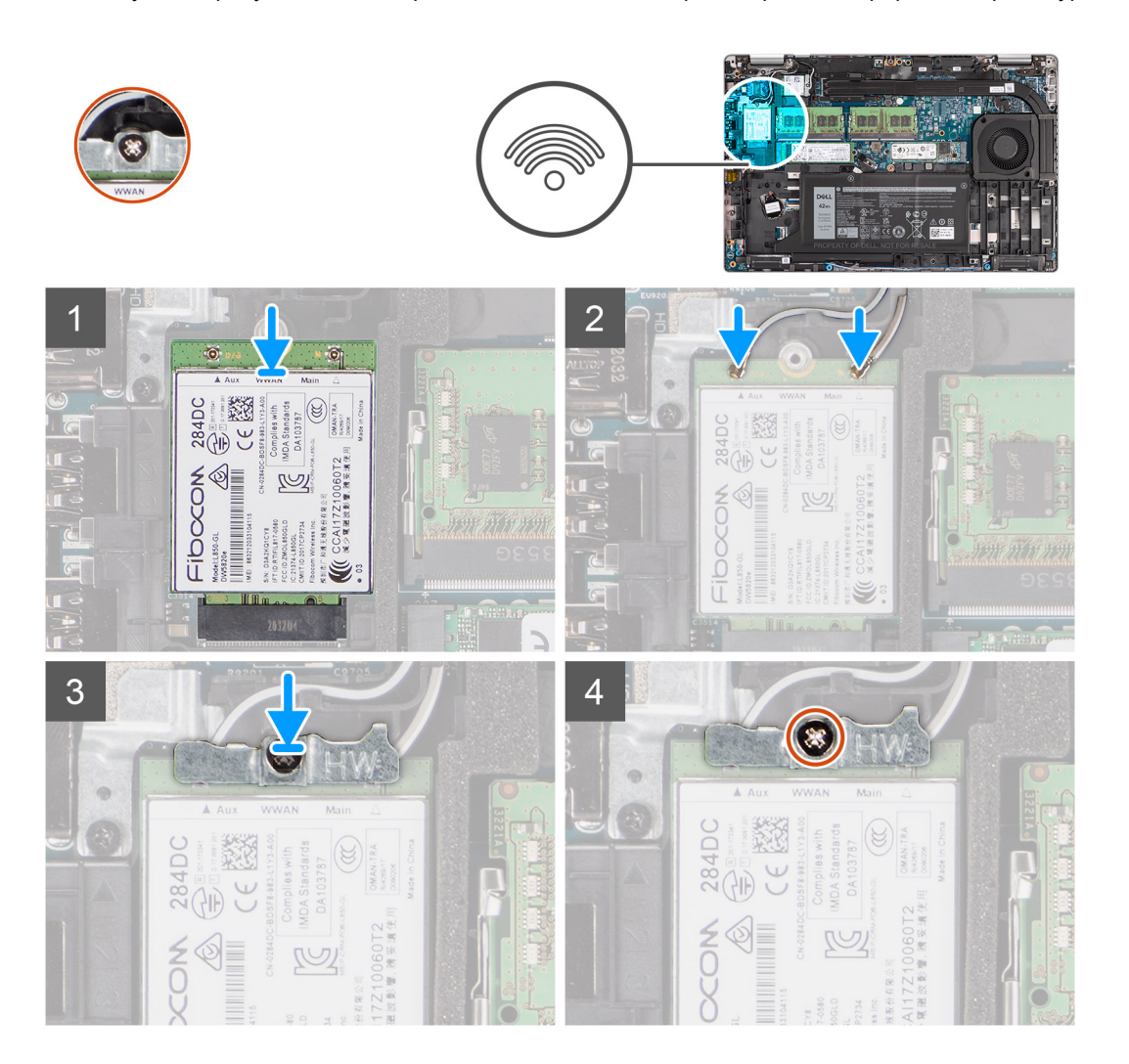

### **Действия**

1. Подсоедините антенные кабели к плате WWAN.

В следующей таблице приведена схема цветовых обозначений антенных кабелей.

### **Таблица 3. Цветовая схема антенных кабелей**

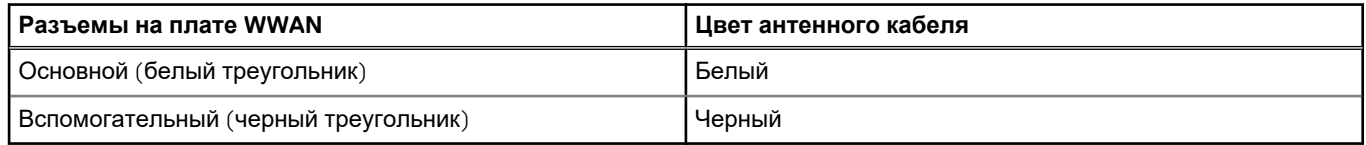

- 2. Установите скобу на плату WWAN.
- 3. Совместите паз на плате WWAN с выступом в слоте WWAN.
- 4. Вставьте плату WWAN под углом в соответствующий слот WWAN.
- 5. Закрутите один невыпадающий винт, которым скоба платы WWAN крепится на самой плате.

### <span id="page-28-0"></span>**Следующие действия**

- 1. Установите [нижнюю](#page-21-0) крышку.
- 2. Установите карту [microSD.](#page-19-0)
- 3. Установите SIM-[карту](#page-17-0).
- 4. Выполните действия, предусмотренные разделом После работы с внутренними [компонентами](#page-10-0) компьютера.

# **Твердотельный накопитель**

### **Извлечение твердотельного накопителя М.2 2280**

### **Предварительные условия**

- 1. Выполните действия, предусмотренные разделом Подготовка к работе с внутренними [компонентами](#page-5-0) компьютера.
- 2. Войдите в режим [обслуживания](#page-6-0).
- 3. Извлеките SIM-[карту](#page-16-0).
- 4. Извлеките карту [microSD](#page-18-0).
- 5. Снимите [нижнюю](#page-20-0) крышку.

### **Об этой задаче**

**ПРИМЕЧАНИЕ:** Приведенная ниже процедура описывает извлечение твердотельного накопителя M.2 2280 из слотов 1 и 2.

На следующих рисунках показано расположение твердотельного накопителя M.2 2280 и проиллюстрирована процедура извлечения.

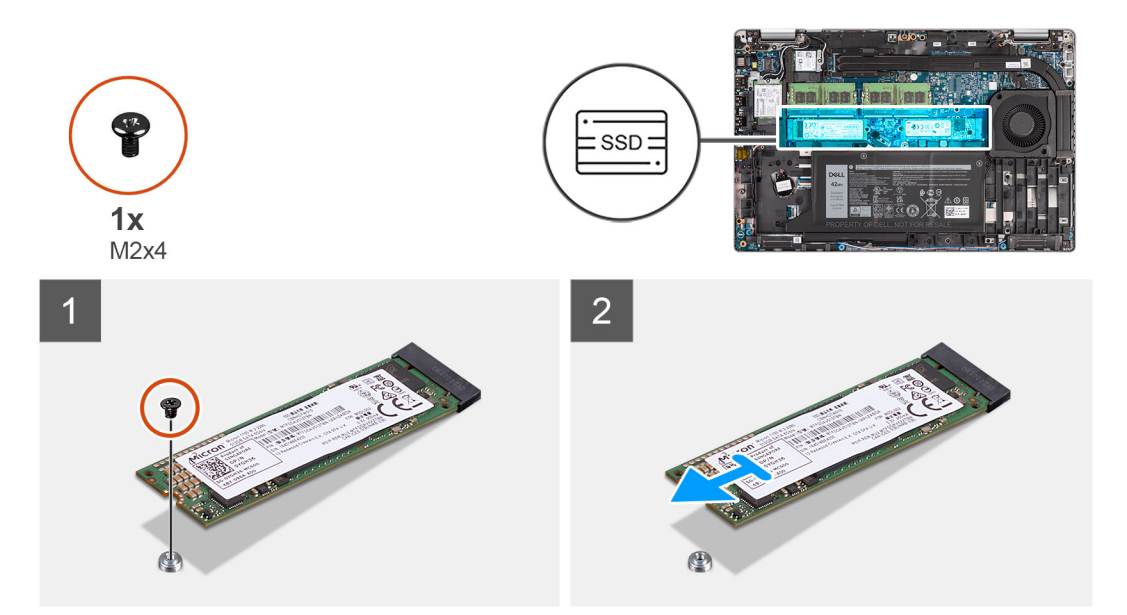

### **Действия**

- 1. Открутите один винт (M2x4), которым твердотельный накопитель М.2 2280 крепится на системной плате.
- 2. Извлеките твердотельный накопитель М.2 2280 из соответствующего слота на системной плате.

### **Установка твердотельного накопителя М.2 2280**

### **Предварительные условия**

Если вы заменяете компонент, перед его установкой извлеките существующий компонент.

### <span id="page-29-0"></span>**Об этой задаче**

**ПРИМЕЧАНИЕ:** Слот 2 поддерживает только твердотельные накопители M.2 Gen 4 PCIe x4 NVMe. Ниже приведена процедура установки твердотельного накопителя M.2 2280 в слоты 1 и 2.

На следующем рисунке показано расположение твердотельного накопителя M.2 2280 и представлена процедура установки.

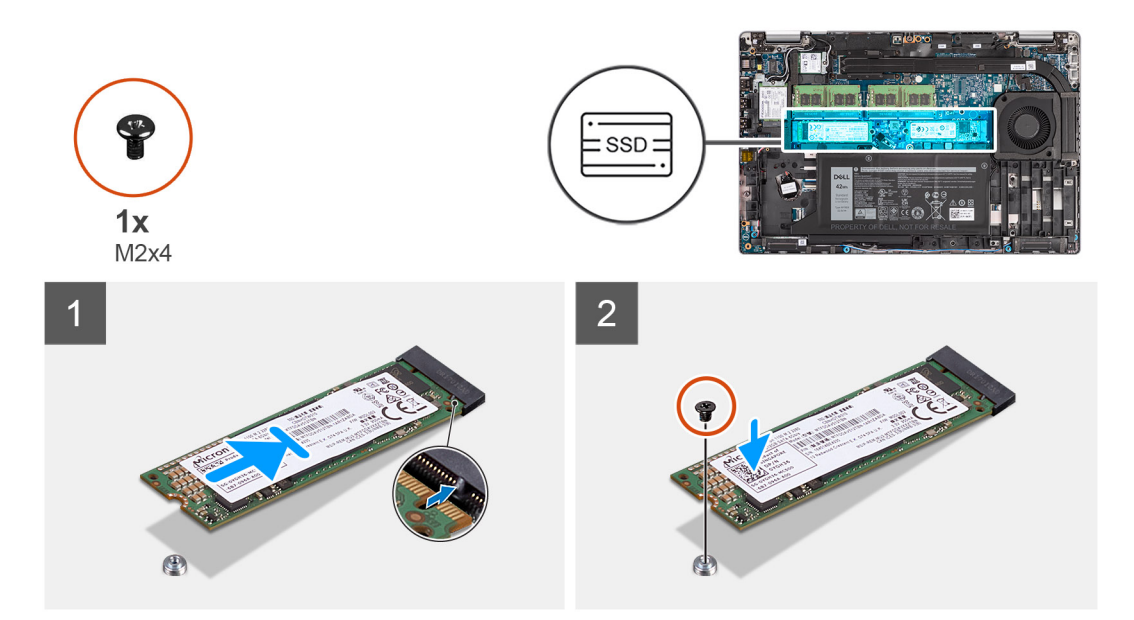

### **Действия**

- 1. Снимите крепежную скобу твердотельного накопителя с системной платы, если необходимо.
- 2. Совместите выемку на твердотельном диске с выступом в разъеме твердотельного диска.
- 3. Сдвиньте твердотельный накопитель М.2 2280 в соответствующее гнездо на системной плате.
- 4. Закрутите винт (M2x4), которым твердотельный накопитель M.2 2280 крепится на системной плате.

#### **Следующие действия**

- 1. Установите [нижнюю](#page-21-0) крышку.
- 2. Установите карту [microSD.](#page-19-0)
- 3. Установите SIM-[карту](#page-17-0).
- 4. Выполните действия, предусмотренные разделом После работы с внутренними [компонентами](#page-10-0) компьютера.

## **Извлечение твердотельного накопителя М.2 2230**

#### **Предварительные условия**

- 1. Выполните действия, предусмотренные разделом Подготовка к работе с внутренними [компонентами](#page-5-0) компьютера.
- 2. Войдите в режим [обслуживания](#page-6-0).
- 3. Извлеките SIM-[карту](#page-16-0).
- 4. Извлеките карту [microSD](#page-18-0).
- 5. Снимите [нижнюю](#page-20-0) крышку.

### **Об этой задаче**

На следующих рисунках показано расположение твердотельного накопителя M.2 2230 и проиллюстрирована процедура извлечения.

<span id="page-30-0"></span>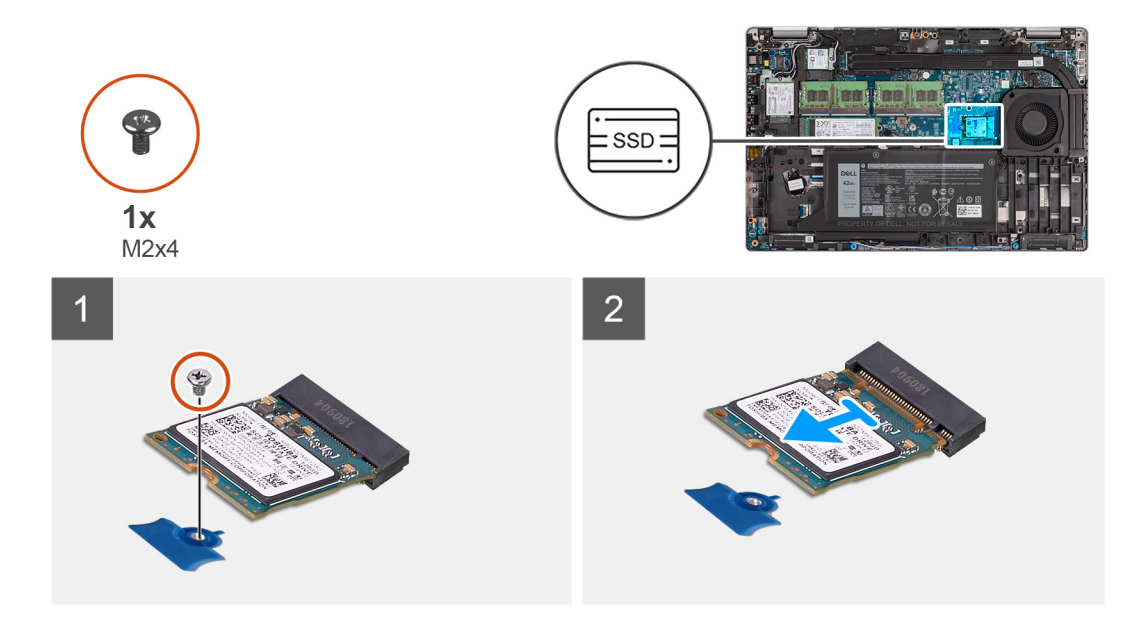

- 1. Открутите один винт (M2x4), которым твердотельный накопитель М.2 2230 крепится на системной плате.
- 2. Извлеките твердотельный накопитель М.2 2230 из соответствующего слота на системной плате.

## **Снятие держателя твердотельного накопителя М.2 2230**

### **Предварительные условия**

- 1. Выполните действия, предусмотренные разделом Подготовка к работе с внутренними [компонентами](#page-5-0) компьютера.
- 2. Войдите в режим [обслуживания](#page-6-0).
- 3. Извлеките SIM-[карту](#page-16-0).
- 4. Извлеките карту [microSD](#page-18-0).
- 5. Снимите [нижнюю](#page-20-0) крышку.

### **Об этой задаче**

На следующих рисунках показано расположение держателя твердотельного накопителя M.2 2230 и проиллюстрирована процедура снятия.

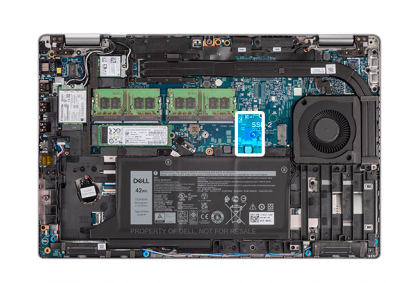

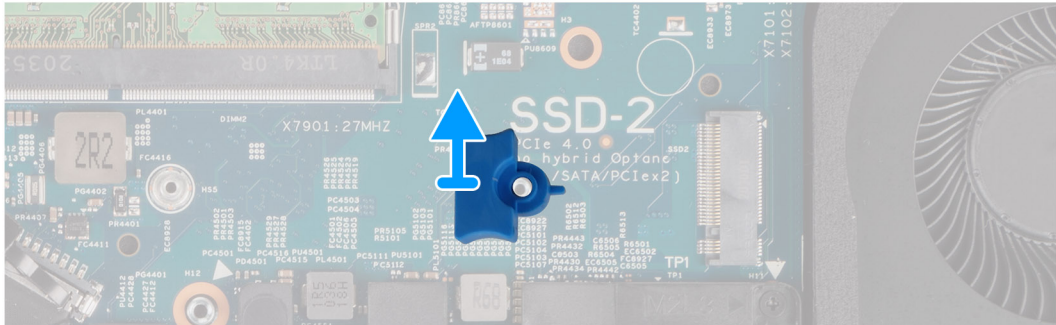

<span id="page-31-0"></span>Подденьте и извлеките держатель твердотельного накопителя M.2 2230 из резьбовых отверстий на системной плате.

## **Установка держателя твердотельного накопителя M.2 2230**

### **Предварительные условия**

Если вы заменяете компонент, перед его установкой извлеките существующий компонент.

### **Об этой задаче**

На следующем рисунке показано расположение держателя твердотельного накопителя M.2 2230 и проиллюстрирована процедура установки.

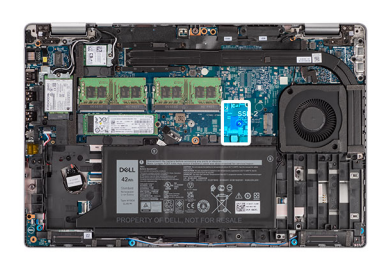

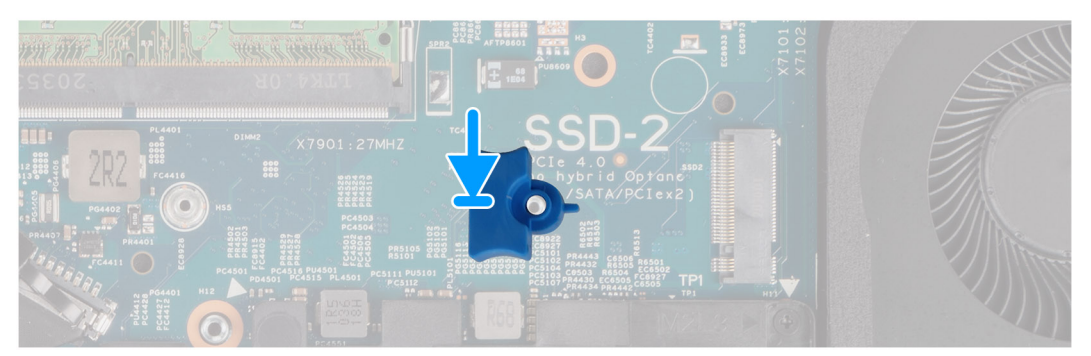

### **Действия**

Выровняйте держатель твердотельного накопителя и вставьте на системной плате для установки твердотельного накопителя M.2 2230.

### **Следующие действия**

- 1. Установите [нижнюю](#page-21-0) крышку.
- 2. Установите карту [microSD.](#page-19-0)
- 3. Установите SIM-[карту](#page-17-0).
- 4. Выполните действия, предусмотренные разделом После работы с внутренними [компонентами](#page-10-0) компьютера.

### **Установка твердотельного накопителя М.2 2230**

### **Предварительные условия**

Если вы заменяете компонент, перед его установкой извлеките существующий компонент.

### **Об этой задаче**

На следующем рисунке показано расположение твердотельного накопителя M.2 2230 и представлена процедура установки.

<span id="page-32-0"></span>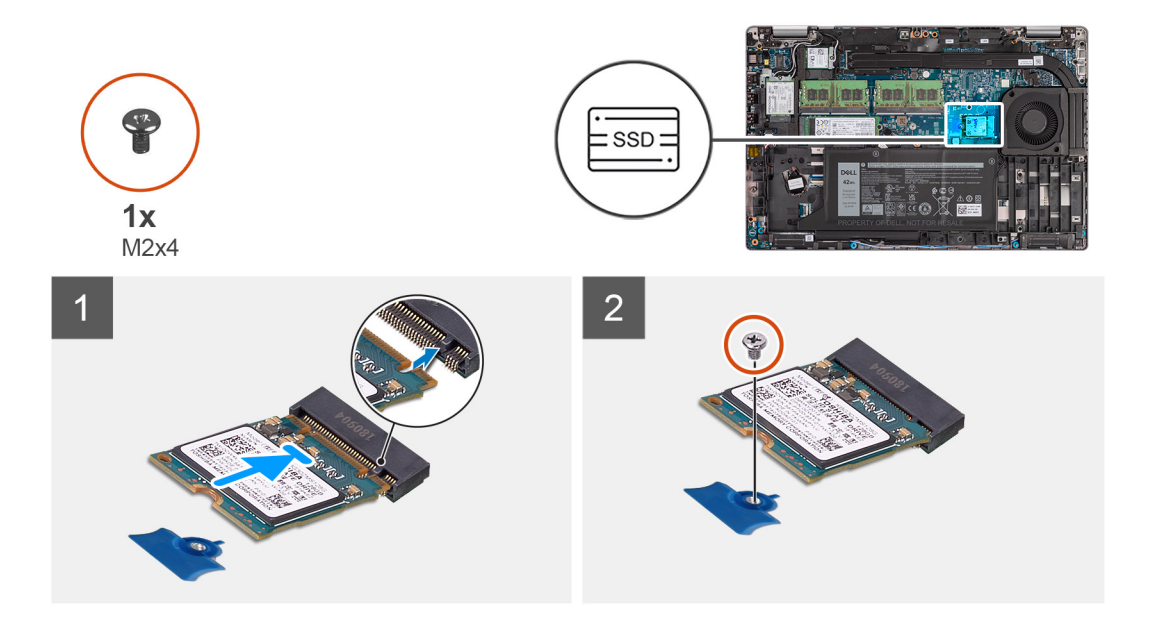

- 1. Совместите выемку на твердотельном диске с выступом в разъеме твердотельного диска.
- 2. Сдвиньте твердотельный накопитель М.2 2230 в соответствующее гнездо на системной плате.
- 3. Закрутите винт (M2x4), которым твердотельный накопитель M.2 2230 крепится на системной плате.

### **Следующие действия**

- 1. Установите [нижнюю](#page-21-0) крышку.
- 2. Установите карту [microSD.](#page-19-0)
- 3. Установите SIM-[карту](#page-17-0).
- 4. Выполните действия, предусмотренные разделом После работы с внутренними [компонентами](#page-10-0) компьютера.

# **Модули памяти**

## **Извлечение модулей памяти**

### **Предварительные условия**

- 1. Выполните действия, предусмотренные разделом Подготовка к работе с внутренними [компонентами](#page-5-0) компьютера.
- 2. Войдите в режим [обслуживания](#page-6-0).
- 3. Извлеките SIM-[карту](#page-16-0).
- 4. Извлеките карту [microSD](#page-18-0).
- 5. Снимите [нижнюю](#page-20-0) крышку.

### **Об этой задаче**

На следующих рисунках показано расположение модулей памяти и проиллюстрирована процедура извлечения.

<span id="page-33-0"></span>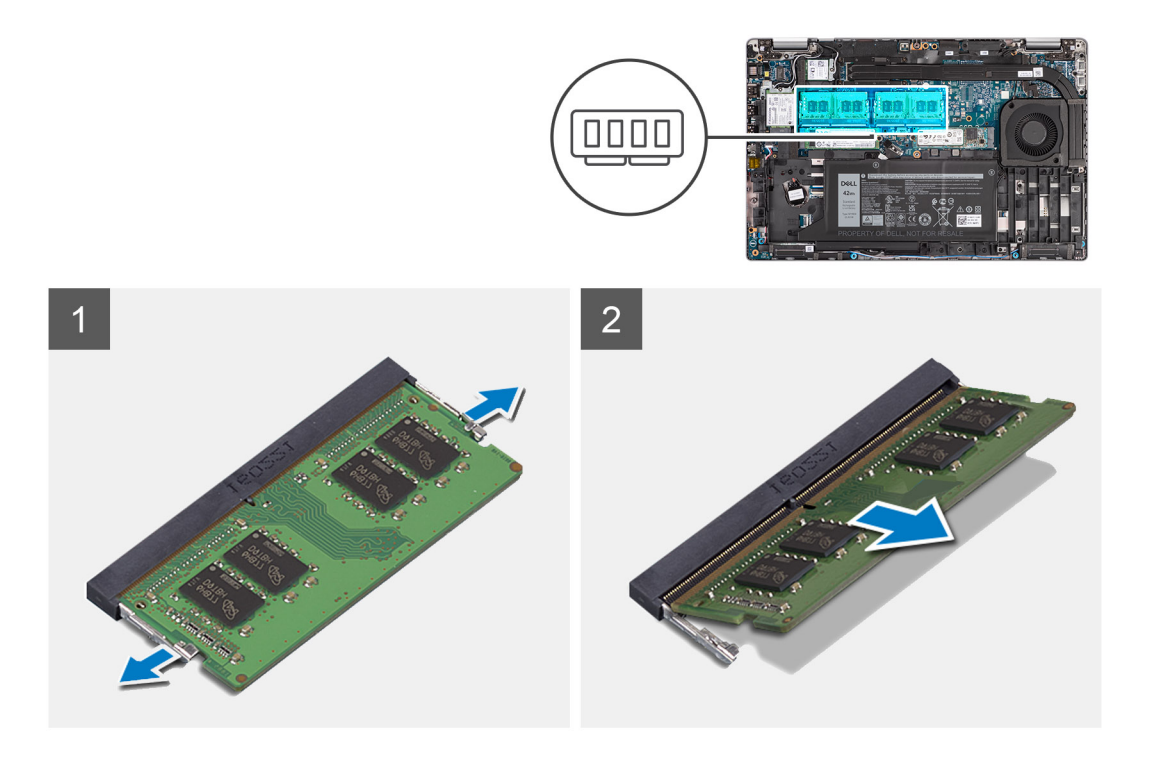

- 1. Кончиками пальцев раскрывайте фиксаторы на слоте модуля памяти до тех пор, пока модуль памяти слегка не выскочит из слота.
- 2. Выдвиньте и извлеките модуль памяти из разъема модуля памяти.

(1) ПРИМЕЧАНИЕ: Для извлечения двух модулей памяти повторите шаги 1 и 2.

# Установка модулей памяти

### Предварительные условия

Если вы заменяете компонент, перед его установкой извлеките существующий компонент.

### Об этой задаче

На следующем рисунке показано расположение модулей памяти и наглядно показана процедура их установки.

<span id="page-34-0"></span>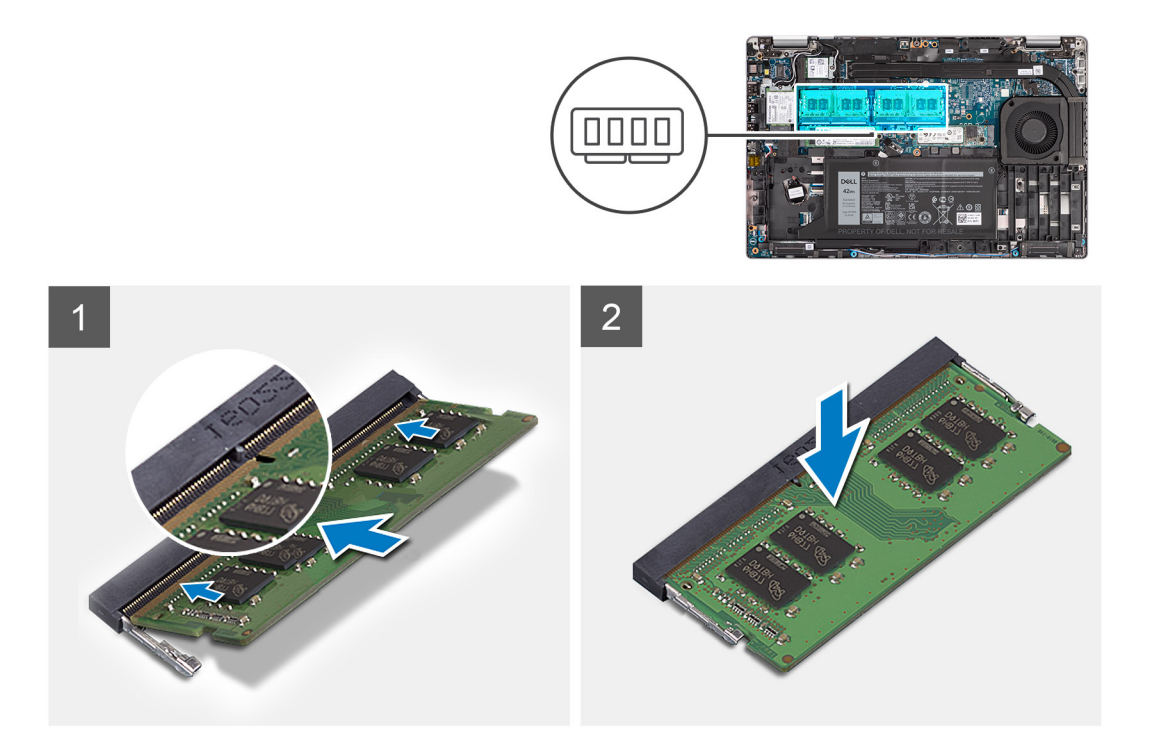

- 1. Совместите паз в модуле памяти с выступом на разъеме модуля памяти.
- 2. Плотно вставьте модуль памяти в разъем под углом и надавите на него вниз до щелчка.

 $(i)$ **ПРИМЕЧАНИЕ:** Если вы не услышите щелчка, выньте модуль памяти и установите его еще раз.

### **Следующие действия**

- 1. Установите [нижнюю](#page-21-0) крышку.
- 2. Установите карту [microSD.](#page-19-0)
- 3. Установите SIM-[карту](#page-17-0).
- 4. Выполните действия, предусмотренные разделом После работы с внутренними [компонентами](#page-10-0) компьютера.

# **Аккумулятор**

## **Меры предосторожности при работе с литий-ионными аккумуляторами**

### **ОСТОРОЖНО:**

- **Соблюдайте осторожность при обращении с литийионными аккумуляторами.**
- **Полностью разрядите аккумулятор перед извлечением. Отсоедините адаптер питания переменного тока от системы, чтобы компьютер работал только от аккумулятора. Аккумулятор будет полностью разряжен, когда компьютер перестанет включаться при нажатии кнопки питания.**
- **Не разбивайте, не роняйте, не деформируйте аккумулятор и не допускайте попадания в него посторонних предметов.**
- **Не подвергайте аккумулятор воздействию высоких температур и не разбирайте аккумуляторные блоки и элементы.**
- **Не надавливайте на поверхность аккумулятора.**
- **Не сгибайте аккумулятор.**
- <span id="page-35-0"></span>**● Не используйте никаких инструментов, чтобы поддеть аккумулятор.**
- **Чтобы предотвратить случайный прокол или повреждение аккумулятора и других системных компонентов, убедитесь, что ни один винт не потерялся во время обслуживания данного продукта.**
- **Если аккумулятор вздулся и застрял в компьютере, не пытайтесь высвободить его, так как прокалывание, сгибание и смятие литий-ионного аккумулятора могут представлять опасность. В этом случае обратитесь за помощью в службу технической поддержки Dell. См. [www.dell.com/contactdell](https://www.dell.com/support).**
- **Всегда используйте подлинные аккумуляторы, приобретенные на сайте [www.dell.com](https://www.dell.com) либо у авторизованных партнеров и реселлеров Dell.**

## **Извлечение 3-элементного аккумулятора**

### **Предварительные условия**

- 1. Выполните действия, предусмотренные разделом Подготовка к работе с внутренними [компонентами](#page-5-0) компьютера.
- 2. Войдите в режим [обслуживания](#page-6-0).
- 3. Извлеките SIM-[карту](#page-16-0)
- 4. Извлеките карту [microSD](#page-18-0).
- 5. Снимите [нижнюю](#page-20-0) крышку.
- **ПРИМЕЧАНИЕ:** Если аккумулятор был отсоединен от системной платы для проведения обслуживания, система загрузится не сразу, так как произойдет сброс батарейки часов реального времени.

### **Об этой задаче**

На следующих рисунках показано расположение трехэлементного аккумулятора и проиллюстрирована процедура извлечения.

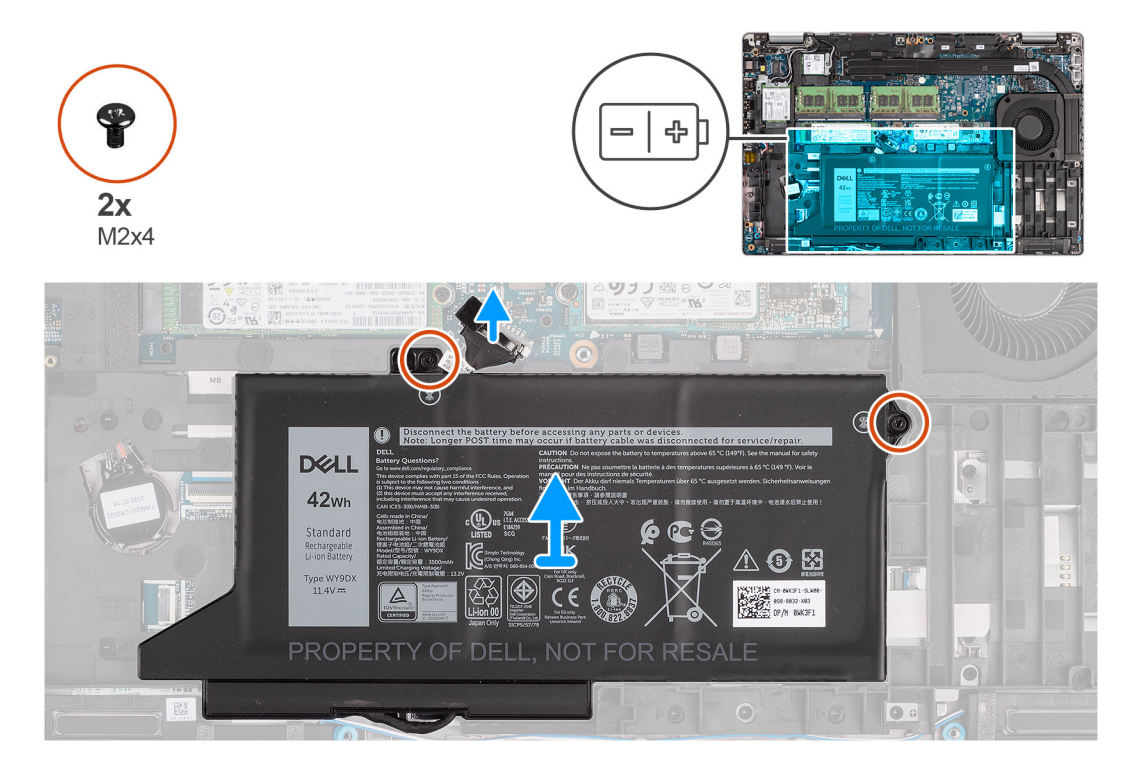

### **Действия**

- 1. Отсоедините кабель аккумулятора от системной платы, если он не был отсоединен ранее.
- 2. Открутите два винта (M2x4), которыми аккумулятор крепится на упоре для рук в сборе и клавиатуре в сборе.
- 3. Снимите аккумулятор с упора для рук в сборе и клавиатуры в сборе.
## <span id="page-36-0"></span>**Установка 3-элементного аккумулятора**

#### **Предварительные условия**

Если вы заменяете компонент, перед его установкой извлеките существующий компонент.

#### **Об этой задаче**

На следующем рисунке показано расположение трехэлементного аккумулятора и проиллюстрирована процедура установки.

**ПРИМЕЧАНИЕ:** Если аккумулятор был отсоединен от системной платы для проведения обслуживания, система загрузится не сразу, так как произойдет сброс батарейки часов реального времени.

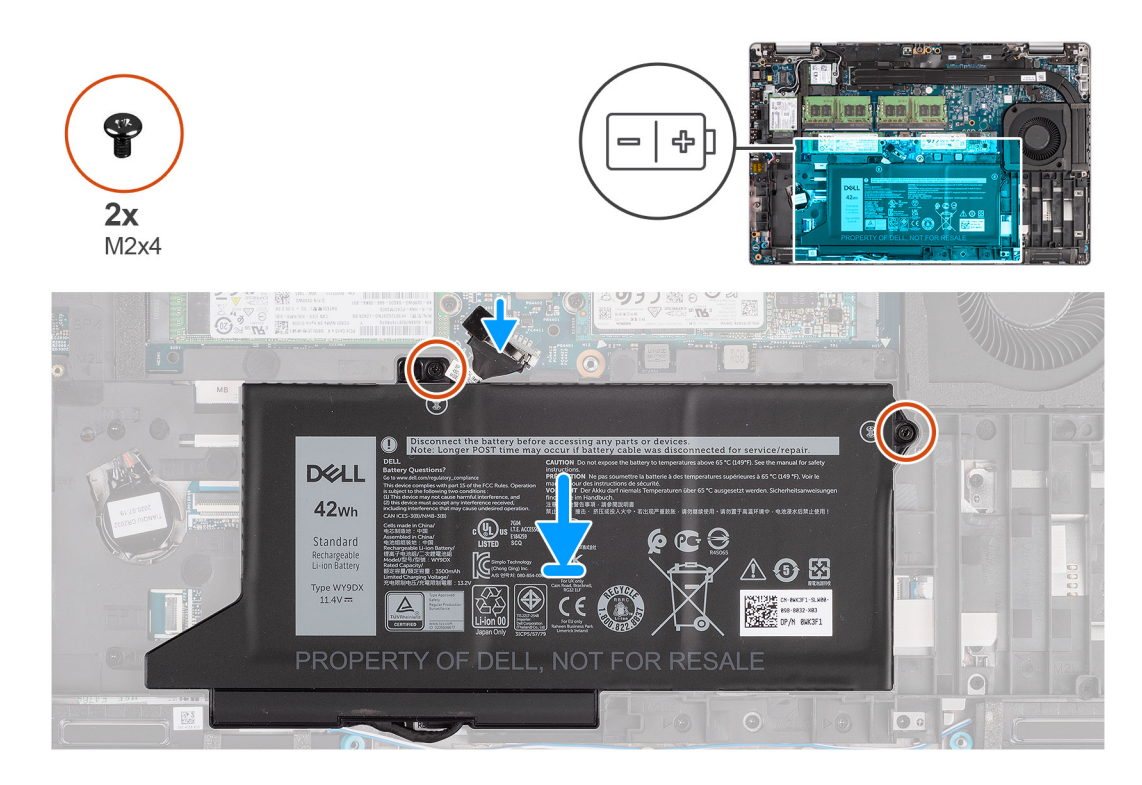

#### **Действия**

- 1. Выровняйте аккумулятор и поместите его в левой стороне компьютера.
- 2. Закрутите два винта (M2x4), которыми аккумулятор крепится на упоре для рук в сборе и клавиатуре в сборе.
- 3. Подключите кабель аккумулятора к системной плате.

#### **Следующие действия**

- 1. Установите [нижнюю](#page-21-0) крышку.
- 2. Установите карту [microSD.](#page-19-0)
- 3. Установите SIM-[карту](#page-17-0).
- 4. Выполните действия, предусмотренные разделом После работы с внутренними [компонентами](#page-10-0) компьютера.

### **Извлечение четырехэлементного аккумулятора**

#### **Предварительные условия**

- 1. Выполните действия, предусмотренные разделом Подготовка к работе с внутренними [компонентами](#page-5-0) компьютера.
- 2. Войдите в режим [обслуживания](#page-6-0).
- 3. Извлеките SIM-[карту](#page-16-0)
- 4. Извлеките карту [microSD](#page-18-0).

#### 5. Снимите [нижнюю](#page-20-0) крышку.

**ПРИМЕЧАНИЕ:** Если аккумулятор был отсоединен от системной платы для проведения обслуживания, система загрузится не сразу, так как произойдет сброс батарейки часов реального времени.

#### **Об этой задаче**

На следующих рисунках показано расположение аккумулятора и проиллюстрирована процедура его снятия.

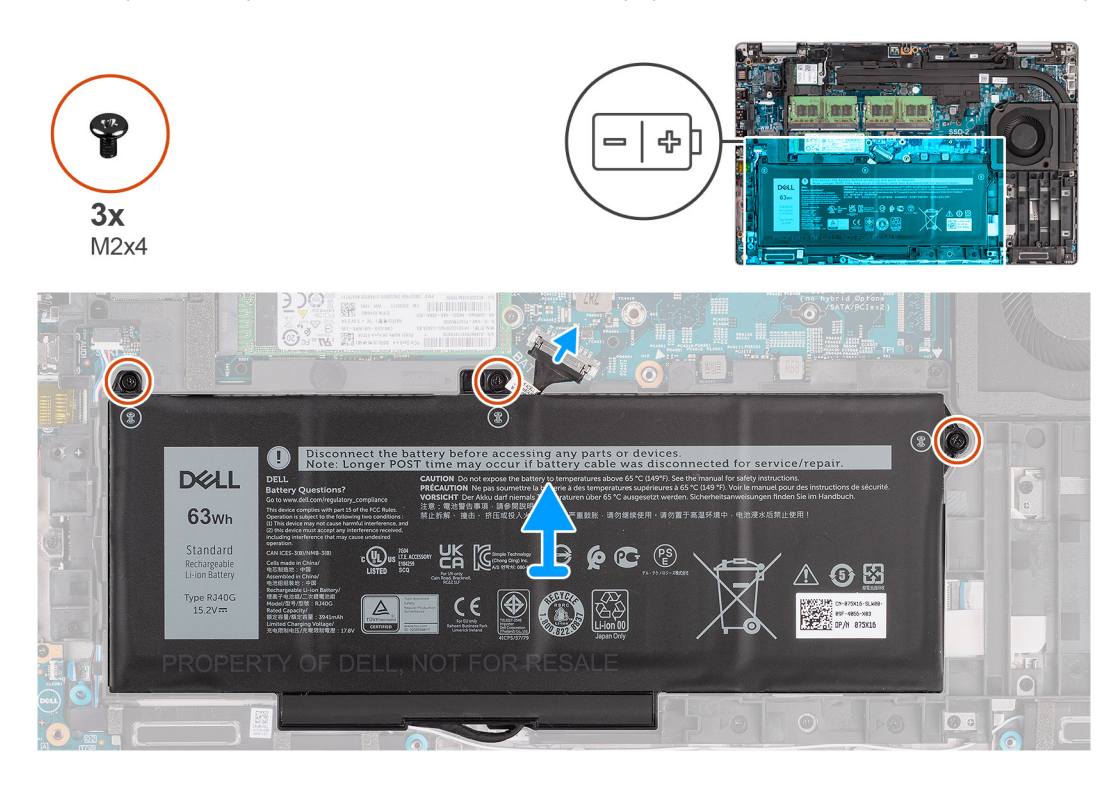

#### **Действия**

- 1. Отсоедините кабель аккумулятора от системной платы, если он не был отсоединен ранее.
- 2. Открутите три винта (M2x4), которыми аккумулятор крепится к упору для рук в сборе и клавиатуре в сборе.
- 3. Снимите аккумулятор с упора для рук в сборе и клавиатуры в сборе.

## **Установка 4-элементного аккумулятора**

#### **Предварительные условия**

Если вы заменяете компонент, перед его установкой извлеките существующий компонент.

#### **Об этой задаче**

На следующем рисунке показано расположение четырехэлементного аккумулятора и проиллюстрирована процедура установки.

**ПРИМЕЧАНИЕ:** Если аккумулятор был отсоединен от системной платы для проведения обслуживания, система загрузится не сразу, так как произойдет сброс батарейки часов реального времени.

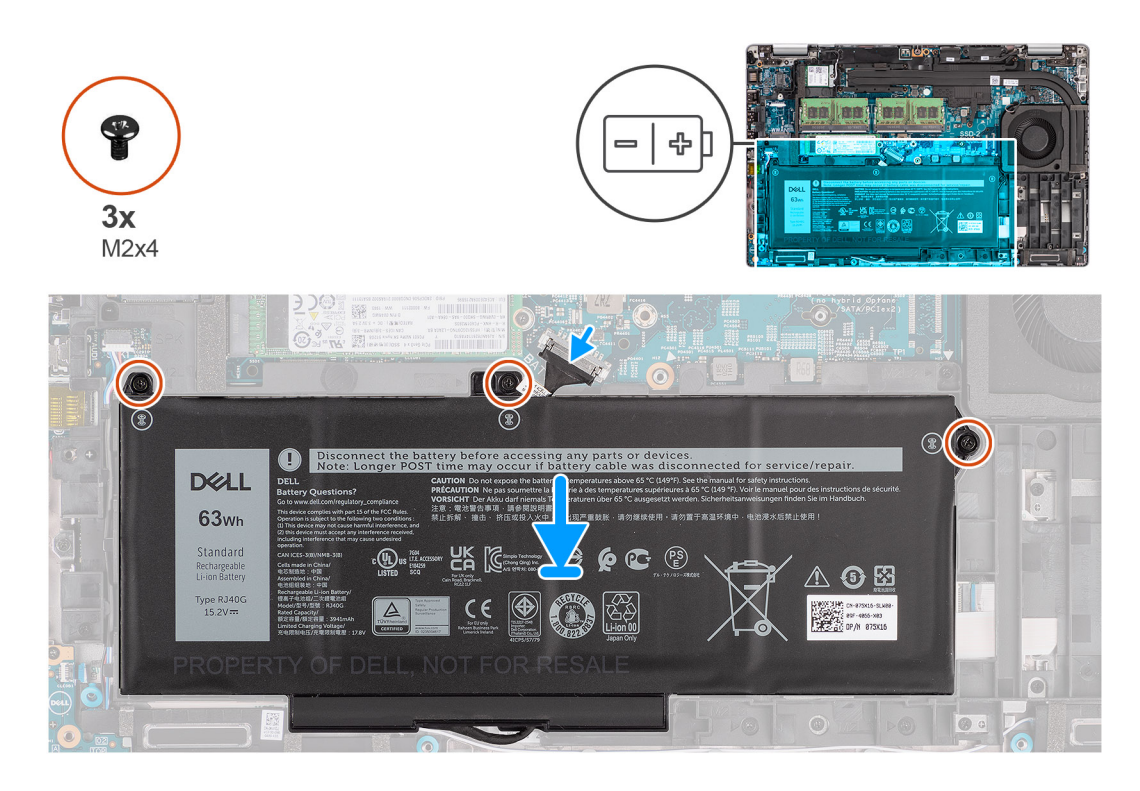

- 1. Выровняйте аккумулятор и поместите его в левой стороне компьютера.
- 2. Закрутите три винта (M2x4), которыми аккумулятор крепится на упоре для рук в сборе и клавиатуре в сборе.
- 3. Подключите кабель аккумулятора к системной плате.

#### **Следующие действия**

- 1. Установите [нижнюю](#page-21-0) крышку.
- 2. Установите карту [microSD.](#page-19-0)
- 3. Установите SIM-[карту](#page-17-0).
- 4. Выполните действия, предусмотренные разделом После работы с внутренними [компонентами](#page-10-0) компьютера.

# **Кабель аккумулятора**

## **Извлечение кабеля аккумулятора**

#### **Предварительные условия**

- 1. Выполните действия, предусмотренные разделом Подготовка к работе с внутренними [компонентами](#page-5-0) компьютера.
- 2. Войдите в режим [обслуживания](#page-6-0).
- 3. Извлеките SIM-[карту](#page-16-0)
- 4. Извлеките карту [microSD](#page-18-0).
- 5. Снимите [нижнюю](#page-20-0) крышку.
- 6. Извлеките [батарею](#page-34-0).
- **ПРИМЕЧАНИЕ:** Если аккумулятор был отсоединен от системной платы для проведения обслуживания, система загрузится не сразу, так как произойдет сброс батарейки часов реального времени.

#### **Об этой задаче**

На следующих рисунках показано расположение аккумулятора и проиллюстрирована процедура его снятия.

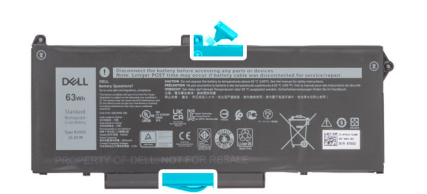

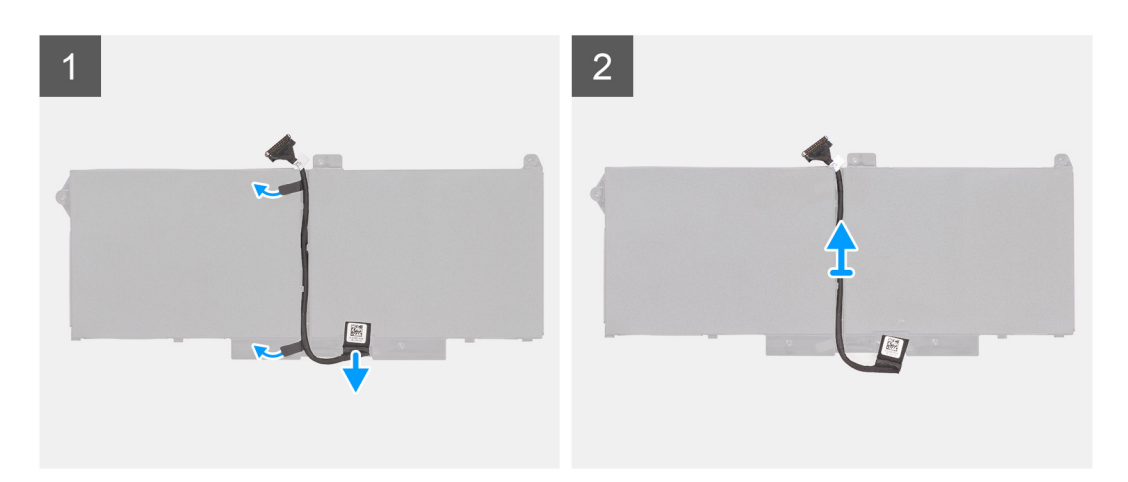

- 1. Переверните аккумулятор и извлеките кабель аккумулятора из направляющих на аккумуляторе.
- 2. Отсоедините кабель аккумулятора от разъема на аккумуляторе.
- 3. Извлеките кабель аккумулятора из компьютера.

## **Монтаж кабеля аккумулятора**

#### **Предварительные условия**

Если вы заменяете компонент, перед его установкой извлеките существующий компонент.

#### **Об этой задаче**

На следующем рисунке показано расположение кабеля аккумулятора и проиллюстрирована процедура его установки.

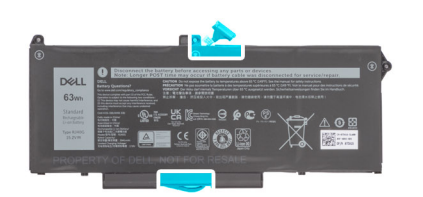

<span id="page-40-0"></span>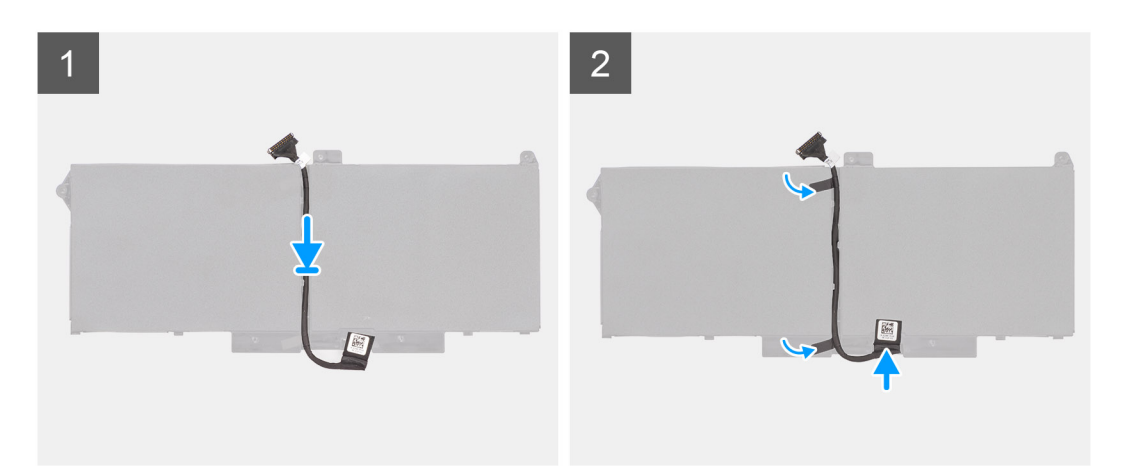

- 1. Выровняйте и установите кабель аккумулятора на аккумулятор.
- 2. Проложите кабель аккумулятора через направляющие на аккумуляторе.
- 3. Подсоедините кабель аккумулятора к разъему на аккумуляторе.

#### **Следующие действия**

- 1. Установите [аккумулятор](#page-34-0).
- 2. Установите [нижнюю](#page-21-0) крышку.
- 3. Установите карту [microSD.](#page-19-0)
- 4. Установите SIM-[карту](#page-17-0).
- 5. Выполните действия, предусмотренные разделом После работы с внутренними [компонентами](#page-10-0) компьютера.

# **Внутренняя рама**

## **Снятие внутренней рамы**

#### **Предварительные условия**

- 1. Выполните действия, предусмотренные разделом Подготовка к работе с внутренними [компонентами](#page-5-0) компьютера.
- 2. Войдите в режим [обслуживания](#page-6-0).
- 3. Извлеките SIM-[карту](#page-16-0).
- 4. Извлеките карту [microSD](#page-18-0).
- 5. Снимите [нижнюю](#page-20-0) крышку.
- 6. Извлеките плату [WLAN.](#page-23-0)
- 7. Извлеките плату [WWAN](#page-26-0).
- 8. Извлеките [батарею](#page-34-0).

#### **Об этой задаче**

На следующем рисунке показано расположение внутренней рамы и проиллюстрирована процедура ее снятия.

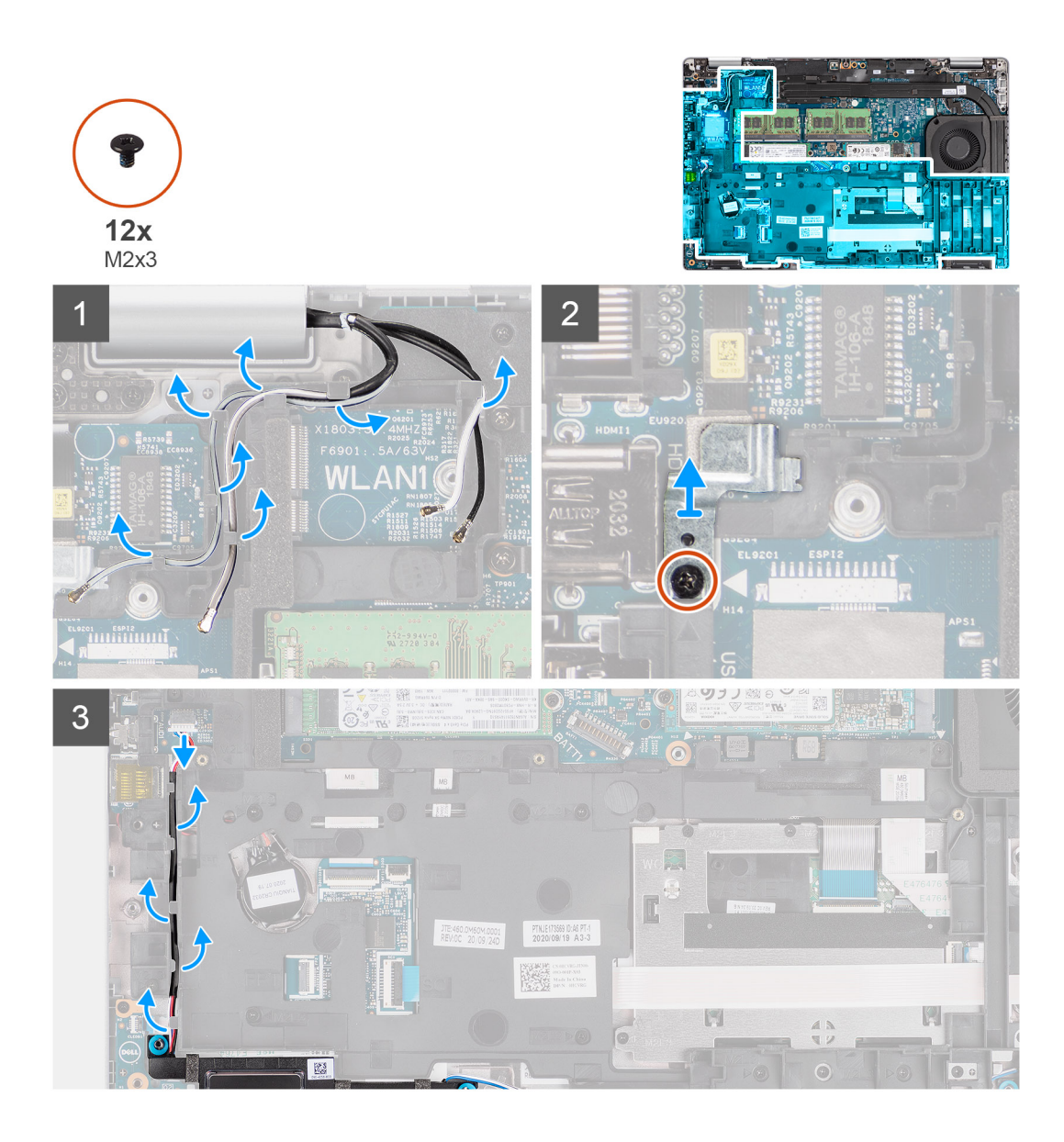

<span id="page-42-0"></span>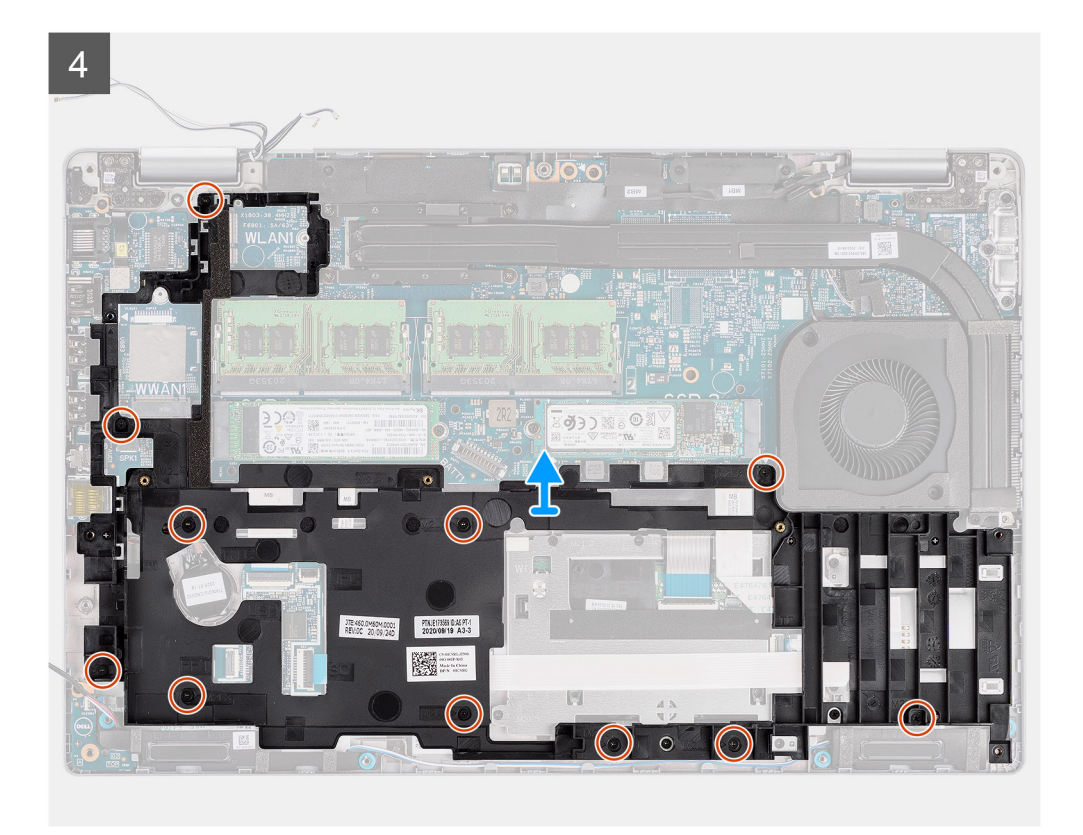

- 1. Высвободите антенные кабели из направляющих на внутренней раме.
- 2. Открутите винт (M2x3), которым скоба сканера отпечатка пальца крепится на внутренней раме.
- 3. Отсоедините кабель динамика от разъема на системной плате и извлеките кабель из направляющих на внутренней раме.
- 4. Открутите 11 винтов (M2x3), которыми внутренняя рама крепится на системной плате и на упоре для рук в сборе.
- 5. Поднимите внутреннюю раму и снимите ее с системной платы и упора для рук в сборе.

## **Установка внутренней рамы**

#### **Предварительные условия**

Если вы заменяете компонент, перед его установкой извлеките существующий компонент.

#### **Об этой задаче**

На следующем рисунке показано расположение внутренней рамы и проиллюстрирована процедура ее установки.

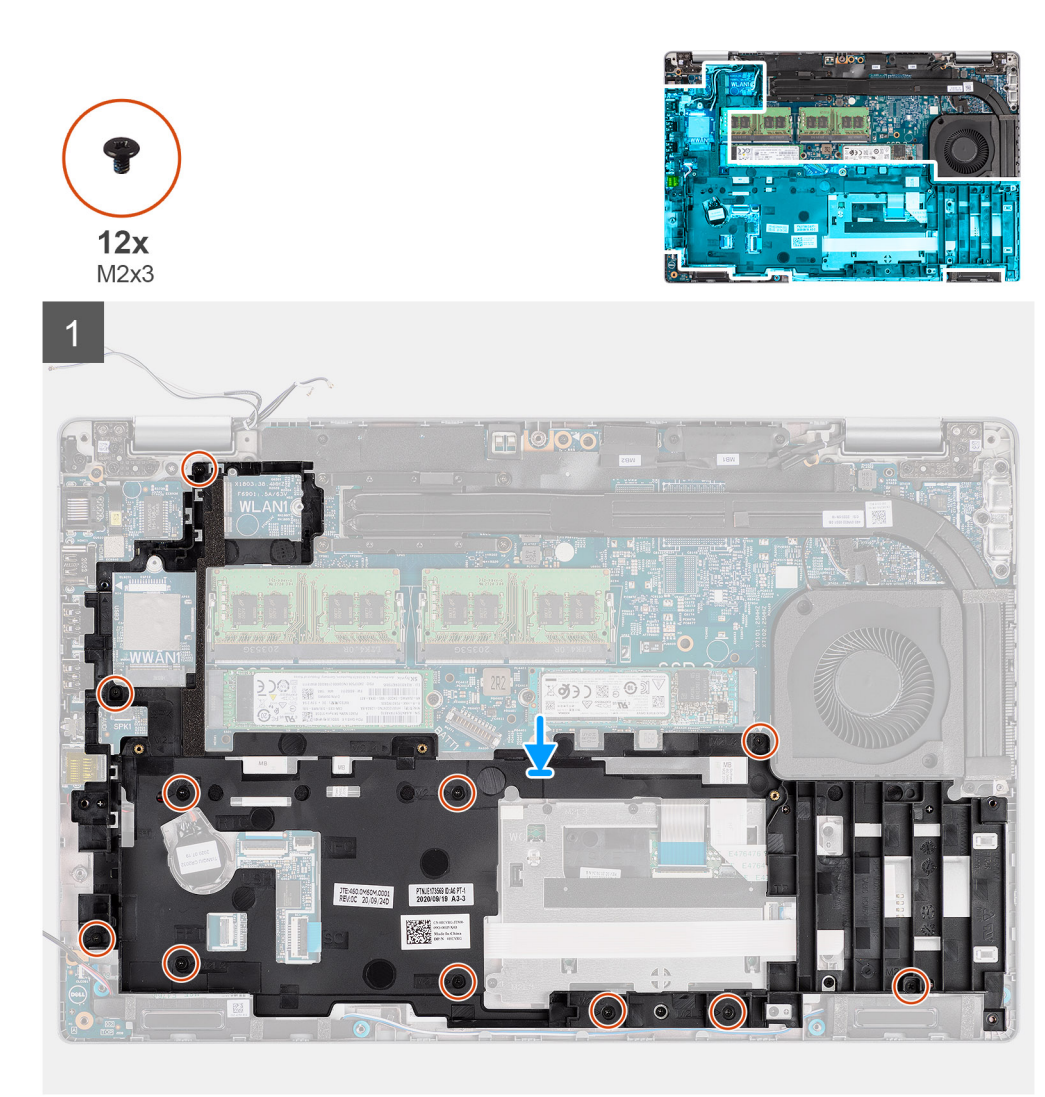

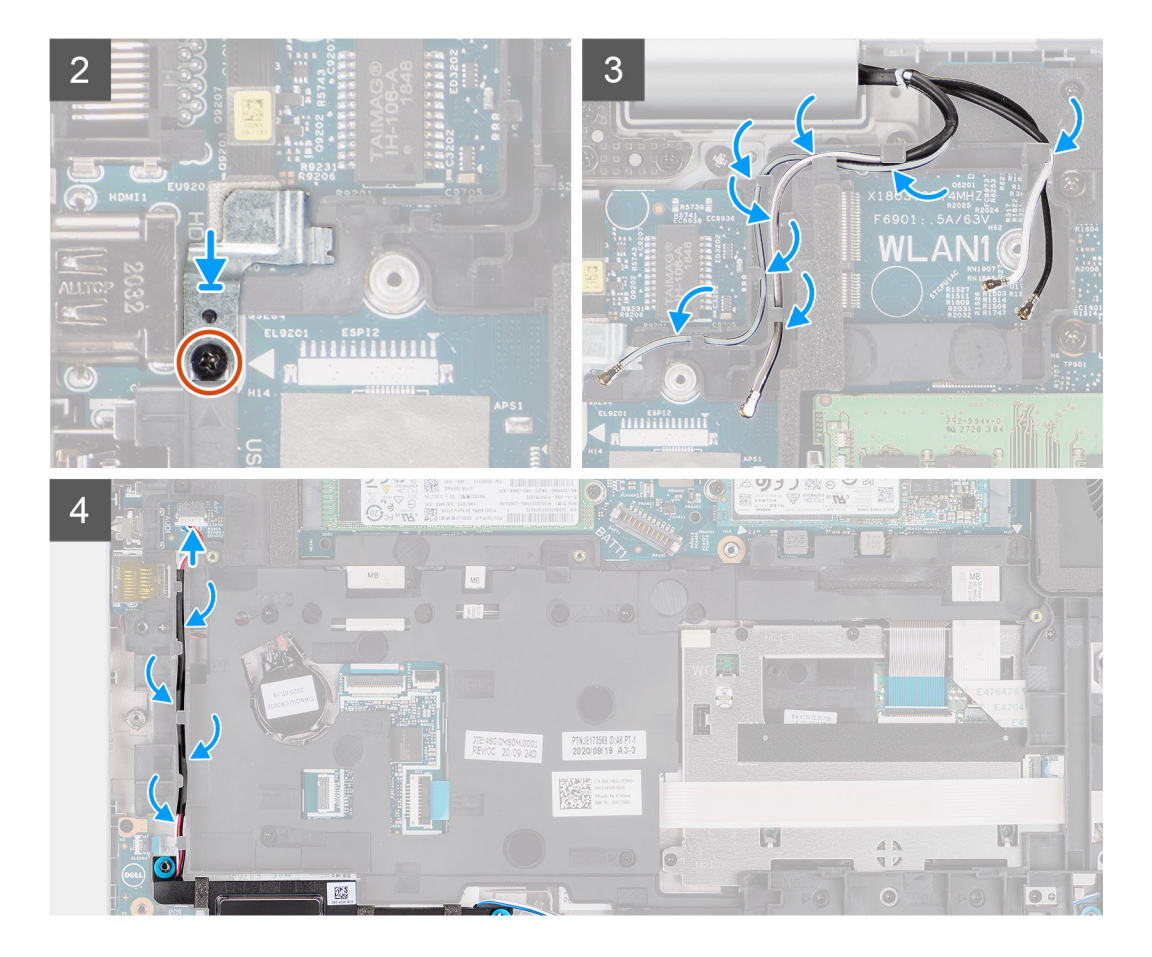

- 1. Совместите резьбовые отверстия внутренней рамы с резьбовыми отверстиями на системной плате и упоре для рук в сборе.
	- **ПРИМЕЧАНИЕ:** Убедитесь, что выступ в левом верхнем углу внутренней рамы установлен под выступ на упоре для рук в сборе.
- 2. Закрутите 11 винтов (M2x3), которыми внутренняя рама крепится на системной плате и упоре для рук в сборе.
- 3. Установите держатель сканера отпечатка пальца на внутренней раме.
- 4. Закрутите винт (M2x3), которым держатель сканера отпечатка пальца крепится к внутренней раме.
- 5. Проложите антенный кабель через направляющие на внутренней раме.
- 6. Проложите кабель динамика через направляющие на внутренней раме и подсоедините кабель к разъему на системной плате.

#### **Следующие действия**

- 1. Установите [аккумулятор](#page-34-0).
- 2. Установите плату [WWAN.](#page-27-0)
- 3. Установите плату [WLAN](#page-24-0).
- 4. Установите [нижнюю](#page-21-0) крышку.
- **5. Установите карту [microSD.](#page-19-0)**
- 6. Установите SIM-[карту](#page-17-0).
- 7. Выполните действия, предусмотренные разделом После работы с внутренними [компонентами](#page-10-0) компьютера.

# **Плата светодиодных индикаторов**

### **Извлечение платы индикаторов**

#### **Предварительные условия**

- 1. Выполните действия, предусмотренные разделом Подготовка к работе с внутренними [компонентами](#page-5-0) компьютера.
- 2. Войдите в режим [обслуживания](#page-6-0).
- 3. Извлеките SIM-[карту](#page-16-0).
- 4. Извлеките карту [microSD](#page-18-0).
- 5. Снимите [нижнюю](#page-20-0) крышку.
- 6. Извлеките плату [WLAN.](#page-23-0)
- 7. Извлеките плату [WWAN](#page-26-0).
- 8. Извлеките [батарею](#page-34-0).
- 9. Снимите [внутреннюю](#page-40-0) раму.

#### **Об этой задаче**

На следующем рисунке показано расположение платы индикаторов и проиллюстрирована процедура извлечения.

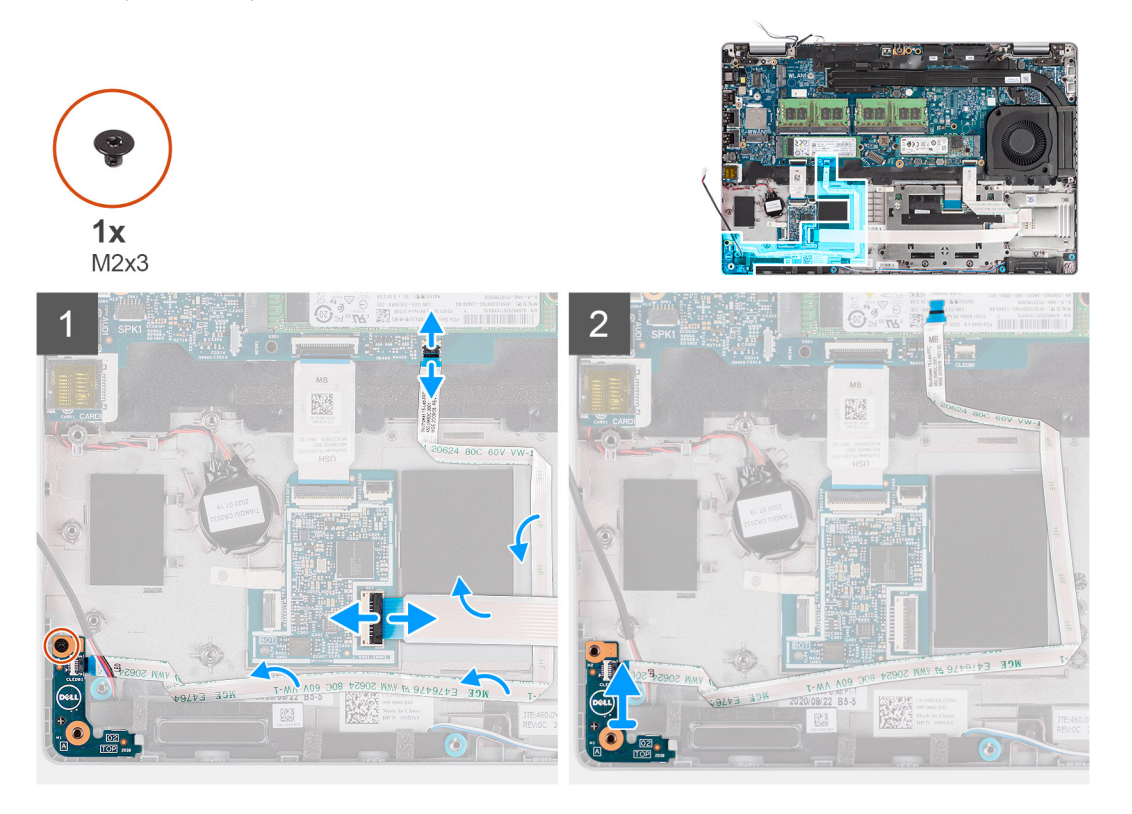

#### **Действия**

- 1. Откройте защелку и отсоедините кабель устройства для считывания смарт-карт от разъема на дочерней плате USH.
- 2. Отсоедините кабель устройства считывания смарт-карт от дочерней платы USH.
- 3. Отсоедините кабель платы индикаторов от разъема на системной плате.
- 4. Открутите один винт (M2x3), которым плата индикаторов крепится на упоре для рук в сборе.
- 5. Снимите плату индикаторов с упора для рук в сборе.

## **Установка платы индикаторов**

#### **Предварительные условия**

Если вы заменяете компонент, перед его установкой извлеките существующий компонент.

#### **Об этой задаче**

На следующем рисунке показано расположение платы индикаторов и проиллюстрирована процедура установки.

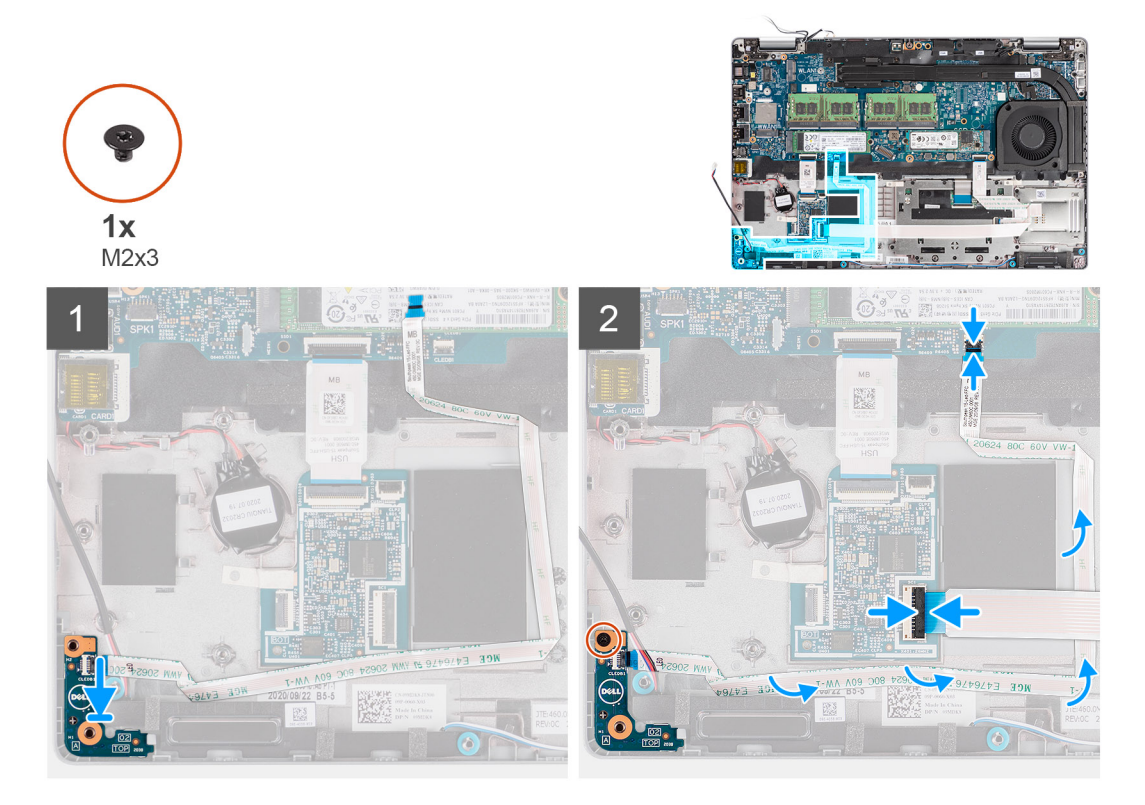

#### **Действия**

- 1. Совместите резьбовое отверстие на плате индикаторов с резьбовым отверстием на упоре для рук в сборе.
- 2. Закрутите один винт (М2х3), которым плата индикаторов крепится на упоре для рук в сборе.
- 3. Проложите кабель платы индикаторов и подсоедините его к разъему на системной плате.
- 4. Проложите кабель устройства для считывания смарт-карт на упоре для рук в сборе.
- 5. Подсоедините кабель устройства для считывания смарт-карт к разъему на дочерней плате USH и закройте защелку.

#### **Следующие действия**

- 1. Установите [внутреннюю](#page-42-0) раму.
- 2. Установите [аккумулятор](#page-34-0).
- 3. Установите плату [WWAN.](#page-27-0)
- 4. Установите плату [WLAN](#page-24-0).
- 5. Установите [нижнюю](#page-21-0) крышку.
- **6.** Установите карту [microSD.](#page-19-0)
- 7. Установите SIM-[карту](#page-17-0).
- 8. Выполните действия, предусмотренные разделом После работы с внутренними [компонентами](#page-10-0) компьютера.

# <span id="page-47-0"></span>**Системный вентилятор**

### **Извлечение системного вентилятора**

#### **Предварительные условия**

- 1. Выполните действия, предусмотренные разделом Подготовка к работе с внутренними [компонентами](#page-5-0) компьютера.
- 2. Войдите в режим [обслуживания](#page-6-0).
- 3. Извлеките SIM-[карту](#page-16-0).
- 4. Извлеките карту [microSD](#page-18-0).
- 5. Снимите [нижнюю](#page-20-0) крышку.
- 6. Извлеките [батарею](#page-35-0).

#### **Об этой задаче**

На следующих рисунках показано расположение системного вентилятора и наглядно показана процедура его снятия.

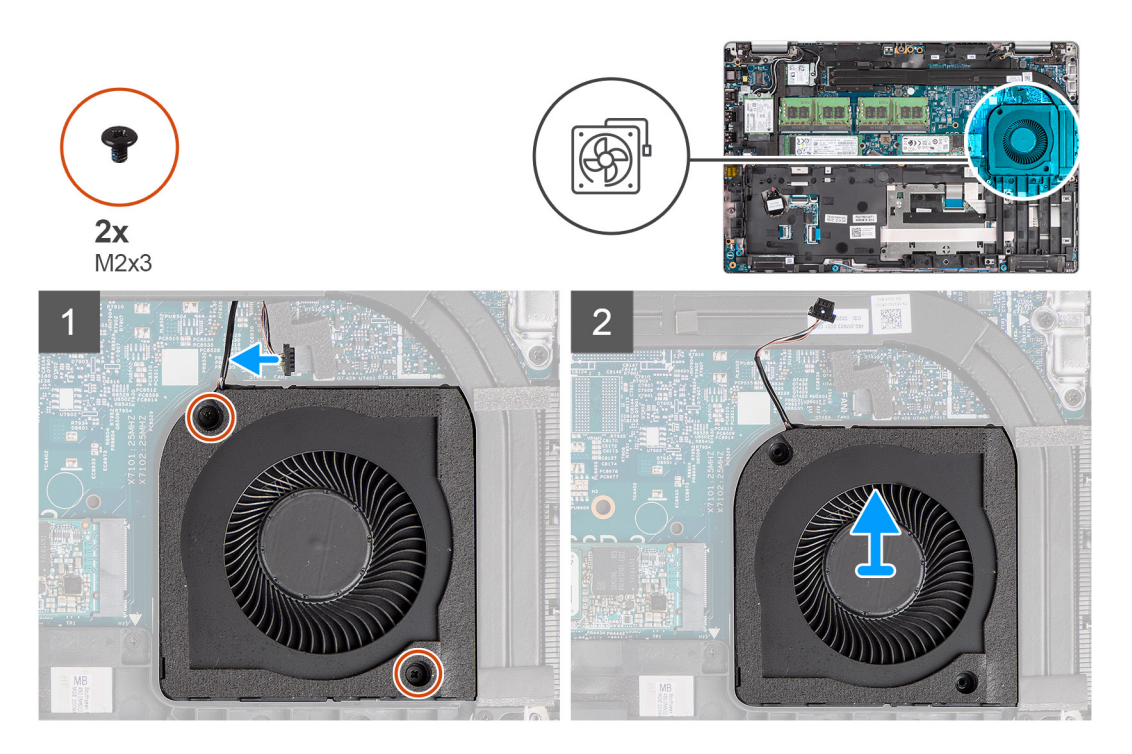

#### **Действия**

**ОСТОРОЖНО: Не повредите теплопроводящую губку радиатора во время выполнения замены. Повреждение губки снижает эффективность теплорассеивания радиатора.**

- 1. Отсоедините кабель вентилятора корпуса от системной платы.
- 2. Открутите два винта (M2x3), которыми вентилятор крепится к упору для рук в сборе.
- 3. Снимите вентилятор вместе с кабелем с упора для рук в сборе.

### **Установка системного вентилятора**

#### **Предварительные условия**

Если вы заменяете компонент, перед его установкой извлеките существующий компонент.

#### **Об этой задаче**

На следующем рисунке показано расположение системного вентилятора и наглядно показана процедура его установки.

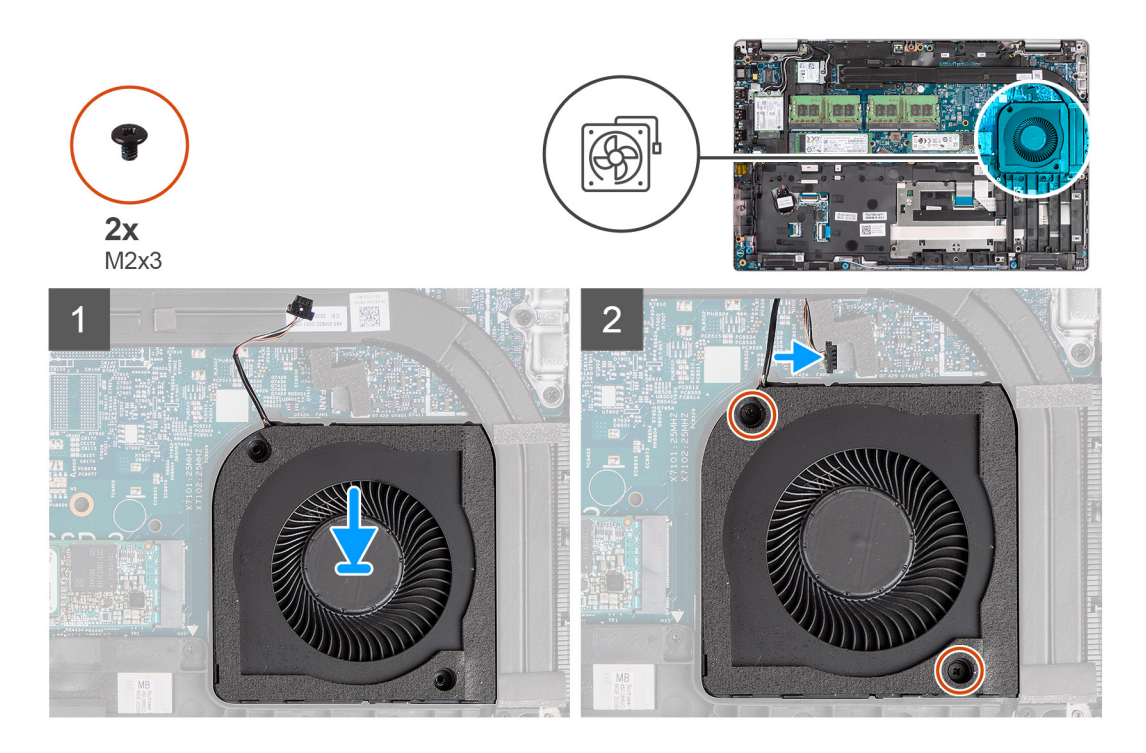

- 1. Совместите резьбовые отверстия на вентиляторе с резьбовыми отверстиями на упоре для рук в сборе.
- 2. Закрутите два винта (M2x3), которые крепят вентилятор на упоре для рук в сборе.
- 3. Подключите кабель вентилятора к разъему на системной плате.

#### **Следующие действия**

- 1. Установите [аккумулятор](#page-36-0).
- 2. Установите [нижнюю](#page-21-0) крышку.
- 3. Установите карту [microSD.](#page-19-0)
- 4. Установите SIM-[карту](#page-17-0).
- 5. Выполните действия, предусмотренные разделом После работы с внутренними [компонентами](#page-10-0) компьютера.

## **Радиатор**

## **Снятие радиатора (на компьютерах, поставляемых со встроенной графической платой)**

#### **Предварительные условия**

- 1. Выполните действия, предусмотренные разделом Подготовка к работе с внутренними [компонентами](#page-5-0) компьютера. **ОСТОРОЖНО: Во время работы блок радиатора может сильно нагреваться. Дайте ему остыть в течение достаточного времени, прежде чем прикасаться к нему.**
- 2. Войдите в режим [обслуживания](#page-6-0).
- 3. Извлеките SIM-[карту](#page-16-0).
- 4. Извлеките карту [microSD](#page-18-0).
- 5. Снимите [нижнюю](#page-20-0) крышку.
- 6. Извлеките [батарею](#page-34-0).

#### **Об этой задаче**

На следующем рисунке показано расположение радиатора и проиллюстрирована процедура извлечения.

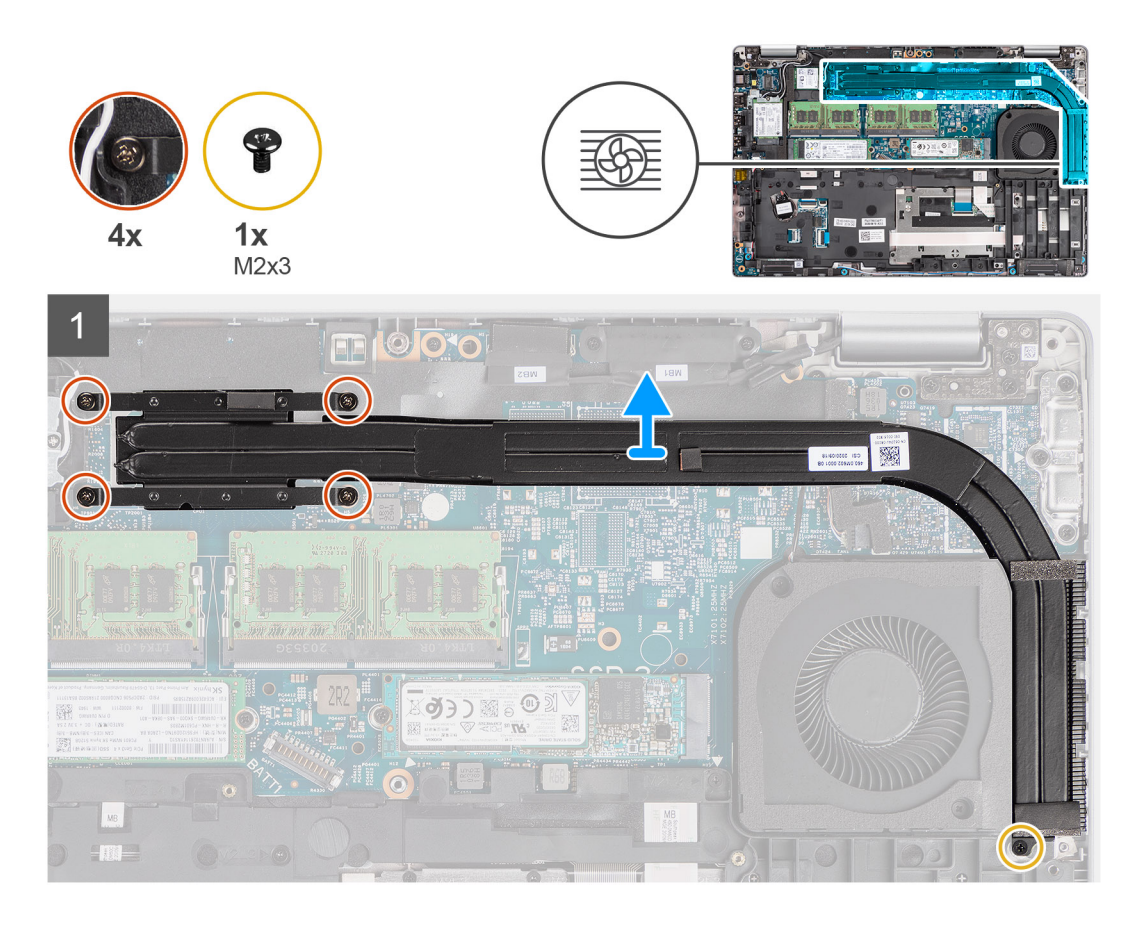

- 1. Открутите винт (M2x3), которым радиатор крепится на упоре для рук в сборе.
- 2. Открутите четыре невыпадающих винта, крепящих блок радиатора к системной плате.
- 3. Снимите радиатор с системной платы.

## **Установка радиатора (на компьютерах, поставляемых со встроенной графической платой)**

#### **Предварительные условия**

Если вы заменяете компонент, перед его установкой извлеките существующий компонент.

#### **Об этой задаче**

На следующем рисунке показано расположение радиатора и проиллюстрирована процедура установки.

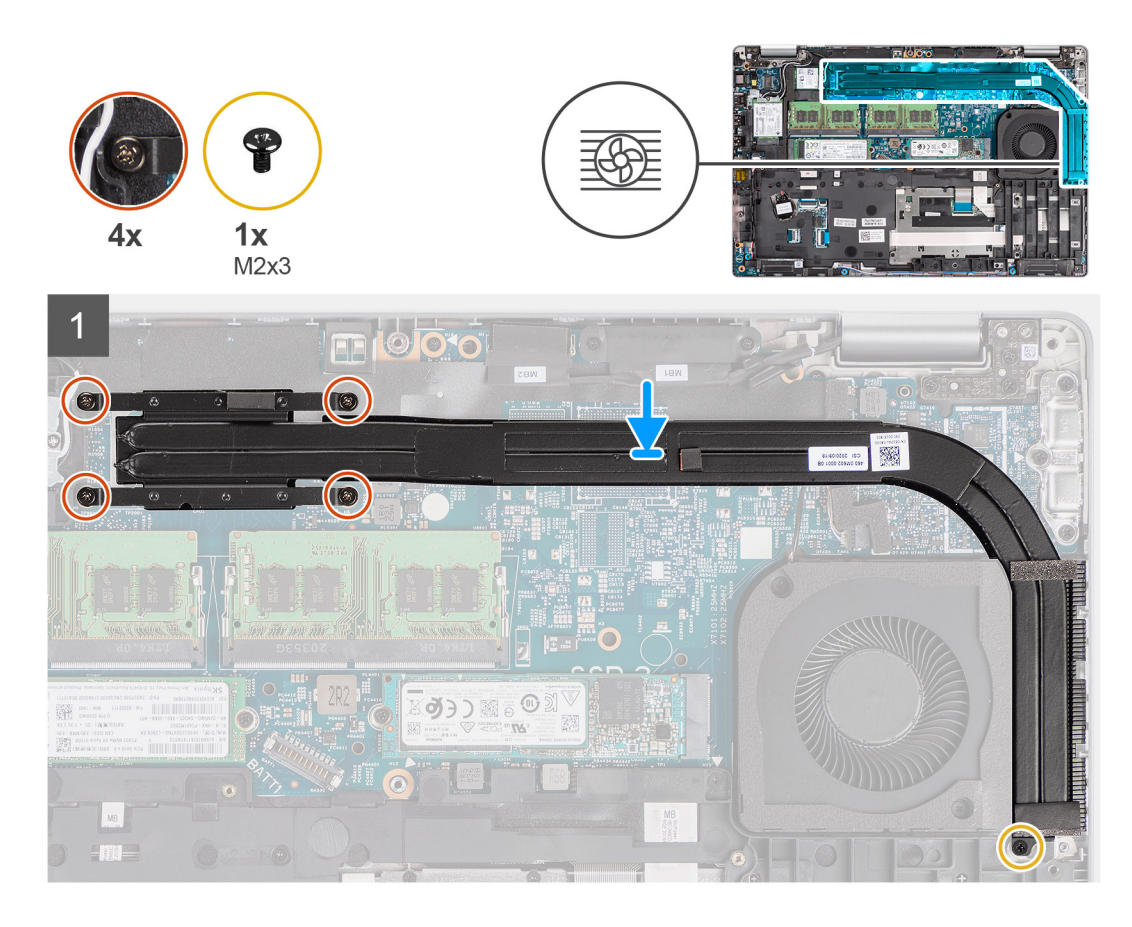

- 1. Совместите резьбовые отверстия на блоке радиатора с винтовыми отверстиями в системной плате.
- 2. Затяните четыре невыпадающих винта, которые крепят радиатор на системной плате.
- 3. Закрутите винт (M2x3), которым радиатор крепится на упоре для рук в сборе.

#### **Следующие действия**

- 1. Установите [аккумулятор](#page-34-0).
- 2. Установите [нижнюю](#page-21-0) крышку.
- 3. Установите карту [microSD.](#page-19-0)
- 4. Установите SIM-[карту](#page-17-0).
- 5. Выполните действия, предусмотренные разделом После работы с внутренними [компонентами](#page-10-0) компьютера.

## **Снятие радиатора (на компьютерах, поставляемых с выделенной графической платой)**

#### **Предварительные условия**

- 1. Выполните действия, предусмотренные разделом Подготовка к работе с внутренними [компонентами](#page-5-0) компьютера. **ПРИМЕЧАНИЕ:** Во время работы блок радиатора может сильно нагреваться. Дайте ему остыть в течение достаточного времени, прежде чем прикасаться к нему.
- 2. Войдите в режим [обслуживания](#page-6-0).
- 3. Извлеките SIM-[карту](#page-16-0).
- 4. Извлеките карту [microSD](#page-18-0).
- 5. Снимите [нижнюю](#page-20-0) крышку.
- 6. Извлеките [батарею](#page-34-0).

#### **Об этой задаче**

На следующем рисунке показано расположение радиатора и проиллюстрирована процедура извлечения.

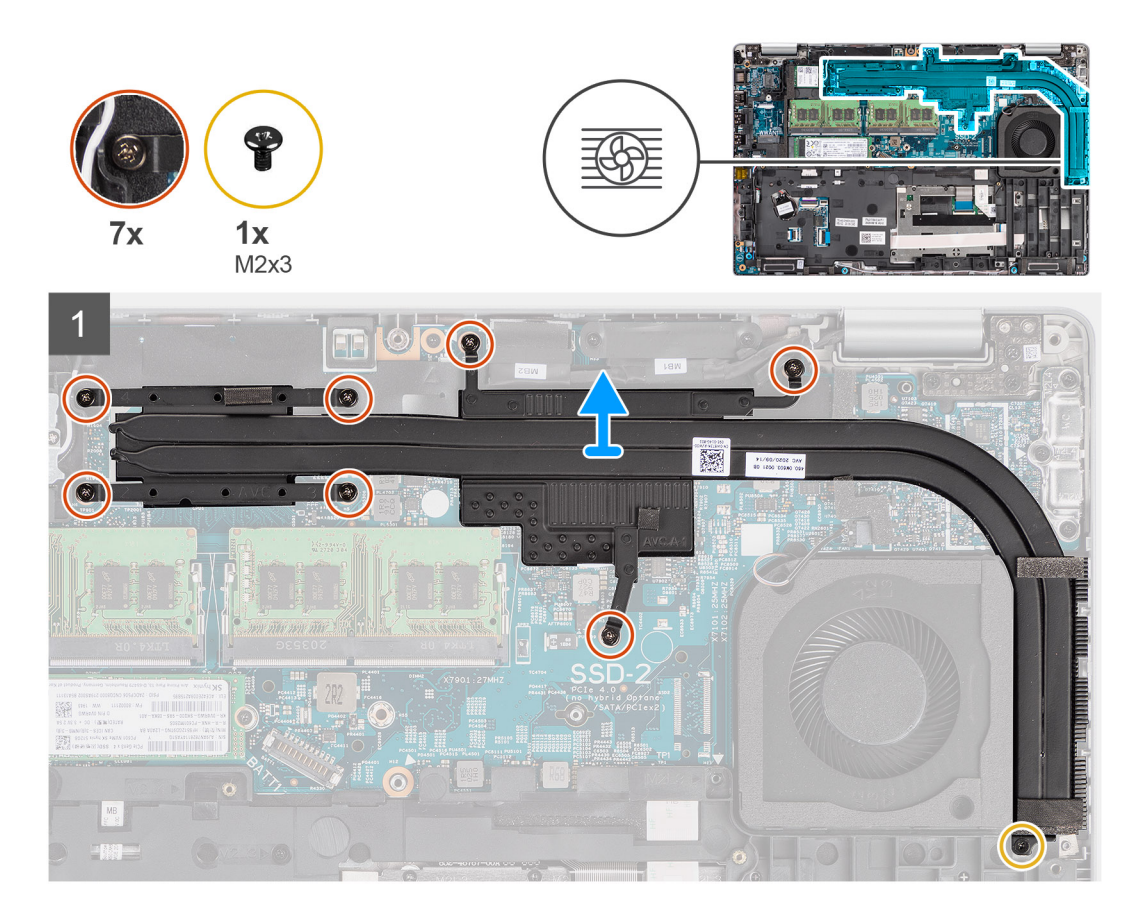

#### **Действия**

- 1. Открутите винт (M2x3), которым радиатор крепится на упоре для рук в сборе.
- 2. Открутите семь невыпадающих винтов, крепящих радиатор к системной плате.
- 3. Снимите радиатор с системной платы.

### **Установка радиатора (на компьютерах, поставляемых с выделенной графической платой)**

#### **Предварительные условия**

Если вы заменяете компонент, перед его установкой извлеките существующий компонент.

#### **Об этой задаче**

На следующем рисунке показано расположение радиатора и проиллюстрирована процедура установки.

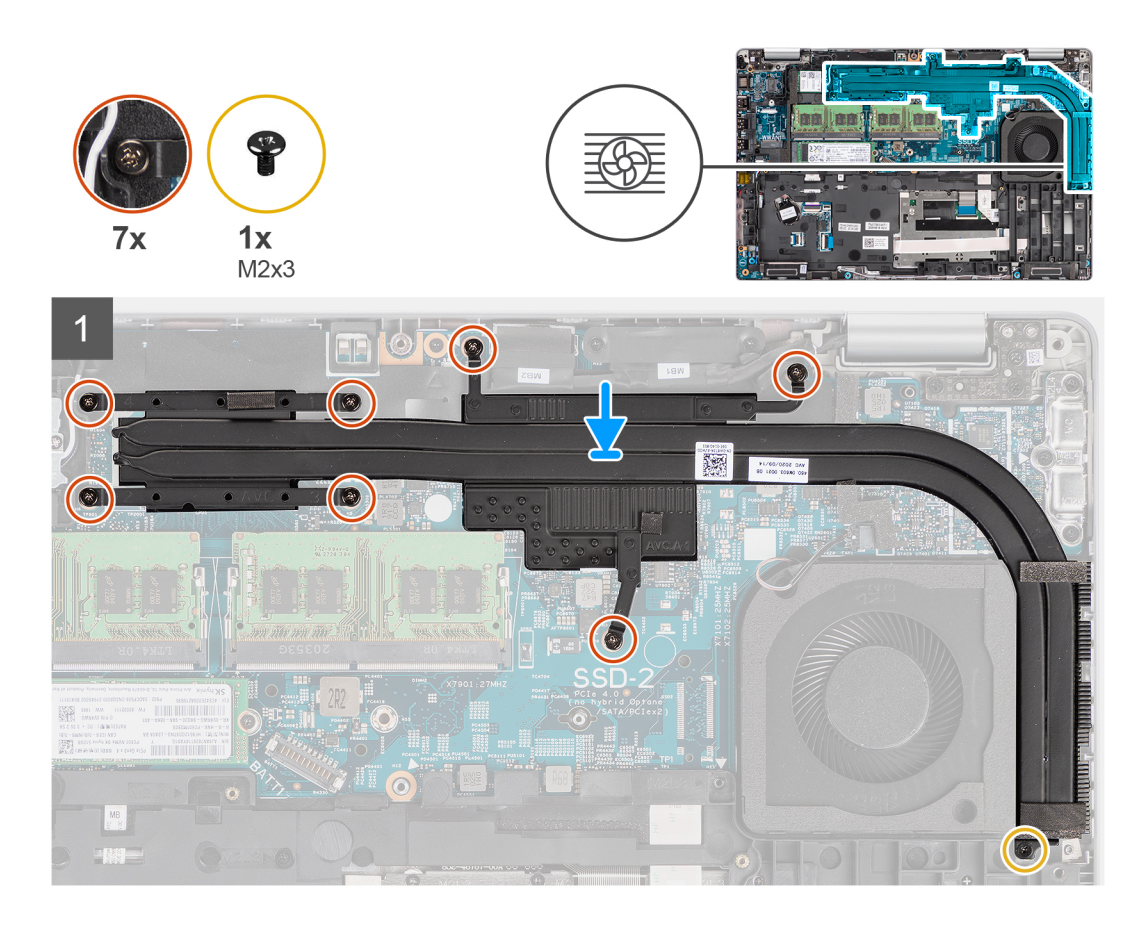

- 1. Совместите резьбовые отверстия на блоке радиатора с винтовыми отверстиями в системной плате.
- 2. Затяните невыпадающие винты, которыми радиатор крепится к системной плате.
- 3. Закрутите винт (M2x3), которым радиатор крепится на упоре для рук в сборе.

#### **Следующие действия**

- 1. Установите [аккумулятор](#page-34-0).
- 2. Установите [нижнюю](#page-21-0) крышку.
- 3. Установите карту [microSD.](#page-19-0)
- 4. Установите SIM-[карту](#page-17-0).
- 5. Выполните действия, предусмотренные разделом После работы с внутренними [компонентами](#page-10-0) компьютера.

# **Динамики**

### **Извлечение динамика**

#### **Предварительные условия**

- 1. Выполните действия, предусмотренные разделом Подготовка к работе с внутренними [компонентами](#page-5-0) компьютера.
- 2. Войдите в режим [обслуживания](#page-6-0).
- 3. Извлеките SIM-[карту](#page-16-0).
- 4. Извлеките карту [microSD](#page-18-0).
- 5. Снимите [нижнюю](#page-20-0) крышку.
- 6. Извлеките [батарею](#page-35-0).
- 7. Снимите [внутреннюю](#page-40-0) раму.

#### **Об этой задаче**

На следующих рисунках показано расположение динамика и наглядно показана процедура его снятия.

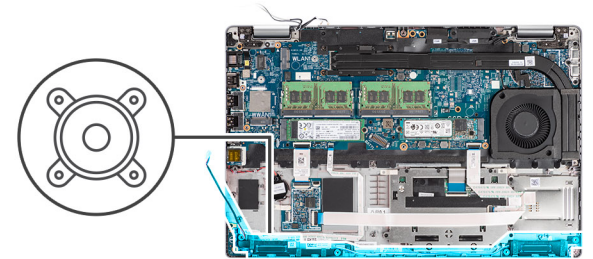

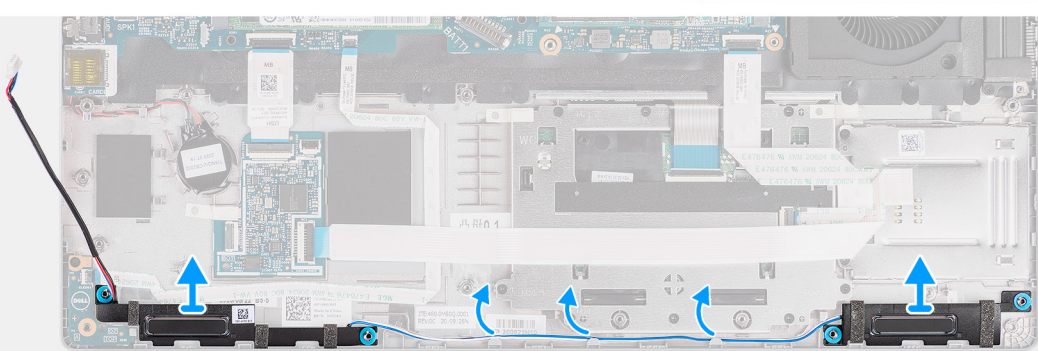

#### **Действия**

- 1. Извлеките кабель динамика из направляющих на упоре для рук в сборе.
- 2. Снимите динамики вместе с кабелем с упора для рук в сборе.

### **Установка динамика**

#### **Предварительные условия**

Если вы заменяете компонент, перед его установкой извлеките существующий компонент.

#### **Об этой задаче**

На следующем рисунке показано расположение динамика и проиллюстрирована процедура его установки.

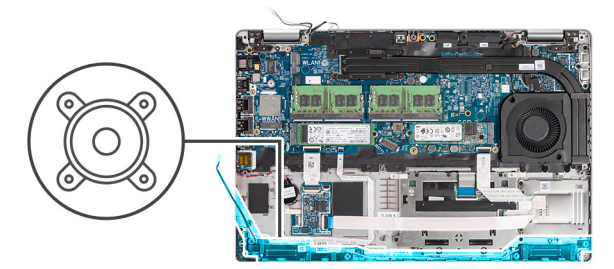

<span id="page-54-0"></span>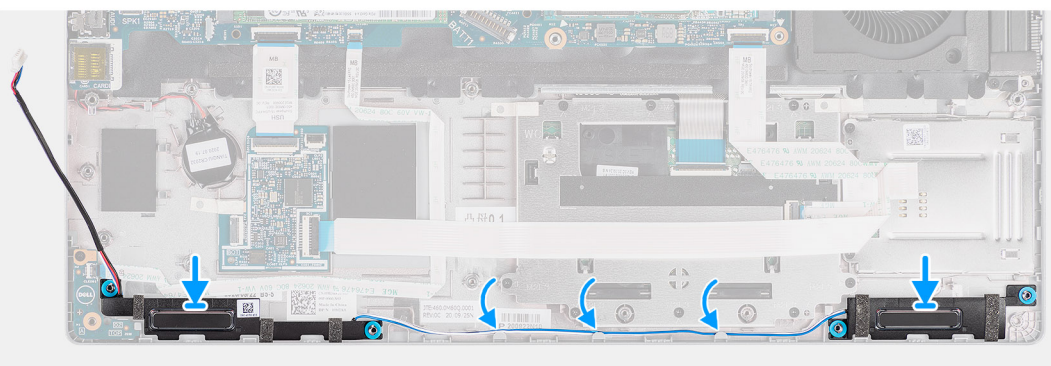

- 1. Выровняйте динамики и поместите их на упор для рук в сборе.
- 2. Проложите кабель динамиков по направляющим на упоре для рук в сборе.

#### **Следующие действия**

- 1. Установите [внутреннюю](#page-42-0) раму.
- 2. Установите [аккумулятор](#page-36-0).
- 3. Установите [нижнюю](#page-21-0) крышку.
- 4. Установите карту [microSD.](#page-19-0)
- 5. Установите SIM-[карту](#page-17-0).
- 6. Выполните действия, предусмотренные разделом После работы с внутренними [компонентами](#page-10-0) компьютера.

## **Системная плата**

### **Извлечение системной платы**

#### **Предварительные условия**

- 1. Выполните действия, предусмотренные разделом Подготовка к работе с внутренними [компонентами](#page-5-0) компьютера.
- 2. Войдите в режим [обслуживания](#page-6-0).
- 3. Извлеките SIM-[карту](#page-16-0).
- 4. Извлеките карту [microSD](#page-18-0).
- 5. Снимите [нижнюю](#page-20-0) крышку.
- 6. Извлеките [твердотельный](#page-28-0) накопитель.
- 7. Извлеките [модуль](#page-32-0) памяти.
- 8. Извлеките плату [WLAN.](#page-23-0)
- 9. Извлеките плату [WWAN](#page-26-0).
- 10. Извлеките [батарею](#page-35-0).
- 11. Извлеките системный [вентилятор](#page-47-0).
- 12. Снимите [внутреннюю](#page-40-0) раму.

#### **Об этой задаче**

На следующих рисунках показано расположение системной платы и проиллюстрирована процедура извлечения.

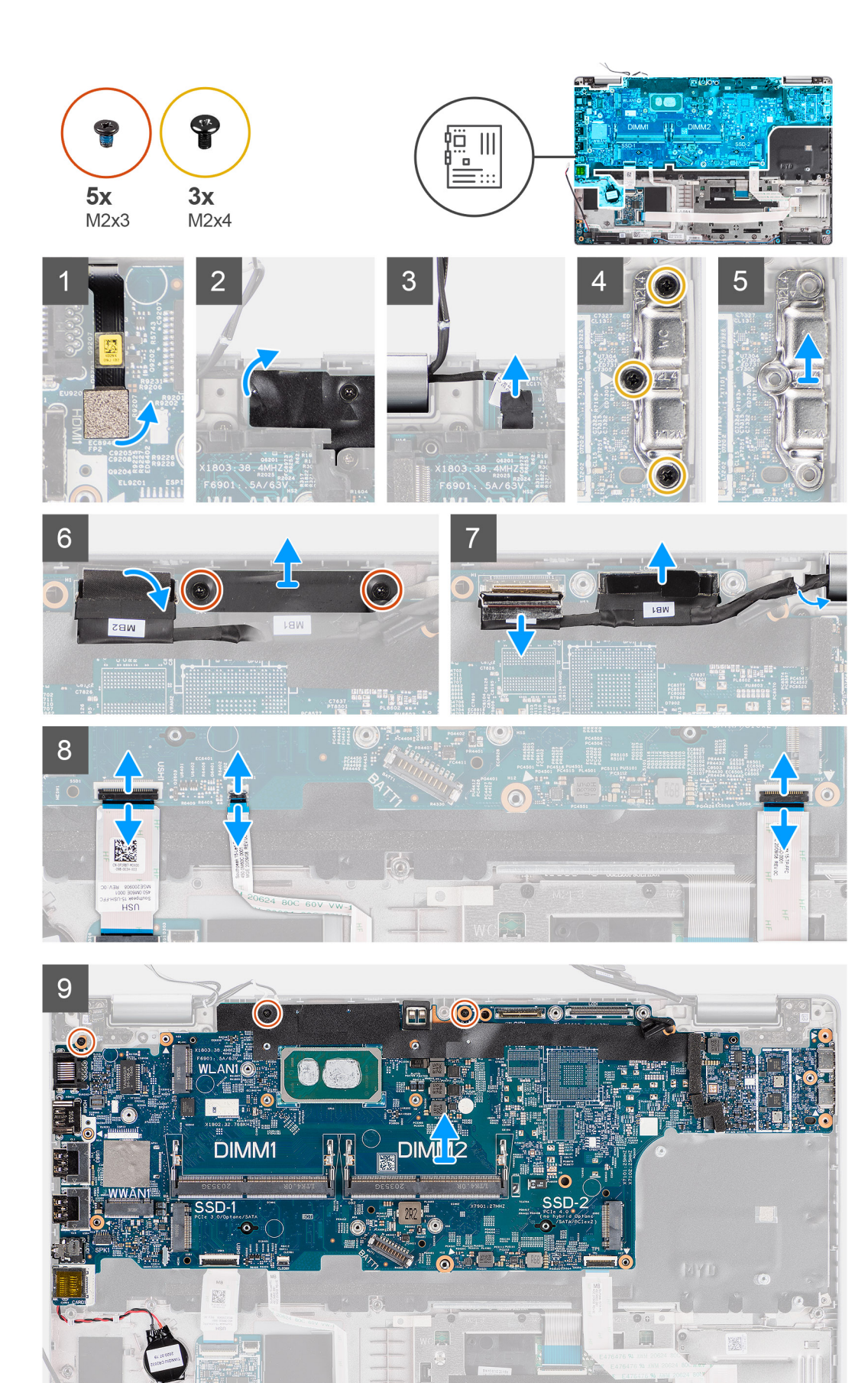

- <span id="page-56-0"></span>**ПРИМЕЧАНИЕ:** Системную плату можно извлекать и устанавливать, не отсоединяя прикрепленного к ней охлаждающего модуля, чтобы упростить процедуру и не нарушить тепловой контакт между системной платой и радиатором. Для этого необходимо открутить два винта M2x5, которыми вентилятор крепится на упоре для рук.
- 1. Отсоедините кабель сканера отпечатка пальца от разъема на системной плате.
- 2. Отклейте клейкую ленту и отсоедините кабель платы датчика от разъема на системной плате.
- 3. Открутите три винта (M2x4), которыми скоба порта USB Type-C крепится на системной плате.
- 4. Открутите два винта (M2x3), которыми скоба кабеля eDP крепится на системной плате.
- 5. Снимите скобу кабеля eDP с компьютера.
- 6. Отклейте ленту, которой кабель дисплея крепится к системной плате.
- 7. Потяните за язычок, чтобы отсоединить кабель дисплея от разъема на системной плате.
- 8. Отсоедините кабель eDP от разъема на системной плате и извлеките его из направляющих.
- 9. Откройте защелку и отсоедините кабель платы USH от системной платы.
- 10. Откройте защелку и отсоедините кабель платы индикаторов от системной платы.
- 11. Откройте защелку и отсоедините кабель сенсорной панели от системной платы.
- 12. Подденьте батарейку типа «таблетка» с упора для рук в сборе и извлеките ее из направляющих.
- 13. Открутите три винта (M2x3), которыми системная плата крепится на упоре для рук в сборе и клавиатуре в сборе.
- 14. Снимите системную плату с упора для рук в сборе и клавиатуры в сборе.
- 15. Переверните системную плату и отсоедините кабель батарейки типа «таблетка» от разъема на системной плате.

### **Установка системной платы**

#### **Предварительные условия**

Если вы заменяете компонент, перед его установкой извлеките существующий компонент.

#### **Об этой задаче**

На следующем рисунке показано расположение системной платы и проиллюстрирована процедура установки.

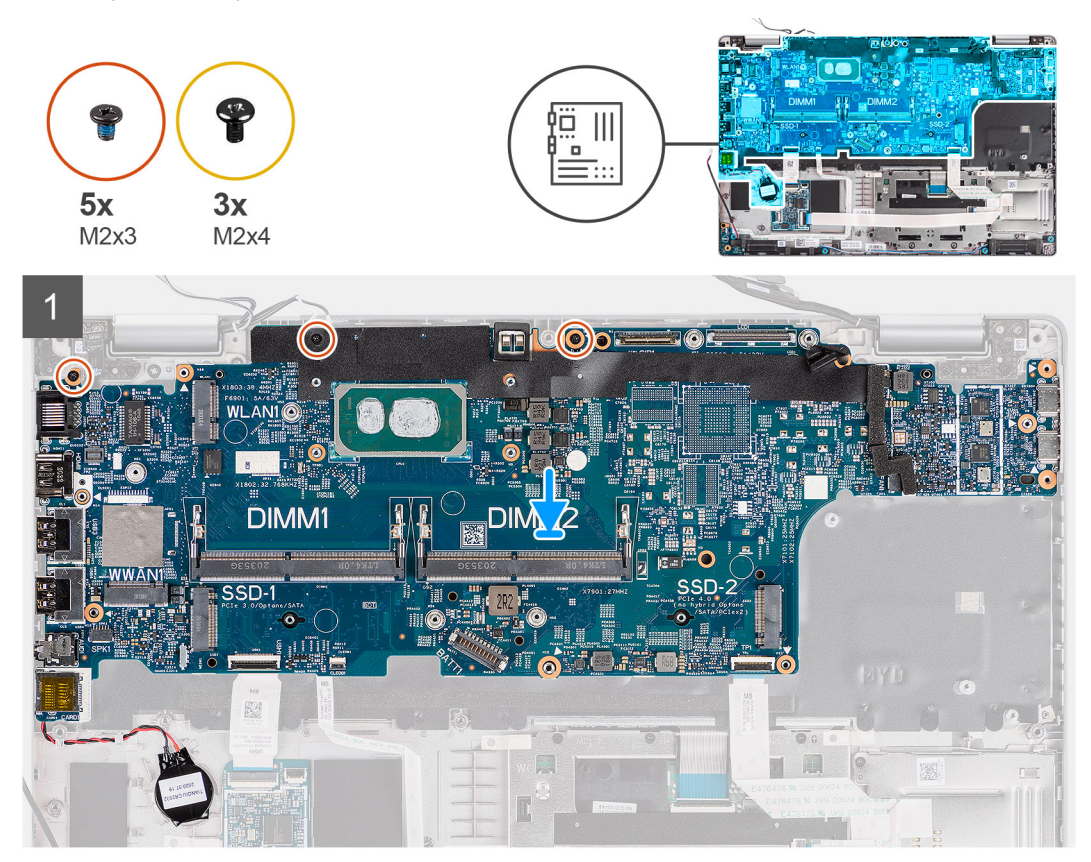

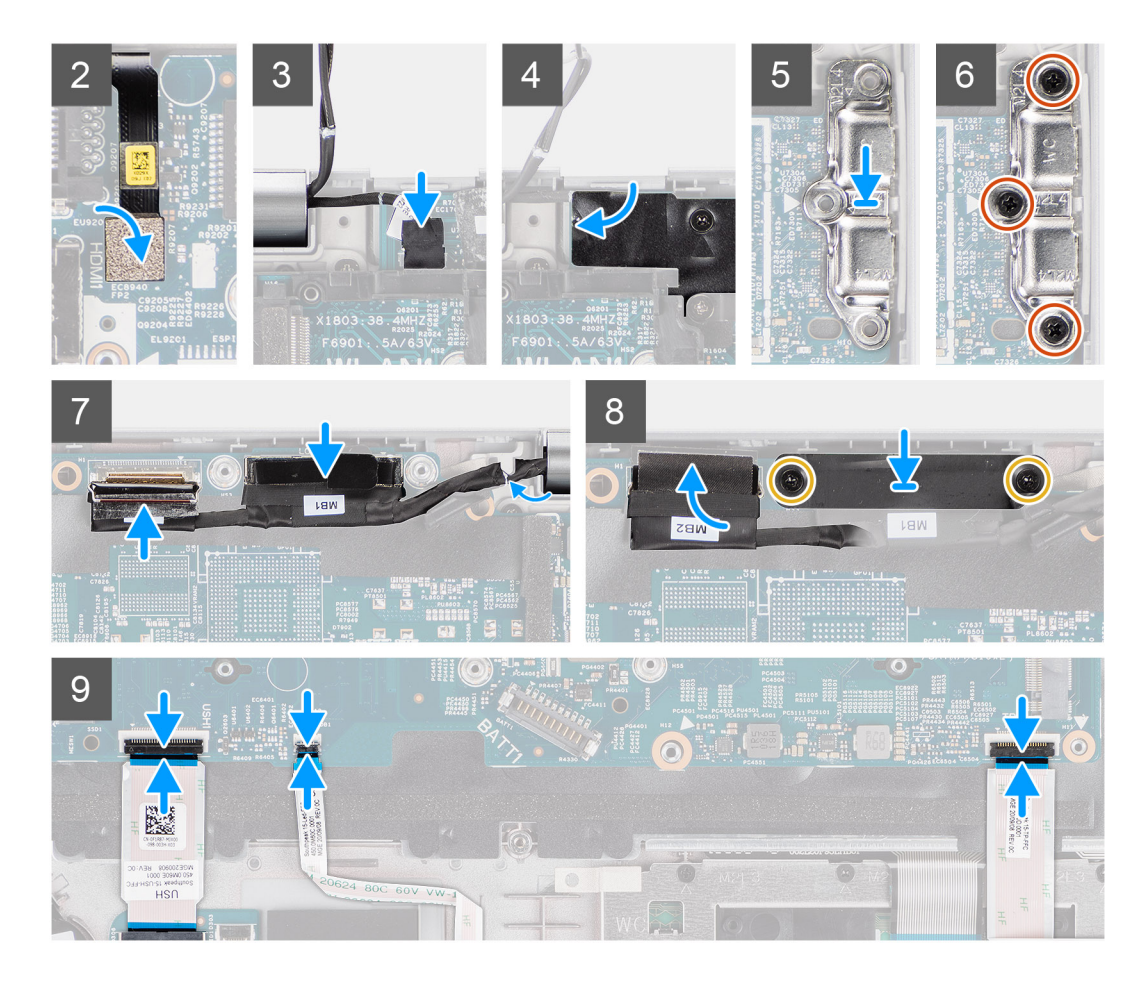

- 1. Переверните системную плату и подключите кабель батарейки типа «таблетка» к разъему на системной плате.
- 2. Переверните и сдвиньте системную плату так, чтобы придвинуть разъем USB Type-C к опоре шарнира, а после этого совместите резьбовые отверстия на системной плате с резьбовыми отверстиями на упоре для рук в сборе и клавиатуре в сборе.
- 3. Закрутите три винта (M2x3), которые крепят системную плату на упоре для рук в сборе и клавиатуре в сборе.
- 4. Проложите кабель батарейки типа «таблетка» через направляющие на упоре для рук в сборе и приклейте батарейку к упору для рук в сборе.
- 5. Подсоедините кабель сканера отпечатка пальца к разъему системной платы.
- 6. Подсоедините кабель платы датчика к разъему на системной плате и приклейте ленту, которой кабель крепится на ней.
- 7. Выровняйте скобу порта USB Type-C и установите на системной плате.
- 8. Закрутите три винта (M2x4), которые крепят скобу порта USB Type-C на системной плате.
- 9. Проложите кабели дисплея и eDP через направляющие на системной плате.
- 10. Подключите кабель eDP к разъему на системной плате.
- 11. Подсоедините кабель дисплея к соответствующему разъему на системной плате.
- 12. Приклейте ленту, которой кабель дисплея крепится к системной плате.
- 13. Совместите резьбовые отверстия на скобе кабеля eDP с резьбовыми отверстиями на системной плате.
- 14. Закрутите два винта (M2x3), которыми скоба кабеля eDP крепится на системной плате.
- 15. Подсоедините кабель платы USH к системной плате и закройте защелку, чтобы зафиксировать кабель на системной плате.
- 16. Подсоедините кабель индикаторов к системной плате и закройте защелку, чтобы зафиксировать кабель на системной плате.
- 17. Подсоедините кабель сенсорной панели к системной плате и закройте защелку, чтобы закрепить кабель на системной плате.

#### **Следующие действия**

- 1. Установите [внутреннюю](#page-42-0) раму.
- 2. Установите системный [вентилятор](#page-47-0).
- 3. Установите [аккумулятор](#page-36-0).
- 4. Установите плату [WWAN.](#page-27-0)
- 5. Установите плату [WLAN](#page-24-0).
- 6. Установите [модуль](#page-33-0) памяти.
- 7. Установите [нижнюю](#page-21-0) крышку.
- 8. Установите карту [microSD.](#page-19-0)
- 9. Установите SIM-[карту](#page-17-0).
- 10. Выполните действия, предусмотренные разделом После работы с внутренними [компонентами](#page-10-0) компьютера.

## **Плата кнопки питания**

### **Извлечение платы кнопки питания**

#### **Предварительные условия**

- 1. Выполните действия, предусмотренные разделом Подготовка к работе с внутренними [компонентами](#page-5-0) компьютера.
- 2. Войдите в режим [обслуживания](#page-6-0).
- 3. Извлеките SIM-[карту](#page-16-0).
- 4. Извлеките карту [microSD](#page-18-0).
- 5. Снимите [нижнюю](#page-20-0) крышку.
- 6. Извлеките плату [WLAN.](#page-23-0)
- 7. Извлеките плату [WWAN](#page-26-0).
- 8. Извлеките [батарею](#page-35-0).
- 9. Извлеките системный [вентилятор](#page-47-0).
- 10. Снимите [внутреннюю](#page-40-0) раму.
- 11. Извлеките [системную](#page-54-0) плату.

#### **Об этой задаче**

На следующих рисунках показано расположение платы кнопки питания и проиллюстрирована процедура извлечения.

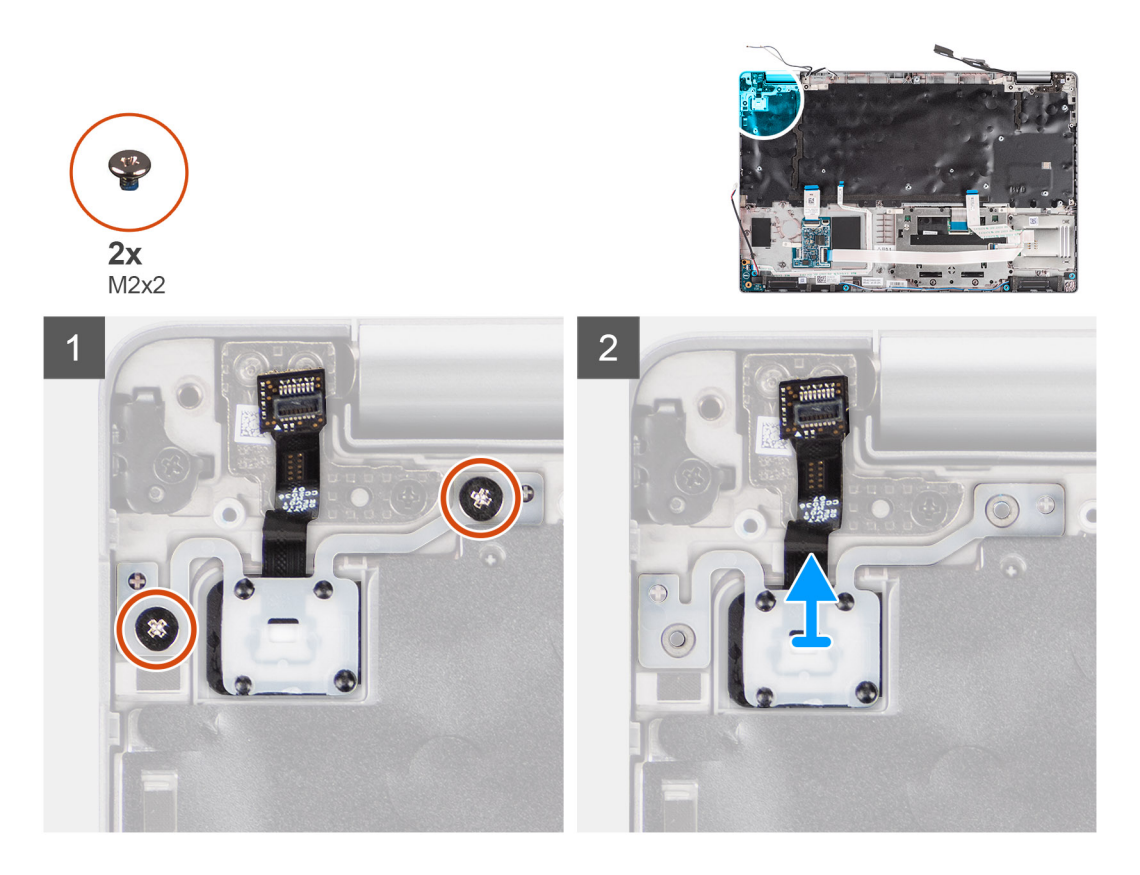

- 1. Открутите два винта (M2x2), которыми плата кнопки питания крепится к упору для рук в сборе.
- 2. Снимите плату кнопки питания с упора для рук в сборе.

## **Установка платы кнопки питания**

#### **Об этой задаче**

На следующих рисунках показано расположение платы кнопки питания и проиллюстрирована процедура установки.

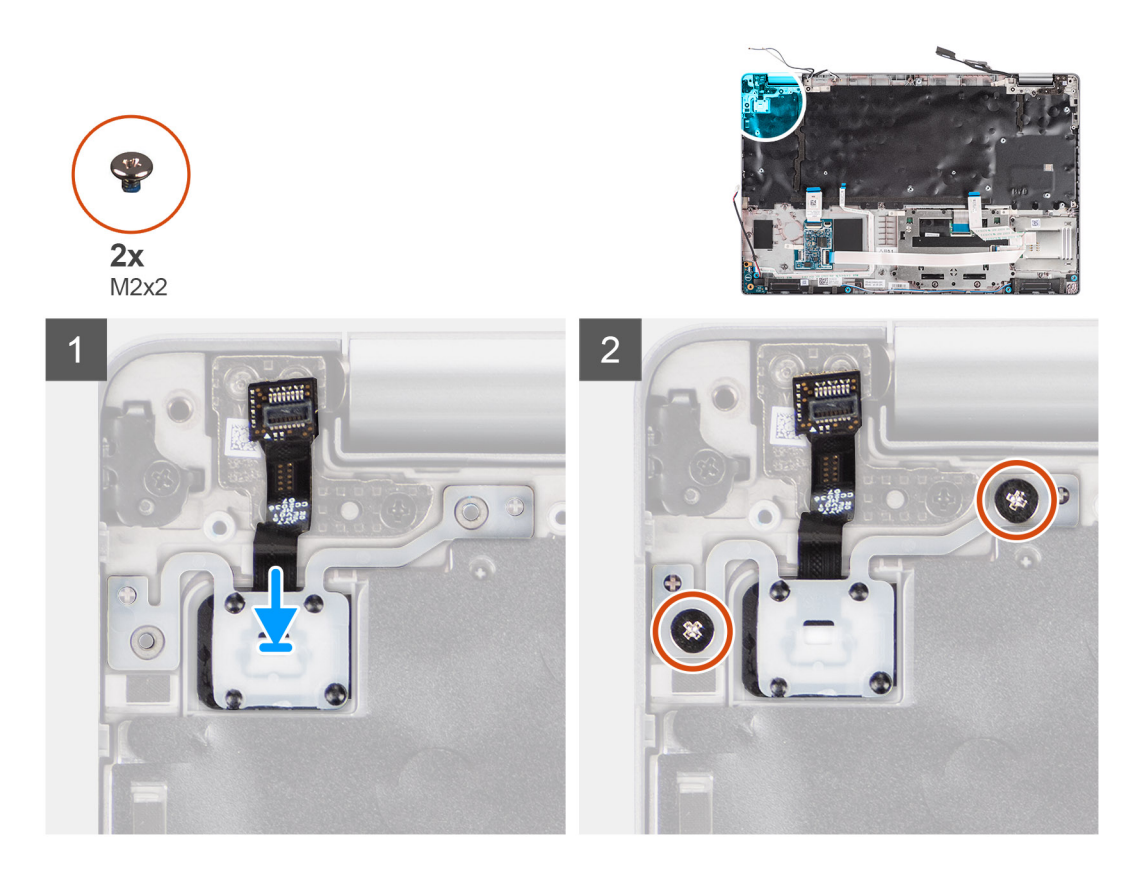

- 1. Выровняйте плату кнопки питания и поместите на упоре для рук в сборе.
- 2. Закрутите два винта (M2x2), которыми плата кнопки питания крепится к упору для рук в сборе.

#### **Следующие действия**

- 1. Установите [системную](#page-56-0) плату.
- 2. Установите [внутреннюю](#page-42-0) раму.
- 3. Установите системный [вентилятор](#page-47-0).
- 4. Установите [аккумулятор](#page-36-0).
- 5. Установите плату [WWAN.](#page-27-0)
- 6. Установите плату [WLAN](#page-24-0).
- 7. Установите [нижнюю](#page-21-0) крышку.
- 8. Установите карту [microSD.](#page-19-0)
- 9. Установите SIM-[карту](#page-17-0).
- 10. Выполните действия, предусмотренные разделом После работы с внутренними [компонентами](#page-10-0) компьютера.

# **Устройство для чтения смарт-карт**

## **Извлечение устройства считывания смарт-карт**

#### **Предварительные условия**

- 1. Выполните действия, предусмотренные разделом Подготовка к работе с внутренними [компонентами](#page-5-0) компьютера.
- 2. Войдите в режим [обслуживания](#page-6-0).
- 3. Извлеките SIM-[карту](#page-16-0).
- 4. Извлеките карту [microSD](#page-18-0).
- 5. Снимите [нижнюю](#page-20-0) крышку.
- 6. Извлеките плату [WLAN.](#page-23-0)
- 7. Извлеките плату [WWAN](#page-26-0).
- 8. Извлеките [батарею](#page-35-0).
- 9. Снимите [внутреннюю](#page-40-0) раму.
- **ПРИМЕЧАНИЕ:** Для моделей, оснащенных устройством чтения смарт-карт, это устройство предустановлено в упоре для рук в сборе.

#### **Об этой задаче**

На следующих рисунках отмечено расположение устройства чтения смарт-карт и наглядно показана процедура извлечения.

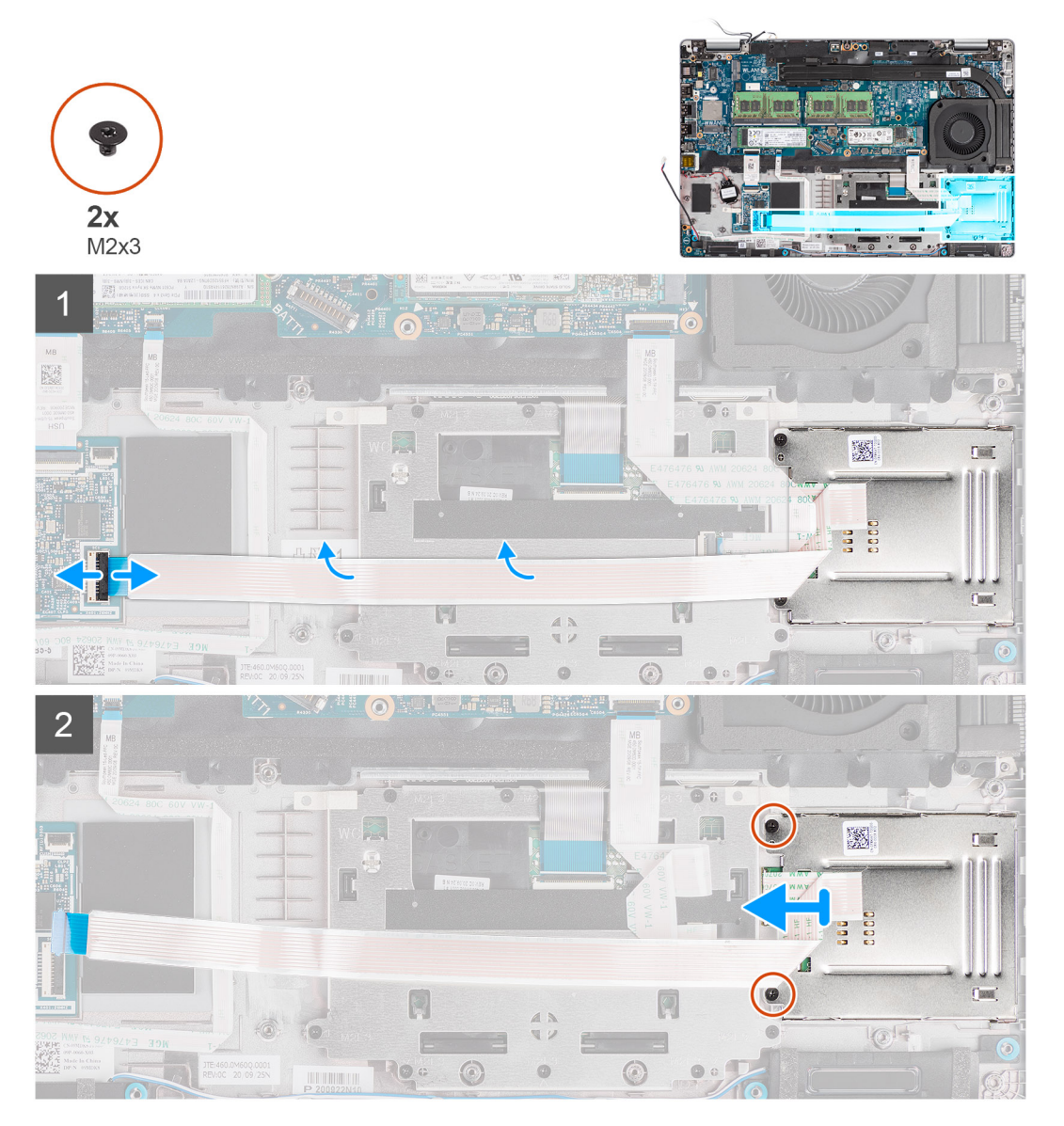

#### **Действия**

- 1. Откройте защелку и отсоедините кабель сканера отпечатка пальца от разъема на плате USH.
- 2. Открутите два винта (M2x3), которыми плата устройства для чтения смарт-карт крепится на упоре для рук в сборе.
- 3. Поднимите плату устройства для чтения смарт-карт с упора для рук в сборе.

## **Установка устройства чтения смарт-карт**

#### **Предварительные условия**

Если вы заменяете компонент, перед его установкой извлеките существующий компонент.

#### **Об этой задаче**

На следующем рисунке показано расположение устройства считывания смарт-карт и проиллюстрирована процедура установки.

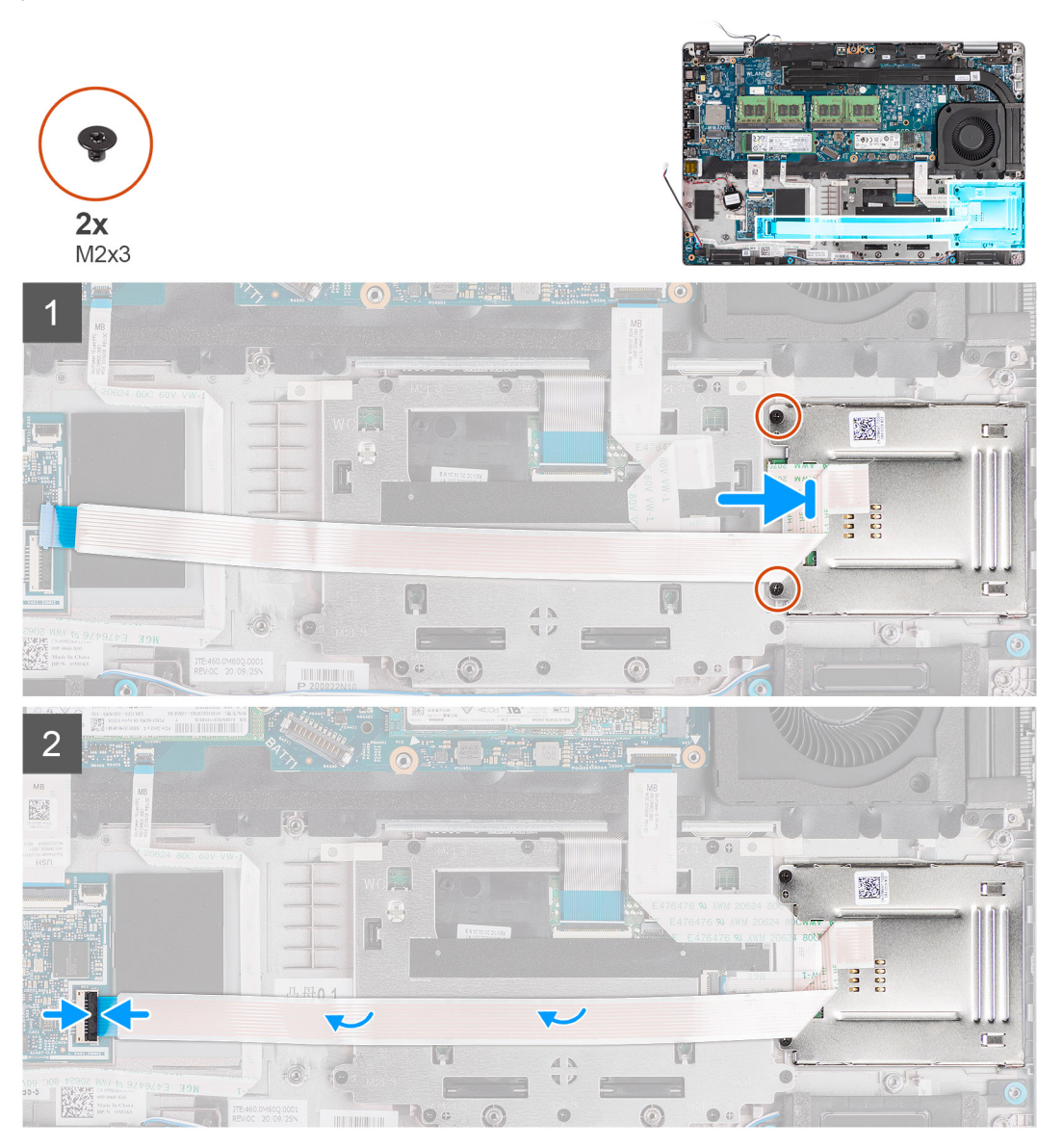

#### **Действия**

- 1. Выровняйте устройство для чтения смарт-карт и поместите на упор для рук в сборе.
- 2. Закрутите два винта (M2x3), которыми устройство для чтения смарт-карт крепится на упоре для рук в сборе.
- 3. Подсоедините кабель устройства чтения смарт-карт к разъему на дочерней плате USH.

#### **Следующие действия**

- 1. Установите [внутреннюю](#page-42-0) раму.
- 2. Установите [аккумулятор](#page-36-0).
- 3. Установите плату [WWAN.](#page-27-0)
- 4. Установите плату [WLAN](#page-24-0).
- 5. Установите [нижнюю](#page-21-0) крышку.
- **6.** Установите карту [microSD.](#page-19-0)
- 7. Установите SIM-[карту](#page-17-0).
- 8. Выполните действия, предусмотренные разделом После работы с внутренними [компонентами](#page-10-0) компьютера.

# <span id="page-63-0"></span>**Клавиатура в сборе**

## **Извлечение клавиатуры в сборе**

#### **Предварительные условия**

- 1. Выполните действия, предусмотренные разделом Подготовка к работе с внутренними [компонентами](#page-5-0) компьютера.
- 2. Войдите в режим [обслуживания](#page-6-0).
- 3. Извлеките SIM-[карту](#page-16-0).
- 4. Извлеките карту [microSD](#page-18-0).
- 5. Снимите [нижнюю](#page-20-0) крышку.
- 6. Извлеките плату [WLAN.](#page-23-0)
- 7. Извлеките плату [WWAN](#page-26-0).
- 8. Извлеките [батарею](#page-35-0).
- 9. Извлеките системный [вентилятор](#page-47-0).
- 10. Снимите [внутреннюю](#page-40-0) раму.
- 11. Извлеките [системную](#page-54-0) плату.

#### **Об этой задаче**

На следующих рисунках показано расположение клавиатуры в сборе и наглядно показана процедура ее снятия.

<span id="page-64-0"></span>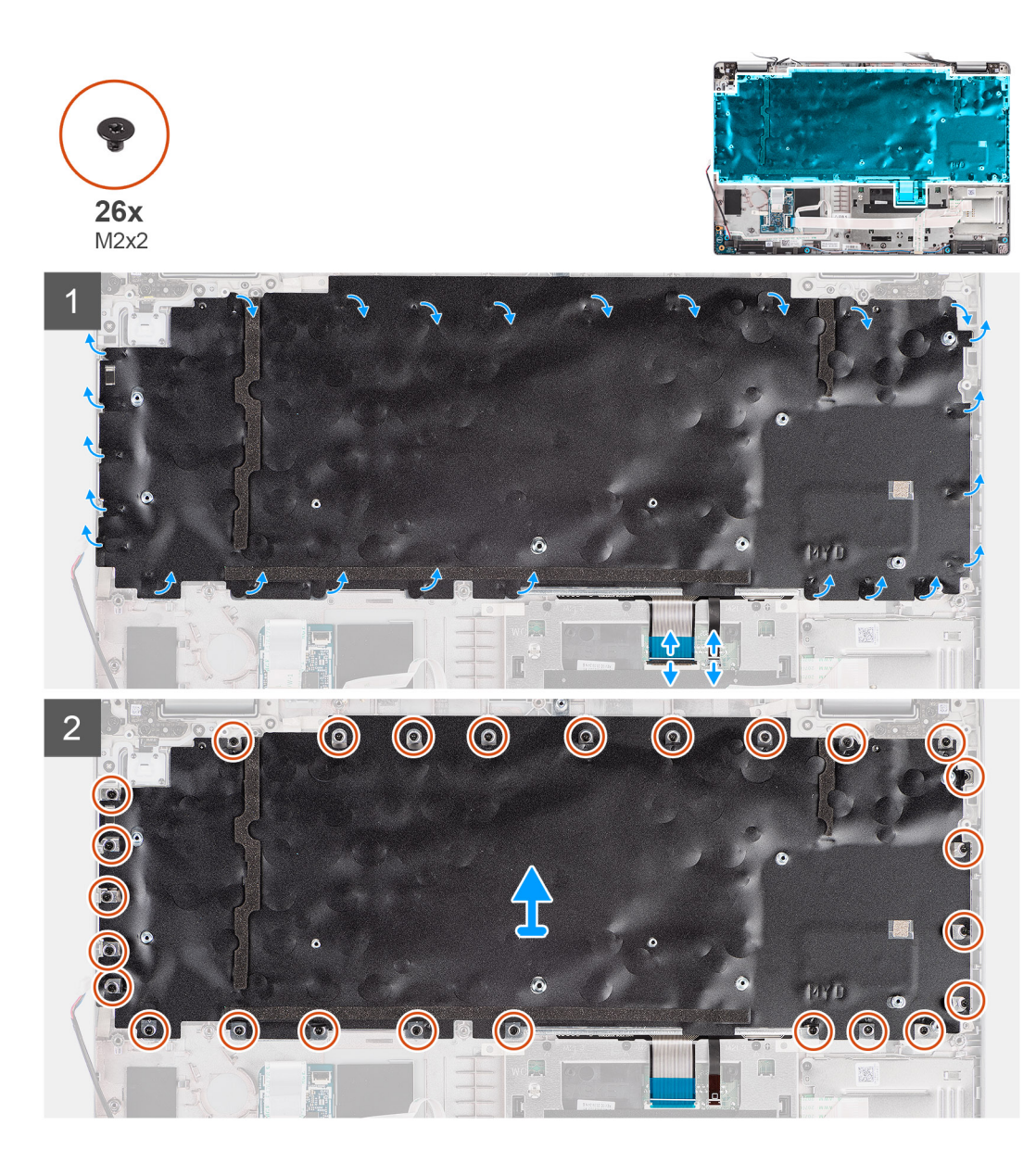

- 1. Откройте защелку и отсоедините кабель подсветки и кабель клавиатуры от разъемов на сенсорной панели.
- 2. Снимите пластиковые ленты с клавиатуры в сборе, чтобы получить доступ к винтам на ней.
- 3. Открутите 26 винтов (M2x2), которыми клавиатура в сборе крепится на упоре для рук в сборе.
- 4. Снятие клавиатуры в сборе с упора для рук в сборе.

## **Установка клавиатуры в сборе**

#### **Предварительные условия**

Если вы заменяете компонент, перед его установкой извлеките существующий компонент.

#### **Об этой задаче**

На следующем рисунке показано расположение клавиатуры в сборе и представлена процедура ее установки.

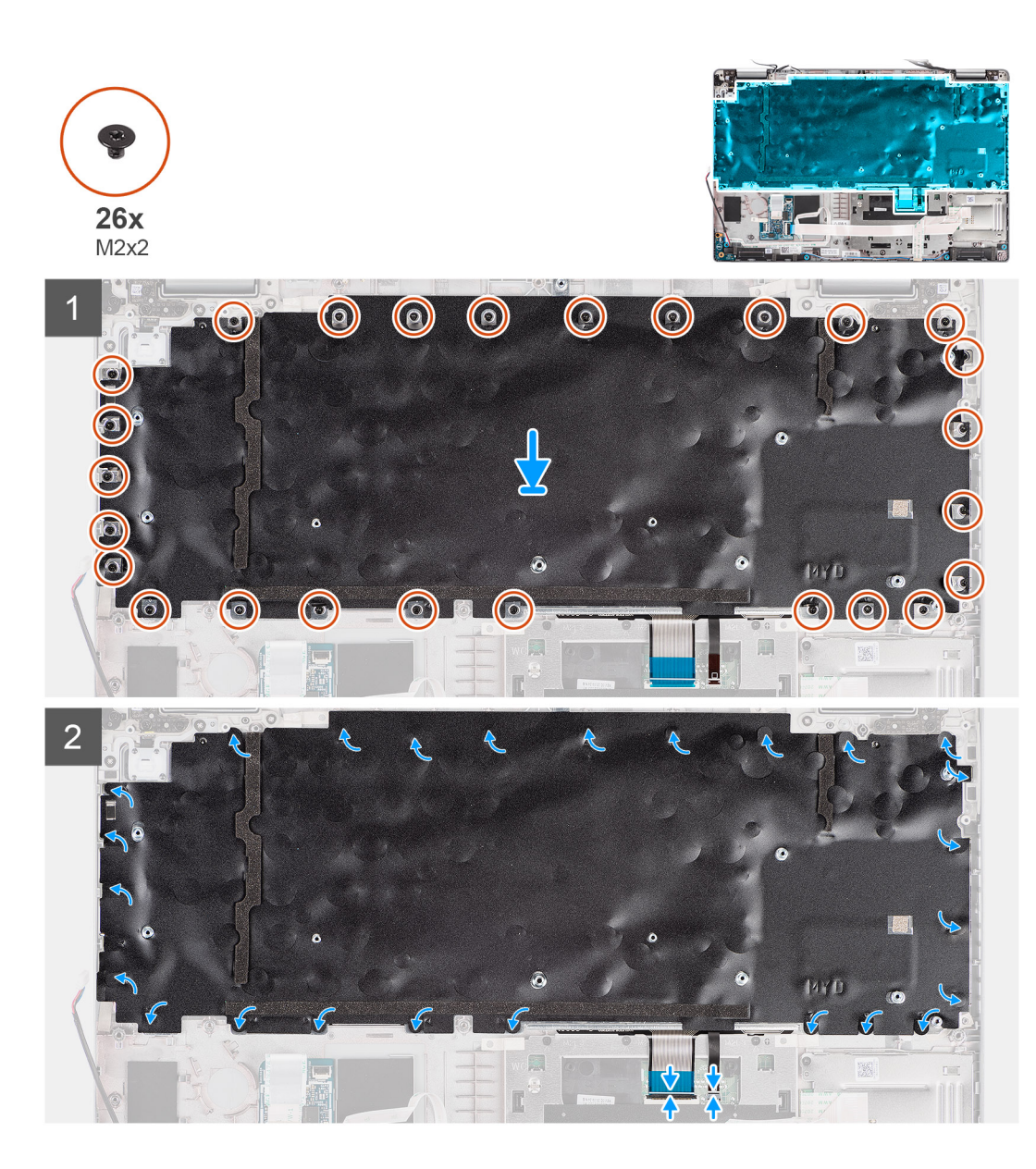

- 1. Выровняйте клавиатуру в сборе и поместите на упор для рук в сборе.
- 2. Закрутите 26 винтов (M2x2), которыми клавиатура в сборе крепится на упоре для рук в сборе.
- 3. Пластиковыми лентами закройте винты на клавиатуры в сборе.
- 4. Подсоедините кабель подсветки клавиатуры и кабель клавиатуры к соответствующим разъемам на сенсорной панели.

#### **Следующие действия**

- 1. Установите [системную](#page-56-0) плату.
- 2. Установите [внутреннюю](#page-42-0) раму.
- 3. Установите системный [вентилятор](#page-47-0).
- 4. Установите [аккумулятор](#page-36-0).
- 5. Установите плату [WWAN.](#page-27-0)
- 6. Установите плату [WLAN](#page-24-0).
- 7. Установите [нижнюю](#page-21-0) крышку.
- 8. Установите карту [microSD.](#page-19-0)
- 9. Установите SIM-[карту](#page-17-0).
- 10. Выполните действия, предусмотренные разделом После работы с внутренними [компонентами](#page-10-0) компьютера.

# **Крепежная скоба клавиатуры**

## **Снятие крепежной скобы клавиатуры**

#### **Предварительные условия**

- 1. Выполните действия, предусмотренные разделом Подготовка к работе с внутренними [компонентами](#page-5-0) компьютера.
- 2. Войдите в режим [обслуживания](#page-6-0).
- 3. Извлеките SIM-[карту](#page-16-0).
- 4. Извлеките карту [microSD](#page-18-0).
- 5. Снимите [нижнюю](#page-20-0) крышку.
- 6. Извлеките плату [WLAN.](#page-23-0)
- 7. Извлеките плату [WWAN](#page-26-0).
- 8. Извлеките [батарею](#page-35-0).
- 9. Извлеките системный [вентилятор](#page-47-0).
- 10. Снимите [внутреннюю](#page-40-0) раму.
- 11. Извлеките [системную](#page-54-0) плату.
- 12. Извлеките [клавиатуру](#page-63-0) в сборе.

#### **Об этой задаче**

На следующих рисунках показано расположение скобы клавиатуры и наглядно показана процедура ее снятия.

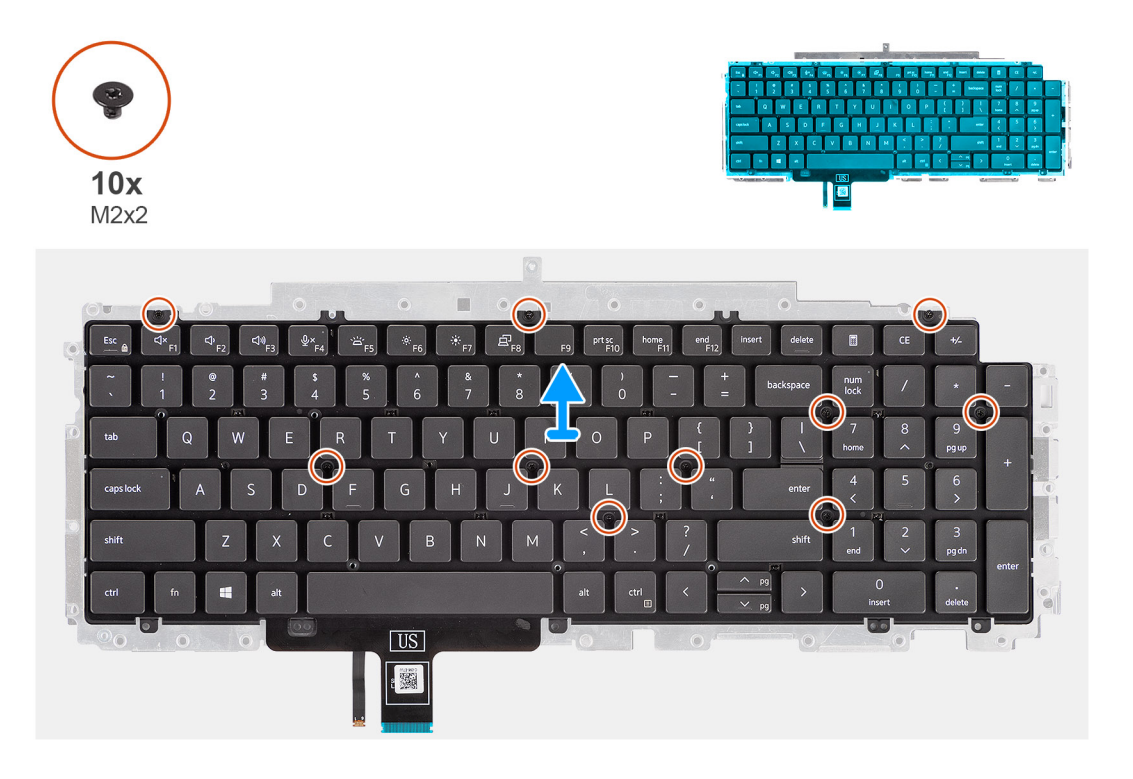

#### **Действия**

- 1. Открутите десять винтов (M2x2), которыми клавиатура крепится к скобе клавиатуры.
- 2. Извлеките клавиатуру из держателя.

## **Установка крепежной скобы клавиатуры**

#### **Предварительные условия**

Если вы заменяете компонент, перед его установкой извлеките существующий компонент.

#### **Об этой задаче**

На следующем рисунке показано расположение скобы клавиатуры и проиллюстрирована процедура установки.

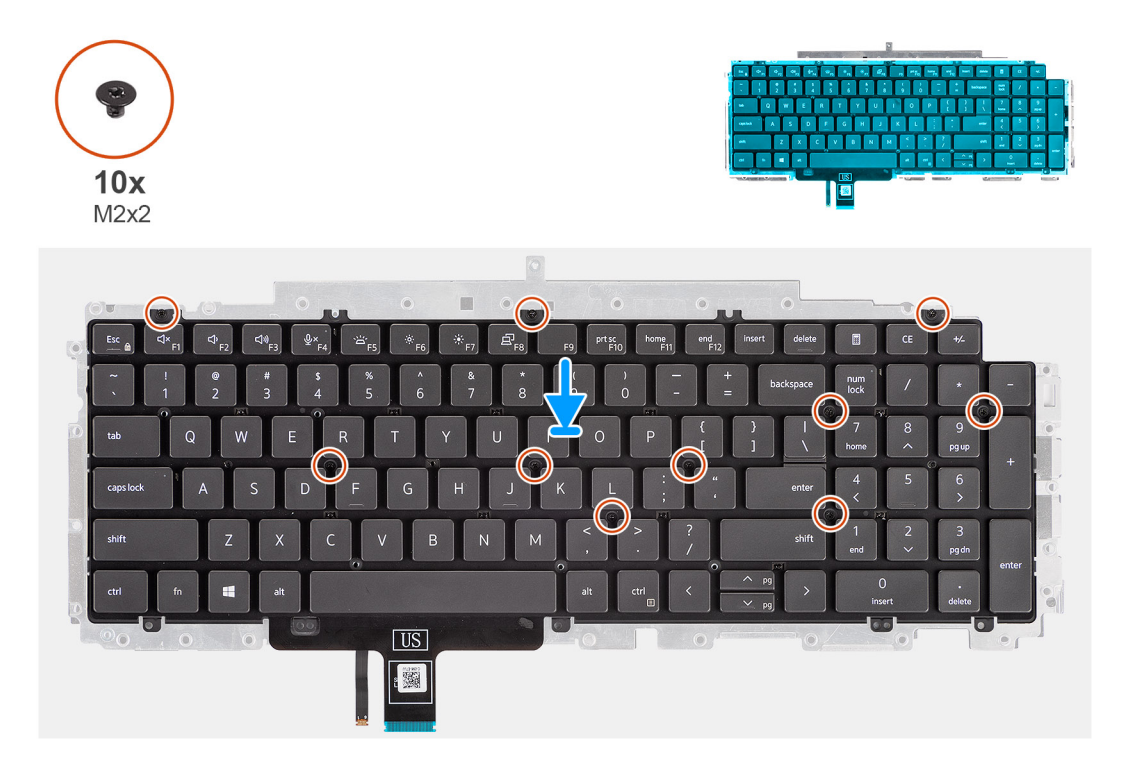

#### **Действия**

- 1. Выровняйте и установите клавиатуру на держатель.
- 2. Закрутите десять винтов (M2x2), которыми клавиатура крепится на скобе.

#### **Следующие действия**

- 1. Установите [клавиатуру](#page-64-0) в сборе.
- 2. Установите [системную](#page-56-0) плату.
- 3. Установите [внутреннюю](#page-42-0) раму.
- 4. Установите системный [вентилятор](#page-47-0).
- 5. Установите [аккумулятор](#page-36-0).
- 6. Установите плату [WWAN.](#page-27-0)
- 7. Установите плату [WLAN](#page-24-0).
- 8. Установите [нижнюю](#page-21-0) крышку.
- 9. Установите карту [microSD.](#page-19-0)
- 10. Установите SIM-[карту](#page-17-0).
- 11. Выполните действия, предусмотренные разделом После работы с внутренними [компонентами](#page-10-0) компьютера.

# **Дисплей в сборе**

## **Снятие дисплея в сборе**

#### **Предварительные условия**

- 1. Выполните действия, предусмотренные разделом Подготовка к работе с внутренними [компонентами](#page-5-0) компьютера.
- 2. Войдите в режим [обслуживания](#page-6-0).
- 3. Извлеките SIM-[карту](#page-16-0).
- 4. Извлеките карту [microSD](#page-18-0).
- 5. Снимите [нижнюю](#page-20-0) крышку.
- 6. Извлеките плату [WLAN.](#page-23-0)
- 7. Извлеките плату [WWAN](#page-26-0).

#### **Об этой задаче**

На следующих рисунках показано расположение дисплея в сборе и проиллюстрирована процедура снятия.

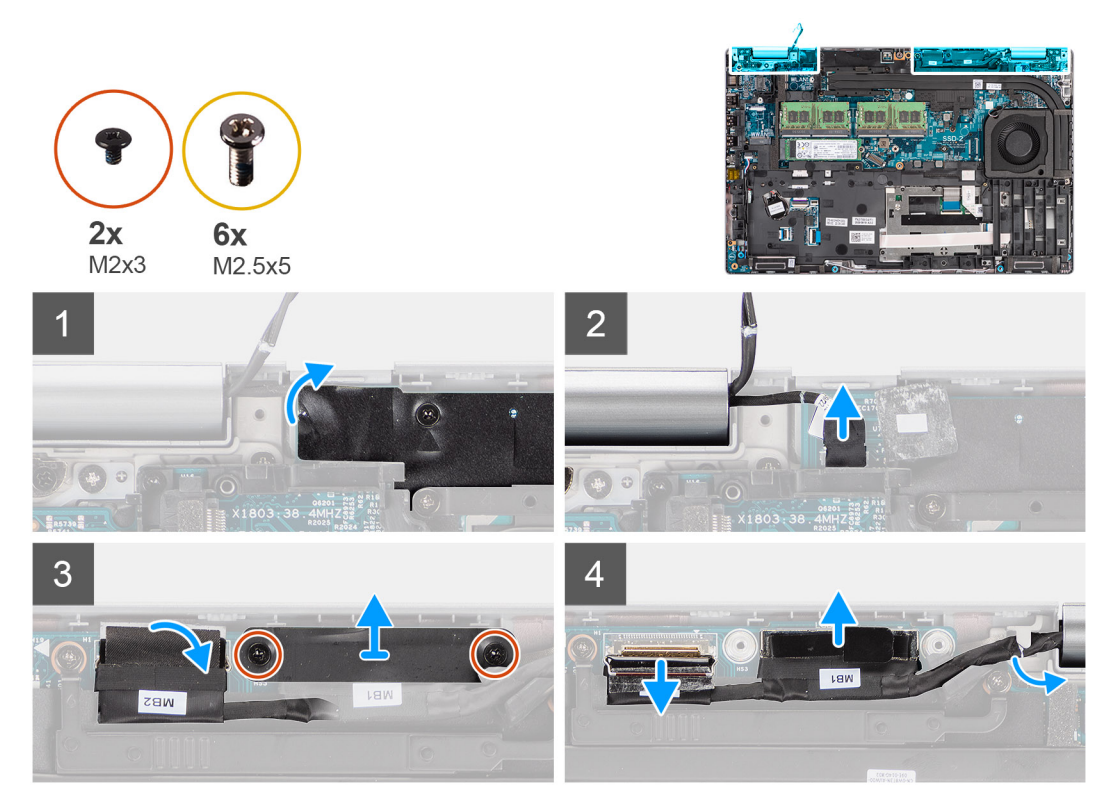

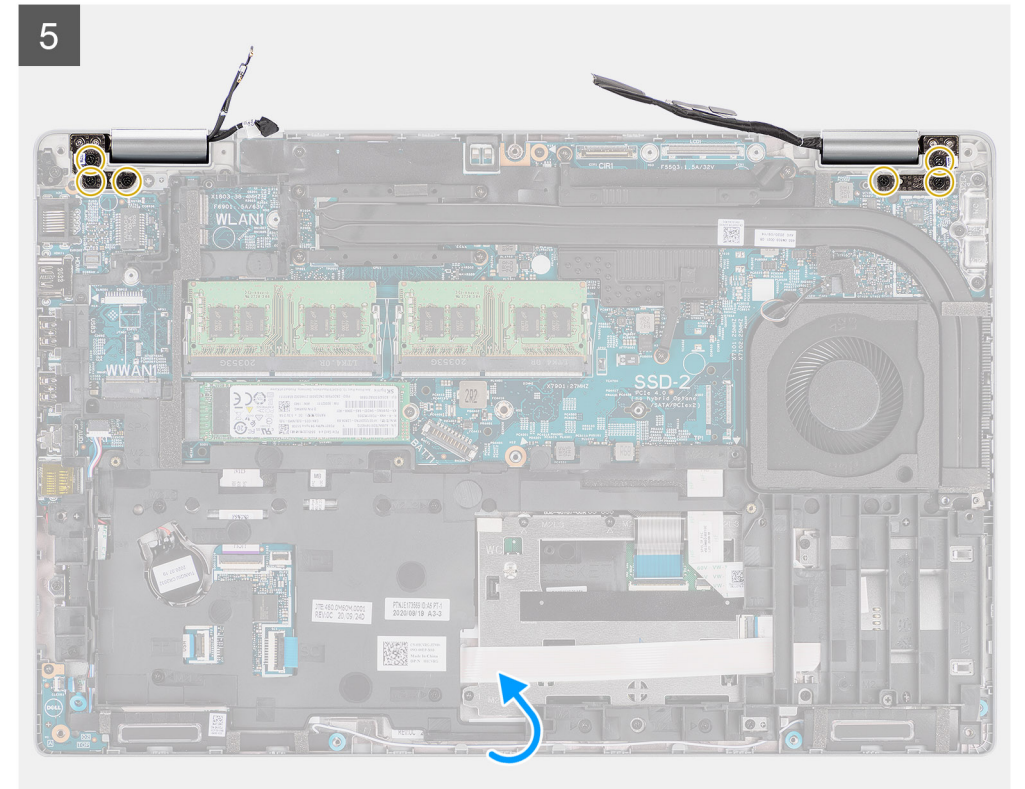

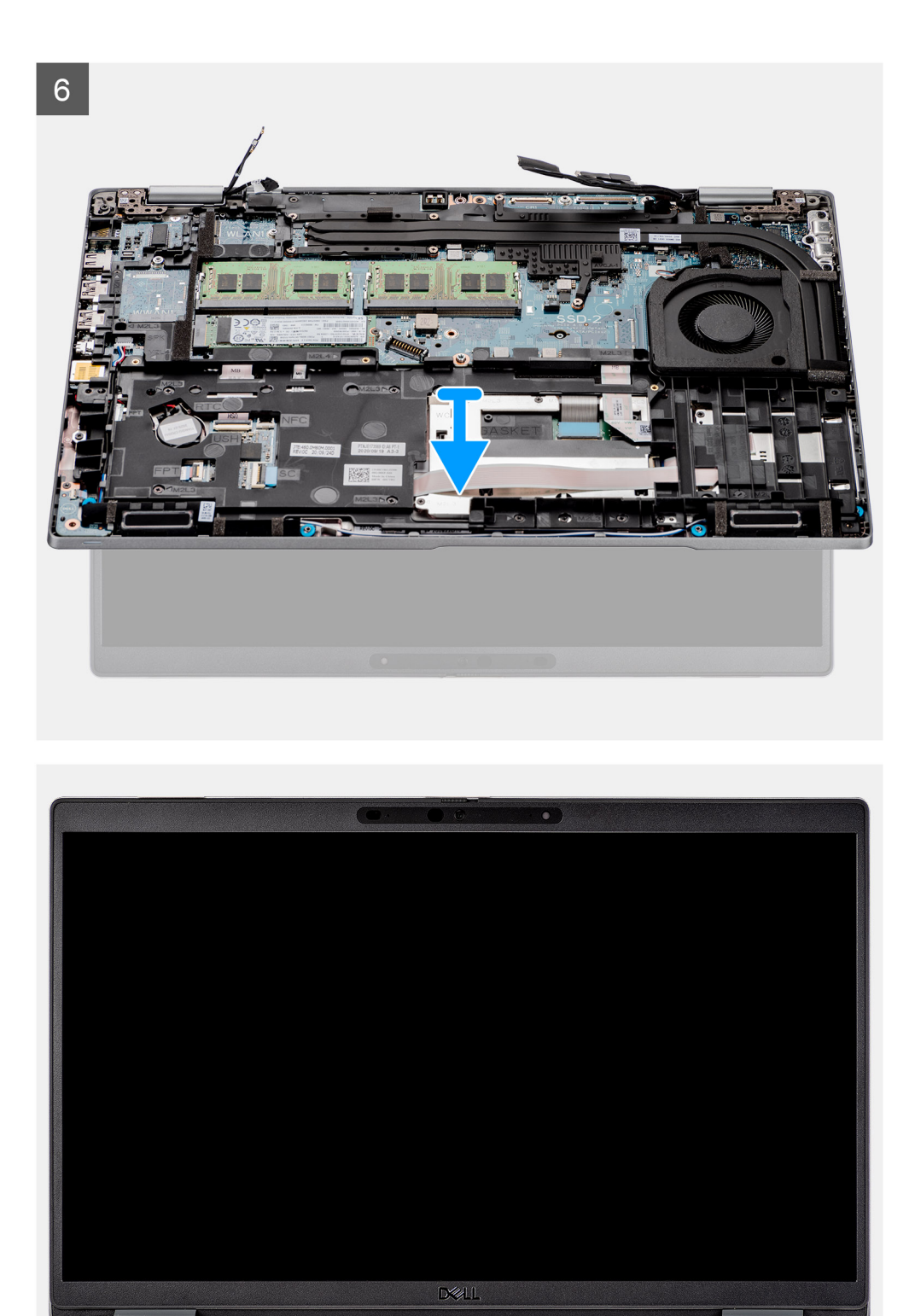

- 1. Отклейте клейкую ленту и отсоедините кабель платы датчика от разъема на системной плате.
- 2. Открутите два винта (M2x3), которыми скоба кабеля eDP крепится на системной плате.
- 3. Снимите скобу кабеля eDP с компьютера.
- 4. Отклейте ленту, которой кабель дисплея крепится к системной плате.
- 5. Потяните за язычок, чтобы отсоединить кабель дисплея от разъема на системной плате.
- 6. Отсоедините кабель eDP от разъема на системной плате и извлеките его из направляющих.
- 7. Откройте крышку дисплея в сборе на 180 градусов, переверните компьютер, а затем поставьте компьютер на ровную поверхность.
- 8. Открутите шесть винтов (M2,5x5), которыми шарниры дисплея крепятся на системной плате.
- 9. Снимите дисплей в сборе с компьютера.

## **Установка дисплея в сборе**

#### **Предварительные условия**

Если вы заменяете компонент, перед его установкой извлеките существующий компонент.

#### **Об этой задаче**

На следующем рисунке показано расположение дисплея в сборе и проиллюстрирована процедура установки.

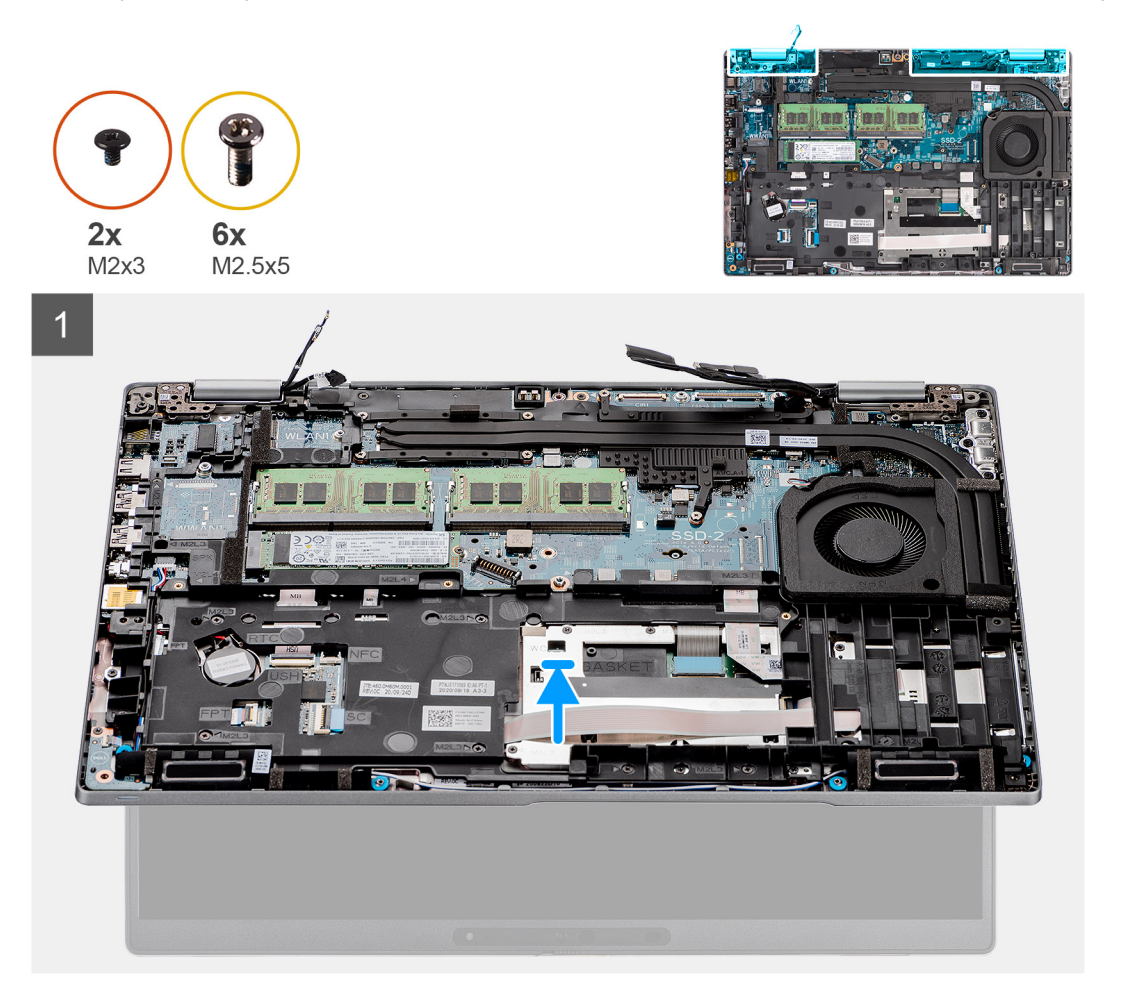

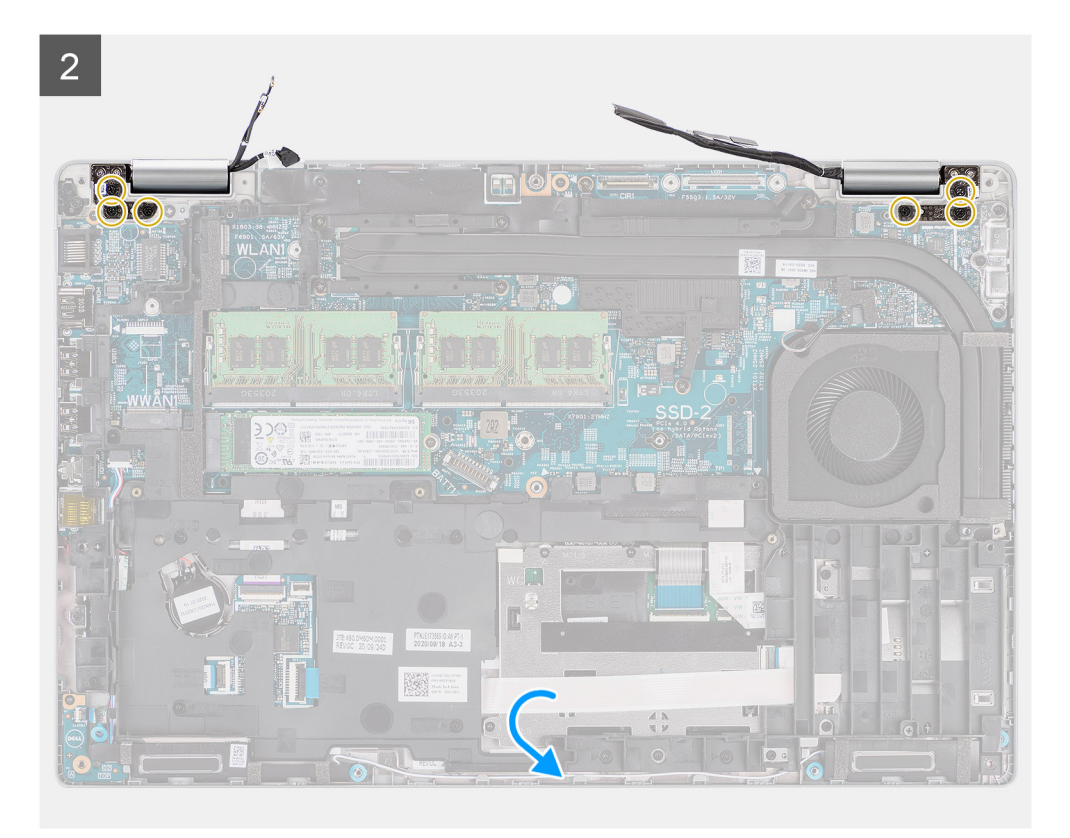

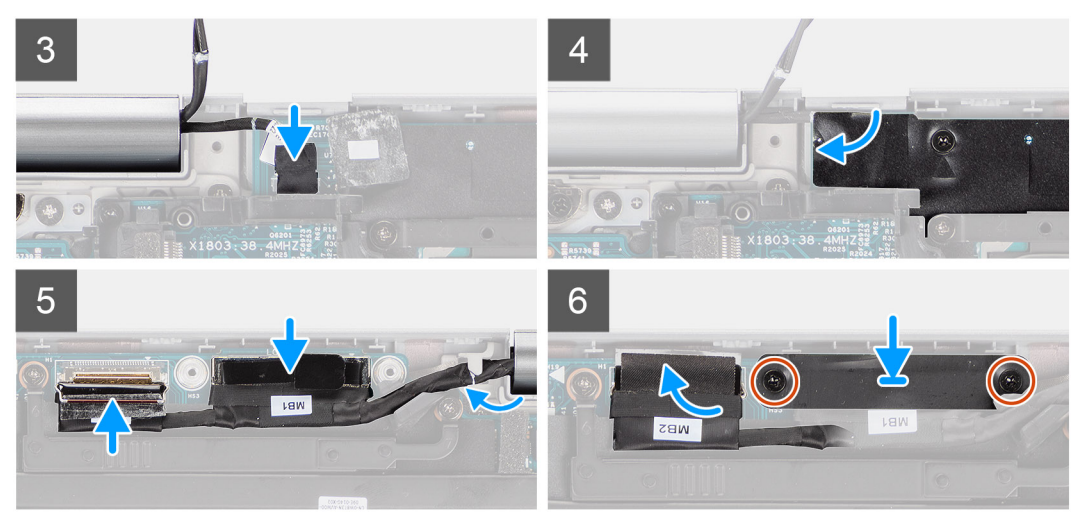

- 1. Поместите дисплей в сборе в компьютер и совместите резьбовые отверстия на шарнирах дисплея с резьбовыми отверстиями на системной плате.
- 2. Закрутите шесть винтов (M2,5x5), которыми шарниры дисплея крепятся на системной плате.
- 3. Закройте дисплей.
- 4. Подсоедините кабель платы датчика к разъему на системной плате и приклейте ленту, которой кабель крепится на ней.
- 5. Проложите кабели дисплея и eDP через направляющие на системной плате.
- 6. Подключите кабель eDP к разъему на системной плате.
- 7. Подсоедините кабель дисплея к соответствующему разъему на системной плате.
- 8. Приклейте ленту, которой кабель дисплея крепится к системной плате.
- 9. Совместите резьбовые отверстия на скобе кабеля eDP с резьбовыми отверстиями на системной плате.
- 10. Закрутите два винта (M2x3), которыми скоба кабеля eDP крепится на системной плате.
#### <span id="page-72-0"></span>**Следующие действия**

- 1. Установите плату [WWAN.](#page-27-0)
- 2. Установите плату [WLAN](#page-24-0).
- 3. Установите [нижнюю](#page-21-0) крышку.
- 4. Установите карту [microSD.](#page-19-0)
- 5. Установите SIM-[карту](#page-17-0).
- 6. Выполните действия, предусмотренные разделом После работы с внутренними [компонентами](#page-10-0) компьютера.

# **Лицевая панель дисплея**

# **Снятие лицевой панели дисплея**

#### **Предварительные условия**

- 1. Выполните действия, предусмотренные разделом Подготовка к работе с внутренними [компонентами](#page-5-0) компьютера.
- 2. Войдите в режим [обслуживания](#page-6-0).
- 3. Извлеките SIM-[карту](#page-16-0).
- 4. Извлеките карту [microSD](#page-18-0).
- 5. Снимите [нижнюю](#page-20-0) крышку.
- 6. Снимите [дисплей](#page-67-0) в сборе.

#### **Об этой задаче**

На следующих рисунках показано расположение лицевой панели дисплея и проиллюстрирована процедура снятия.

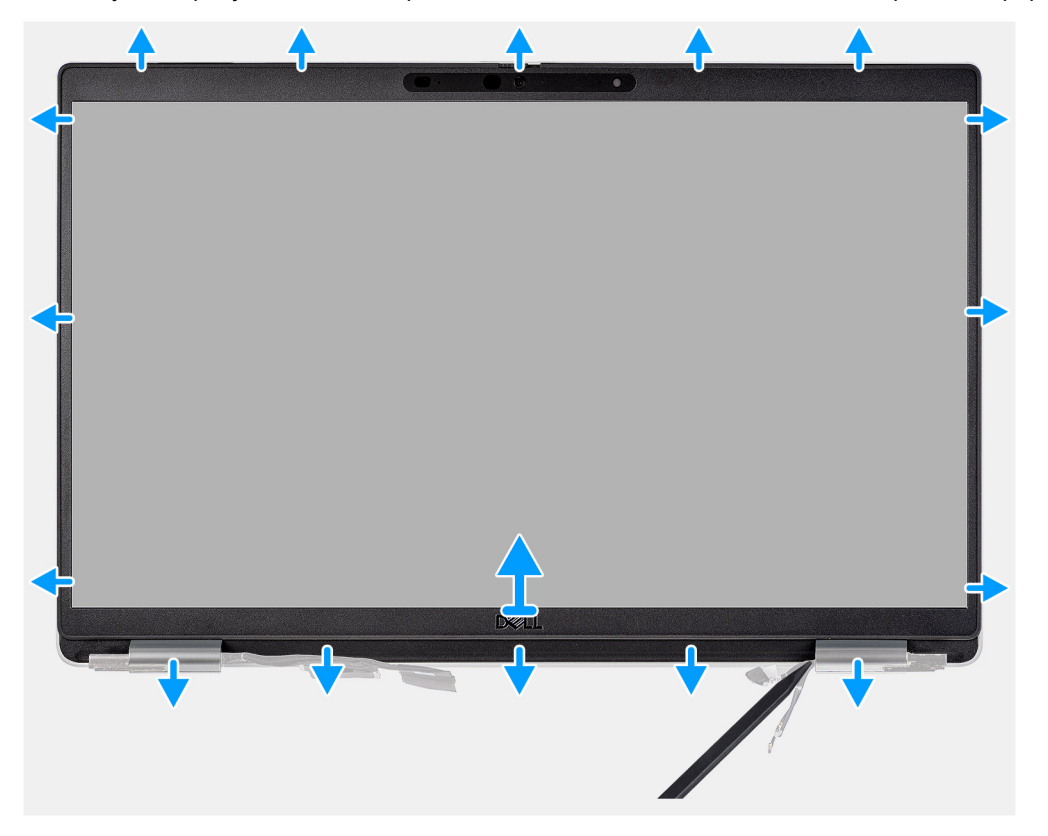

#### **Действия**

**ПРИМЕЧАНИЕ:** Лицевая панель дисплея приклеивается к панели дисплея с клейкой лентой. Вставьте пластмассовую палочку в выемки рядом с заглушками шарниров и подденьте их, чтобы высвободить лицевую панель дисплея. В указанной ниже последовательности поддевайте лицевую панель дисплея по всему периметру, пока она не будет отделена от крышки дисплея.

#### <span id="page-73-0"></span>**ОСТОРОЖНО: Аккуратно подденьте лицевую панель дисплея и снимите, чтобы свести к минимуму риск ее повреждения.**

- 1. С помощью пластмассовой палочки аккуратно подденьте нижний край рамки дисплея в углублениях у левого и правого шарниров.
- 2. Осторожно отделите лицевую панель дисплея по всему периметру, чтобы отсоединить ее от задней крышки дисплея.
- 3. Извлеките лицевую панель из дисплея в сборе.

# **Установка лицевой панели дисплея**

#### **Предварительные условия**

Если вы заменяете компонент, перед его установкой извлеките существующий компонент.

#### **Об этой задаче**

На следующем рисунке показано положение лицевой панели дисплея и проиллюстрирована процедура установки.

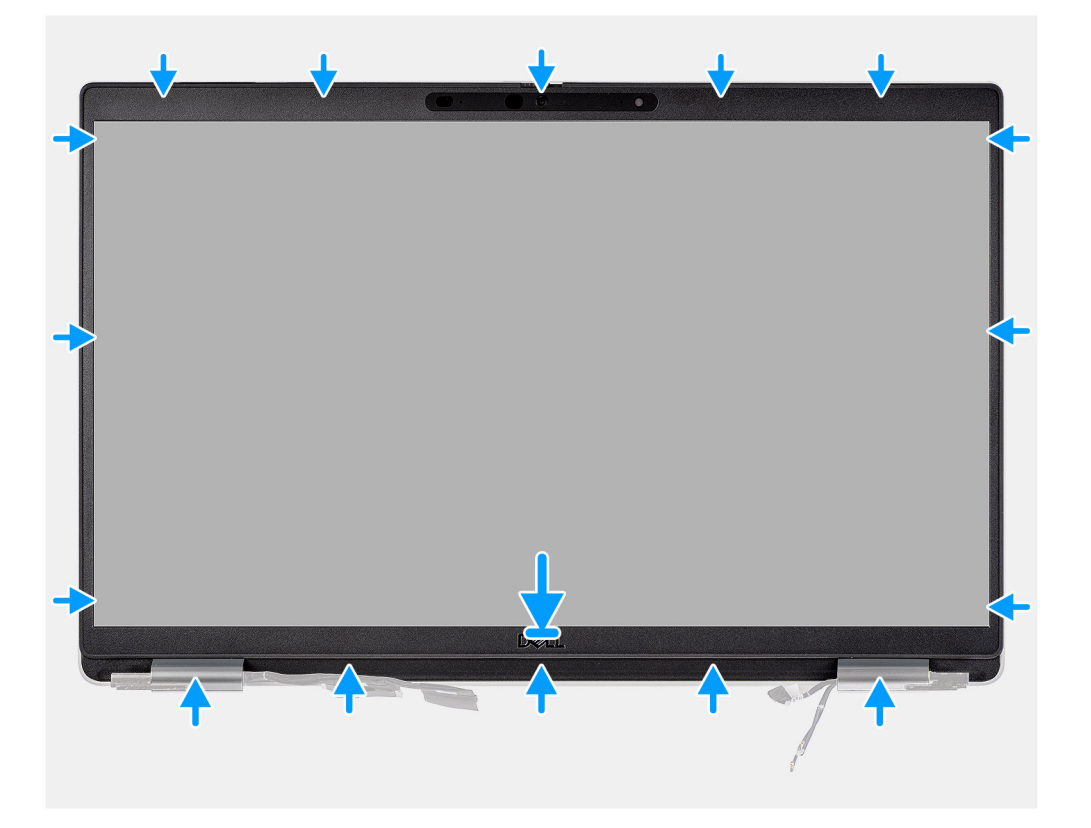

#### **Действия**

**ПРИМЕЧАНИЕ:** При замене лицевой панели дисплея для моделей, оснащенных камерой, аккуратно отклейте ленту, которая крепит затвор камеры на лицевой панели дисплея.

**ОСТОРОЖНО: При отклеивании ленты необходимо соблюдать особенную осторожность. Резкое движение может привести к отделению затвора камеры от лицевой панели дисплея и повреждению затвора.**

- 1. Выровняйте и установите лицевую панель дисплея на дисплей в сборе.
- 2. Аккуратно нажмите на лицевую панель дисплея до щелчка.

#### **Следующие действия**

- 1. Установите [дисплей](#page-70-0) в сборе.
- 2. Установите [нижнюю](#page-21-0) крышку.
- 3. Установите карту [microSD.](#page-19-0)
- 4. Установите SIM-[карту](#page-17-0).

<span id="page-74-0"></span>5. Выполните действия, предусмотренные разделом После работы с внутренними [компонентами](#page-10-0) компьютера.

# **Панель дисплея**

## **Снятие панели дисплея**

#### **Предварительные условия**

- 1. Выполните действия, предусмотренные разделом Подготовка к работе с внутренними [компонентами](#page-5-0) компьютера.
- 2. Войдите в режим [обслуживания](#page-6-0).
- 3. Извлеките SIM-[карту](#page-16-0).
- 4. Извлеките карту [microSD](#page-18-0).
- 5. Снимите [нижнюю](#page-20-0) крышку.
- 6. Снимите [дисплей](#page-67-0) в сборе.
- 7. Снимите [лицевую](#page-72-0) панель дисплея.

#### **Об этой задаче**

На следующих рисунках показано расположение панели дисплея и проиллюстрирована процедура снятия.

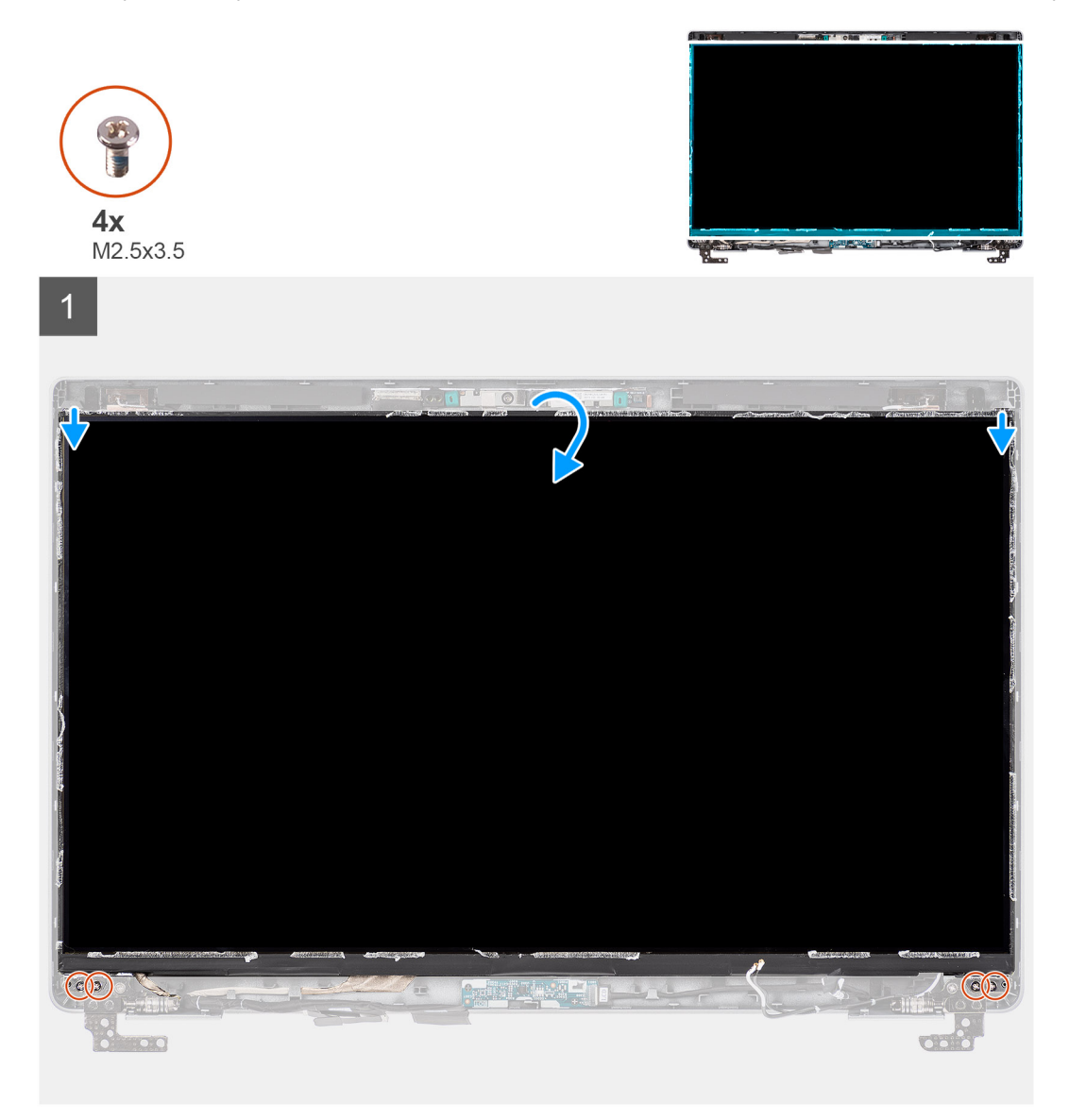

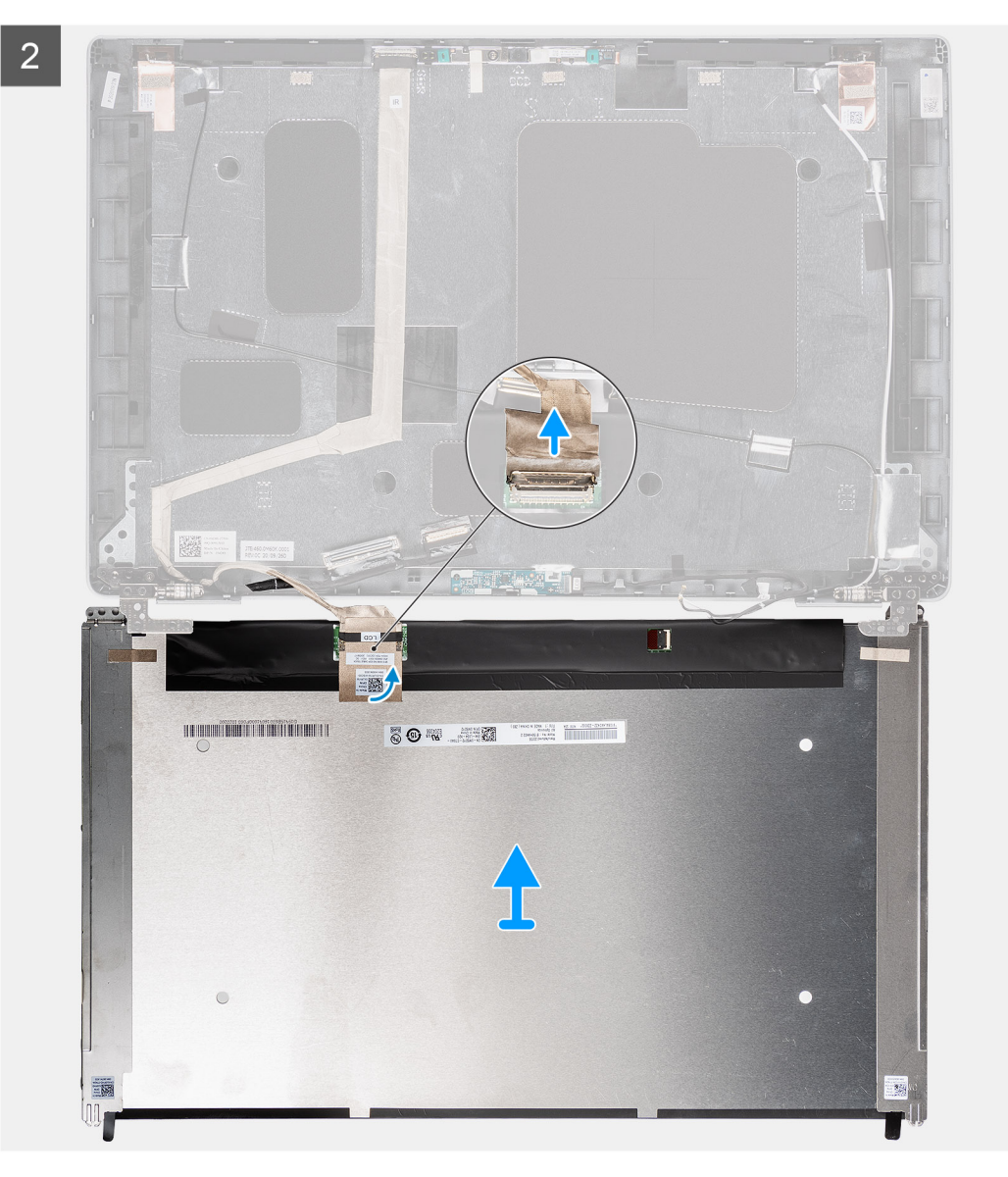

<span id="page-76-0"></span>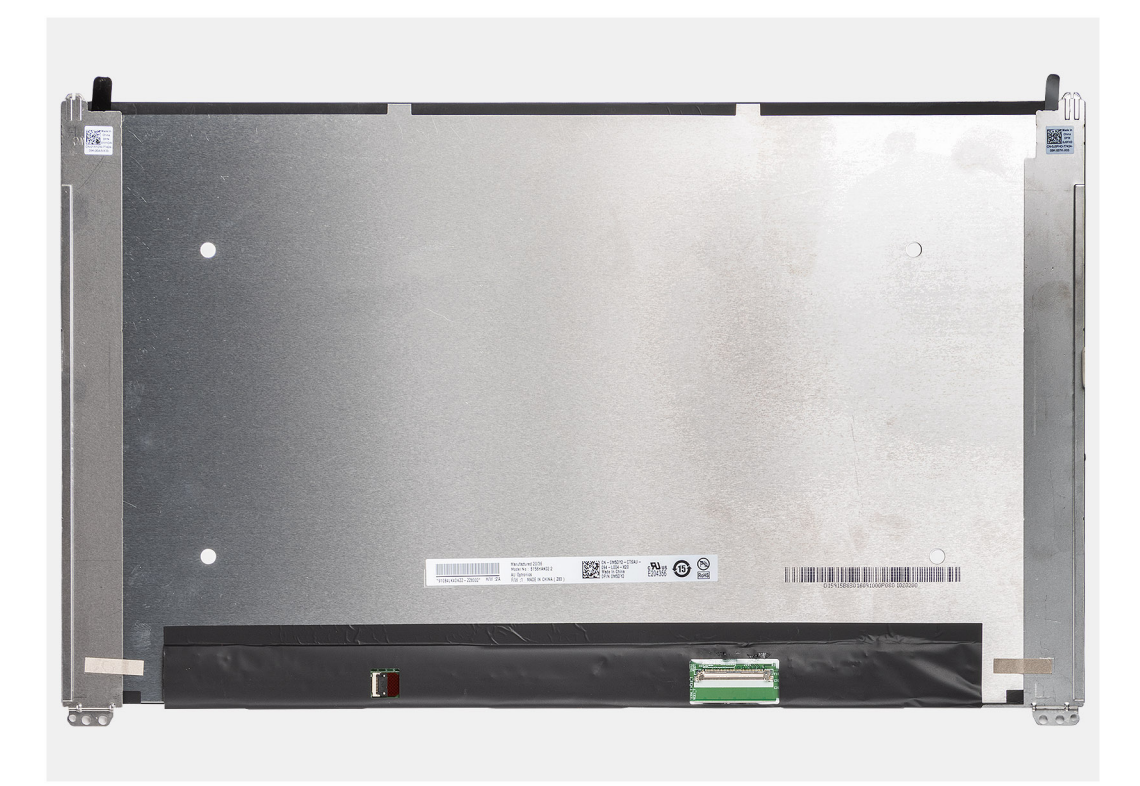

- **ПРИМЕЧАНИЕ:** Панель дисплея и скобы дисплея составляют единую деталь. Не тяните за ленты SR (Stretch Release) и не отделяйте скобы от панели.
- 1. Открутите четыре винта **(M2,5x3,5),** которыми панель дисплея крепится на задней крышке дисплея.
	- **ПРИМЕЧАНИЕ:** При снятии панели дисплея отсоедините ее выступы от крышки дисплея, а затем переверните и снимите панель.
- 2. Поднимите и откройте панель дисплея, чтобы получить доступ к кабелю дисплея.
- 3. Отклейте токопроводящую ленту на разъеме кабеля дисплея.
- 4. Поднимите защелку и отсоедините кабель от разъема на панели дисплея.
- 5. Снимите панель дисплея с задней крышки дисплея.

## **Установка панели дисплея**

#### **Предварительные условия**

Если вы заменяете компонент, перед его установкой извлеките существующий компонент.

#### **Об этой задаче**

На следующих рисунках показано расположение панели дисплея и проиллюстрирована процедура установки.

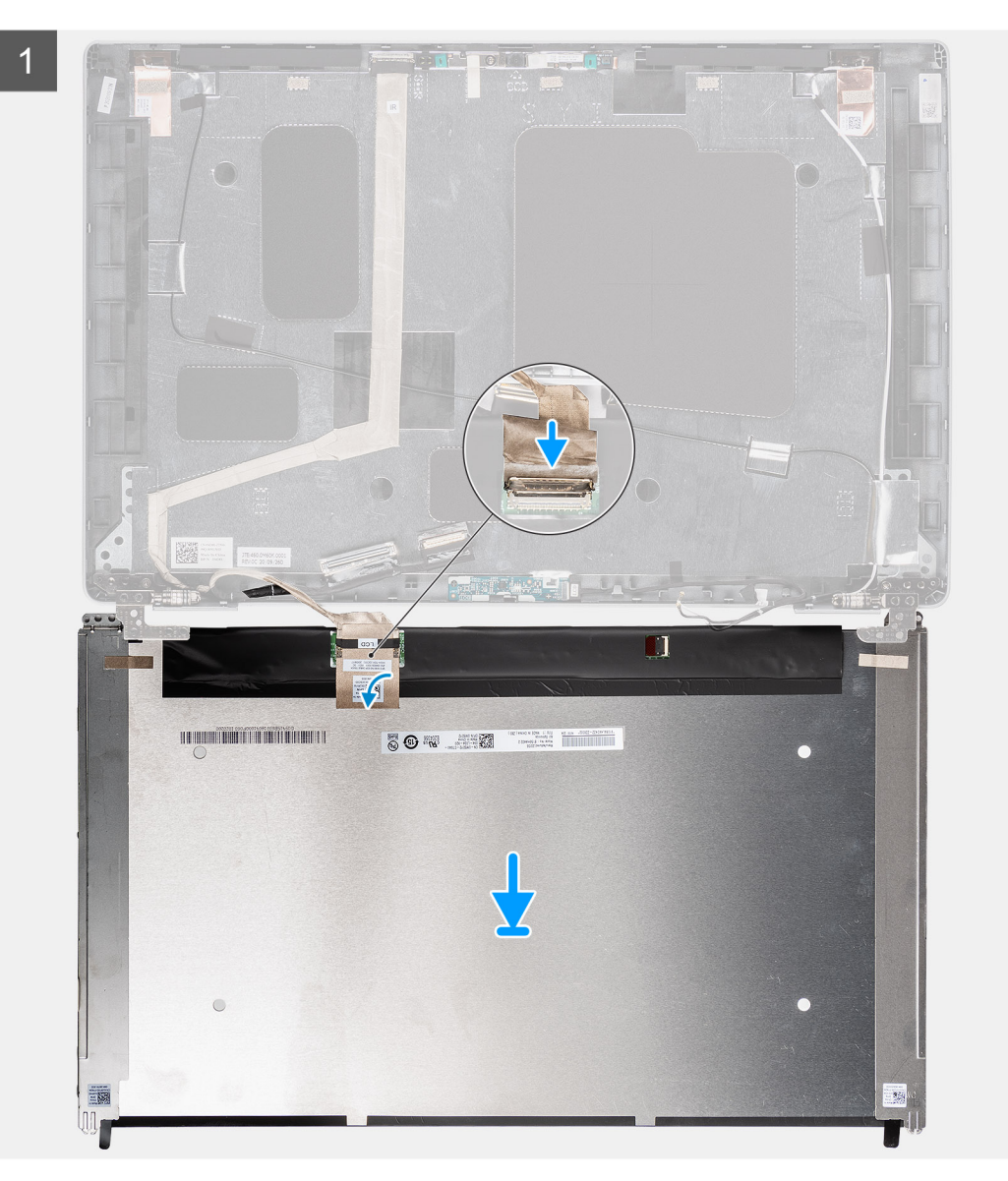

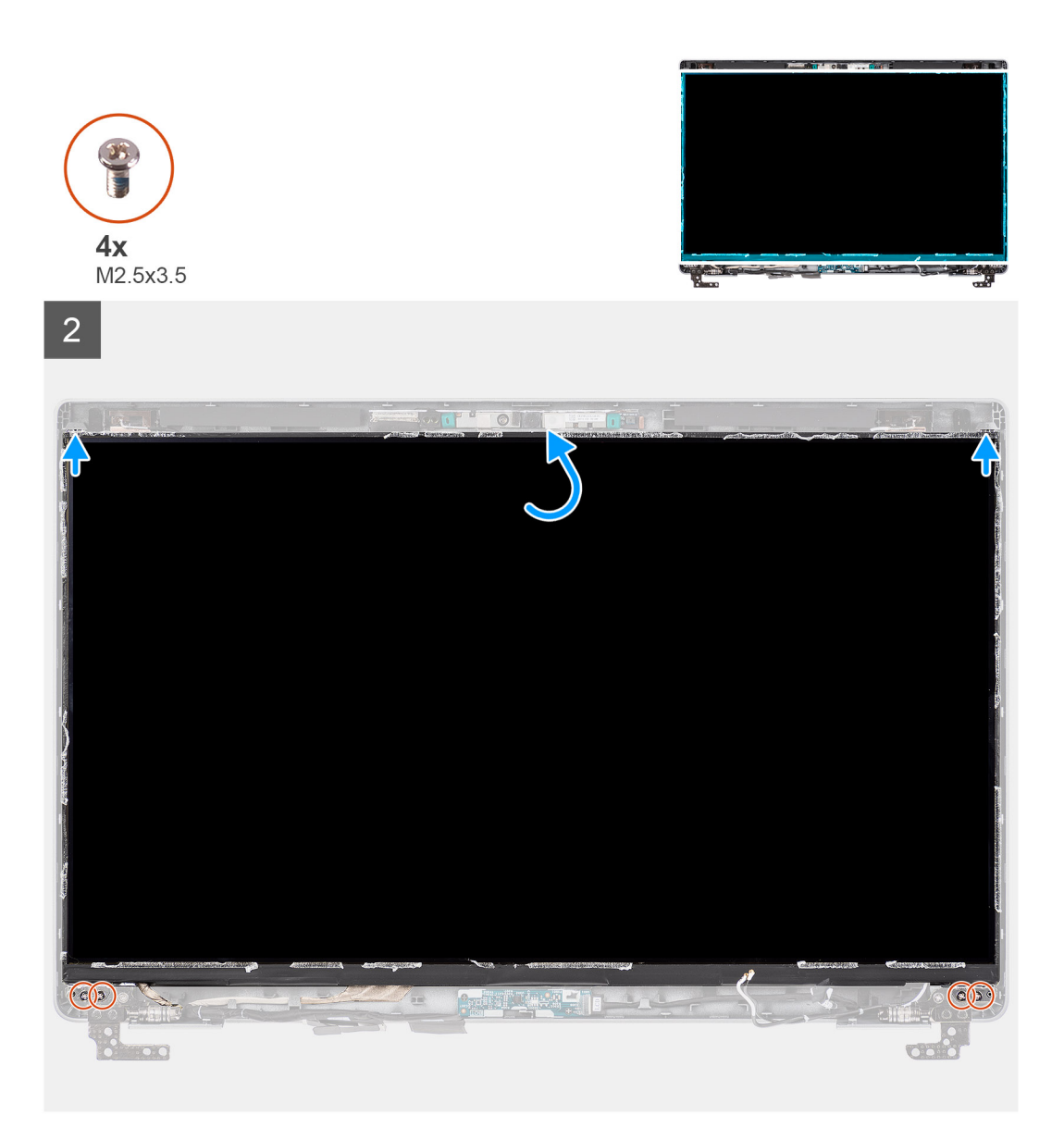

- 1. Подсоедините кабель дисплея к разъему на панели дисплея и закройте защелку.
- 2. Наклейте проводящую ленту, чтобы прикрепить кабель дисплея к панели дисплея.
- 3. Закройте панель дисплея и заднюю крышку в сборе.

**ПРИМЕЧАНИЕ:** При установке панели дисплея убедитесь, что ее выступы входят в пазы на крышке дисплея.

4. Закрутите четыре винта (M2,5x3,5) для крепления панели дисплея к задней крышке дисплея.

#### **Следующие действия**

- 1. Установите [лицевую](#page-73-0) панель дисплея.
- 2. Установите [дисплей](#page-70-0) в сборе.
- 3. Установите [нижнюю](#page-21-0) крышку.
- 4. Установите карту [microSD.](#page-19-0)
- 5. Установите SIM-[карту](#page-17-0).
- 6. Выполните действия, предусмотренные разделом После работы с внутренними [компонентами](#page-10-0) компьютера.

# <span id="page-79-0"></span>**Модуль камеры и микрофона**

## **Извлечение модуля камеры и микрофона**

#### **Предварительные условия**

- 1. Выполните действия, предусмотренные разделом Подготовка к работе с внутренними [компонентами](#page-5-0) компьютера.
- 2. Войдите в режим [обслуживания](#page-6-0).
- 3. Извлеките SIM-[карту](#page-16-0)
- 4. Извлеките карту [microSD](#page-18-0).
- 5. Снимите [нижнюю](#page-20-0) крышку.
- 6. Снимите [дисплей](#page-67-0) в сборе.
- 7. Снимите [лицевую](#page-72-0) панель дисплея.
- 8. Снимите [шарниры](#page-84-0) дисплея.
- 9. Снимите панель [дисплея](#page-74-0).

#### **Об этой задаче**

На следующих рисунках показано расположение модуля камеры и микрофона и проиллюстрирована процедура извлечения.

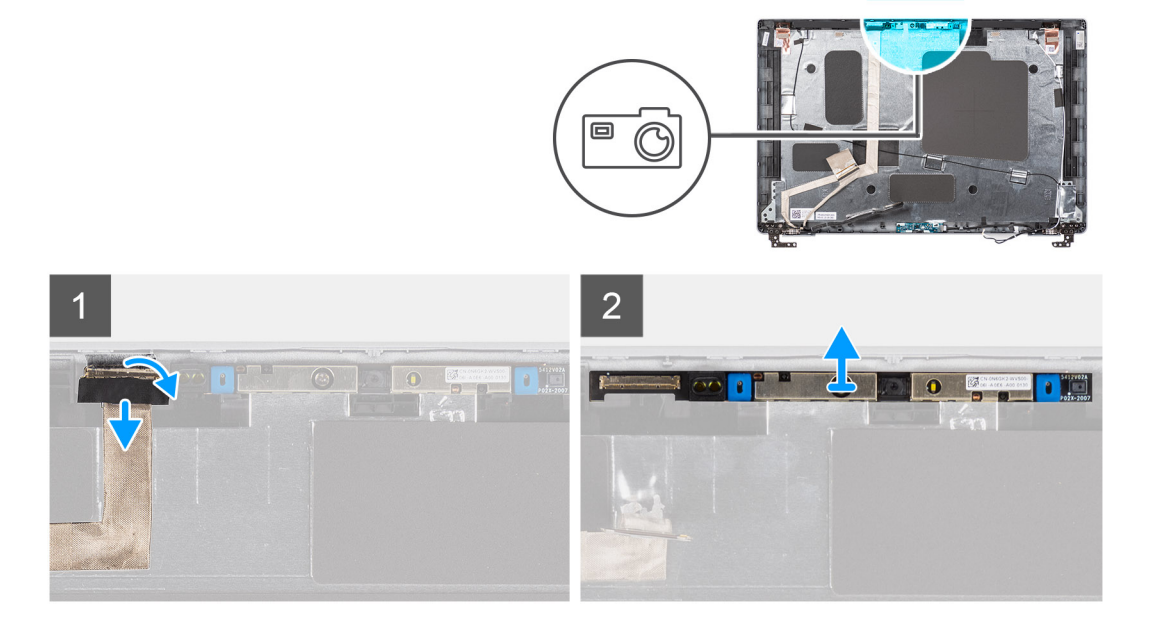

#### **Действия**

- 1. Отклейте две токопроводящие ленты, фиксирующие камеру и микрофон.
- 2. Отсоедините кабель камеры и микрофона от разъема на модуле камеры и микрофона.
- 3. Аккуратно приподнимите модуль камеры и микрофона и снимите с тыльной крышки дисплея.

## **Установка модуля камеры и микрофона**

#### **Предварительные условия**

Если вы заменяете компонент, перед его установкой извлеките существующий компонент.

#### **Об этой задаче**

На следующем рисунке показано расположение модуля камеры и микрофона и проиллюстрирована процедура установки.

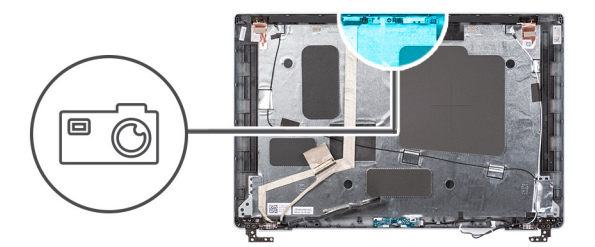

<span id="page-80-0"></span>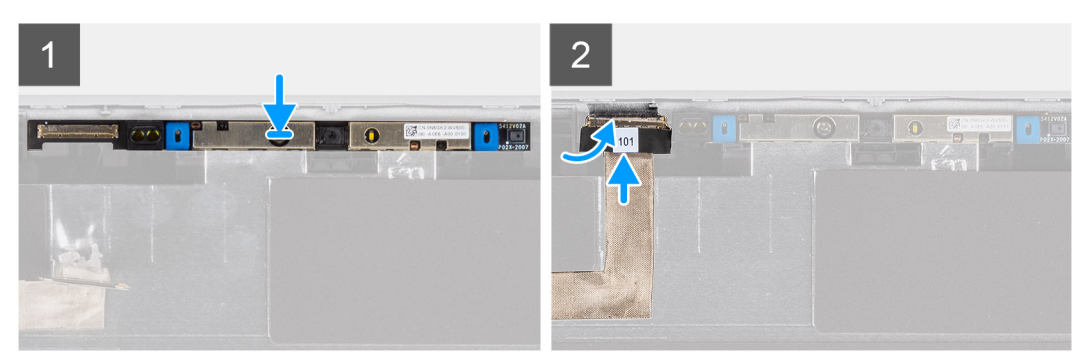

- 1. Выровняйте модуль камеры и микрофона и установите его в слот на задней крышке дисплея.
- 2. Подсоедините кабель камеры и микрофона к разъему на модуле камеры и микрофона.

#### **Следующие действия**

- 1. Установите панель [дисплея](#page-76-0).
- 2. Установите [шарниры](#page-85-0) дисплея.
- 3. Установите [лицевую](#page-73-0) панель дисплея.
- 4. Установите [дисплей](#page-70-0) в сборе.
- 5. Установите [нижнюю](#page-21-0) крышку.
- **6.** Установите карту [microSD.](#page-19-0)
- 7. Установите SIM-[карту](#page-17-0).
- 8. Выполните действия, предусмотренные разделом После работы с внутренними [компонентами](#page-10-0) компьютера.

# **Кабель eDP/дисплея**

# **Извлечение кабеля eDP/дисплея**

#### **Предварительные условия**

- 1. Выполните действия, предусмотренные разделом Подготовка к работе с внутренними [компонентами](#page-5-0) компьютера.
- 2. Войдите в режим [обслуживания](#page-6-0).
- 3. Извлеките SIM-[карту](#page-16-0)
- 4. Извлеките карту [microSD](#page-18-0).
- 5. Снимите [нижнюю](#page-20-0) крышку.
- 6. Снимите [дисплей](#page-67-0) в сборе.
- 7. Снимите [лицевую](#page-72-0) панель дисплея.
- 8. Снимите панель [дисплея](#page-74-0).

#### **Об этой задаче**

На следующих рисунках показано расположение кабеля eDP/дисплея и проиллюстрирована процедура извлечения.

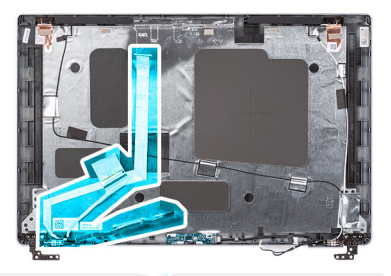

<span id="page-81-0"></span>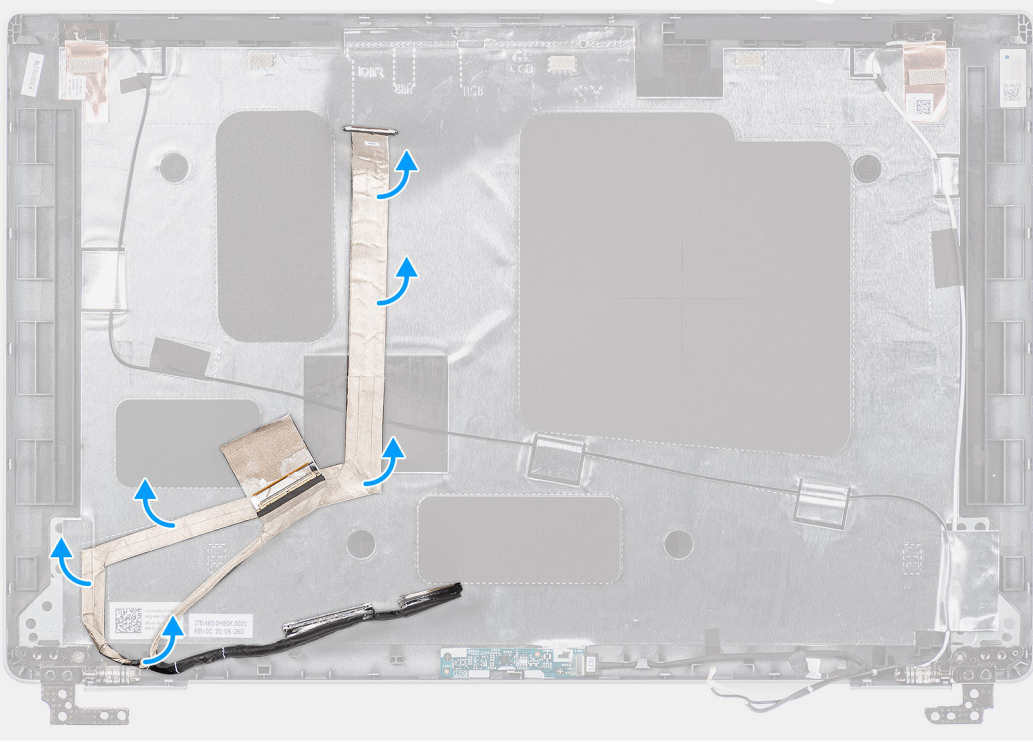

- 1. Отсоедините кабель eDP/дисплея от разъема на модуле камеры и микрофона.
- 2. Отклейте проводящую ленту и отсоедините кабель eDP/дисплея, освободите его от клейкой ленты, а затем поднимите и отсоедините от задней крышки дисплея.

# **Установка кабеля eDP/дисплея**

#### **Предварительные условия**

Если вы заменяете компонент, перед его установкой извлеките существующий компонент.

#### **Об этой задаче**

На следующем рисунке показано расположение кабеля eDP/дисплея и проиллюстрирована процедура установки.

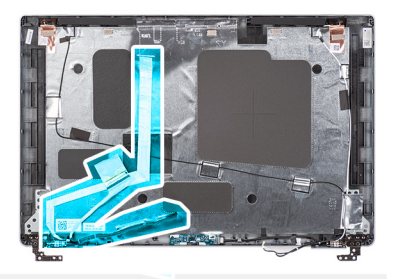

<span id="page-82-0"></span>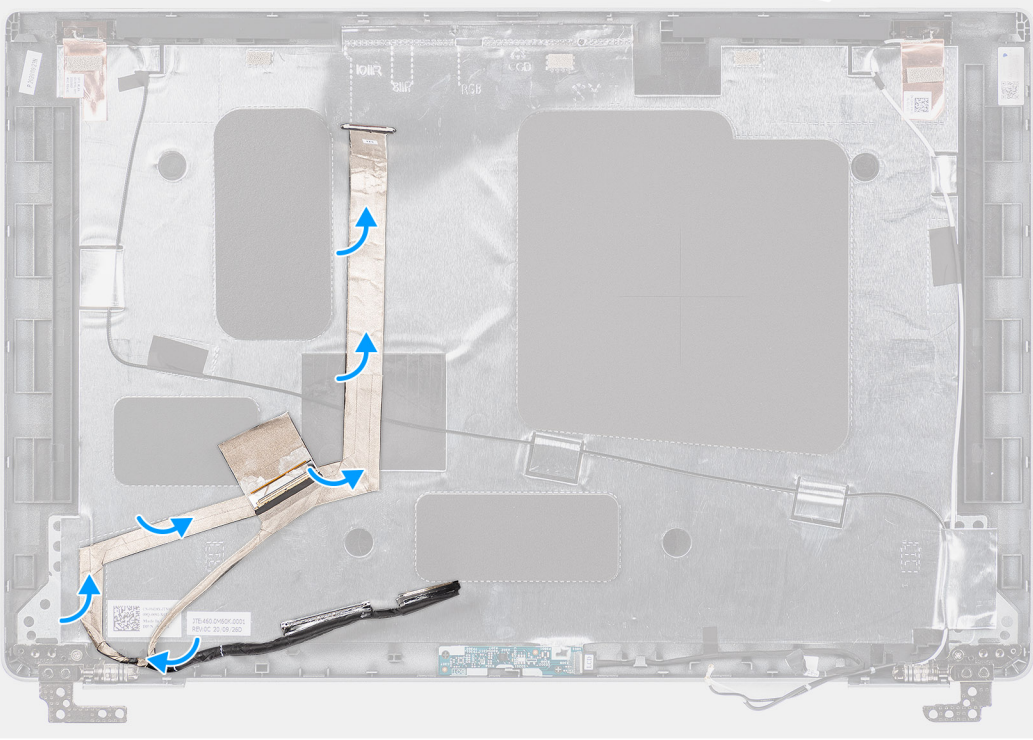

- 1. Подсоедините кабель eDP/дисплея к разъему на камере.
- 2. Приклейте кабель eDP/дисплея к задней крышке дисплея.
- 3. Приклейте токопроводящую ленту и проложите кабель eDP/дисплея по задней крышке дисплея.

#### **Следующие действия**

- 1. Установите панель [дисплея](#page-76-0).
- 2. Установите [лицевую](#page-73-0) панель дисплея.
- 3. Установите [дисплей](#page-70-0) в сборе.
- 4. Установите [нижнюю](#page-21-0) крышку.
- 5. Установите карту [microSD.](#page-19-0)
- 6. Установите SIM-[карту](#page-17-0).
- 7. Выполните действия, предусмотренные разделом После работы с внутренними [компонентами](#page-10-0) компьютера.

# **Плата датчика**

# **Извлечение платы сенсорной панели**

#### **Предварительные условия**

- 1. Выполните действия, предусмотренные разделом Подготовка к работе с внутренними [компонентами](#page-5-0) компьютера.
- 2. Войдите в режим [обслуживания](#page-6-0).
- <span id="page-83-0"></span>3. Извлеките SIM-[карту](#page-16-0).
- 4. Извлеките карту [microSD](#page-18-0).
- 5. Снимите [нижнюю](#page-20-0) крышку.
- 6. Снимите [дисплей](#page-67-0) в сборе.
- 7. Снимите [лицевую](#page-72-0) панель дисплея.
- 8. Снимите панель [дисплея](#page-74-0).

#### **Об этой задаче**

На следующих рисунках показано расположение платы сенсорной панели и проиллюстрирована процедура извлечения.

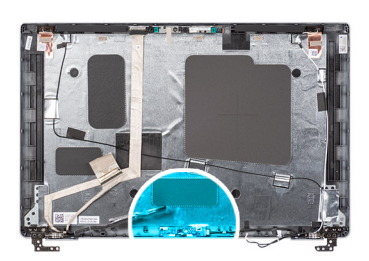

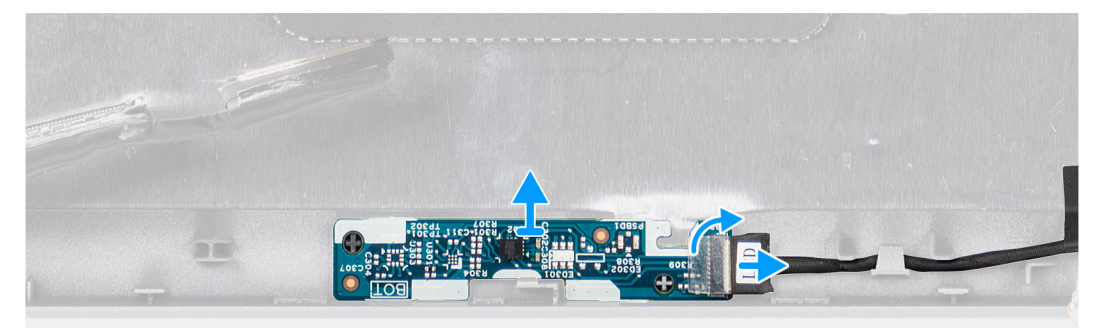

#### **Действия**

- 1. Откройте защелку и отсоедините кабель дисплея от разъема на плате сенсорной панели.
- 2. Снимите плату сенсорной панели с задней крышки дисплея.

## **Установка платы сенсорной панели**

#### **Об этой задаче**

На следующих рисунках показано расположение платы сенсорной панели и проиллюстрирована процедура извлечения.

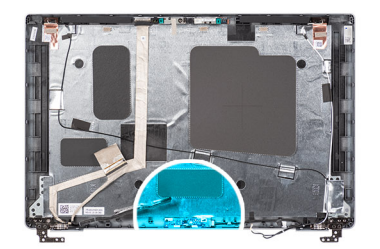

<span id="page-84-0"></span>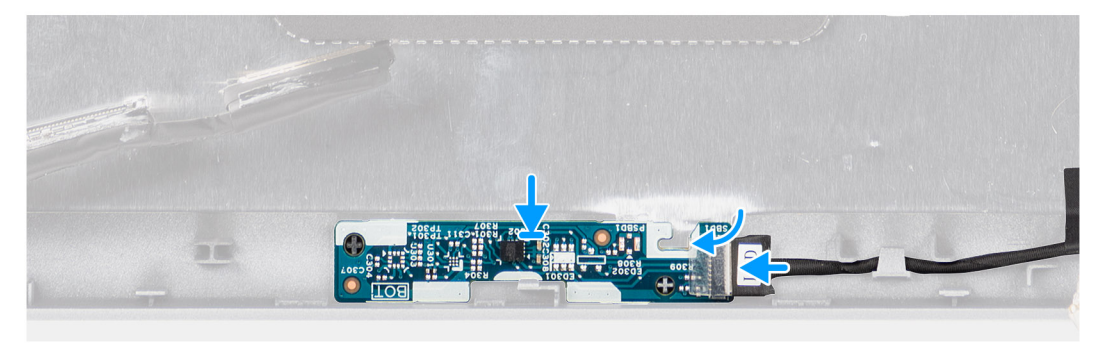

- 1. Выровняйте плату сенсорной панели и установите на заднюю крышку дисплея.
- 2. Подсоедините кабель дисплея к разъему на системной плате и закройте защелку.

#### **Следующие действия**

- 1. Установите панель [дисплея](#page-76-0).
- 2. Установите [лицевую](#page-73-0) панель дисплея.
- 3. Установите [дисплей](#page-70-0) в сборе.
- 4. Установите [нижнюю](#page-21-0) крышку.
- 5. Установите карту [microSD.](#page-19-0)
- 6. Установите SIM-[карту](#page-17-0).
- 7. Выполните действия, предусмотренные разделом После работы с внутренними [компонентами](#page-10-0) компьютера.

# **Шарниры дисплея**

## **Снятие шарниров дисплея**

#### **Предварительные условия**

- 1. Выполните действия, предусмотренные разделом Подготовка к работе с внутренними [компонентами](#page-5-0) компьютера.
- 2. Войдите в режим [обслуживания](#page-6-0).
- 3. Извлеките SIM-[карту](#page-16-0).
- 4. Извлеките карту [microSD](#page-18-0).
- 5. Снимите [нижнюю](#page-20-0) крышку.
- 6. Снимите [дисплей](#page-67-0) в сборе.
- 7. Снимите [лицевую](#page-72-0) панель дисплея.
- 8. Снимите панель [дисплея](#page-74-0).

#### **Об этой задаче**

На следующих рисунках показано расположение шарниров дисплея и проиллюстрирована процедура снятия.

<span id="page-85-0"></span>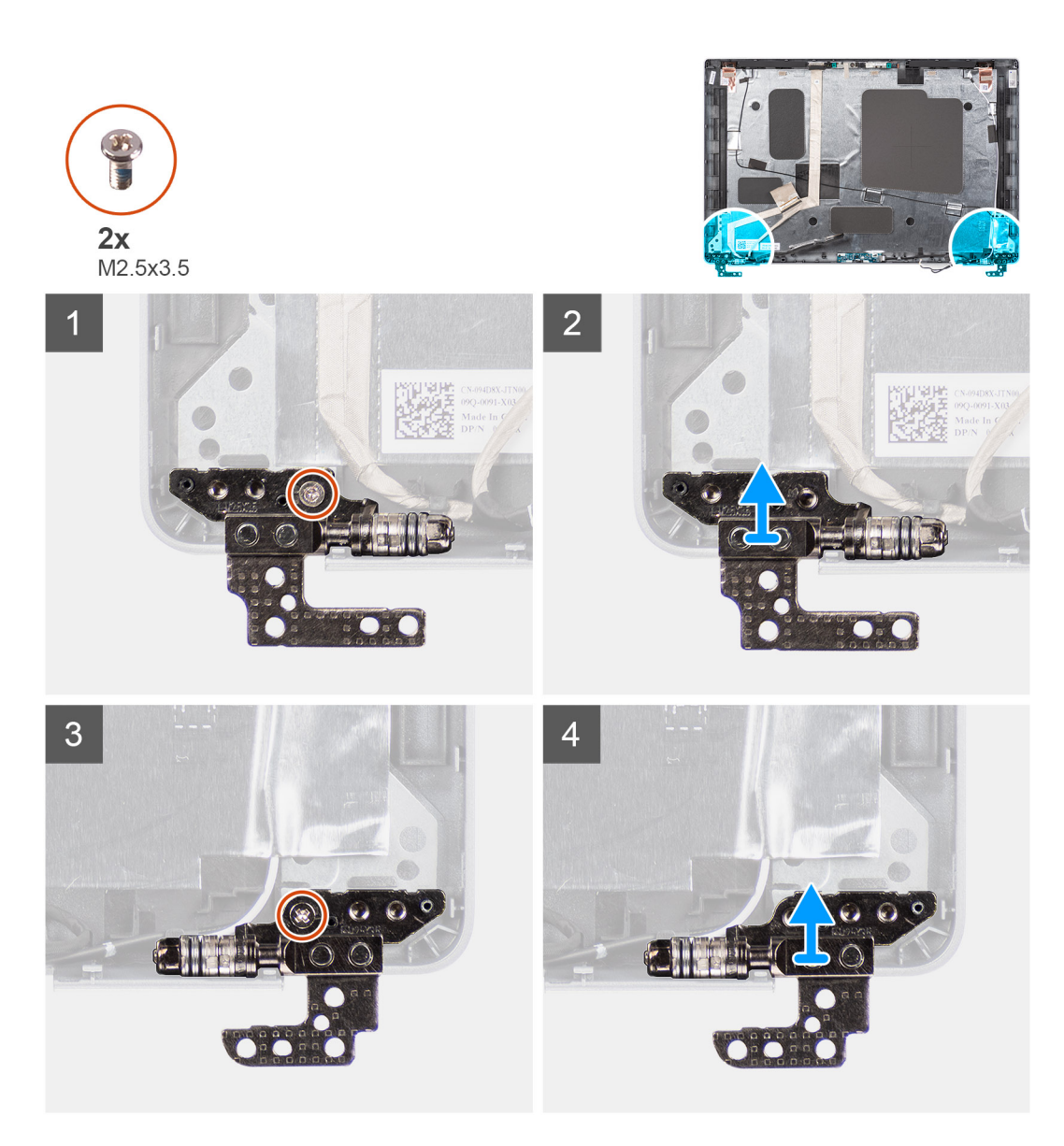

- 1. Открутите один винт (M2x3,5), которым правый шарнир крепится к задней крышке дисплея.
- 2. Поднимите и снимите правый шарнир с задней крышки дисплея.
- 3. Открутите один винт (M2x3,5), которым левый шарнир крепится к задней крышке дисплея.
- 4. Поднимите и снимите левый шарнир с задней крышки дисплея.

# **Установка шарниров дисплея**

#### **Предварительные условия**

Если вы заменяете компонент, перед его установкой извлеките существующий компонент.

#### **Об этой задаче**

На следующих рисунках показано расположение шарниров дисплея и проиллюстрирована процедура их установки.

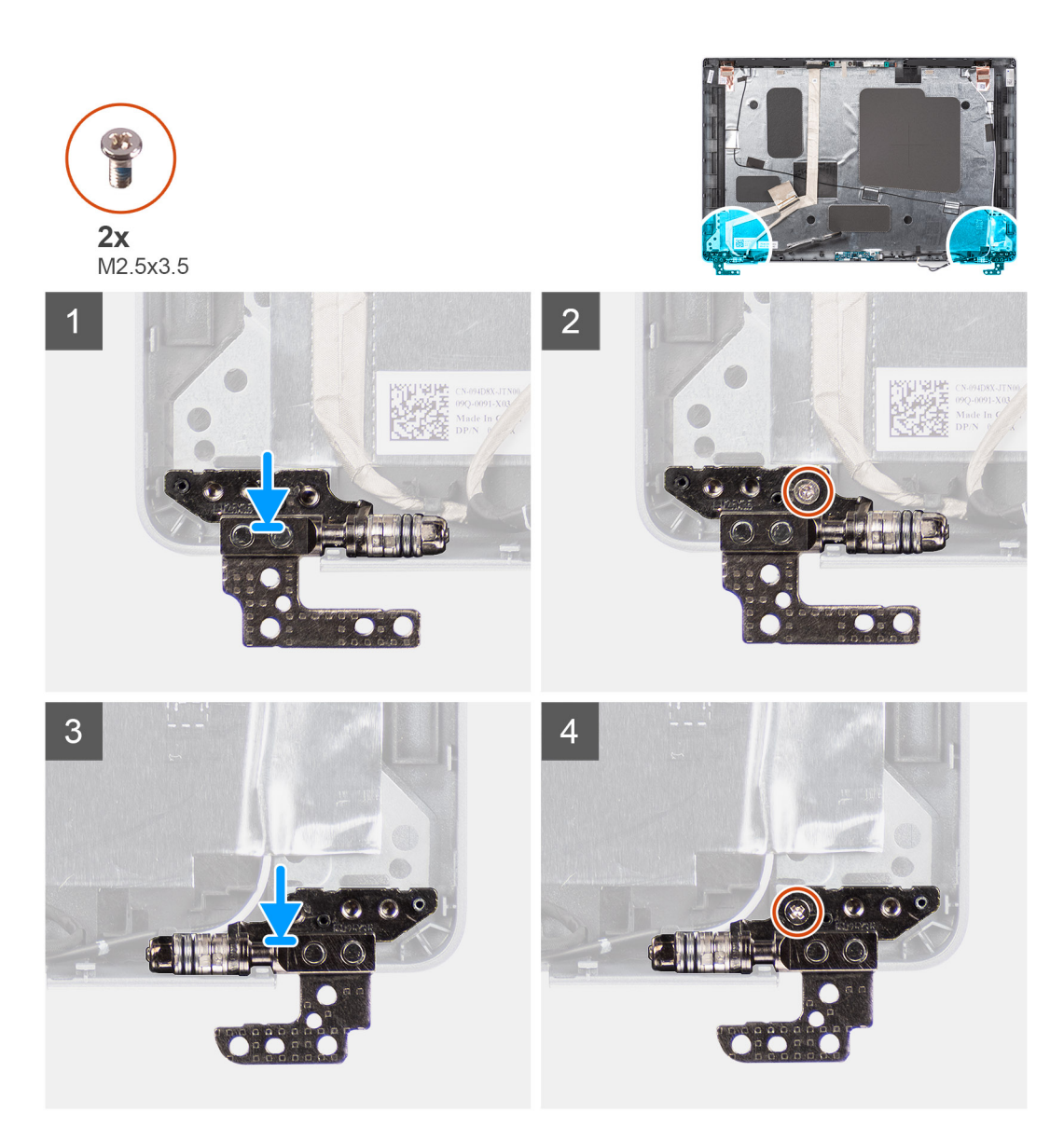

- 1. Совместите резьбовые отверстия на левом шарнире дисплея с резьбовыми отверстиями на задней крышке дисплея.
- 2. Закрутите один винт (M2x3,5), которым левый шарнир крепится на задней крышке дисплея.
- 3. Совместите резьбовые отверстия на правом шарнире дисплея с резьбовыми отверстиями на задней крышке дисплея.
- 4. Закрутите один винт (M2x3,5), которым правый правый шарнир крепится на задней крышке дисплея.

#### **Следующие действия**

- 1. Установите панель [дисплея](#page-76-0).
- 2. Установите [лицевую](#page-73-0) панель дисплея.
- 3. Установите [дисплей](#page-70-0) в сборе.
- 4. Установите [нижнюю](#page-21-0) крышку.
- 5. Установите карту [microSD.](#page-19-0)
- 6. Установите SIM-[карту](#page-17-0).
- 7. Выполните действия, предусмотренные разделом После работы с внутренними [компонентами](#page-10-0) компьютера.

# **тыльную крышку дисплея**

## **Снятие тыльной крышки дисплея**

#### **Предварительные условия**

- 1. Выполните действия, предусмотренные разделом Подготовка к работе с внутренними [компонентами](#page-5-0) компьютера.
- 2. Войдите в режим [обслуживания](#page-6-0).
- 3. Извлеките SIM-[карту](#page-16-0).
- 4. Извлеките карту [microSD](#page-18-0).
- 5. Снимите [нижнюю](#page-20-0) крышку.
- 6. Снимите [дисплей](#page-67-0) в сборе.
- 7. Снимите [лицевую](#page-72-0) панель дисплея.
- 8. Снимите панель [дисплея](#page-74-0).
- 9. Снимите модуль камеры/[микрофона](#page-79-0).
- 10. Снимите кабель eDP/[дисплея](#page-80-0).
- 11. Извлеките плату [сенсорной](#page-82-0) панели.
- 12. Снимите [шарниры](#page-84-0) дисплея.

#### **Об этой задаче**

На следующих рисунках показано расположение задней крышки дисплея и проиллюстрирована процедура снятия.

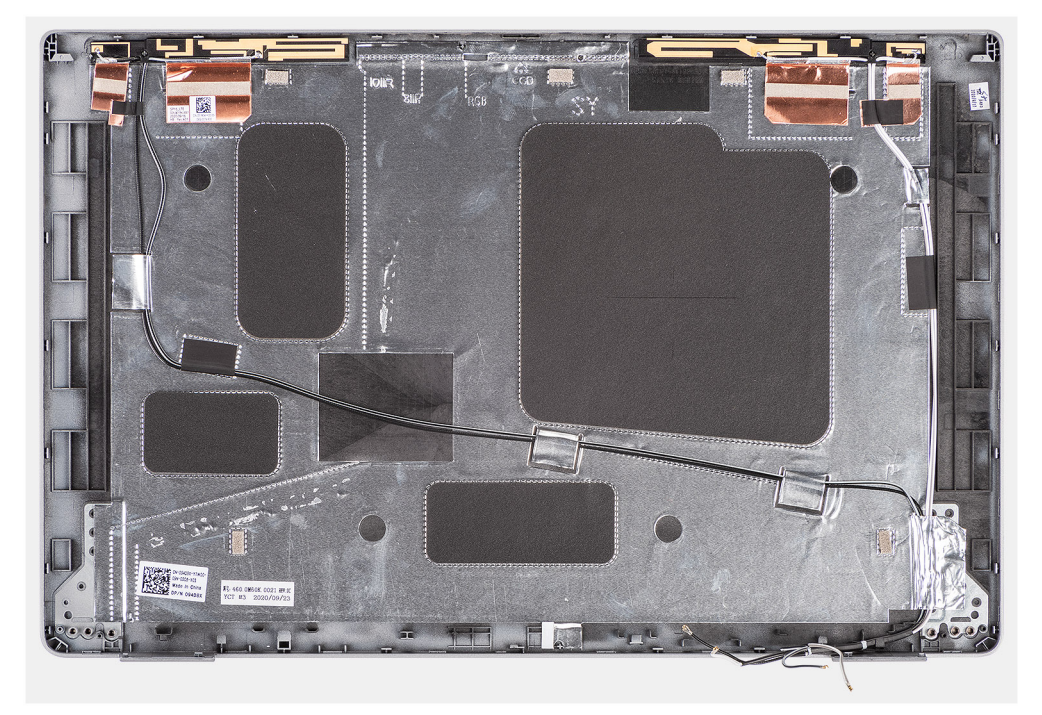

#### **Действия**

После выполнения всех предварительных действий останется задняя крышка дисплея.

# **Установка тыльной крышки дисплея**

#### **Предварительные условия**

Если вы заменяете компонент, перед его установкой извлеките существующий компонент.

#### <span id="page-88-0"></span>**Об этой задаче**

На следующих рисунках показано расположение задней крышки дисплея и проиллюстрирована процедура установки.

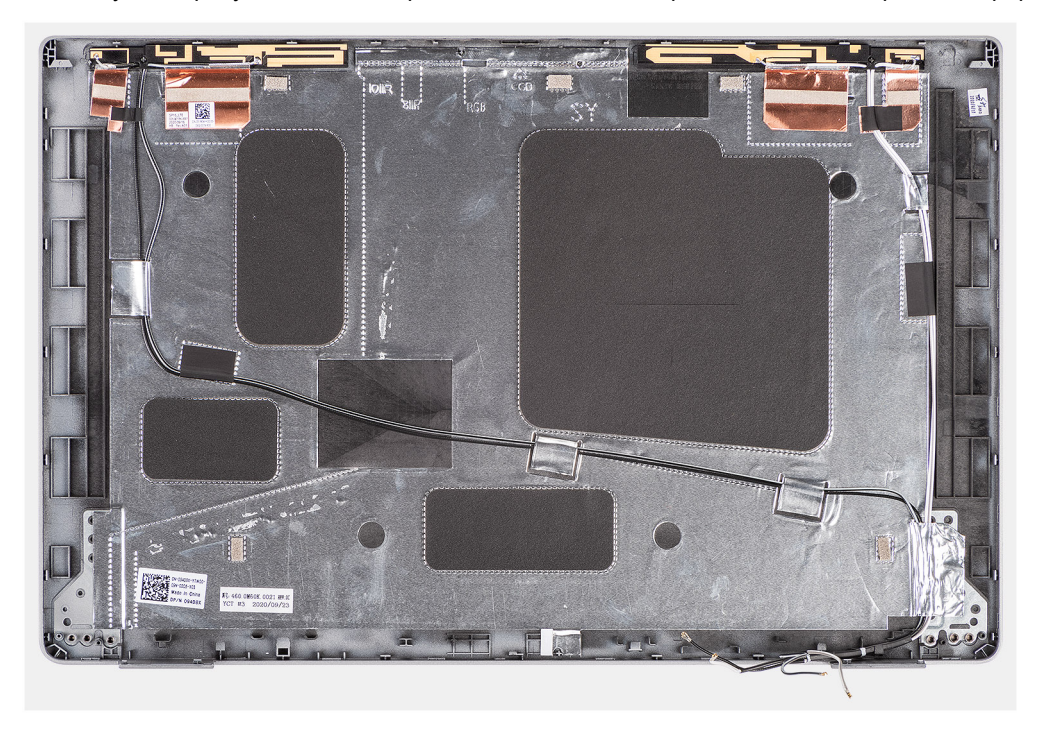

#### **Действия**

Поместите заднюю крышку дисплея на ровную поверхность.

#### **Следующие действия**

- 1. Установите [шарниры](#page-85-0) дисплея.
- 2. Установите плату [датчика](#page-83-0).
- 3. Установите кабель eDP/[дисплея](#page-81-0).
- 4. Установите модуль камеры/[микрофона](#page-79-0).
- 5. Установите панель [дисплея](#page-76-0).
- 6. Установите [лицевую](#page-73-0) панель дисплея.
- 7. Установите [дисплей](#page-70-0) в сборе.
- 8. Установите [нижнюю](#page-21-0) крышку.
- 9. Установите карту [microSD.](#page-19-0)
- 10. Установите SIM-[карту](#page-17-0).
- 11. Выполните действия, предусмотренные разделом После работы с внутренними [компонентами](#page-10-0) компьютера.

# **Заглушка SIM-карты**

## **Извлечение заглушки слота для SIM-карты**

#### **Предварительные условия**

- 1. Выполните действия, предусмотренные разделом Подготовка к работе с внутренними [компонентами](#page-5-0) компьютера.
- 2. Войдите в режим [обслуживания](#page-6-0).
- 3. Извлеките SIM-[карту](#page-16-0).
- 4. Извлеките карту [microSD](#page-18-0).
- 5. Снимите [нижнюю](#page-20-0) крышку.
- 6. Извлеките плату [WLAN.](#page-23-0)
- 7. Извлеките плату [WWAN](#page-26-0).
- <span id="page-89-0"></span>8. Снимите [внутреннюю](#page-40-0) раму.
- 9. Извлеките системный [вентилятор](#page-47-0).
- 10. Извлеките [батарею](#page-35-0).
- 11. Извлеките [системную](#page-54-0) плату.
- 12. Извлеките устройство [считывания](#page-60-0) смарт-карт.
- 13. Извлеките [клавиатуру](#page-63-0) в сборе.
- 14. Снимите [дисплей](#page-67-0) в сборе.

### **Об этой задаче**

**ПРИМЕЧАНИЕ:** Для моделей, оснащенных только антеннами WLAN, заглушка слота для SIM-карты — это отдельный компонент, который не входит в запасной упор для рук. В результате этого заглушку слота для SIM-карты необходимо удалить, а затем установить ее повторно при замене упора для рук в сборе.

На следующем рисунке показана заглушка слота для SIM-карты и приведено визуальное представление ее снятия.

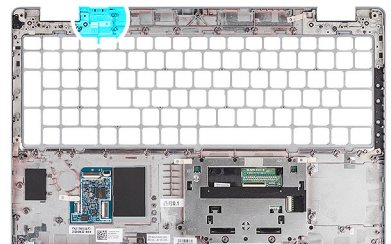

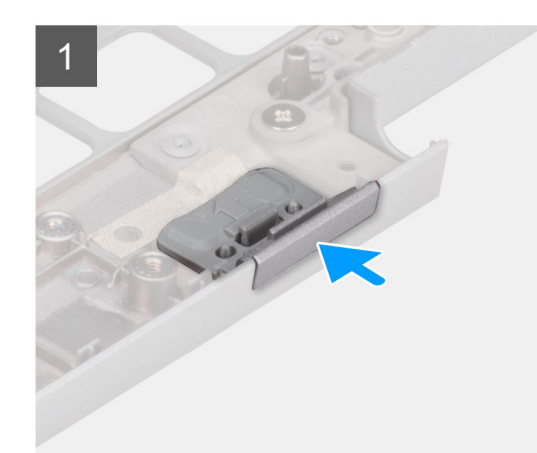

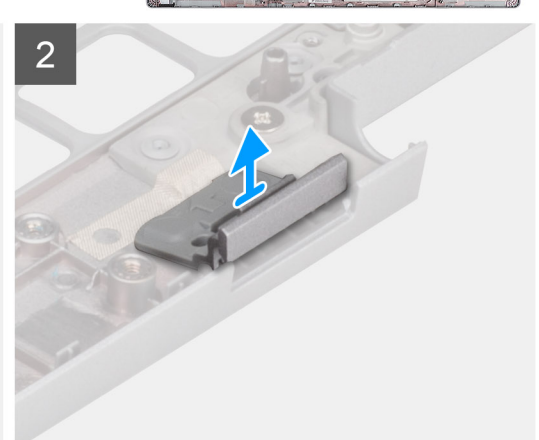

#### **Действия**

- 1. Задвиньте заглушку слота для SIM-карты с верхней стороны упора для рук в сборе.
- 2. Аккуратно приподнимите заглушку слота для SIM-карты и извлеките ее из упора для рук в сборе.

## **Установка заглушки слота для SIM-карты**

#### **Предварительные условия**

Если вы заменяете компонент, перед его установкой извлеките существующий компонент.

#### **Об этой задаче**

На следующем рисунке показано расположение заглушки слота для SIM-карты и визуальное представление о процедуре ее установки.

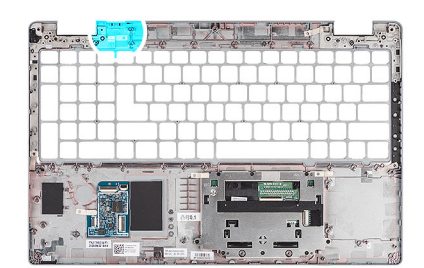

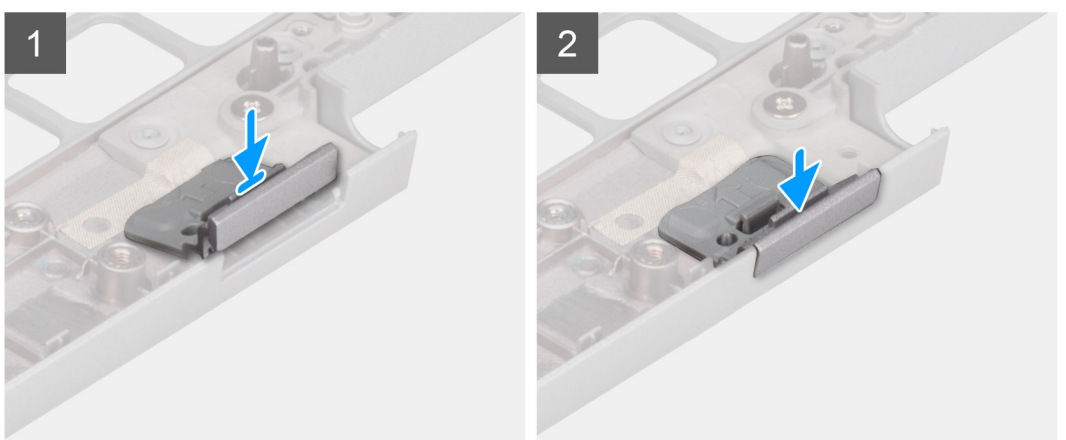

1. Поместите заглушку слота для SIM-карты в соответствующий отсек на упоре для рук.

**ПРИМЕЧАНИЕ:** Совместите заглушку слота для SIM-карты с рубцами на упоре для рук в сборе.

2. Вдавите заглушку слота для SIM-карты до щелчка и убедитесь, что она плотно установлена в слоте для SIM-карты.

#### **Следующие действия**

- 1. Установите [дисплей](#page-70-0) в сборе.
- 2. Установите [клавиатуру](#page-64-0) в сборе.
- 3. Установите устройство [считывания](#page-61-0) смарт-карт.
- 4. Установите [системную](#page-56-0) плату.
- 5. Установите [аккумулятор](#page-36-0).
- 6. Установите системный [вентилятор](#page-47-0).
- 7. Установите [внутреннюю](#page-42-0) раму.
- 8. Установите плату [WWAN.](#page-27-0)
- 9. Установите плату [WLAN](#page-24-0).
- 10. Установите [нижнюю](#page-21-0) крышку.
- 11. Установите карту [microSD.](#page-19-0)
- 12. Установите SIM-[карту](#page-17-0).
- 13. Выполните действия, предусмотренные разделом После работы с внутренними [компонентами](#page-10-0) компьютера.

# **Упор для рук в сборе**

# **Снятие опорной панели в сборе**

#### **Предварительные условия**

- 1. Выполните действия, предусмотренные разделом Подготовка к работе с внутренними [компонентами](#page-5-0) компьютера.
- 2. Войдите в режим [обслуживания](#page-6-0).
- 3. Извлеките SIM-[карту](#page-16-0).
- 4. Извлеките карту [microSD](#page-18-0).
- 5. Снимите [нижнюю](#page-20-0) крышку.
- 6. Извлеките плату [WLAN.](#page-23-0)
- 7. Извлеките плату [WWAN](#page-26-0).
- 8. Снимите [внутреннюю](#page-40-0) раму.
- 9. Извлеките системный [вентилятор](#page-47-0).
- 10. Извлеките [батарею](#page-35-0).
- 11. Извлеките [системную](#page-54-0) плату.
- 12. Извлеките устройство [считывания](#page-60-0) смарт-карт.
- 13. Извлеките [клавиатуру](#page-63-0) в сборе.
- 14. Снимите [дисплей](#page-67-0) в сборе.
- 15. Извлеките [заглушку](#page-88-0) разъема для SIM-карты (только для конфигураций без платы WWAN).
- **ПРИМЕЧАНИЕ:** Для моделей, оснащенных устройством чтения смарт-карт, это устройство устанавливается в упоре для рук в сборе.

#### **Об этой задаче**

На следующем рисунке показан упор для рук в сборе и проиллюстрирована процедура снятия.

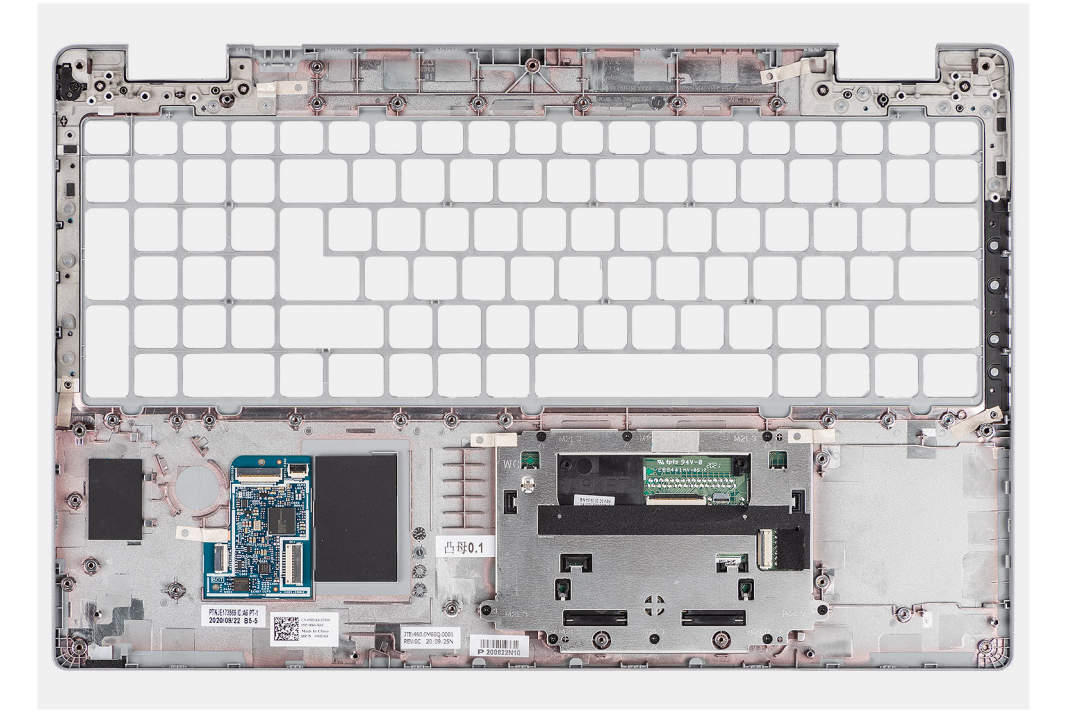

#### **Действия**

После выполнения инструкций в разделе «Предварительные действия» останется упор для рук в сборе.

# **Установка опорной панели в сборе**

#### **Предварительные условия**

Если вы заменяете компонент, перед его установкой извлеките существующий компонент.

#### **Об этой задаче**

На следующем рисунке показан упор для рук в сборе и проиллюстрирована процедура установки.

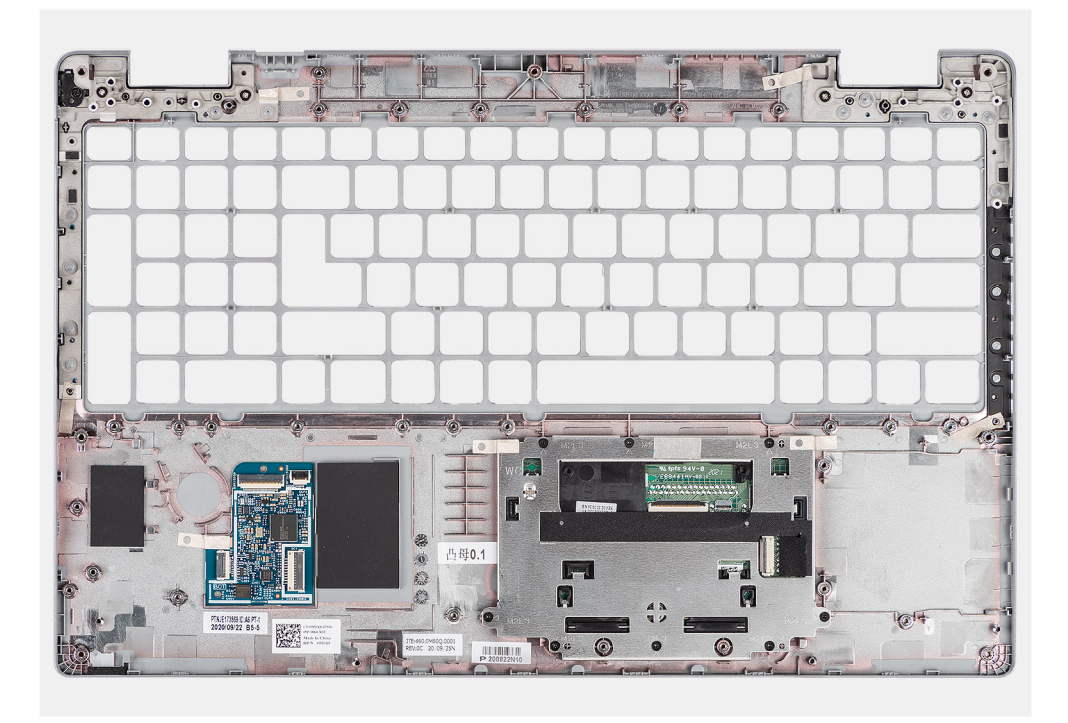

Установите упор для рук в сборе на плоскую поверхность.

#### **Следующие действия**

- 1. Установите [заглушку](#page-89-0) разъема для SIM-карты (только для конфигурации без платы WWAN).
- 2. Установите [дисплей](#page-70-0) в сборе.
- 3. Установите [клавиатуру](#page-64-0) в сборе.
- 4. Установите устройство [считывания](#page-61-0) смарт-карт.
- 5. Установите [системную](#page-56-0) плату.
- 6. Установите [аккумулятор](#page-36-0).
- 7. Установите системный [вентилятор](#page-47-0).
- 8. Установите [внутреннюю](#page-42-0) раму.
- 9. Установите плату [WWAN.](#page-27-0)
- 10. Установите плату [WLAN](#page-24-0).
- 11. Установите [нижнюю](#page-21-0) крышку.
- 12. Установите карту [microSD.](#page-19-0)
- 13. Установите SIM-[карту](#page-17-0).
- 14. Выполните действия, предусмотренные разделом После работы с внутренними [компонентами](#page-10-0) компьютера.

# **Программное обеспечение**

В этой главе описаны поддерживаемые операционные системы и порядок установки драйверов.

### **Темы:**

- Операционная система
- Скачивание драйверов

# **Операционная система**

- Windows 10 Pro, 64-разрядная
- Ubuntu Linux 20.04 LTS, 64-**разрядная версия**

# **Скачивание драйверов**

#### **Действия**

- 1. Включите компьютер.
- 2. Перейдите по адресу [www.dell.com/support](https://www.dell.com/support).
- 3. Введите сервисный код компьютера и нажмите кнопку **Submit (Отправить)**. **ПРИМЕЧАНИЕ:** Если у вас нет сервисного кода, используйте функцию автоматического обнаружения или выполните поиск вашей модели компьютера вручную.
- 4. Выберите раздел **Drivers & downloads (Драйверы и загружаемые материалы)**.
- 5. Нажмите кнопку **Detect Drivers (Поиск драйверов)**.
- 6. Прочитайте и примите условия использования **SupportAssist**, затем нажмите кнопку **Continue (Продолжить)**.
- 7. При необходимости ваш компьютер загрузит и установит **SupportAssist**.

**ПРИМЕЧАНИЕ:** Просмотрите инструкции на экране для конкретного браузера.

- 8. Нажмите кнопку **View Drivers for My System (Просмотр драйверов для моей системы)**.
- 9. Нажмите кнопку **Download and Install (Загрузить и установить)**, чтобы загрузить и установить все обновления драйверов, найденные для вашего компьютера.
- 10. Выберите папку для сохранения файлов.
- 11. При необходимости подтвердите запросы **User Account Control (контроля учетных записей)** на внесение изменений в систему.
- 12. Приложение устанавливает все найденные драйверы и обновления.

**ПРИМЕЧАНИЕ:** Не все файлы устанавливаются автоматически. Чтобы узнать, требуется ли установка вручную, просмотрите сводную информацию об установке.

- 13. Чтобы вручную выполнить загрузку и установку, нажмите **Category (Категория)**.
- 14. В раскрывающемся списке выберите предпочтительный драйвер.
- 15. Нажмите **Загрузка**, чтобы скачать драйвер для вашего компьютера.
- 16. После завершения загрузки перейдите в папку, где был сохранен файл драйвера.
- 17. Дважды нажмите значок файла драйвера и следуйте инструкциям на экране для установки драйвера.

# **Настройка системы**

**ОСТОРОЖНО: Изменять настройки в программе настройки BIOS можно только опытным пользователям. Некоторые изменения могут привести к неправильной работе компьютера.**

**ПРИМЕЧАНИЕ:** Перед использованием программы настройки BIOS рекомендуется записать данные на экране программы настройки BIOS для использования в дальнейшем.

Используйте программу настройки BIOS в следующих целях:

- получение информации об оборудовании компьютера, например об объеме оперативной памяти и емкости жесткого диска;
- изменение информации о конфигурации системы;
- установка или изменение пользовательских параметров, таких как пароль пользователя, тип установленного жесткого диска, включение или выключение основных устройств.

#### **Темы:**

- Обзор BIOS
- Вход в программу настройки BIOS
- Клавиши навигации
- [Последовательность](#page-95-0) загрузки
- [Параметры](#page-95-0) настройки системы
- [Системный](#page-106-0) пароль и пароль программы настройки

# **Обзор BIOS**

BIOS управляет потоком данных между операционной системой компьютера и подключенными устройствами, такими как жесткий диск, видеоадаптер, клавиатура, мышь и принтер.

# **Вход в программу настройки BIOS**

#### **Об этой задаче**

Включите (или перезапустите) компьютер и сразу нажмите клавишу F2.

# **Клавиши навигации**

**ПРИМЕЧАНИЕ:** Для большинства параметров программы настройки системы, все сделанные пользователем изменения регистрируются, но не вступают в силу до перезагрузки системы.

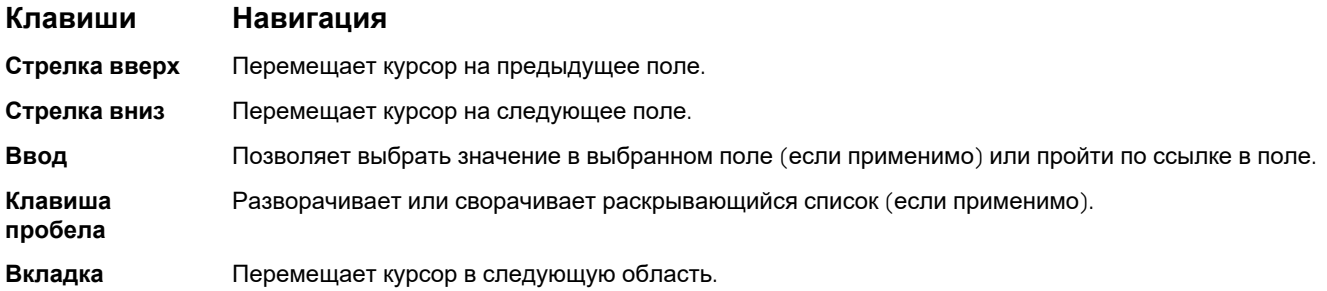

### <span id="page-95-0"></span>**Клавиши Навигация**

**Клавиша Esc** Обеспечивает переход к предыдущей странице до появления основного экрана. При нажатии клавиши Esc на основном экране отображается сообщение, в котором предлагается сохранить все несохраненные изменения и перезапустить систему.

# **Последовательность загрузки**

Функция Boot Sequence (Последовательность загрузки) позволяет пользователям обойти установленную последовательность загрузки с устройств и выполнить загрузку сразу с выбранного устройства (например, c оптического или жесткого диска). Во время самопроверки при включении питания (POST), пока отображается логотип Dell, можно сделать следующее.

- Войти в программу настройки системы нажатием клавиши <F2>
- Вызвать меню однократной загрузки нажатием клавиши F12.

Меню однократной загрузки отображает доступные для загрузки устройства, а также функцию диагностики. Доступные функции в меню загрузки:

Только для UEFI:

- Менеджер загрузки Windows
- UEFI RST Micron 2300 NVMe 512 Гбайт 20252974A038
- UEFI PXEv4 (MAC:8C47BE3E617E)
- Встроенная сетевая плата (IPV6)
- Встроенная сетевая плата (IPV4)

# **Параметры настройки системы**

**ПРИМЕЧАНИЕ:** В зависимости от компьютера и установленных в нем устройств указанные в данном разделе пункты меню могут отсутствовать.

#### **Таблица 4. Параметры настройки системы — меню System information**

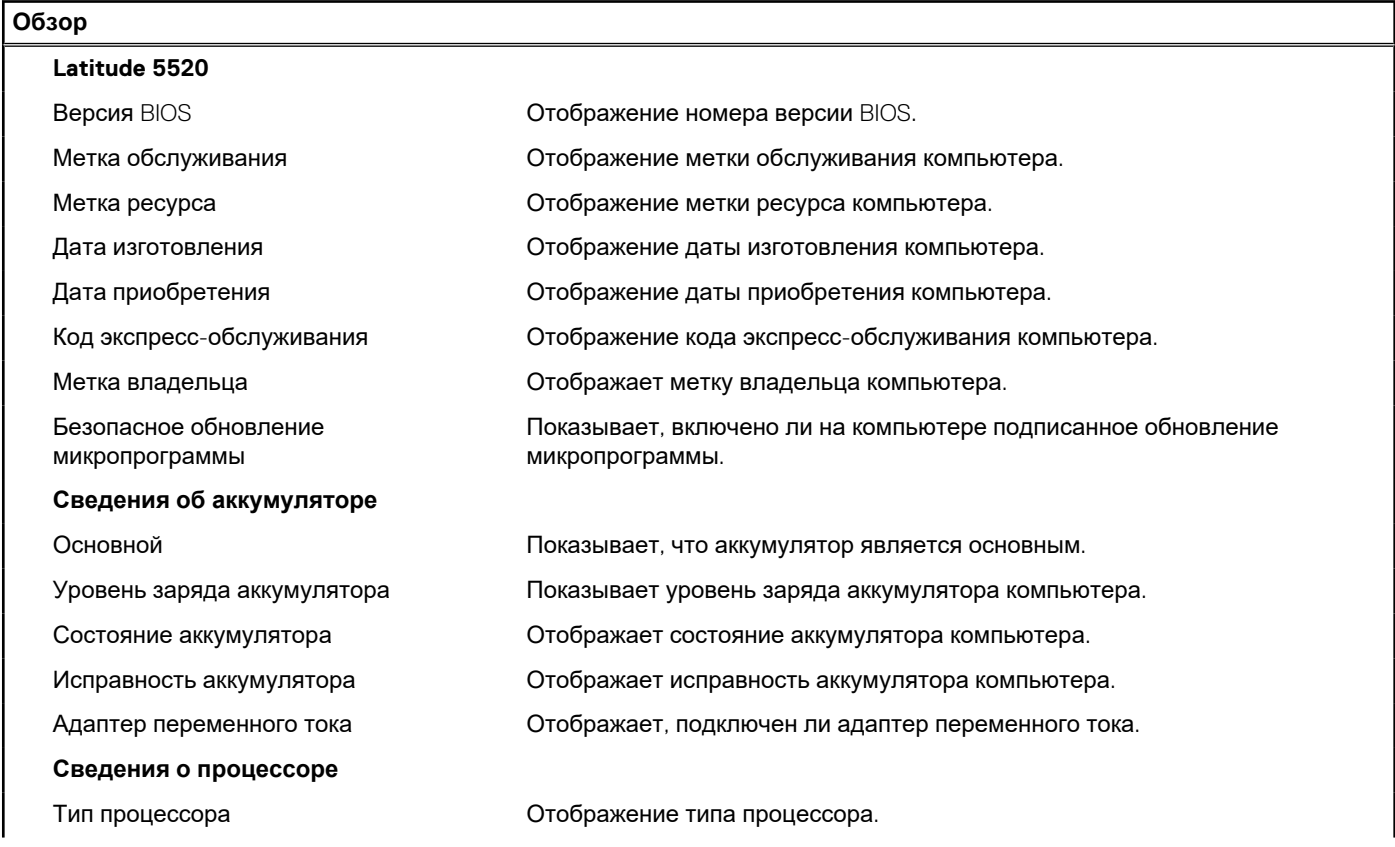

### **Таблица 4. Параметры настройки системы — меню System information (продолжение)**

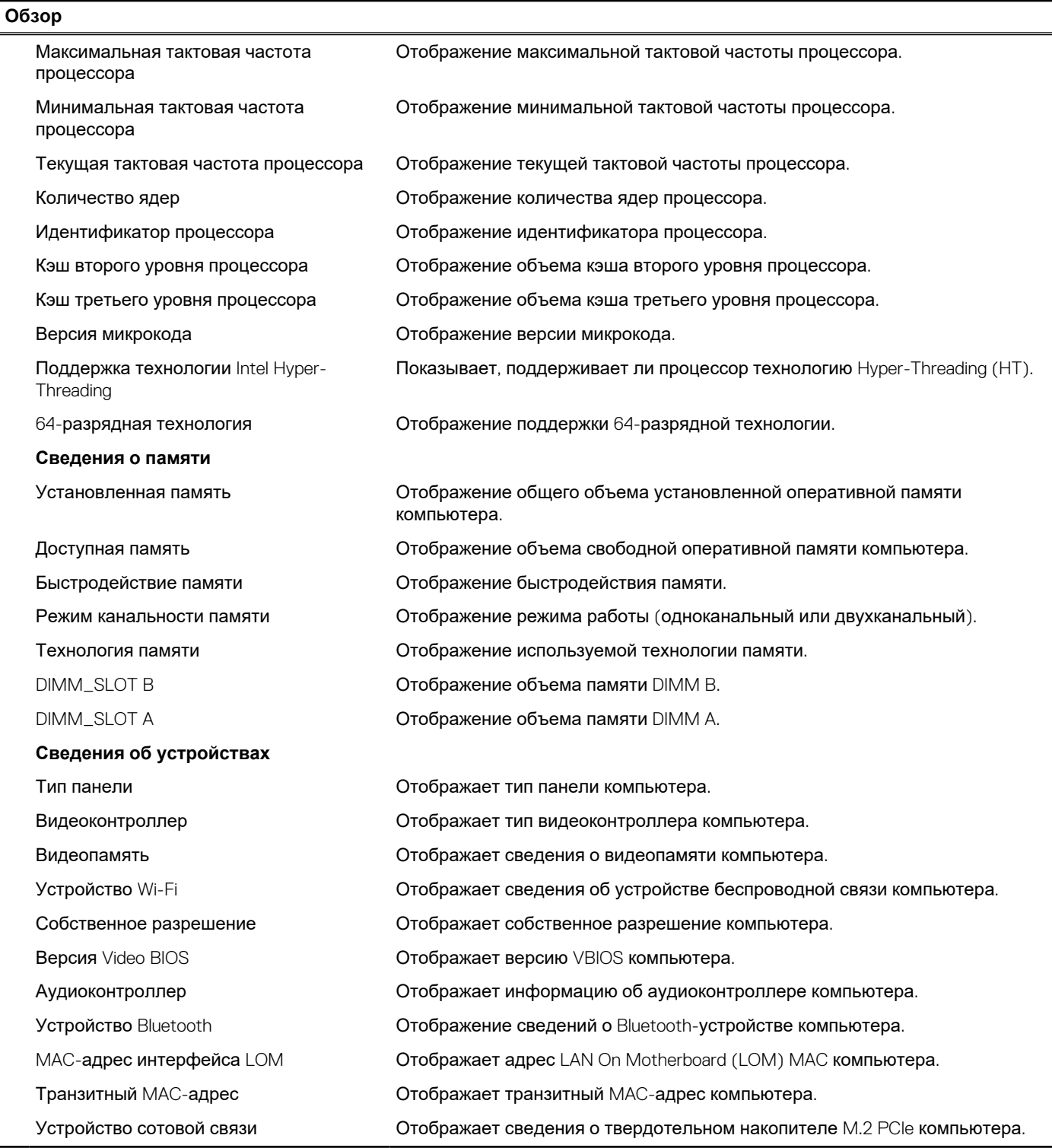

### **Таблица 5. Параметры настройки системы — меню «Конфигурация загрузки»**

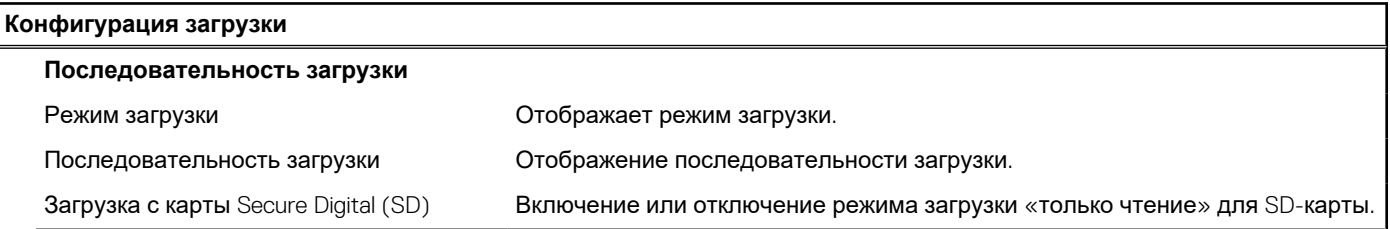

## **Таблица 5. Параметры настройки системы — меню «Конфигурация загрузки» (продолжение)**

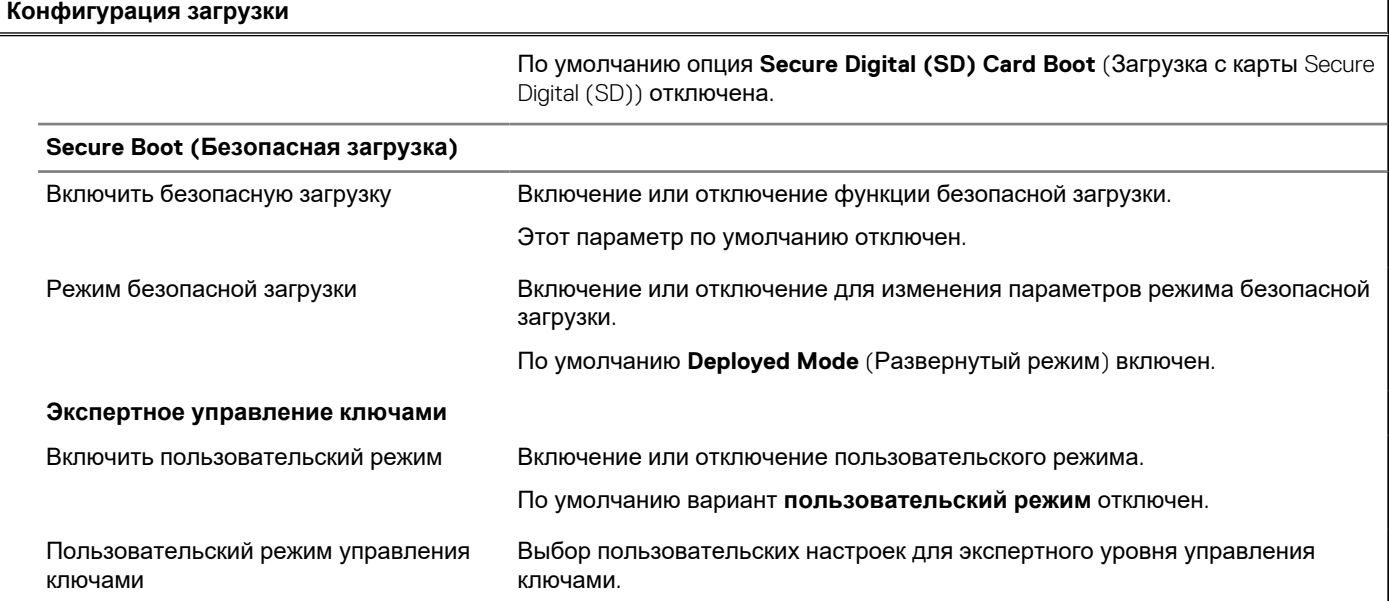

### **Таблица 6. Параметры настройки системы — меню «Встроенные устройства»**

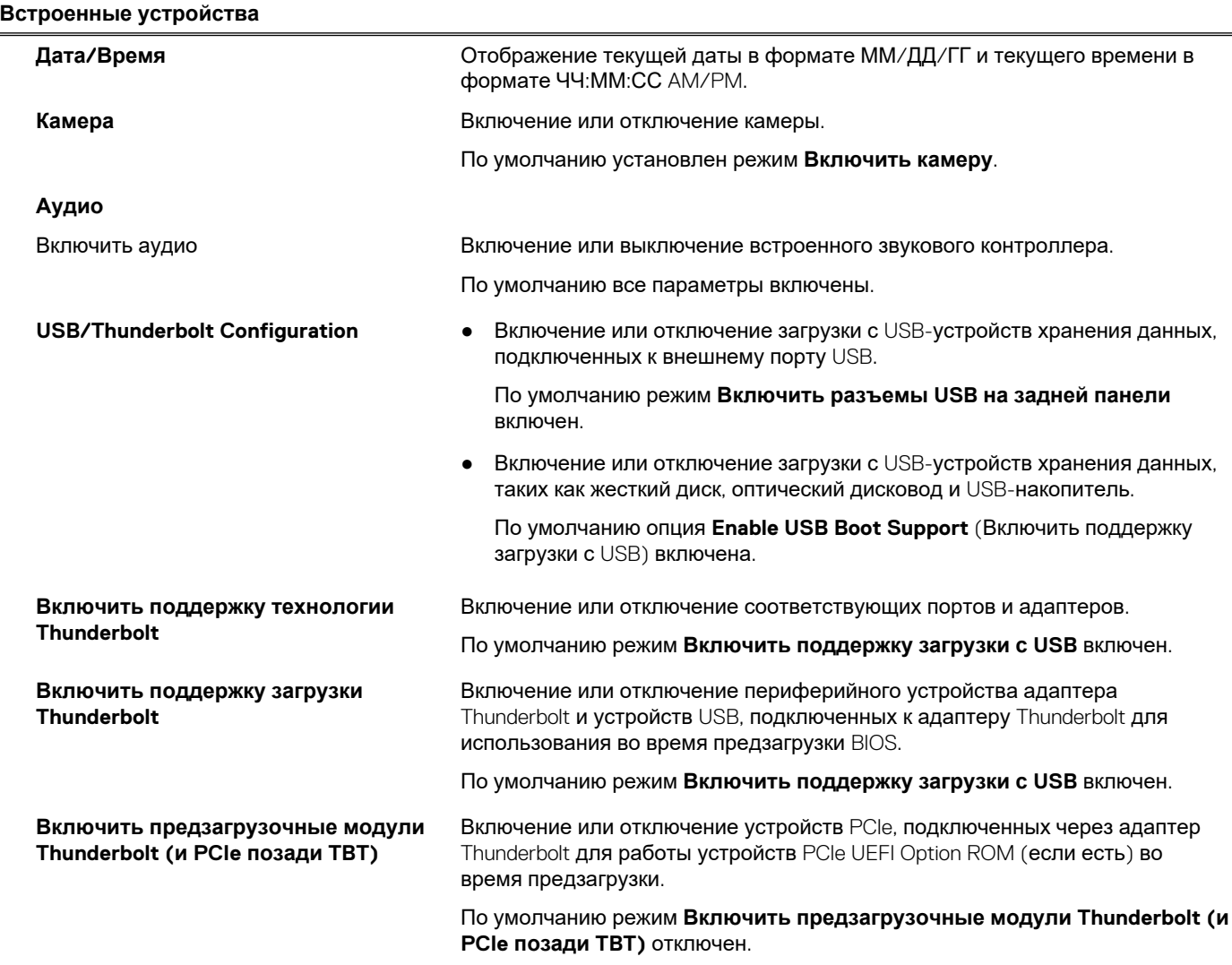

## **Таблица 6. Параметры настройки системы — меню «Встроенные устройства» (продолжение)**

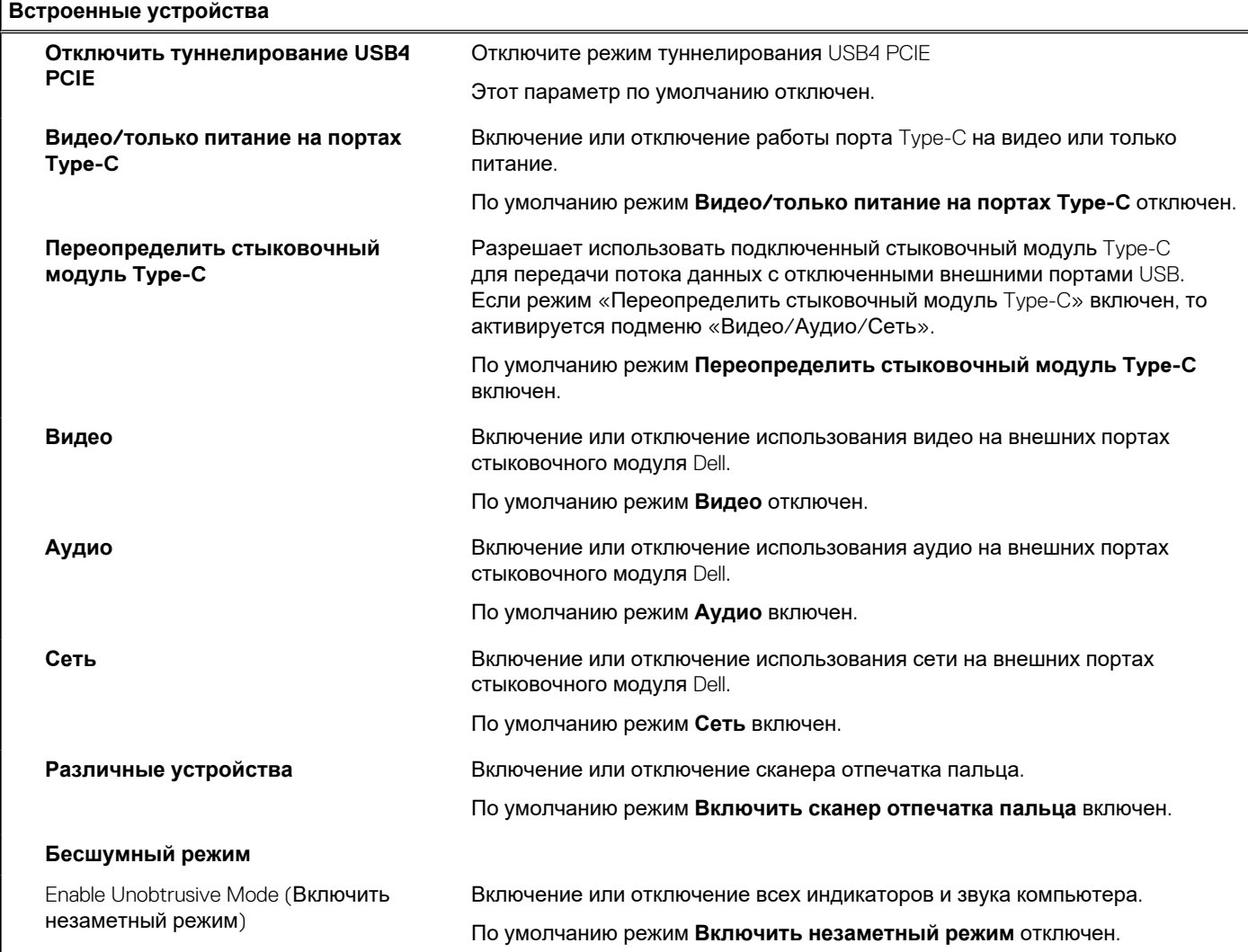

### **Таблица 7. Параметры настройки системы — меню «Система хранения»**

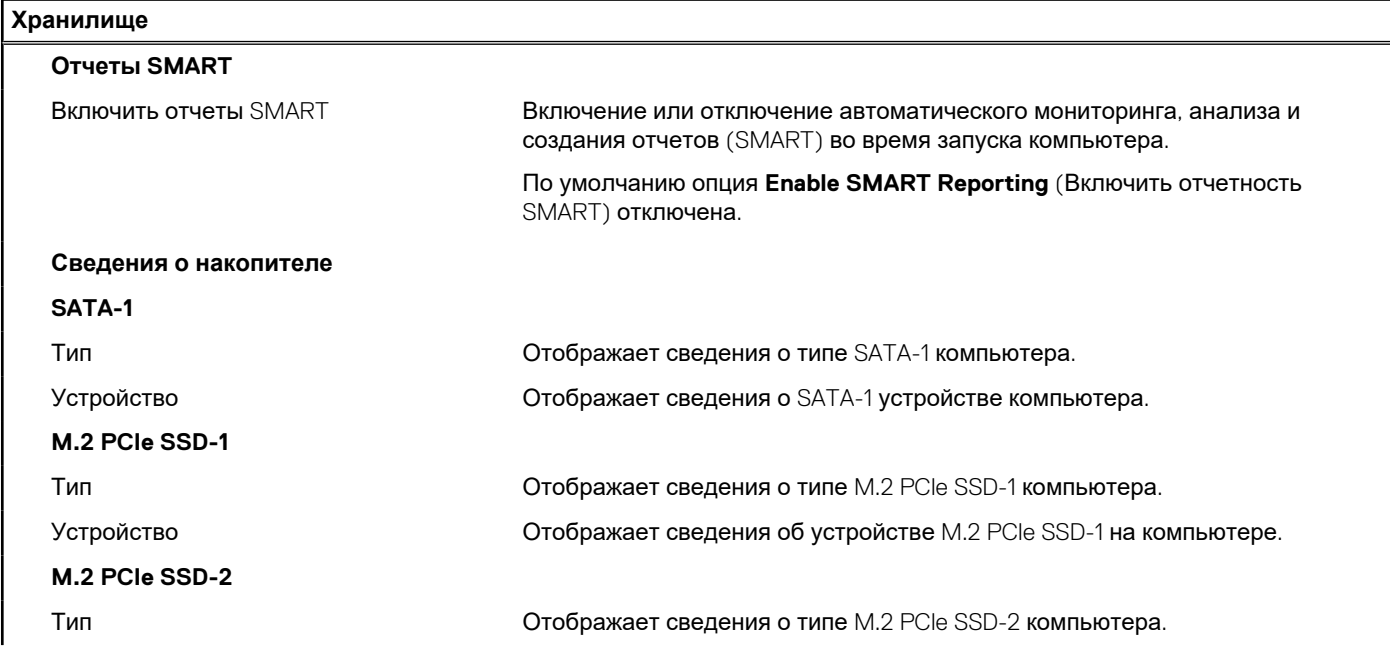

### **Таблица 7. Параметры настройки системы — меню «Система хранения» (продолжение)**

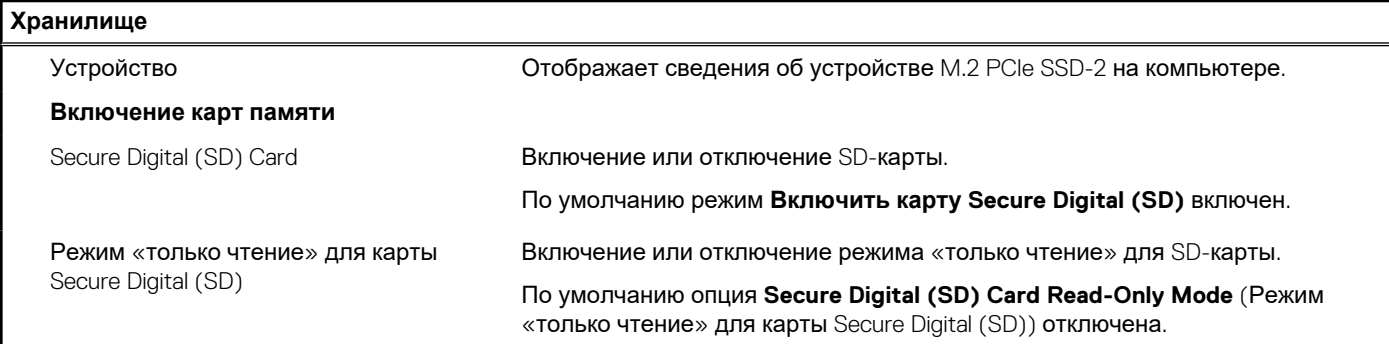

### **Таблица 8. Параметры настройки системы — меню «Дисплей»**

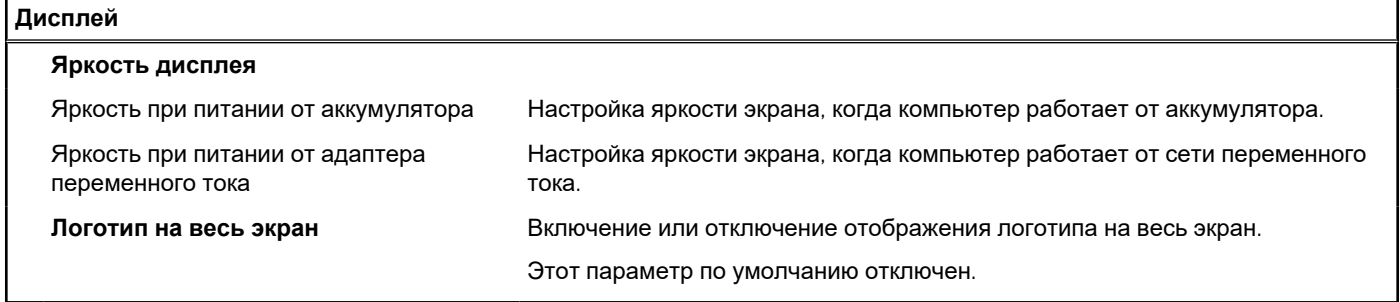

### **Таблица 9. Параметры настройки системы — меню «Подключение»**

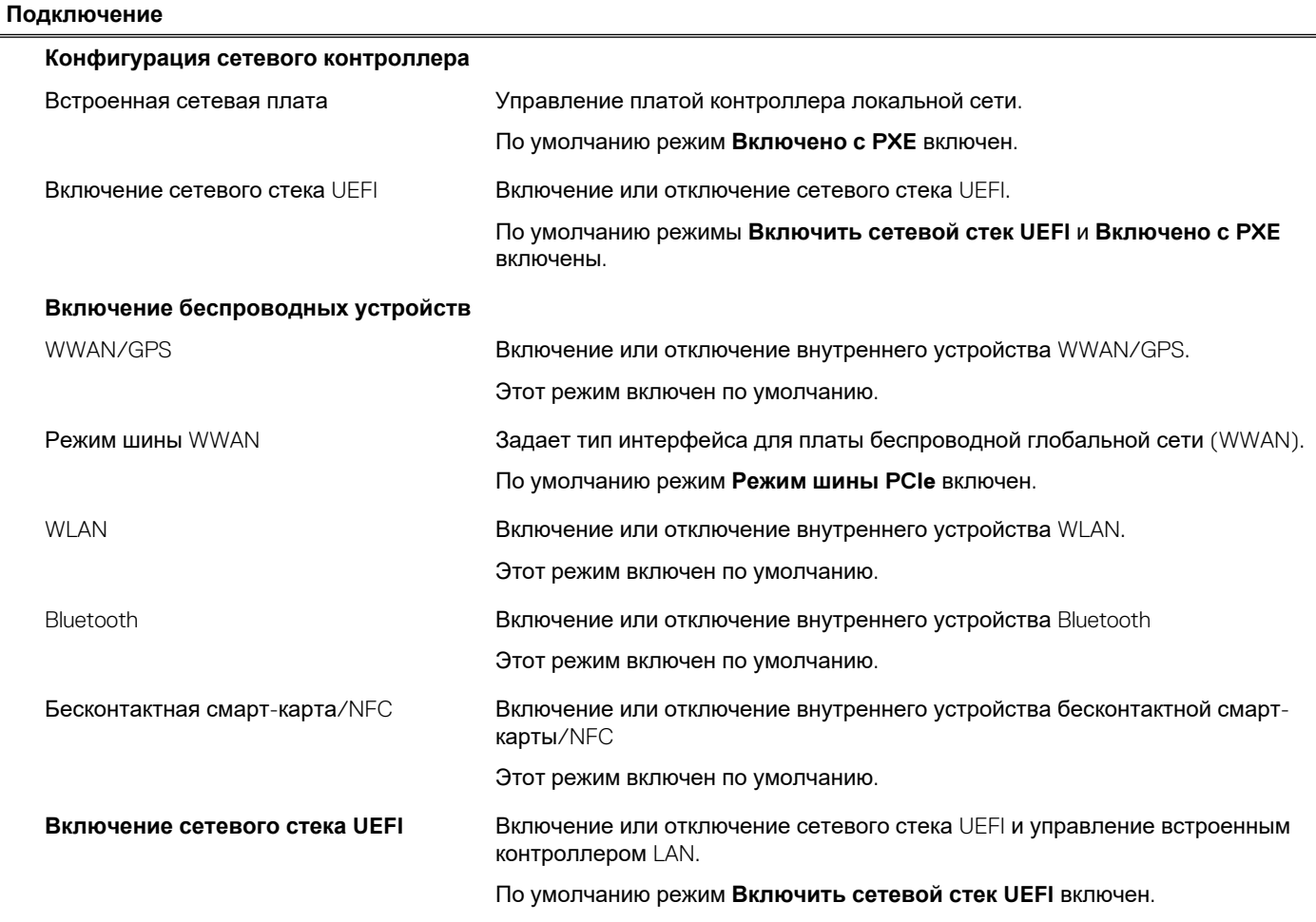

## **Таблица 9. Параметры настройки системы — меню «Подключение» (продолжение)**

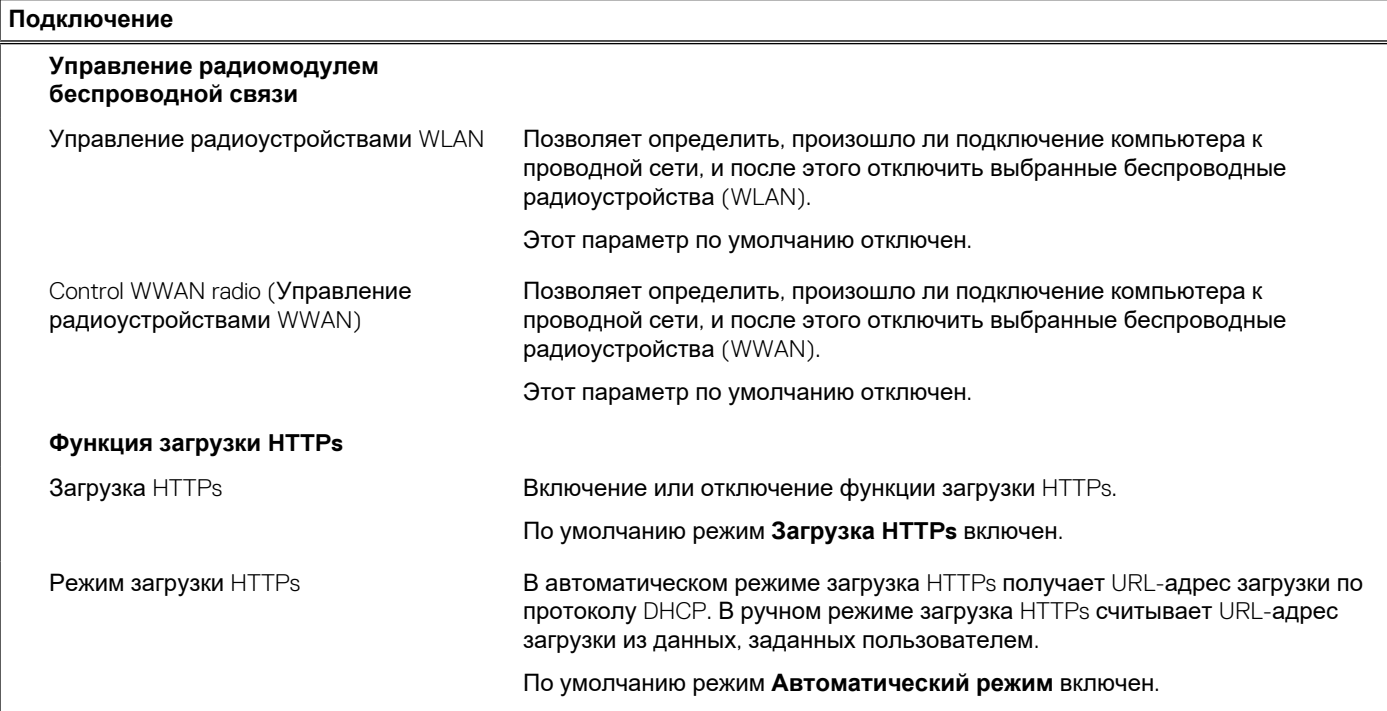

### **Таблица 10. Параметры настройки системы — меню «Питание»**

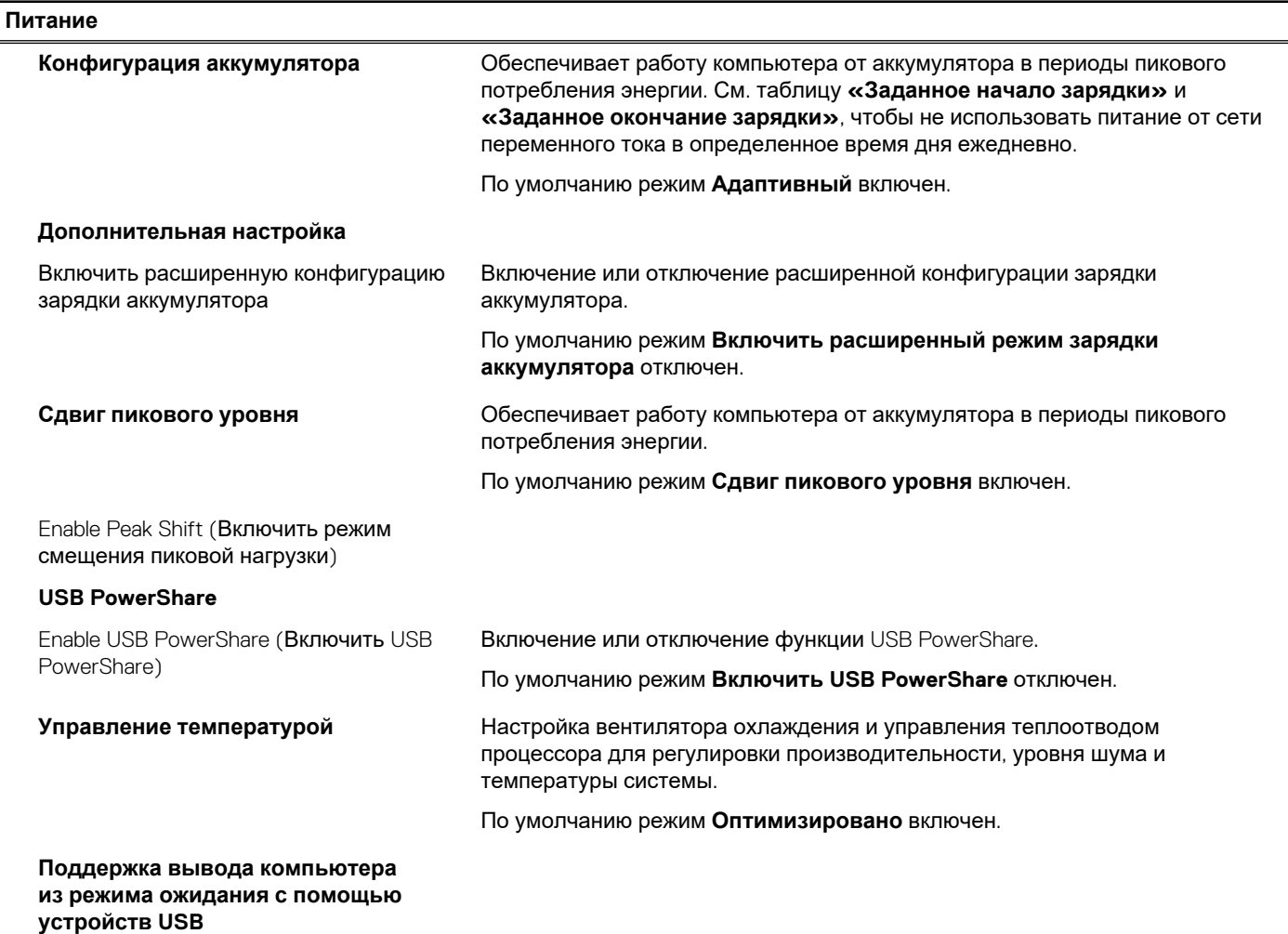

## **Таблица 10. Параметры настройки системы — меню «Питание» (продолжение)**

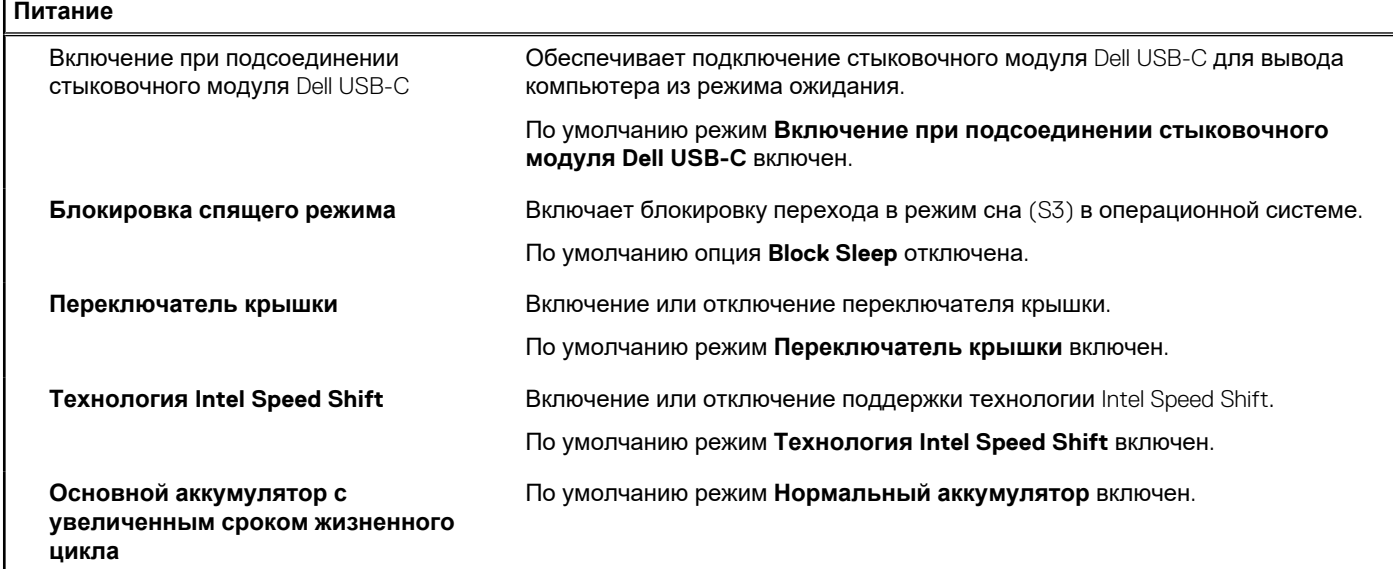

### **Таблица 11. Параметры настройки системы — меню «Безопасность»**

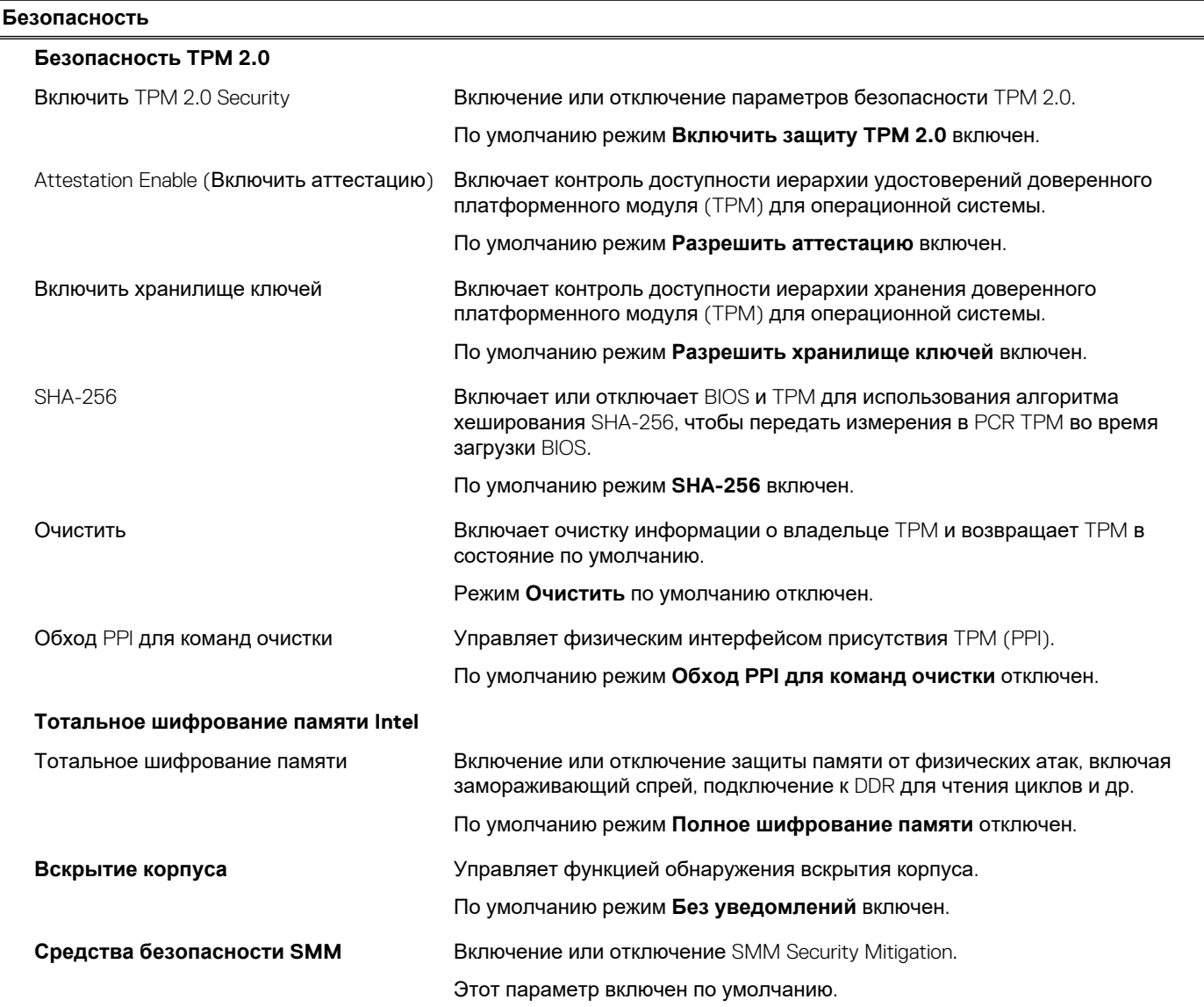

## **Таблица 11. Параметры настройки системы — меню «Безопасность» (продолжение)**

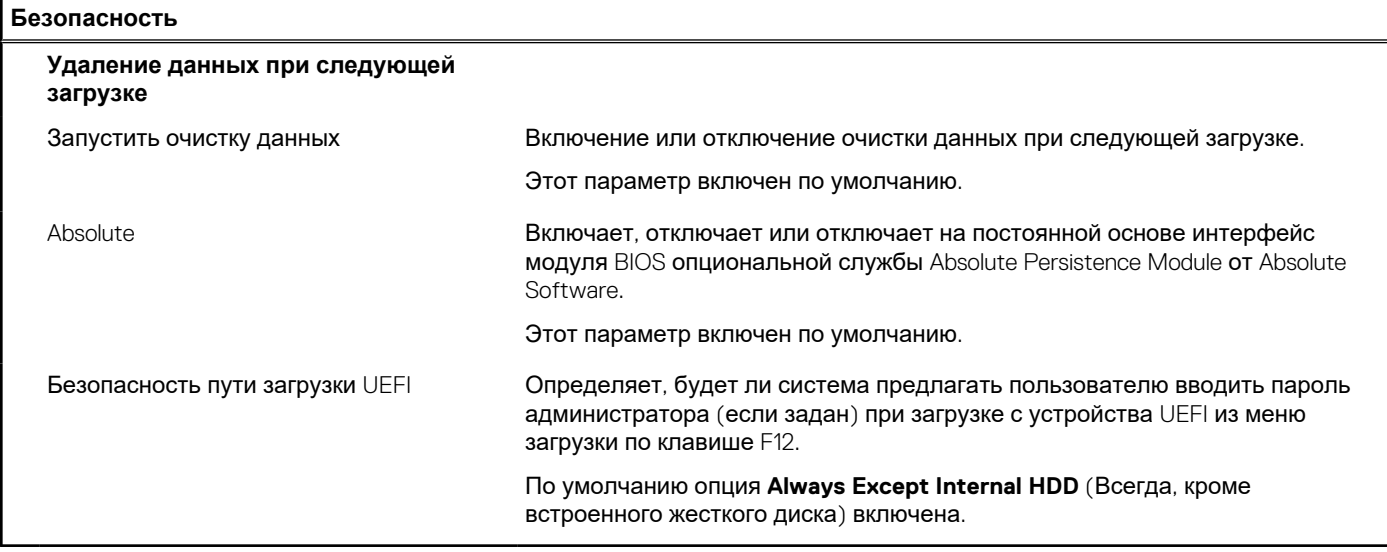

## **Таблица 12. Параметры настройки системы — меню «Пароли»**

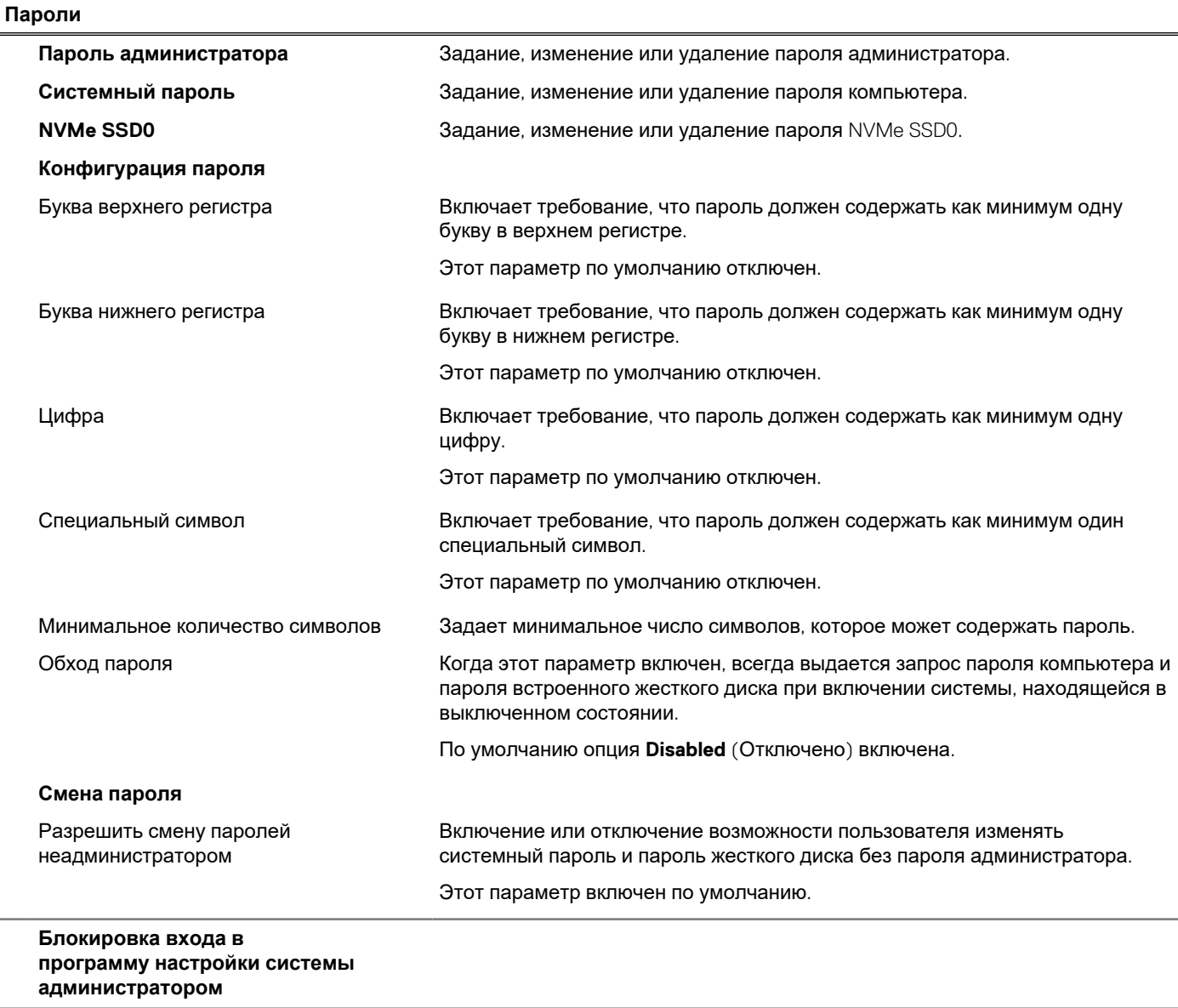

### **Таблица 12. Параметры настройки системы — меню «Пароли» (продолжение)**

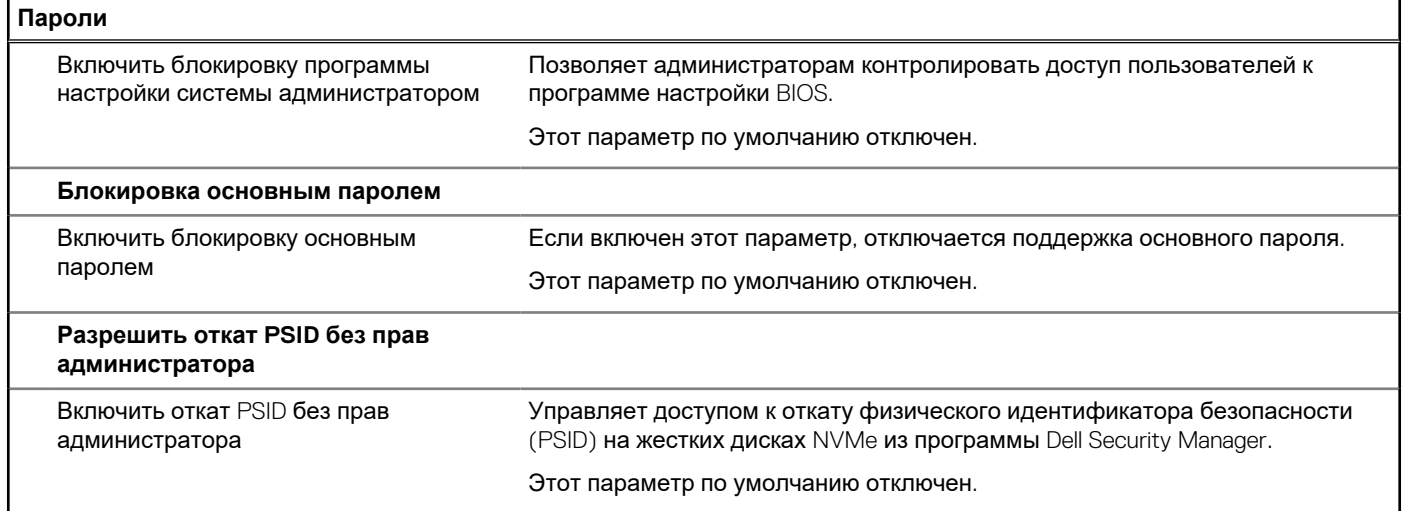

### **Таблица 13. Параметры настройки системы — меню «Обновление, восстановление»**

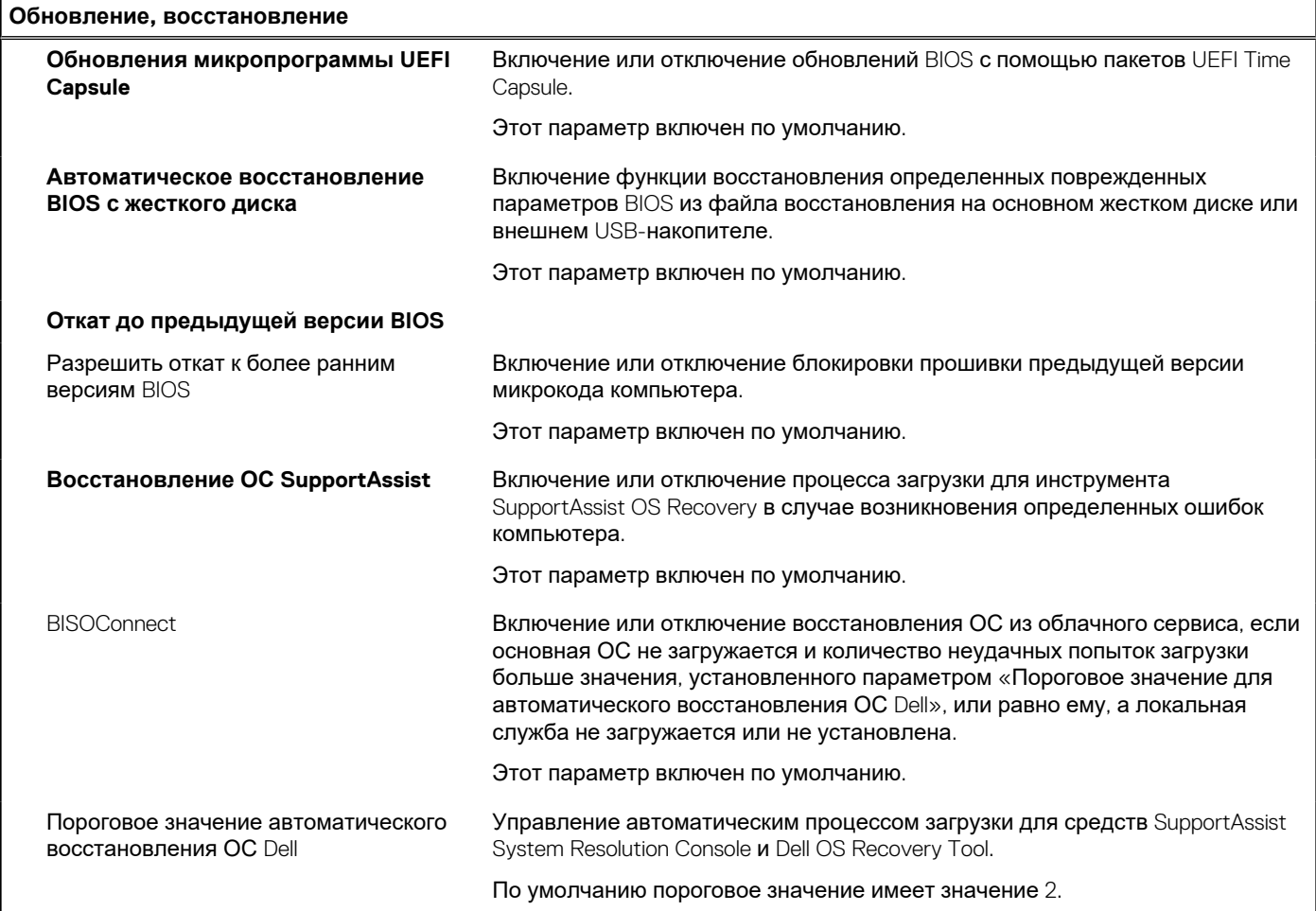

### **Таблица 14. Параметры настройки системы — меню «Управление системой»**

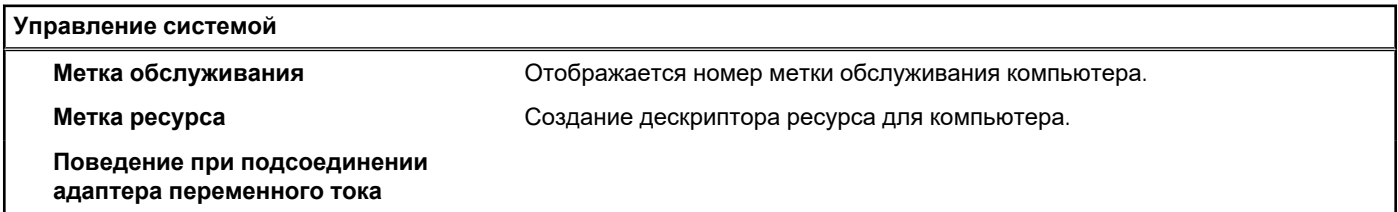

٦

## **Таблица 14. Параметры настройки системы — меню «Управление системой» (продолжение)**

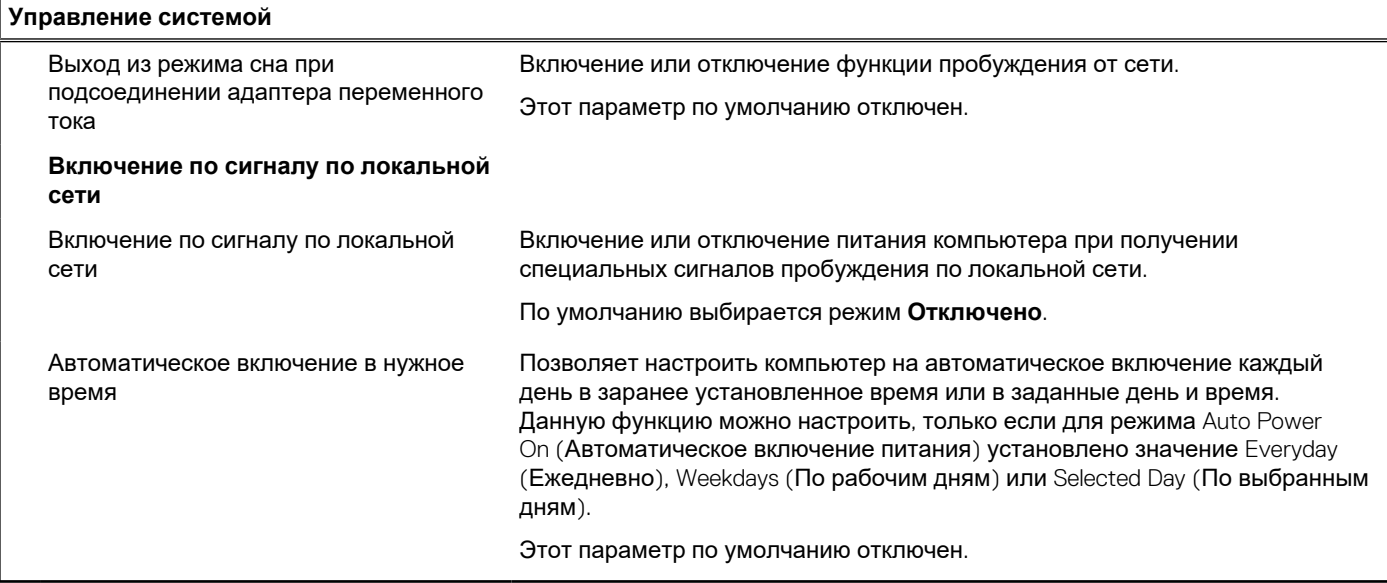

### **Таблица 15. Параметры настройки системы — меню «Клавиатура»**

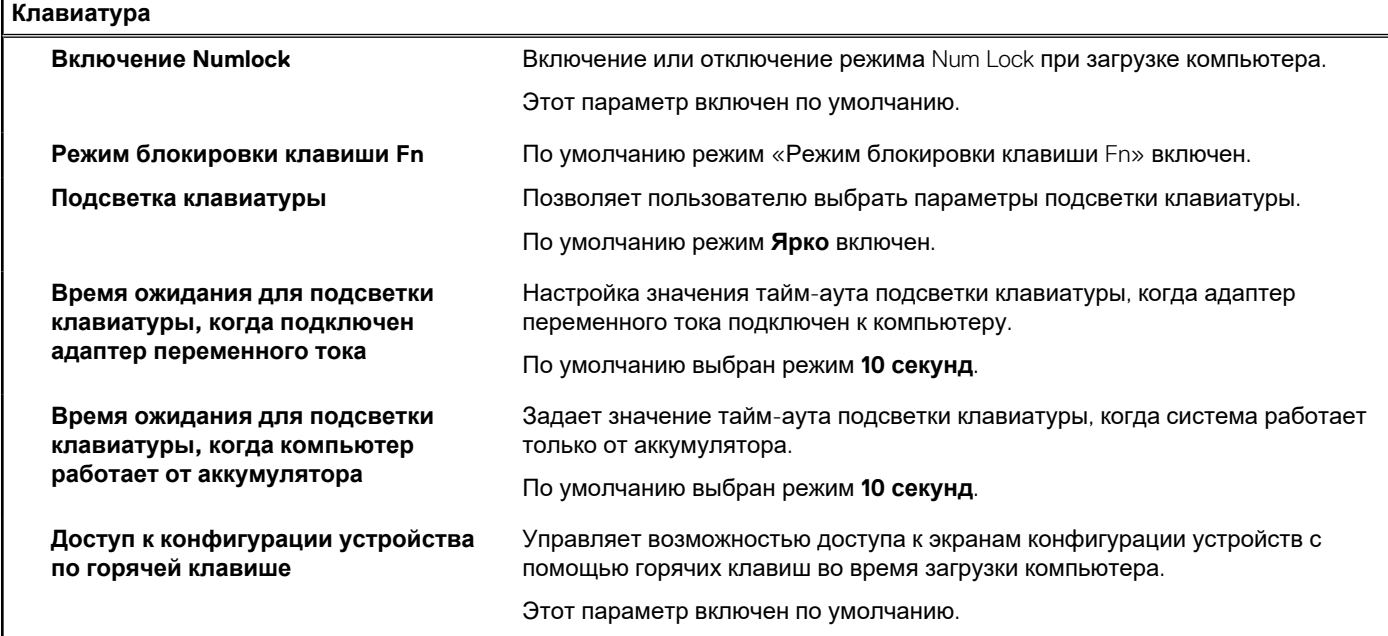

## **Таблица 16. Параметры настройки системы — меню «Действия перед загрузкой»**

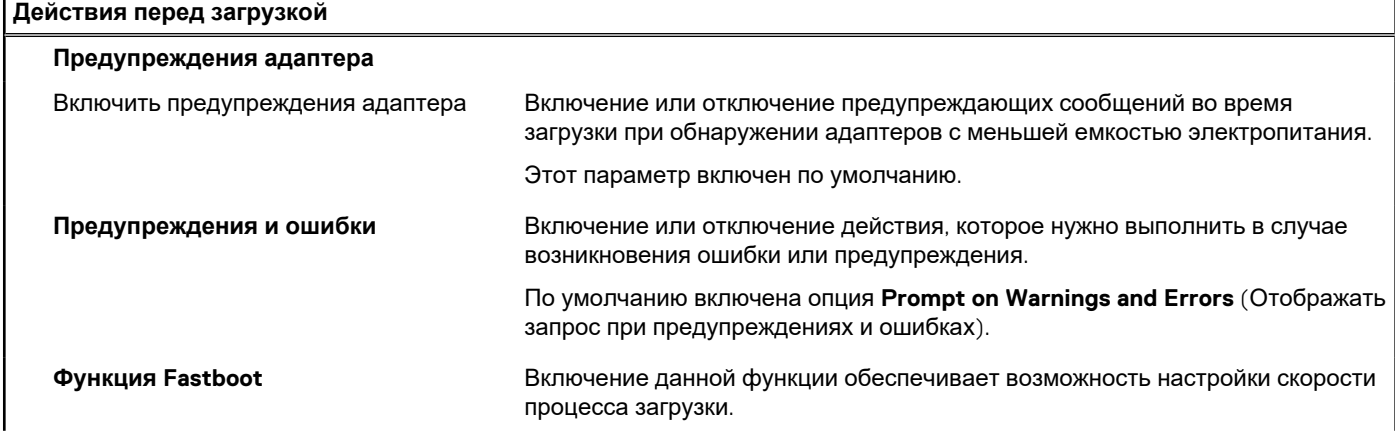

## **Таблица 16. Параметры настройки системы — меню «Действия перед загрузкой» (продолжение)**

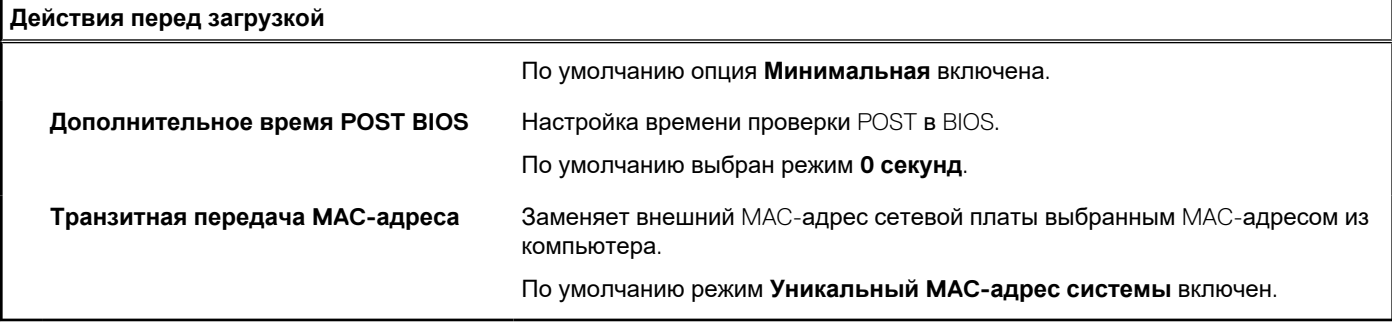

### **Таблица 17. Параметры настройки системы — меню «Виртуализация»**

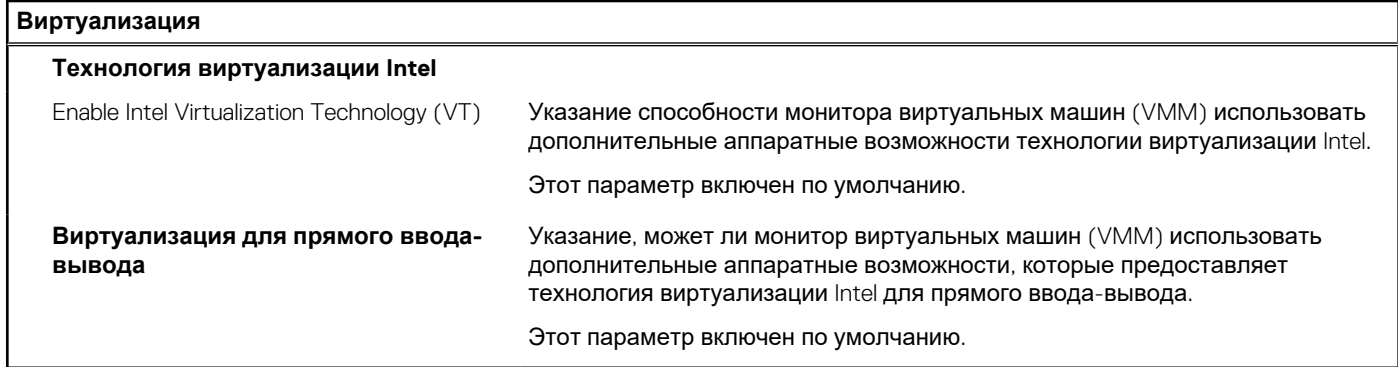

### **Таблица 18. Параметры настройки системы — меню Performance**

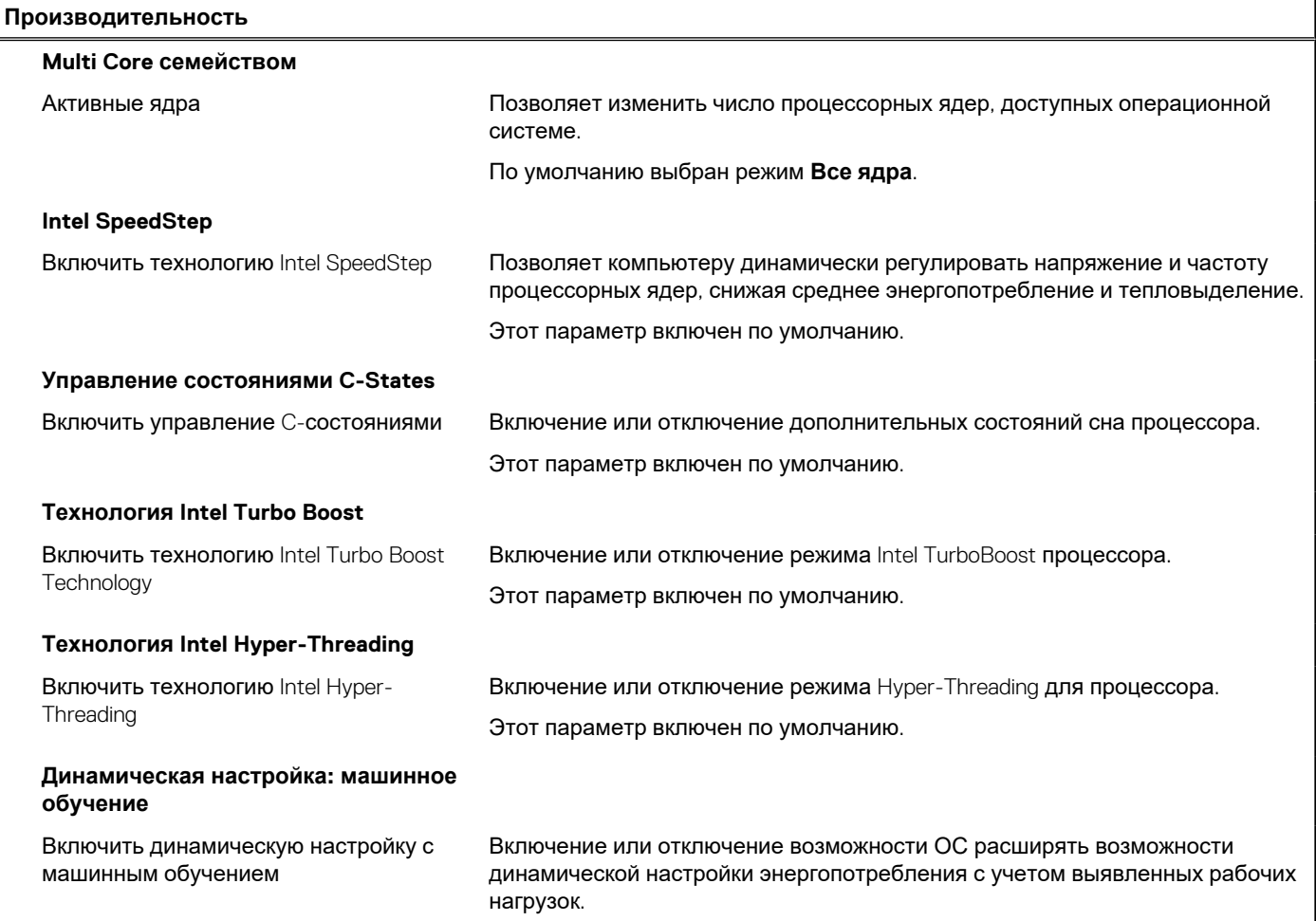

### <span id="page-106-0"></span>**Таблица 18. Параметры настройки системы — меню Performance (продолжение)**

**Производительность**

Этот параметр по умолчанию отключен.

#### **Таблица 19. Параметры настройки системы — меню «Журналы системы»**

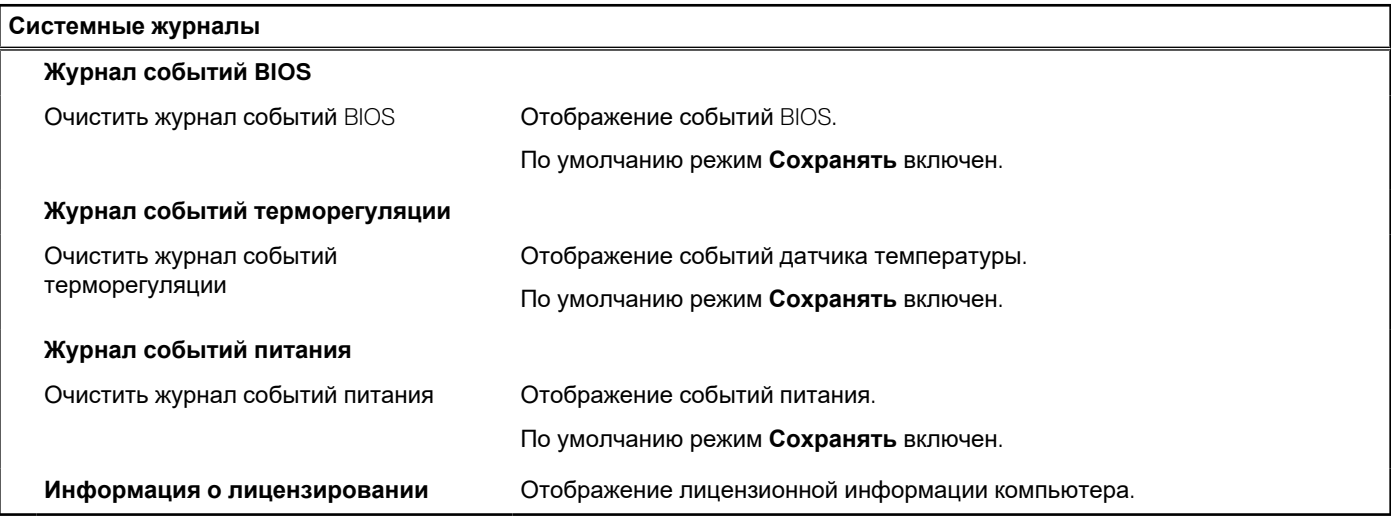

# **Системный пароль и пароль программы настройки**

#### **Таблица 20. Системный пароль и пароль программы настройки**

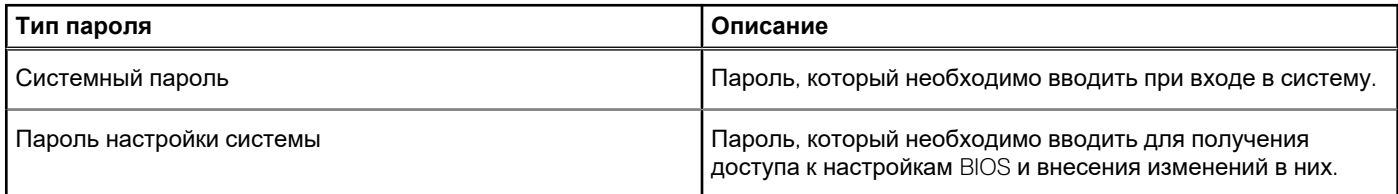

Для защиты компьютера можно создать системный пароль и пароль настройки системы.

**ОСТОРОЖНО: Функция установки паролей обеспечивает базовый уровень безопасности данных компьютера.**

**ОСТОРОЖНО: Если данные, хранящиеся на компьютере не заблокированы, а сам компьютер находится без присмотра, доступ к данным может получить кто угодно.**

**ПРИМЕЧАНИЕ:** Функция установки системного пароля и пароля программы настройки системы отключена.  $\bigcirc$ 

## **Назначение пароля программы настройки системы**

#### **Предварительные условия**

Вы можете назначить новый **системный пароль или пароль администратора**, только если его состояние **Not Set** (Не задан).

#### **Об этой задаче**

Чтобы войти в программу настройки системы, нажмите клавишу F2 сразу после включения питания или перезагрузки.

### **Действия**

1. На экране **BIOS** или **Настройка системы** выберите пункт **Безопасность** и нажмите клавишу **ВВОД**. Отобразится экран **Security** (Безопасность).

2. Выберите пункт **System/Admin Password** (Системный пароль/Пароль администратора) и создайте пароль в поле **Enter the new password** (Введите новый пароль).

Воспользуйтесь приведенными ниже указаниями, чтобы назначить системный пароль:

- Пароль может содержать до 32 знаков.
- Пароль может содержать числа от 0 до 9.
- Пароль должен состоять только из знаков нижнего регистра.
- Допускается использование только следующих специальных знаков: пробел, ("), (+), (,), (-), (.), (/), (;), ((), (\), (), (`).
- 3. Введите системный пароль, который вы вводили ранее, в поле **Confirm new password** (Подтвердите новый пароль) и нажмите кнопку **ОК**.
- 4. Нажмите клавишу **ESC**, и будет предложено сохранить изменения.
- 5. Нажмите клавишу **Y**, чтобы сохранить изменения. Компьютер перезагрузится.

# **Удаление и изменение существующего пароля программы настройки системы**

#### **Предварительные условия**

Прежде чем пытаться удалить или изменить существующий системный пароль и пароль программы настройки системы, убедитесь, что поле **Состояние пароля** не заблокировано (в программе настройки системы). Если поле **Состояние пароля** заблокировано, вы не сможете удалить или изменить существующий системный пароль и пароль программы настройки системы.

#### **Об этой задаче**

Чтобы войти в программу настройки системы, нажмите клавишу **F2** сразу после включения питания или перезагрузки.

#### **Действия**

- 1. На экране **BIOS** или **Настройка системы** выберите пункт **Безопасность системы** и нажмите клавишу **ВВОД**. Отобразится окно **System Security (Безопасность системы)**.
- 2. На экране **Безопасность системы** что **Состояние пароля Разблокировано**.
- 3. Выберите **Системный пароль**, измените или удалите существующий системный пароль и нажмите клавишу **ВВОД** или **TAB**.
- 4. Выберите **Пароль программы настройки системы**, измените или удалите существующий пароль программы настройки системы и нажмите клавишу **ВВОД** или **TAB**.
	- **ПРИМЕЧАНИЕ:** Если вы меняете системный пароль и (или) пароль программы настройки системы, при появлении запроса введите новый пароль еще раз. Если вы удаляете системный пароль и пароль программы настройки системы, при появлении запроса подтвердите удаление.
- 5. Нажмите клавишу **ESC**, и будет предложено сохранить изменения.
- 6. Нажмите клавишу **Y**, чтобы сохранить изменения и выйти из программы настройки системы. Компьютер перезагрузится.
# **Поиск и устранение неисправностей**

**6**

#### **Темы:**

- Диагностика Dell SupportAssist с проверкой работы системы перед загрузкой
- Индикаторы [диагностики](#page-109-0) системы
- [Восстановление](#page-110-0) операционной системы
- [Обновление](#page-111-0) BIOS (USB-накопитель)
- [Перепрограммирование](#page-111-0) BIOS
- Цикл включение/[выключение](#page-111-0) Wi-Fi
- Удаление [остаточного](#page-112-0) заряда

## **Диагностика Dell SupportAssist с проверкой работы системы перед загрузкой**

#### **Об этой задаче**

Программа диагностики SupportAssist (также называемая системной диагностикой) выполняет полную проверку оборудования. Диагностика Dell SupportAssist с проверкой работы системы перед загрузкой встроена в BIOS и запускается внутренним механизмом BIOS. Встроенная системная диагностика включает в себя несколько вариантов для определенных устройств или групп устройств и позволяет выполнять следующие действия.

- Запускать проверки в автоматическом или оперативном режиме.
- Производить повторные проверки.
- Отображать и сохранять результаты проверок.
- Запускать тщательные проверки с расширенными параметрами для сбора дополнительных сведений об отказавших устройствах.
- Отображать сообщения о состоянии, информирующие об успешном завершении проверки.
- Отображать сообщения об ошибках, информирующие о неполадках, обнаруженных в процессе проверки.
- **ПРИМЕЧАНИЕ:** Для некоторых проверок определенных устройств требуется взаимодействие с пользователем. Не ⋒ отходите от терминала компьютера, пока выполняются диагностические проверки.

Дополнительные сведения см. в разделе Устранение неполадок оборудования с [использованием](https://www.dell.com/support/article/sln115162/) встроенной и онлайндиагностики (коды ошибок [SupportAssist ePSA, ePSA](https://www.dell.com/support/article/sln115162/) и PSA).

### **Запуск SupportAssist для проверки работы системы перед загрузкой**

#### **Действия**

- 1. Включите компьютер.
- 2. Во время загрузки компьютера нажмите клавишу F12 при появлении логотипа Dell.
- 3. На экране меню загрузки, выберите функцию **Diagnostics (Диагностика)**.
- 4. Нажмите стрелку в левом нижнем углу экрана. Откроется первая страница диагностики.
- 5. Нажмите стрелку в правом нижнем углу для перехода к списку страниц. Отображается перечень обнаруженных элементов.
- 6. Чтобы запустить проверку для отдельного устройства, нажмите Esc и щелкните **Yes (Да)**, чтобы остановить диагностическую проверку.
- 7. Выберите устройство на левой панели и нажмите **Run Tests (Выполнить проверки)**.
- 8. При обнаружении неполадок отображаются коды ошибок.

<span id="page-109-0"></span>Запишите коды ошибок и коды валидации, после чего обратитесь в Dell.

### **Индикаторы диагностики системы**

#### **Индикатор состояния аккумулятора**

Отражает состояние питания и заряд аккумулятора.

**Белый непрерывный** — подключен адаптер питания, заряд аккумулятора более 5%.

**Желтый** — компьютер работает от аккумулятора, заряд аккумулятора менее 5%.

#### **Выключено**

- Адаптер питания подключен и аккумулятор полностью заряжен.
- Компьютер работает от аккумулятора, заряд аккумулятора более 5%.
- Компьютер в режиме ожидания, гибернации или выключен.

Индикатор питания и состояния аккумулятора мигает желтым цветом и одновременно подаются звуковые сигналы, указывающие на ошибки.

Например, индикатор питания и состояния аккумулятора мигает желтым цветом два раза, после чего следует пауза, а затем три раза мигает белым цветом, после чего следует пауза. Данная схема 2,3 повторяется до отключения компьютера, указывая на отсутствие модулей памяти или ОЗУ.

В приведенной ниже таблице показаны различные состояния индикаторов питания и аккумулятора и обозначаемые ими проблемы.

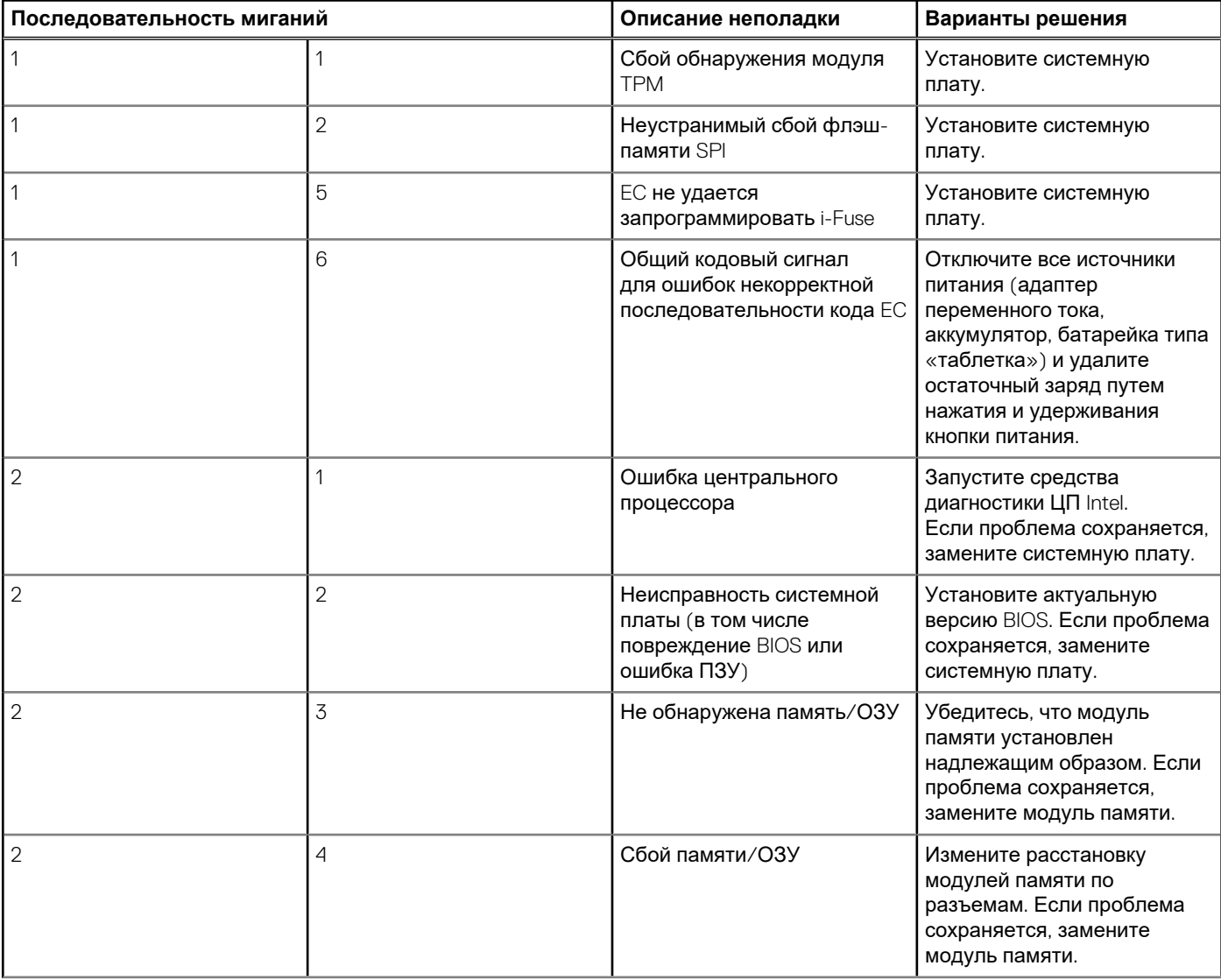

<span id="page-110-0"></span>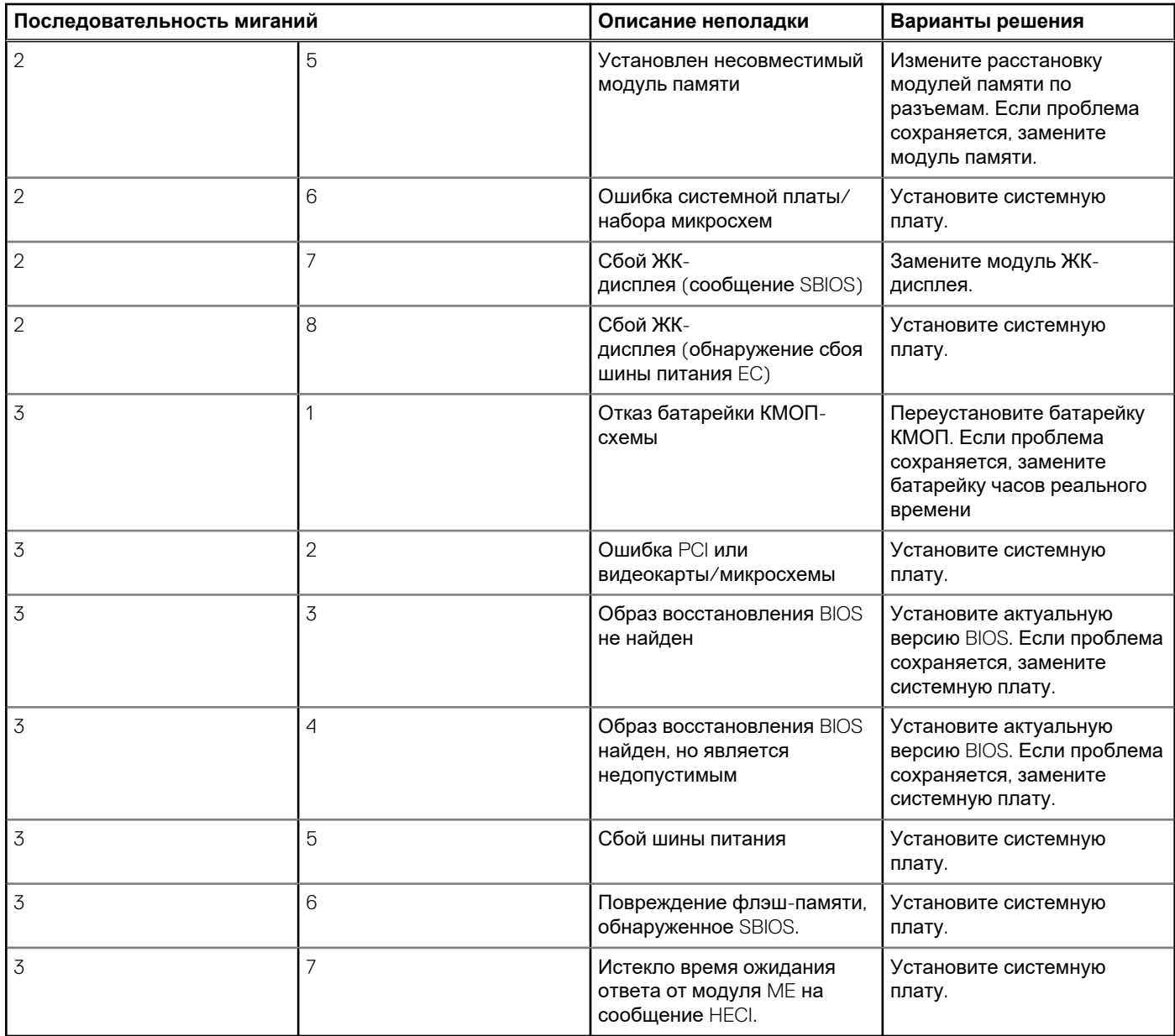

**Индикатор состояния камеры:** отображает использование камеры.

- Белый непрерывный камера используется.
- Выключен камера не используется.

**Индикатор состояния клавиши Caps Lock:** отображает состояние нажатия клавиши Caps Lock.

- Белый непрерывный клавиша Caps Lock нажата.
- Выключен клавиша Caps Lock не нажата.

## **Восстановление операционной системы**

Если не удается загрузить операционную систему на компьютере даже после нескольких попыток, автоматически запускается утилита Dell SupportAssist OS Recovery.

Dell SupportAssist OS Recovery — это автономный инструмент, предустановленный на всех компьютерах Dell с операционной системой Windows 10. Он включает в себя средства диагностики, поиска и устранения неисправностей, которые могут возникнуть до загрузки операционной системы на компьютере. Dell SupportAssist OS Recovery позволяет диагностировать и устранить неполадки оборудования, создать резервную копию файлов или восстановить заводские настройки компьютера. <span id="page-111-0"></span>Вы также можете загрузить эту утилиту с сайта поддержки Dell, чтобы находить и устранять неисправности компьютера, когда на нем не удается загрузить основную операционную систему из-за ошибок ПО или оборудования.

Дополнительные сведения об утилите Dell SupportAssist OS Recovery см. в руководстве пользователя Dell SupportAssist OS Recovery **на сайте** www.dell.com/support.

# Обновление BIOS (USB-накопитель)

#### Действия

- $\mathbf{1}$ Чтобы скачать новейший файл программы настройки BIOS, выполните шаги 1-7 в разделе Обновление BIOS.
- 2. Создайте загрузочный USB-накопитель. Дополнительные сведения см. в статье базы знаний SLN143196 на сайте www.dell.com/support.
- 3. Скопируйте файл программы настройки BIOS на загрузочный USB-накопитель.
- 4. Подключите загрузочный USB-накопитель к компьютеру, на котором требуется обновление BIOS.
- 5. Перезагрузите компьютер и нажмите клавишу F12, когда на экране появится логотип Dell.
- 6. Загрузите USB-накопитель с помощью меню однократной загрузки.
- 7. Введите имя файла программы настройки BIOS и нажмите клавишу ВВОД.
- 8. Откроется утилита обновления BIOS. Для завершения процедуры обновления BIOS следуйте инструкциям на экране.

### Перепрограммирование BIOS

#### Об этой задаче

При наличии обновления или после замены системной платы может потребоваться перепрограммирование (обновление) **RIOS** 

Для обновления BIOS сделайте следующее.

#### Действия

- 1. Включите компьютер.
- 2. Перейдите по адресу www.dell.com/support.
- 3. Выберите раздел Product support (Техподдержка продукта), введите сервисный код компьютера и щелкните Submit (Отправить).
	- ПРИМЕЧАНИЕ: Если у вас нет сервисного кода, используйте функцию автоматического обнаружения или выполните обзор для вашей модели компьютера вручную.
- 4. Нажмите Drivers & downloads (Драйверы и загрузки) > Find it myself (Найти самостоятельно).
- 5. Выберите операционную систему, установленную на компьютере.
- 6. Прокрутите страницу вниз страницы и разверните BIOS.
- 7. Нажмите Загрузить, чтобы загрузить последнюю версию BIOS для вашего компьютера.
- После завершения загрузки перейдите в папку, где был сохранен файл обновления BIOS. R.
- Дважды щелкните значок файла обновления BIOS и следуйте указаниям на экране.  $\mathbf{Q}$

# Цикл включение/выключение Wi-Fi

#### Об этой задаче

Если компьютер не может получить доступ к Интернету из-за проблемы подключения к Wi-Fi, то можно выполнить процедуру отключения и включения питания Wi-Fi. Описанная ниже процедура содержит инструкции по выполнению отключения и включения питания Wi-Fi.

(iii) ПРИМЕЧАНИЕ: Некоторые поставщики услуг Интернета предоставляют комбинированное устройство модем/ маршрутизатор.

#### <span id="page-112-0"></span>**Действия**

- 1. Выключите компьютер.
- 2. Выключите модем.
- 3. Выключите беспроводной маршрутизатор.
- 4. Подождите 30 секунд.
- 5. Включите беспроводной маршрутизатор.
- 6. Включите модем.
- 7. Включите компьютер.

### **Удаление остаточного заряда**

#### **Об этой задаче**

Остаточный заряд — это статическое электричество, которое остается на компьютере даже после его выключения и извлечения аккумулятора. Ниже приведены инструкции по удалению остаточного заряда.

#### **Действия**

- 1. Выключите компьютер.
- 2. Отсоедините адаптер питания от компьютера.
- 3. Нажмите и удерживайте кнопку питания в течение 15 секунд, чтобы удалить остаточный заряд.
- 4. Подсоедините адаптер питания к компьютеру.
- 5. Включите компьютер.

# **Справка и обращение в компанию Dell**

### Материалы для самостоятельного разрешения вопросов

Вы можете получить информацию и помощь по продуктам и сервисам Dell, используя следующие материалы для самостоятельного разрешения вопросов:

#### **Таблица 21. Материалы для самостоятельного разрешения вопросов**

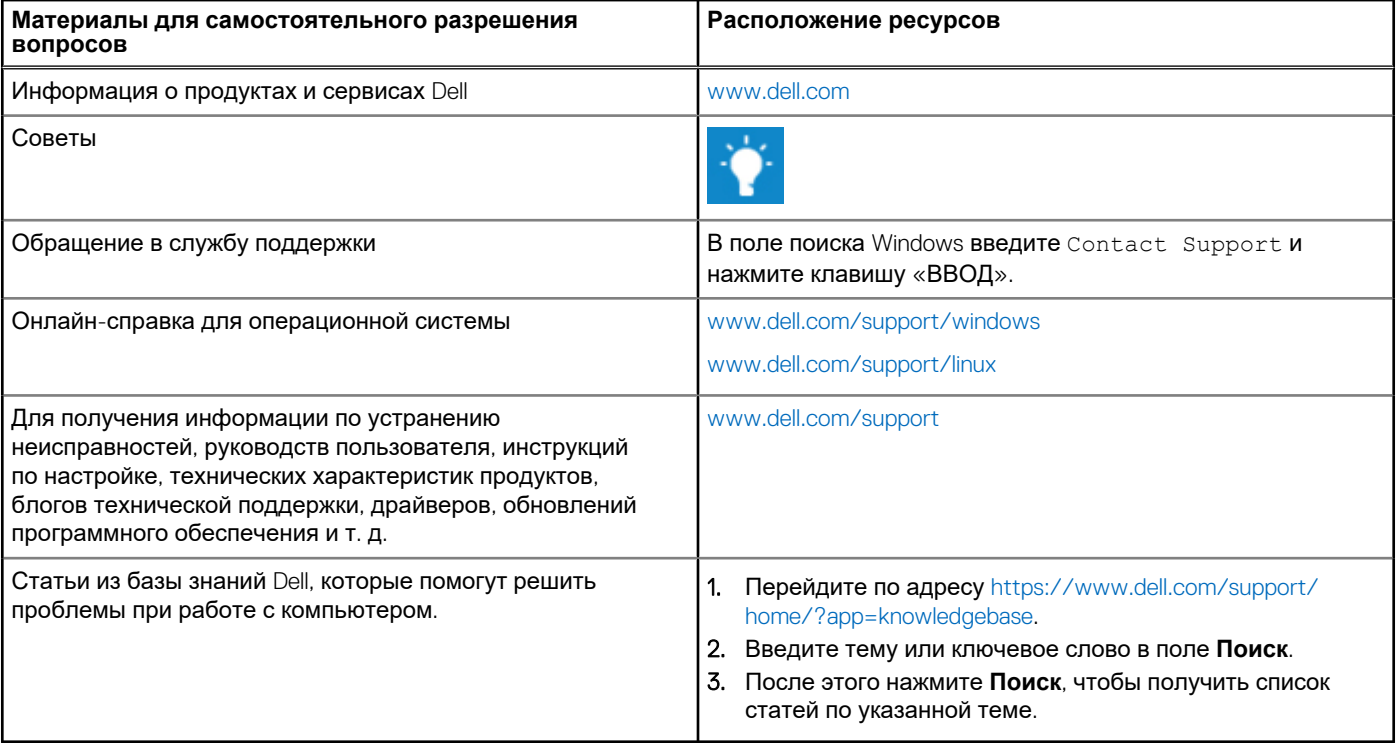

## Обращение в компанию Dell

Порядок обращения в компанию Dell по вопросам сбыта, технической поддержки или обслуживания клиентов см. по адресу [www.dell.com/contactdell](https://www.dell.com/contactdell).

**ПРИМЕЧАНИЕ:** Доступность служб различается в зависимости от страны и типа продукции. Некоторые службы могут быть недоступны в вашем регионе.

**ПРИМЕЧАНИЕ:** При отсутствии действующего подключения к Интернету можно найти контактные сведения в счете на നി приобретенное изделие, упаковочном листе, накладной или каталоге продукции компании Dell.